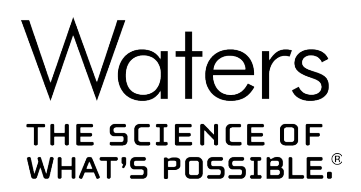

# **Waters SQ 検出器 2**

# 概要およびメンテナンスガイド

**715004385JA リビジョン C**

**Copyright © Waters Corporation 2017 All rights reserved**

<span id="page-1-0"></span>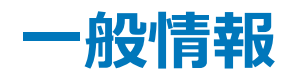

# **著作権情報**

© 2011 – 2017 WATERS CORPORATION.米国およびアイルランドにて印刷。著作権保有。発行者の 文書による承諾なしでは、いかなる形でも本書の全部または一部を複製することはできません。

本書の内容は、予告なしに変更される場合があり、当社の責任を示すものではありません。本書に万一誤りが あった場合、Waters Corporation は責任を負いかねますのでご了承ください。本書は、発行時点において完 全で正確なものと確信しております。本書の使用に関連する、または使用から発生する偶発的または間接的な 損害に対して、いかなる場合も当社は責任を負うものではありません。本書の最新版については、Waters のウ ェブサイト ([waters.com\)](HTTP://WWW.WATERS.COM/) を参照してください。

# **商標**

ACQUITY® は Waters Corporation の登録商標です。

ACQUITY UPLC® は Waters Corporation の登録商標です。

Connections INSIGHT® は Waters Corporation の登録商標です。

DART® は ionSense Inc. の登録商標です。

Empower® は Waters Corporation の登録商標です。

ESCi® は Waters Corporation の登録商標です。

GELoader® は Eppendorf-Netheler-Hinz GmbH の登録商標です。

LDTD<sup>™</sup> は Phytronix Technologies Inc. の商標です。

IntelliStart™ は Waters Corporation の商標です。

IonSABRETM は Waters Corporation の商標です。

MassLynx® は Waters Corporation の登録商標です。

NanoFlow™ は Waters Corporation の商標です。

PEEK<sup>™</sup> は Victrex PLC の商標です。

PHILLIPS® は Phillips Screw Company の登録商標です。

POZIDRIV® は Phillips Screw Company の登録商標です。

Snoop® は Swagelok Company の登録商標です。

Swagelok® は Swagelok Company の登録商標です。

<span id="page-2-0"></span>THE SCIENCE OF WHAT'S POSSIBLE® は Waters Corporation の登録商標です。

Tygon® は Saint-Gobain Performance Plastics Corporation の登録商標です。

UNIFI® は Waters Corporation の登録商標です。

UniSprayTM は Waters Corporation の商標です。

UPLC® は Waters Corporation の登録商標です。

Viton® は DuPont Performance Elastomers LLC の登録商標です。

Waters® は Waters Corporation の登録商標です。

Waters Quality Parts® は Waters Corporation の登録商標です。

Xevo® は Waters Corporation の登録商標です。

ZSprayTM は Waters Corporation の商標です。

その他すべての商標は、各所有者が所有権を有します。

# **お客様のご意見について**

本書の誤りや、本書の改善に関するご提案は、Waters テクニカルコミュニケーション部にお知らせください。お客 様のこのドキュメントに対するご要望をより良く理解し、今後もこのドキュメントの正確さと使いやすさを向上してい くことができるように、ご協力をお願いいたします。

お客様より頂いたご意見は、真摯に検討させていただきます。担当窓口は [tech\\_comm@waters.com](MAILTO:TECH_COMM@WATERS.COM) で す。

# **Waters へのお問い合わせ**

Waters 製品へのご要望、技術的な問い合わせ、輸送、取り外し、および廃棄に関する質問は、Waters ま でお問い合わせください。インターネット、電話、ファックス、または手紙でお問い合わせください。

### **Waters のお問い合わせ先情報**

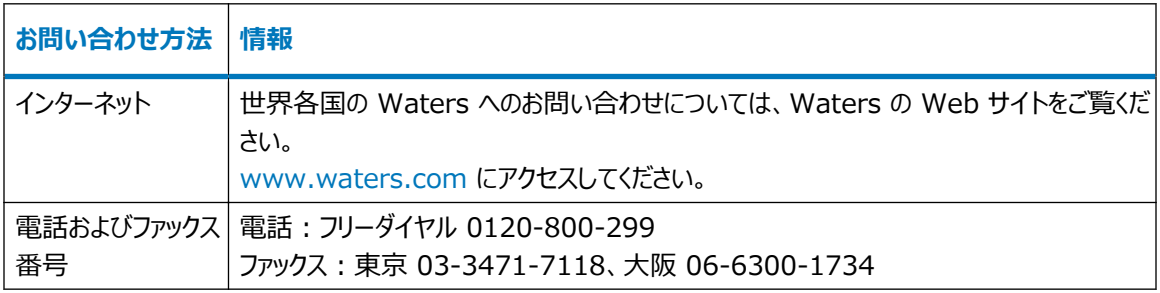

### <span id="page-3-0"></span>**Waters のお問い合わせ先情報 (続き)**

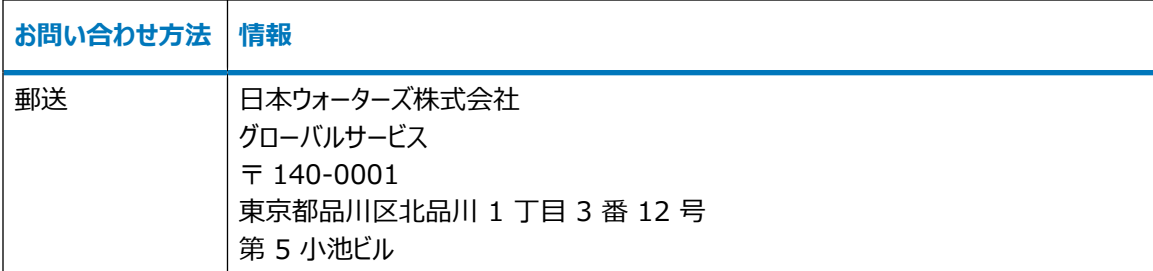

# **システムの製造情報**

### **製造元:**

Waters Corporation 34 Maple Street Milford, MA 01757 USA

### **製造地:**

Waters Technologies Ireland Ltd. Wexford Business Park Drinagh, Wexford, Ireland

# **安全に関する注意事項**

Waters の装置およびデバイスで使用する試薬およびサンプルの中には、化学的、生物学的、または放射線学 的な危険性(またはこれらの組み合わせ)を引き起こすものがあります。使用するすべての物質に対して、潜在 する有害な影響を把握していただく必要があります。必ず優良試験所基準 (GLP) に従い、所属する組織の標 準操作手順書ならびに地域の安全要件を参照してください。

## **危険標識記号に関する通知**

 記号が使われているあらゆる場合に、文書を参照して、危険を引き起こす可能性がある原因の本質お よび実施する必要があるアクションを明確にする必要があります。

# <span id="page-4-0"></span>**デバイスに固有の注意事項**

### **電源コードの交換に関する危険性**

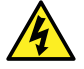

**警告:** 感電を防止するため、米国では SVT 型、ヨーロッパでは HAR 型(またはそれ以上)の電源 コードを使用してください。電源コードは、適切な定格のものとのみ交換してください。その他の国で使 用するコードについては、各国の Waters 代理店にお問い合わせください。

### **溶媒漏れの危険性**

イオンソース排気システムは、リークしないように堅牢に設計されています。Waters では、10% の LC 溶出に おける試験室環境への最大リークを仮定して、危険度分析を行うことをお勧めします。

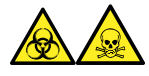

**警告:** ソース排気システムにある O リングから漏れ出た有毒物質および生物学的有害物質に曝されることがな いように、以下の注意事項を守ってください。

- ソースの O リングは 1 年を超えない間隔で交換します。
- ソースの O リングは特定の溶媒にしか耐えることができません。使用する溶媒が O リングの組成に化学的に 適合しているかを調べて、O リングの化学分解を避けてください。

### **こぼれた溶媒による危険性**

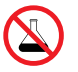

**禁止:** こぼれ出した溶媒による装置の損傷を防ぐために、リザーバーボトルを装置またはデバイスの上 や前面の棚に直接置かないでください。その代わり、こぼれた場合には二次的な抑制手段として使用 するボトルトレイの中に置いてください。

### **可燃性溶媒に関する注意事項**

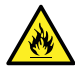

**警告:** 質量分析計のイオンソースにある密室空間での可燃性溶媒蒸気の発火を防ぐため、以下の 条件が満たされていることを確認してください。

- ソースを通って窒素が常に流れている。
- ガス障害デバイスが取り付けられており、窒素の供給が停止した場合に LC 溶媒の送液が中断 される。
- 可燃性溶媒の使用が必要な分析中は、窒素の供給圧が 400 kPa (4 bar、58 psi) を下回 ることがない。

可燃性溶媒を使用する際は、イオンソースに窒素を常に供給し、窒素の供給圧力が 400 kPa (4 bar、58 psi) よりも常に上になるようにしてください。また、必ずガス異常コネクターを取り付けて、窒素を供給できなかった 場合に LC システムの溶媒送液が停止するようにしてください。

### **手を押し潰す危険性**

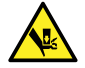

**警告:** ソースの往復運動や回転運動をする部品に関係する危険を避けるため、黄色と灰色のラベル でマークされた区域には手を近づけないでください。

### **過負荷による危険性**

**警告:** 人身傷害を防止するため、デバイスの上に置く装置が 15 kg を超えないことを確認します。

### **ガラス破損の危険**

**警告:** ガラスの破片または落下物による怪我や、生物学的有害物質、有毒物質または腐食性物質にさらされ ることによる怪我を防ぐため、容器を装置の上または前面カバー上に置かないでください。

### **高温による危険性**

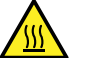

**警告:** 火傷を防ぐため、装置の運転中やメンテナンス中には、ソースイオンブロックアセンブリーに触れ ないでください。

#### **質量分析計の高温による危険**

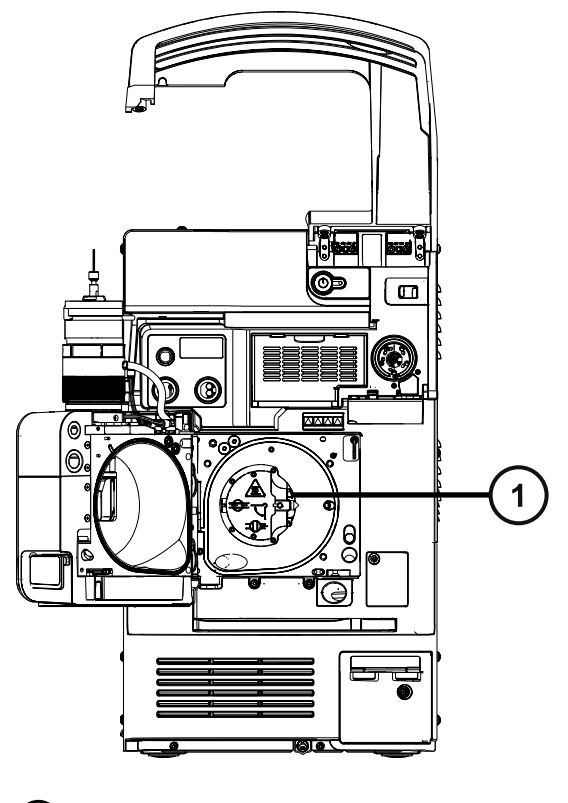

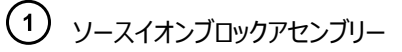

### **高電圧による危険**

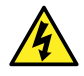

**警告:** 感電を防止するには、以下の注意事項を守ってください。

- 質量分析計の保護パネルを取り外さないでください。保護パネルに覆われているコンポーネント は、ユーザーがメンテナンスすることはできません。
	- 装置がオペレートモードのときに、高電圧警告記号でマークされている領域に触れないでください。 この記号でマークされている外部領域に触れる場合は、先ず装置をスタンバイモードにします。

### **装置の取り外しに関連する危険性**

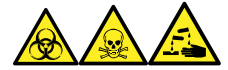

**警告:** 生物学的有害物質、有毒物質、腐食性物質による人体への汚染を防ぐため、この手順を実行するとき は、常に耐薬品性でパウダーフリーの手袋を着用してください。

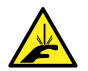

**警告:** 刺創を防ぐため、サンプルニードル、シリンジ、溶融石英製品、およびホウケイ酸チップは特に慎 重に取り扱ってください。

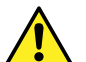

**警告:** 破損した溶融シリカラインによる目の怪我を防ぐために、この手順を実行するときは必ず保護メ ガネを着用してください。

修理または廃棄のため、装置の使用を中止して取り外す場合、すべての減圧領域における汚染を除去する必 要があります。これらは、高レベルの汚染が予測される領域です。

- イオンソース内部
- 廃液チューブ
- 排気システム
- ロータリーポンプのオイル (該当する場合)

装置の他の減圧領域を汚染除去する必要性は、装置が分析したサンプルの種類および濃度のレベルによって 決まります。施設からの廃棄を承認する権限を有する責任者が、必要となる汚染除去の程度、および残留汚 染の許容レベルを決定するまでは、装置の廃棄や、修理のための Waters への返送はしないでください。また管 理者は、使用する汚染除去方法、および汚染除去作業を実施する職員への適切な保護を規定する必要があ ります。

汚染された容器および先端部に対する試験室の手順に従い、イオンソース領域へのサンプルの送液に使用する シリンジ、溶融シリカ製品、およびホウケイ酸チップなどの部品を取り扱う必要があります。発癌性物質、有毒物 質、または生物学的有害物質による汚染を防ぐため、使用済みオイルの取り扱いまたは廃棄を行うときには必ず 耐薬品性の手袋を着用してください。

<span id="page-7-0"></span>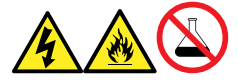

**警告:** 感電や火災による負傷、および装置の損傷を防止するため、以下のガイドラインに従ってください。

- ワークステーションや付属機器に、液体が垂れたり飛び散ったりしないようにしてください。
- 溶媒ボトルなどの液体が入った物体を、ワークステーションや付属機器の上に置かないでください。

## **FCC 放射線放出に関する通知**

規制機関から明確な承認を受けずに変更や改造を行うと、本装置のユーザーとしての承認が無効になる可能 性があります。このデバイスは、FCC 規則の Part 15 に準拠します。操作は、以下の 2 つの条件の対象となり ます。(1) このデバイスが有害な干渉の原因とならないこと、(2) このデバイスが、望ましくない動作の原因となる 干渉を含め、いかなる干渉も許容すること。

### **電源安全通知**

電源コードの接続を外しにくい位置に、装置を置かないでください。

## **装置の誤使用に関する通知**

装置がメーカーに指定されていない方法で使用された場合、装置の設計に備わっている人身事故に対する保護 が無効になる恐れがあります。

## **安全上の注意**

注意勧告および通知の総合一覧については、本書の付録「安全上の注意」を参照してください。

# **このデバイスの操作**

このデバイスを操作する際は、標準の品質管理 (QC) 手順、およびこのセクションのガイドラインに従ってくださ い。

## **適用される記号**

以下の記号は、デバイス、システム、梱包に表示される場合があります。

<span id="page-8-0"></span>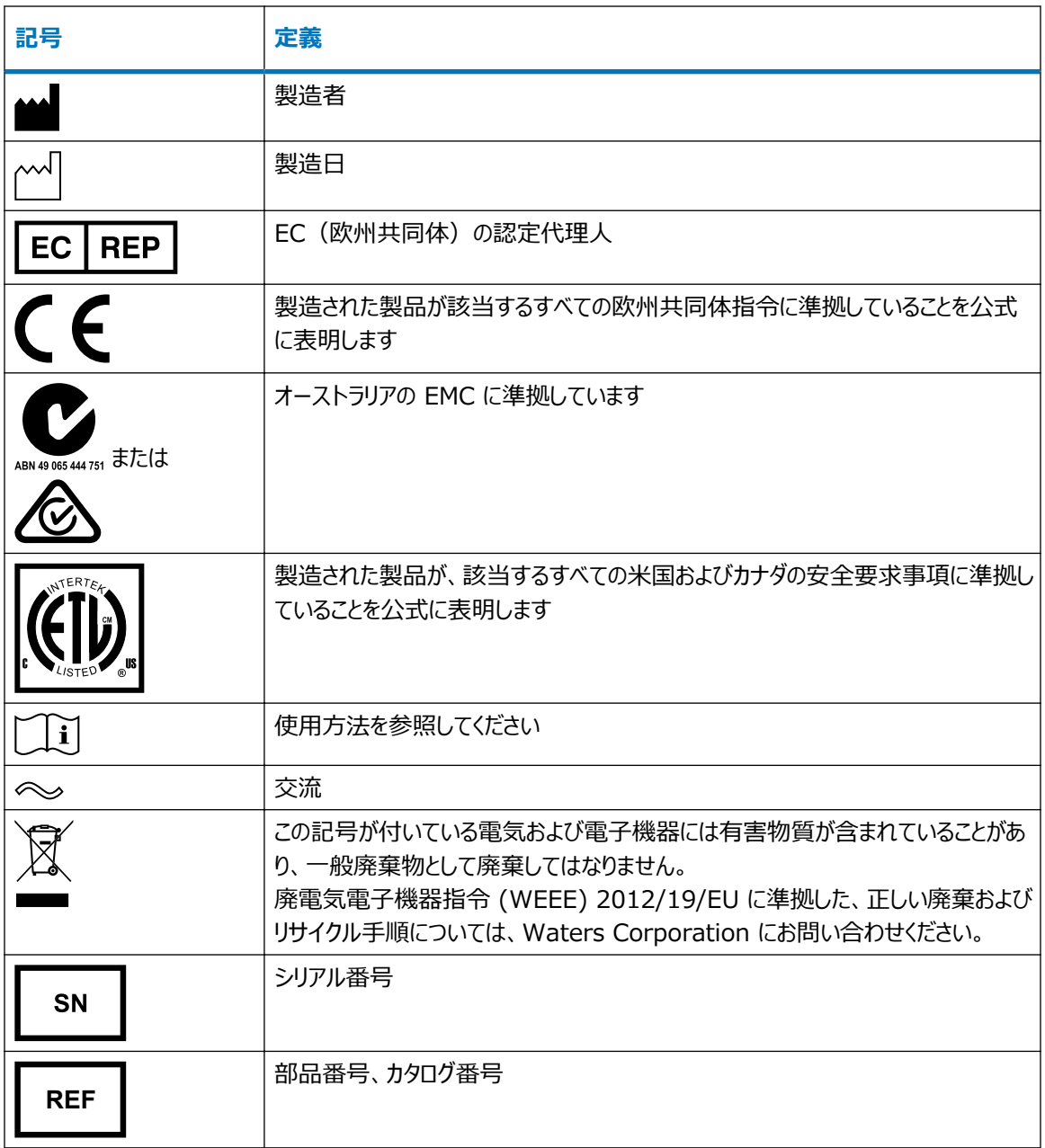

## **対象読者と目的**

本書は、さまざまな経験レベルの操作者を対象としています。本書では、デバイスの概要を示し、デバイスの稼働 準備方法、動作モードの変更方法、およびメンテナンス方法について説明します。

## **SQ 検出器 2 の使用目的**

Waters は、認証された質量分析を行うルーチン分析ツールとして使用するために、SQ 検出器 2 を設計しま した。SQ 検出器 2 は研究およびルーチン分析専用であり、診断用ではありません。

# <span id="page-9-0"></span>**キャリブレーション**

LC システムのキャリブレーションを行うには、条件に合ったキャリブレーションメソッドを採用し、少なくとも 5 つの標 準試料を使用して検量線を作成します。標準試料の濃度範囲は、QC サンプル、標準的な試料、および標準 的でない試料の全範囲を含むように設定してください。

質量分析計をキャリブレーションする時は、キャリブレーションする装置のオペレーターズガイドでキャリブレーションの セクションを参照してください。オペレーターズガイドではなく、概要およびメンテナンスガイドが装置に付属している 場合、キャリブレーションの手順については、装置のオンラインヘルプシステムをご覧ください。

## **品質管理**

通常よりも低い濃度、通常濃度、および通常よりも高い濃度の化合物を代表する 3 つの品質管理 (QC) サ ンプルを定期的に分析してください。サンプルトレイが同じまたは非常に似ている場合は、QC サンプルのトレイ内 の位置を変えます。QC サンプル結果が許容範囲内であることを確認し、毎日および分析のたびに精度を評価 してください。QC サンプルが範囲外のときに取り込まれたデータは、無効となる場合があります。装置が適切に機 能していることが確認できるまで、これらのデータをレポートしないでください。

### **複雑なマトリクスからのサンプルの分析**

土壌、組織、血清/血漿、全血、その他に由来する複雑なマトリクスから得たサンプルを分析する際は、マトリク スの構成成分が LC/MS 結果に悪影響を及ぼし、イオン化を促進または抑制する可能性があることに注意して ください。マトリクス効果を最小限に抑えるために、以下の対策を適用してください。

- 装置での分析を始める前に、タンパク質沈殿法、液/液抽出法 (LLE)、または固相抽出法 (SPE) などの 適切なサンプルの前処理法を使用して、マトリクスの影響を除去します。
- マトリクスに合った検量線および QC 試料を使用して、メソッドの正確性および精度を検証します。
- 1 つ以上の内部標準化合物を使用します。同位体で標識された分析物をお勧めします。

# **EMC に関する注意事項**

## **カナダ - スペクトル管理エミッション通知**

このクラス A デジタル装置は Canadian ICES-001 に準拠しています。

Cet appareil numérique de la classe A est conforme à la norme NMB-001.

# **ISM 分類:ISM グループ 1 クラス A**

この分類は、CISPR 11、工業・科学・医療用 (ISM) 機器の要件に従って指定されています。

<span id="page-10-0"></span>グループ 1 の製品は、意図的に生成されたり、使用されたりする、装置の内部機能に必要な導電結合無線周 波エネルギーに適用されます。

クラス A 製品は、住宅地域以外のあらゆる建物および住居用建物に供給する低電圧電力網に直接接続する 建物での使用に適しています。

その他の環境では、伝導性および放射性妨害波により、電磁両立性の確保が潜在的に困難な場合がありま す。

## **EMC エミッション**

本装置を、強力な電磁放射源(例えば、遮蔽されていない意図的な無線周波発生源)に近接して使用しな いでください。電磁放射は、装置の適切な動作を妨げることがあります。

本装置は、IEC/EN 61326:Electrical equipment for the measurement, control, and laboratory use - EMC requirements の関連する部分に記載されている放射および電磁波耐性の要件 に適合しています。

# **EC の認定代理人**

 $EC | REP$ 

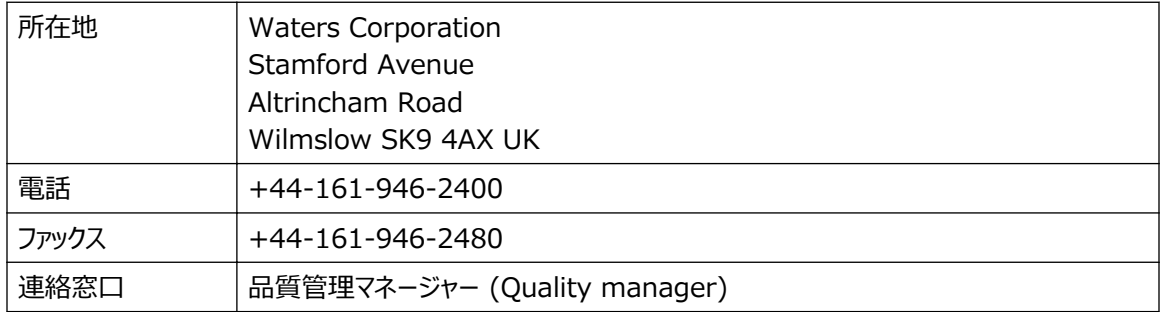

# 目次

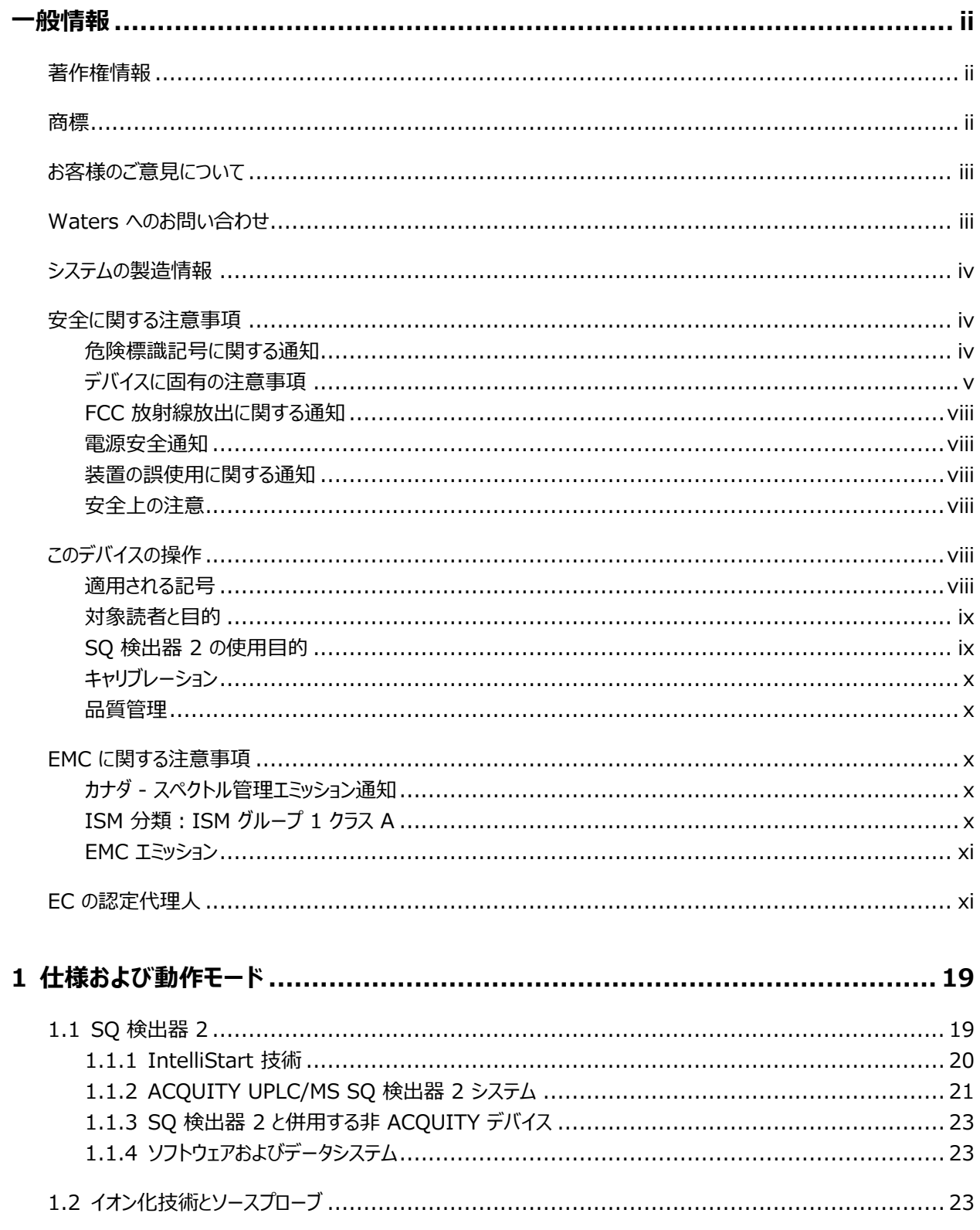

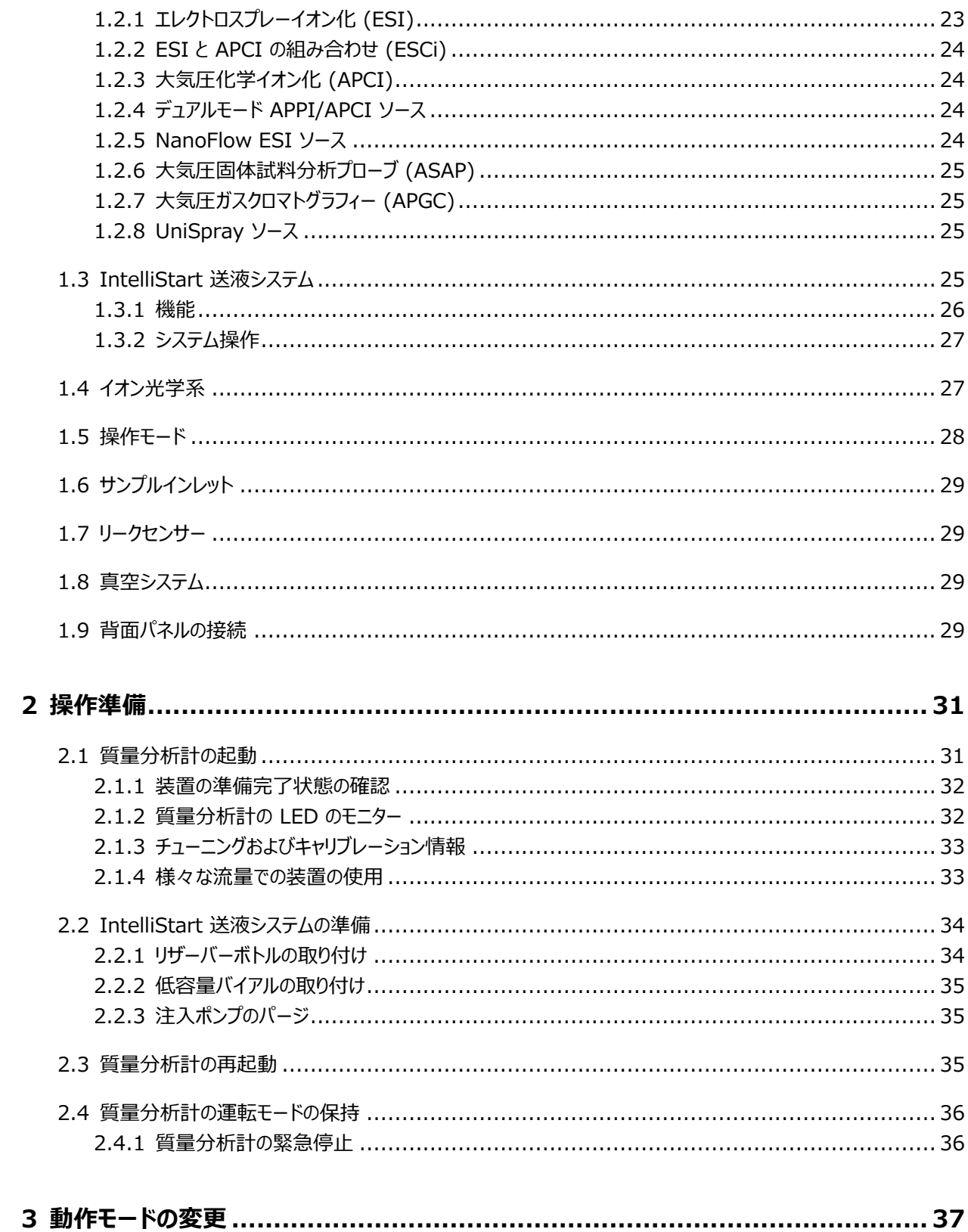

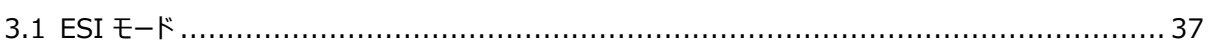

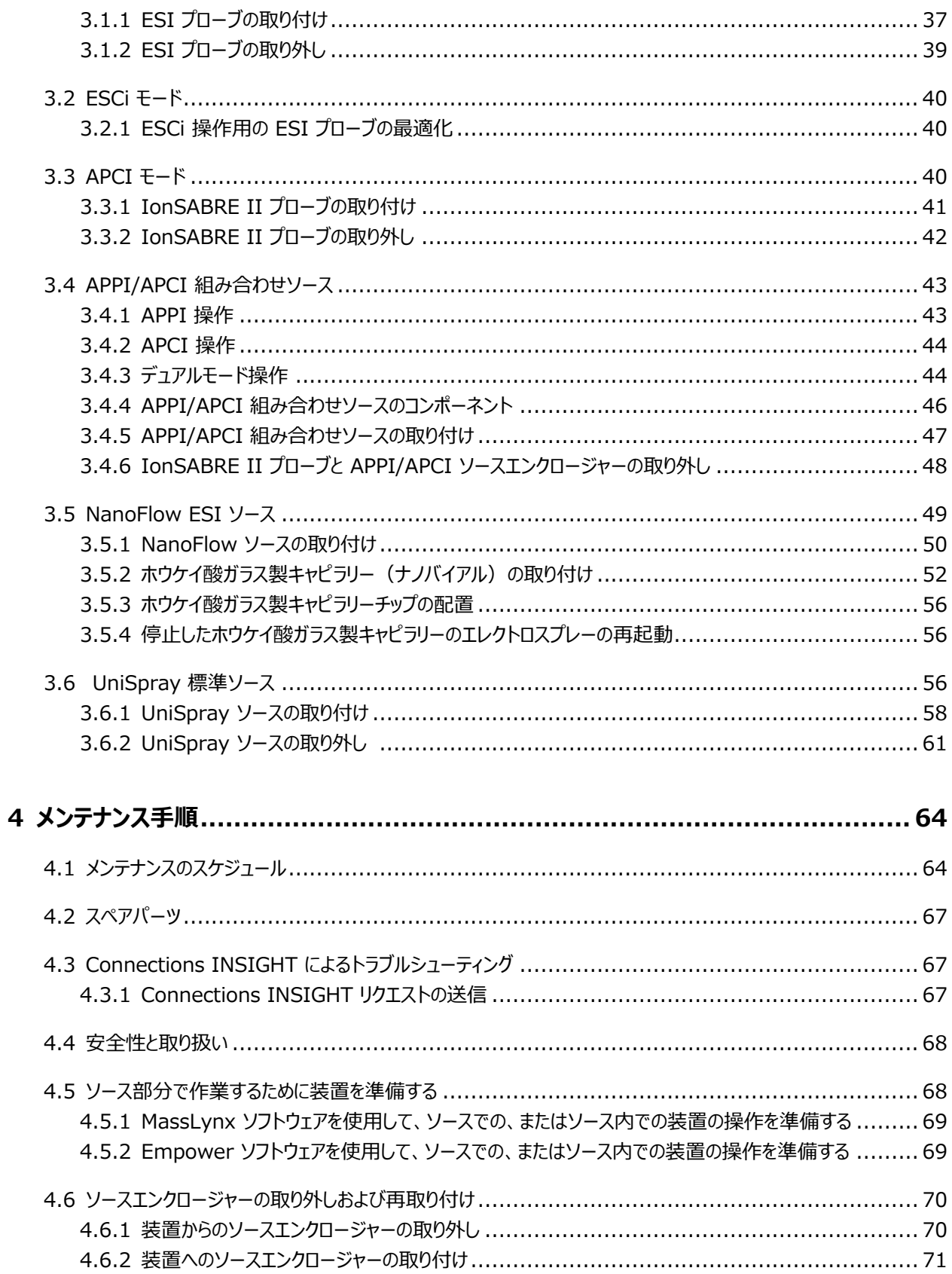

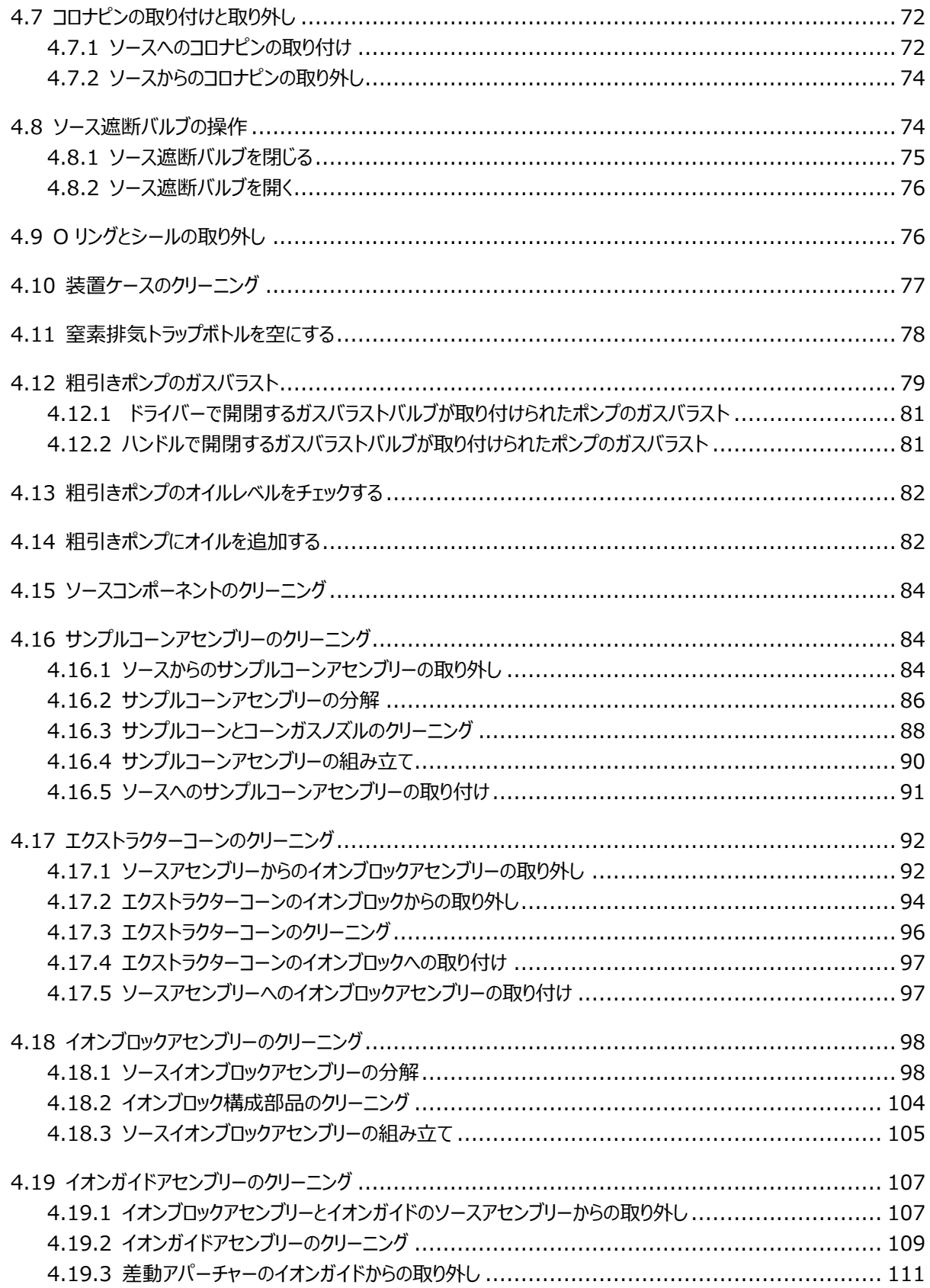

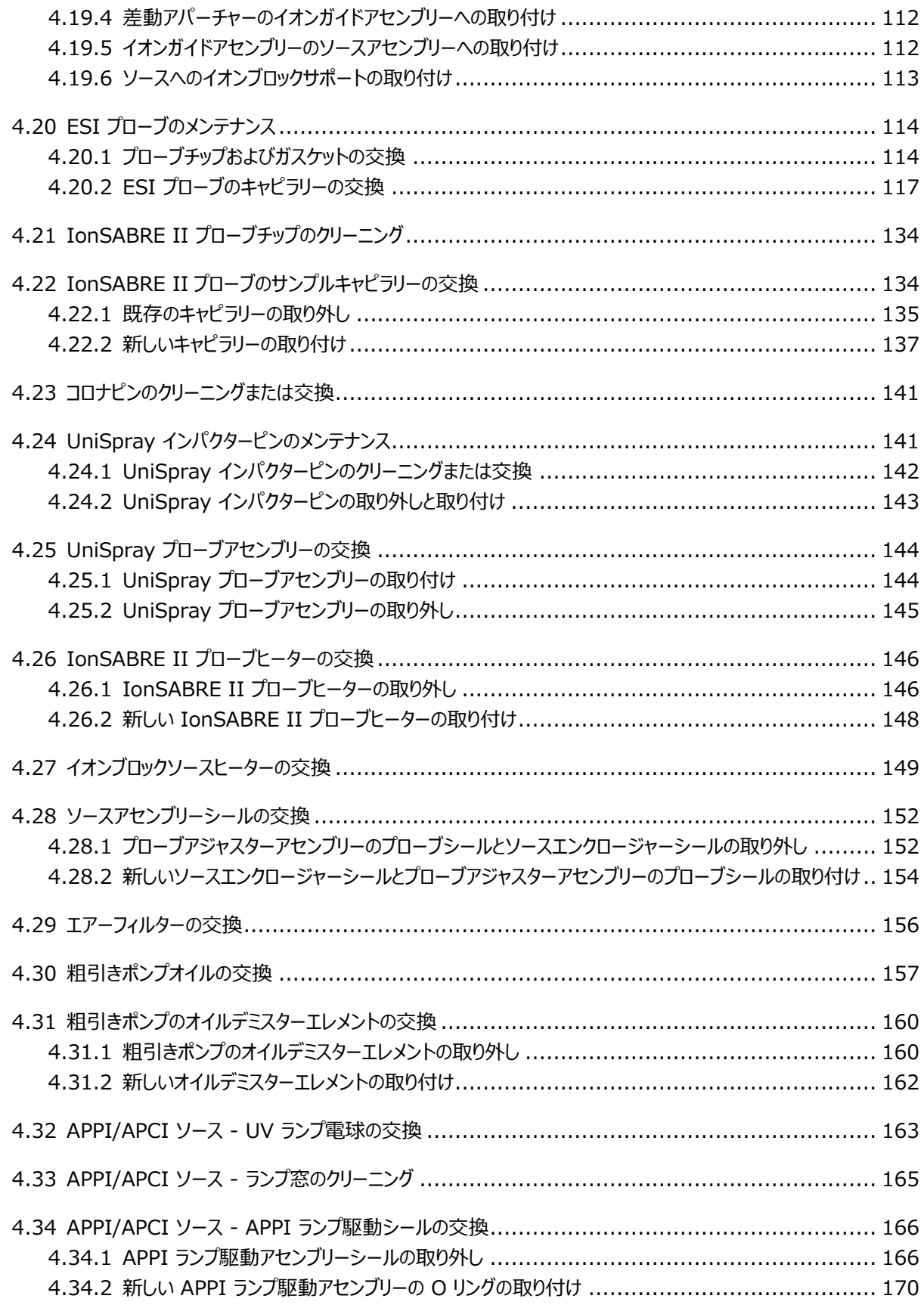

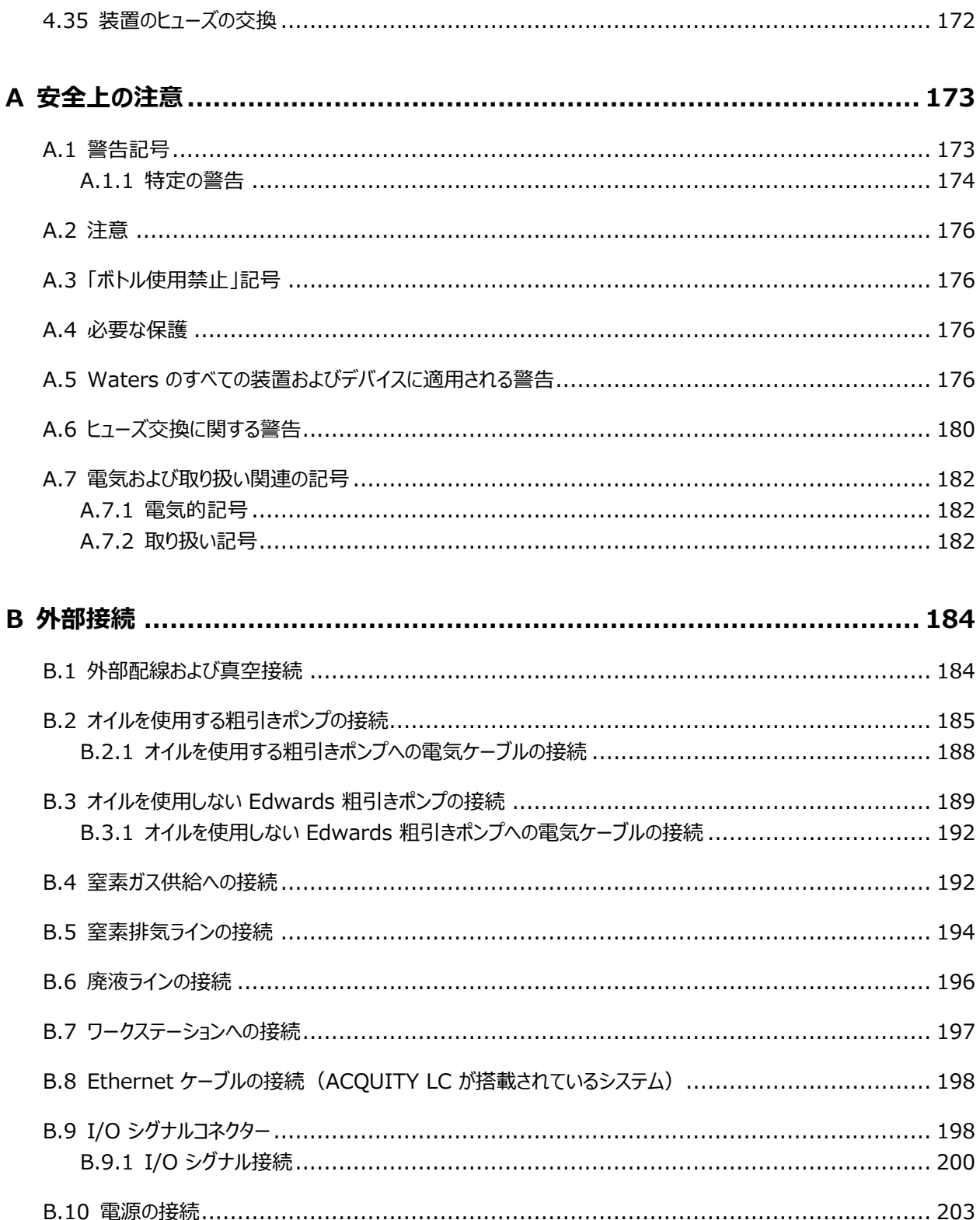

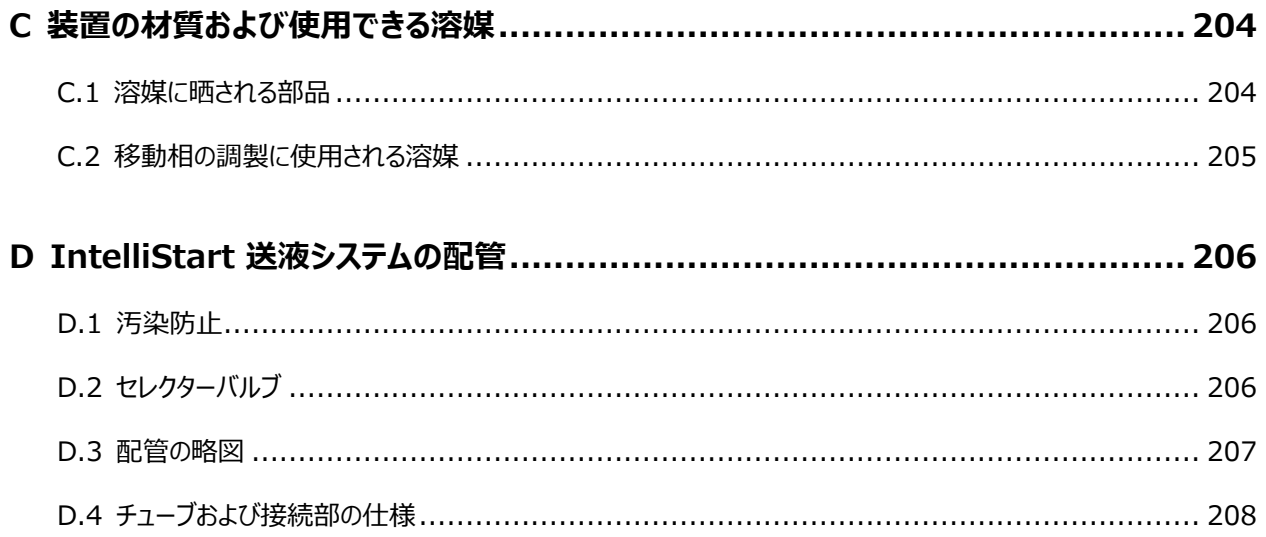

<span id="page-18-0"></span>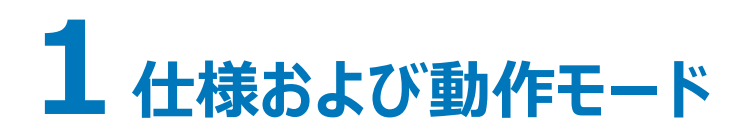

この章では、装置の制御やガスと配管の接続など、装置について説明します。

# **1.1 SQ 検出器 2**

Waters SQ 検出器 2 は、シングル四重極大気圧イオン化 (API) 質量分析計です。定量/定性アプリケー ションでの HPLC/MS、UHPLC/MS、UPLC/MS ルーチン分析用に設計されており、必要な速い取り込み速 度で動作できます。

質量分析計は、Empower または MassLynx ソフトウェア、および以下の高性能 Waters Zspray ソース を使用して、操作できます。

- 標準のマルチモードエレクトロスプレーイオン化 (ESI) または大気圧化学イオン化 (APCI)。
- ESI および APCI (ESCi) ソースの標準的組み合わせ。
- オプションの専用 APCI ソース (IonSABRE II)。
- オプションの ASAP ソース。

質量分析計は、MassLynx ソフトウェア、および以下の高性能 Waters Zspray ソースを使用して、操作で きます。

- オプションのデュアルモード APPI/APCI ソース。
- オプションの大気圧ガスクロマトグラフィー (APGC) ソース。
- オプションの UniSpray ソース。

オプションの APGC および ASAP ソースの取り付けおよび取り外しの詳細については、ソースに付属している操 作ガイド補足資料を参照してください。

質量分析計および MassLynx ソフトウェアは、以下のオプションのサードパーティ製ソースとも動作できます。

- DART
- DESI
- LDTD

詳細については、各メーカーの該当するマニュアルを参照してください。

**注:** 

質量分析計の仕様については、Waters SQ Detector 2 Site Preparation Guide(『Waters SQ 検出 器 2 設置環境ガイド』)(715003254) を参照してください。

<span id="page-19-0"></span>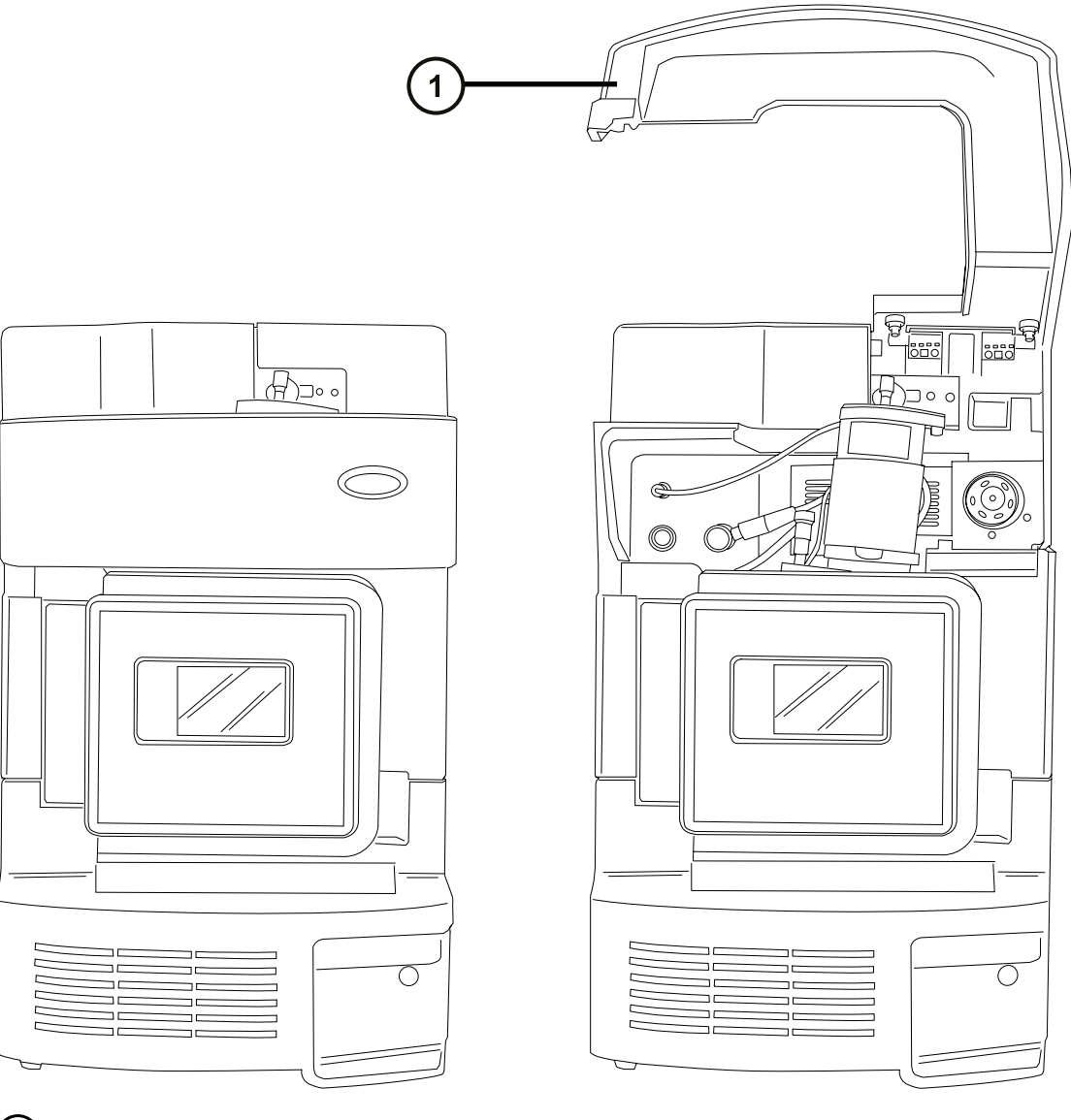

バイザーを上げる

# **1.1.1 IntelliStart 技術**

IntelliStart 技術は、装置のパフォーマンスをモニターし、装置の使用準備が完了するとこれを示します。

ソフトウェアは、定期的な分析およびオープンアクセスアプリケーションで使用するシステムのセットアップを簡略化で きるように、装置の調整およびマスキャリブレーションを自動的に行い、パフォーマンスのリードバック値を表示しま す。

IntelliStart 送液システム <sup>1</sup> は質量分析計に統合されています。このシステムでは、LC カラムまたは 2 つの内 蔵リザーバーから直接 MS プローブにサンプルが送液されます。内蔵リザーバーは、サンプルを直接または LC か

<span id="page-20-0"></span>らの流量と合わせて送液することができ、分析の際に用いる流量での装置パフォーマンスの最適化を可能にしま す。

IntelliStart 技術の詳細については、[IntelliStart 送液システム](#page-24-0)および質量分析計のオンラインヘルプを参照 してください。

# **1.1.2 ACQUITY UPLC/MS SQ 検出器 2 システム**

Waters SQ 検出器 2 は ACQUITY UPLC システムと互換性があります。ACQUITY UPLC システムを使 用していない場合、使用する LC システムに関連するマニュアルを参照してください。

## **1.1.2.1 ACQUITY H-Class および nanoACQUITY SQ 検出器 2 UPLC/MS システム**

Waters SQ 検出器 2 は ACQUITY UPLC H-Class および nanoACQUITY UPLC システムと互換性 があります。

**注:** 装置を ACQUITY UPLC システムの一部または nanoACQUITY UPLC システムの一部として使用して いない場合は、使用する LC システムのマニュアルを参照してください。

ACQUITY SQD2 UPLC/MS システムには、ACQUITY UPLC H-Class システム、および ESI/APCI/ ESCi ソースが搭載された Waters SQ 検出器 2 が含まれています。

nanoACQUITY SQD2 UPLC/MS システムには、nanoACQUITY UPLC システム、および NanoFlow システムが搭載された Waters SQ 検出器 2 が含まれています。

## **1.1.2.2 ACQUITY UPLC H-Class システム**

ACQUITY UPLC システムには、バイナリーまたはクォータナリーソルベントマネージャ、サンプルマネージャ、カラム ヒーターまたはカラムマネージャ、オプションのサンプルオーガナイザ、1 台または複数の検出器、ACQUITY UPLC 専用カラム、およびシステムをコントロールするソフトウェアが含まれています。

追加情報については、ACOUITY UPLC H-Class System Guide (『ACOUITY UPLC H-Class システ ムガイド』)(715005049) または Controlling Contamination in LC/MS Systems Best Practices (『LC/MS システムにおける汚染の管理のベストプラクティス』)(715001307) を参照してください。これらのド キュメントは [www.waters.com](http://www.waters.com/) にあります。**サービス & サポート** > **サポートライブラリー**をクリックしてくださ い。

<sup>1</sup>Waters の文書では、用語「流路系」は、サンプルおよび溶媒を質量分析計のプローブに送液する、装置のオンボードシステムである IntelliStart 送 液システムを指しています。また、システムモジュールの内部および相互の配管コンポーネントと流路を意味することもあります。

### **図 1–2: Waters ACQUITY H-Class SQ 検出器 2 UPLC/MS システム**

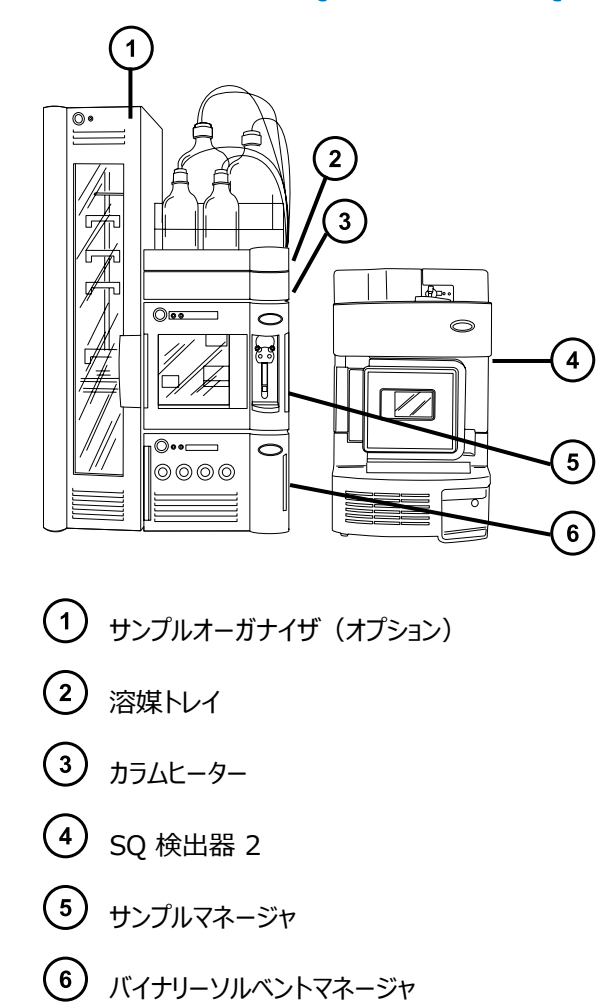

### **1.1.2.3 nanoACQUITY UPLC システム**

ACQUITY UPLC システムと同様に、nanoACQUITY はオプションの NanoFlow ソースを SQ 検出器 2 で使用します。これは、キャピラリーからナノスケールまでの分離用に設計されています。感度、分解能、および再 現性により、タンパク質の同定やキャラクタライズなどの、バイオマーカーの検出およびプロテオミクスアプリケーション に最適です。

このシステムは、高精度のナノフロー流量での高分解能分離用に最適化されています。クローズループコントロー ルを使用する場合、流量の範囲は 0.20 ~ 5.00 µL/分です。開ループコントロールを使用し、 nanoACQUITY UPLC カラムの内径が 75 µm ~ 1 mm である場合、流量を 100 µL/分まで拡張でき ます。カラムのハードウェアおよび適合するアウトレットチューブは、69,000 kPa (690 bar、10,000 psi) まで の圧力に耐えることができます。このカラムサイズにより、流量は MS に適合した最適なものになり、適合するアウ トレットチューブにより、カラム容量の増加の影響も最小限に抑えられます。

詳細については、nanoACQUITY UPLC System Operator's Guide (『nanoACQUITY UPLC システ ムオペレーターズガイド』)(71500097502) または Controlling Contamination in LC/MS Systems (『LC/MS システムにおける汚染の管理』)(715001307) を参照してください。これらのドキュメントは [http://](http://www.waters.com) [www.waters.com](http://www.waters.com) にあります。**サービス & サポート** > **サポートライブラリー**の順にクリックしてください。

# <span id="page-22-0"></span>**1.1.3 SQ 検出器 2 と併用する非 ACQUITY デバイス**

以下の非 ACQUITY LC デバイスは、SQ 検出器 2 との使用に対して検証されています。

- Waters Alliance 2695 セパレーションモジュール
- Waters 2998 PDA 検出器
- Waters 2487 UV 検出器

# **1.1.4 ソフトウェアおよびデータシステム**

Empower クロマトグラフィーソフトウェアまたは MassLynx 質量分析ソフトウェアにより、本装置はコントロール されます。それぞれが、紫外 (UV)、エバポレート光散乱 (ELS)、アナログ、質量分析計 (MS) のデータの取り 込み、分析、管理、配布を行う高性能なアプリケーションです。

Empower および MassLynx の両ソフトウェアでは、以下の主要な操作を行うことができます。

- 装置の設定。
- 分析用の操作パラメーターを定義する LC および MS/MS メソッドの作成。
- 分析用の操作パラメーターを定義する LC および MS メソッドの作成。
- IntelliStart ソフトウェアを使用した装置の自動チューニングおよび自動マスキャリブレーション。
- サンプルの分析。
- 分析のモニター。
- データの取り込み。
- データの処理。
- データのレビュー。
- データの印刷。

Empower または MassLynx ソフトウェアのインストールおよび使用の詳細については、Empower および MassLynx のユーザーマニュアルおよびオンラインヘルプを参照してください。

# **1.2 イオン化技術とソースプローブ**

**注:** 使用可能なソースオプションは、SQ 検出器 2 の操作に使用されるソフトウェアによって異なることがありま す。サポートされるソースの詳細については、装置のソフトウェアのオンラインヘルプを参照してください。

# **1.2.1 エレクトロスプレーイオン化 (ESI)**

エレクトロスプレーイオン化 (ESI) では、ネブライザーから溶離液が流出すると、その溶離液に強い電荷が与えら れます。形成されたエアゾール状の液滴は、そのサイズが縮小されます(溶媒蒸発)。溶媒は引き続き蒸発し、十 <span id="page-23-0"></span>分な電荷密度に達すると溶滴の表面からイオンが放出されるようになります(イオン蒸発)。イオンは、一価イオン または多価イオンです。

標準 ESI プローブ (または工具不要の ESI プローブ) アセンブリーは最大 2 mL/分の流量に対応し、100 µL/分~ 2 mL/分の範囲の LC アプリケーションに適しています。

**関連項目:** 詳細については[、ESI モード](#page-36-0)を参照してください。

## **1.2.2 ESI と APCI の組み合わせ (ESCi)**

エレクトロスプレーイオン化および大気圧化学イオン化の組み合わせ (ESCi) モードは、質量分析計に標準装 備されています。ESCi では、標準 ESI プローブアダプターがコロナピンと共に使用され、ESI および APCI イオ ン化データを交互に取り込むことができ、これによって、高いスループットと広範な化合物範囲が容易に達成され ます。

詳細については、[ESCi モードを](#page-39-0)参照してください。

## **1.2.3 大気圧化学イオン化 (APCI)**

オプションの専用高性能 APCI インターフェースが利用可能です。APCI は、広範囲の不揮発性分析対象物 について、1 価のプロトン化または脱プロトン化分子を生成します。

APCI インターフェースは、コロナピンと IonSABRE II プローブまたは工具不要の APCI プローブを装備した ESI/APCI/ESCi エンクロージャーで構成されています。

詳細については、[APCI モードを](#page-39-0)参照してください。

## **1.2.4 デュアルモード APPI/APCI ソース**

オプションの APPI/APCI 組み合わせソースは、IonSABRE II プローブまたは工具不要の APCI プローブと APPI ランプ駆動アセンブリーで構成されています。APPI ランプ駆動アセンブリーは、UV ランプとリペラー電極で 構成されています。また、特別な形状のデュアル APPI/APCI コロナピンも使用できます。APPI、APCI、または デュアルモードでソースを操作できます。APPI と APCI イオン化モード間では高速に切り換えが行われます。

詳細については、[APPI/APCI 組み合わせソース](#page-42-0)を参照してください。

## **1.2.5 NanoFlow ESI ソース**

NanoFlow は低流量 ESI を使用する複数の手法に付けられた名前です。NanoFlow ソースは、流量範囲 5 ~ 1,000 nL/分の ESI を可能にします。所定のサンプル濃度に対して、観測されるイオン電流は、通常流 量のエレクトロスプレーで観測されるものの近似値です。ただし、同様の実験では、NanoFlow のサンプル消費 量の大幅な削減とともに、感度が大幅に上昇します。

以下のオプションはキャピラリーのスプレーに使用できます。

• 汎用ネブライザースプレーヤー (Nano LC)。

<span id="page-24-0"></span>このオプションは、フローインジェクション用または nano-UPLC との接続用です。ポンプを使用して、流量を 減少方向に 100 nL/分まで調整します。シリンジポンプを使用する場合、漏れのない正確な流量を得るに は、気密シリンジが必要です。250 µL の容量を推奨します。

- ホウケイ酸ガラス製キャピラリー(ナノバイアル)。 金属コーティングのガラス製キャピラリーを使用すると、最低の流量になります。これらは 1 つのサンプルに使 用でき、使用後は破棄する必要があります。
- キャピラリー電気泳動 (CE) またはキャピラリー電気クロマトグラフィー (CEC) スプレーヤ。 このオプションでは、キャピラリーチップでメイクアップ溶液を使用し、安定したエレクトロスプレーが提供されま す。メイクアップ流量は 1 μL/分未満です。 詳細については、「[NanoFlow ESI ソース](#page-48-0)」を参照してください。

## **1.2.6 大気圧固体試料分析プローブ (ASAP)**

ASAP は、固体、液体、およびポリマー中の揮発性成分および半揮発性成分の高速分析に役立ちます。特 に、極性の低い成分を分析することに適しています。ASAP では、装置のソースハウジング内の ESI または IonSABRE II プローブを直接交換するので、外部ガスや電気接続はありません。

詳細については、Atmospheric Solids Analysis Probe Operator's Guide Supplement(『大気圧中 固体分析プローブ操作ガイド補足資料』)(715002034) を参照してください。

# **1.2.7 大気圧ガスクロマトグラフィー (APGC)**

Waters APGC により、Agilent GC が SQ 検出器 2 と連結されます。この連結により、パフォーマンスを損な うことなく、同一システム上で LC 分析および GC 分析を行えます。APGC は、LC/MS 装置に補完的な情報 を提供し、低分子量および低極性から中程度の極性の化合物を分析することが可能になります。

詳細については、Atmospheric Pressure GC Version 2.0 Operator's Guide Supplement (『大気 圧 GC バージョン 2.0 操作ガイド補足資料』)(715005338) を参照してください。

# **1.2.8 UniSpray ソース**

UniSpray ソースにより、広範囲の化合物を単一の分析で検出できます。エレクトロスプレーイオン化とは対照 的に、UniSpray では接地キャピラリーが使用され、得られるスプレーは、電圧が印加された状態のインパクター ピンで導かれ、より小さな帯電液滴が生成され、簡単な脱溶媒に適しています。

詳細については、[UniSpray 標準ソースを](#page-55-0)参照してください。

# **1.3 IntelliStart 送液システム**

## <span id="page-25-0"></span>**1.3.1 機能**

IntelliStart 送液システムは、質量分析計に組み込まれている溶媒送液システムです。以下の 3 つのうち、い ずれかの方法でサンプルまたは溶媒を MS プローブに直接送液します。

- LC カラムから。
- 2 つの内蔵リザーバーから。装置のセットアップとキャリブレーションには、標準的なリザーバーボトル (15 mL) を使用します。少量の注入には 1.5 mL 低容量バイアル(別売り)を使用します。[\(IntelliStart 送液シ](#page-33-0) [ステムの準備を](#page-33-0)参照)リザーバーは、分析の際に使用する流量を最適化するために、サンプルを直接または LC からの流量と合わせて送液することもできます。
- 装置の溶媒送液システムの自動洗浄用溶媒が含まれている洗浄リザーバーから。

オンボードシステムは、セレクターバルブ、注入ポンプ、および装置の下部右側に取り付けられている 2 個のサンプ ルリザーバーで構成されています。

**推奨事項:** キャリブレーション溶液およびチューニング化合物にはリザーバー A、分析対象物/最適化溶液にはリ ザーバー B を使用してください。

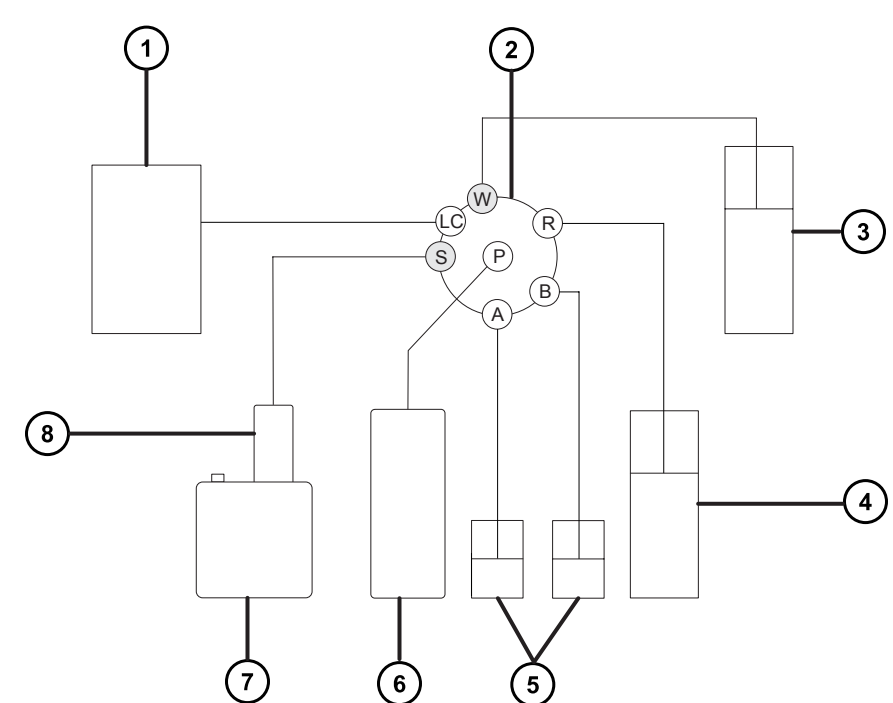

### **図 1–3: IntelliStart 送液システム**

- LC カラム
- 2 セレクターバルブ
- 廃液
- 洗浄

<span id="page-26-0"></span>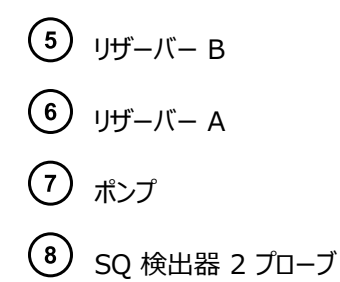

## **1.3.2 システム操作**

自動チューニング、自動キャリブレーション、メソッド開発を行う際に、溶媒およびサンプルの送液は、ソフトウェアに よって自動的にコントロールされます。セレクターバルブは送液コンポーネント間を体系的に接続して、ソフトウェア によって処理される操作を実行します。

IntelliStart 送液系の設定要件は、システムコンソールで設定できます。IntelliStart で実行する自動化のパ ラメーター、頻度、および範囲を編集できます。IntelliStart ソフトウェアおよび溶媒送液システムの操作の詳細 については、質量分析計のオンラインヘルプを参照してください。

IntelliStart 送液システムの配管の詳細については、[IntelliStart 送液システムの配管を](#page-205-0)参照してください。

# **1.4 イオン光学系**

質量分析計のイオン光学系は以下のように動作します。

- 1. LC または IntelliStart 送液システムからのサンプルは、大気圧でイオン化ソースに送り込まれます。
- 2. イオンはサンプルコーンを通って、真空システムに進みます。
- 3. イオンは収束レンズ (イオンガイド) を通過して、質量/電荷比に従ってフィルタリングが行われる四重極に 進みます。
- 4. 輸送されたイオンは光電子増倍管検出システムによって検出されます。
- 5. シグナルが増幅、デジタル化されて、質量分析ソフトウェアへ送信されます。

### <span id="page-27-0"></span>**図 1–4: イオン光学系の概要**

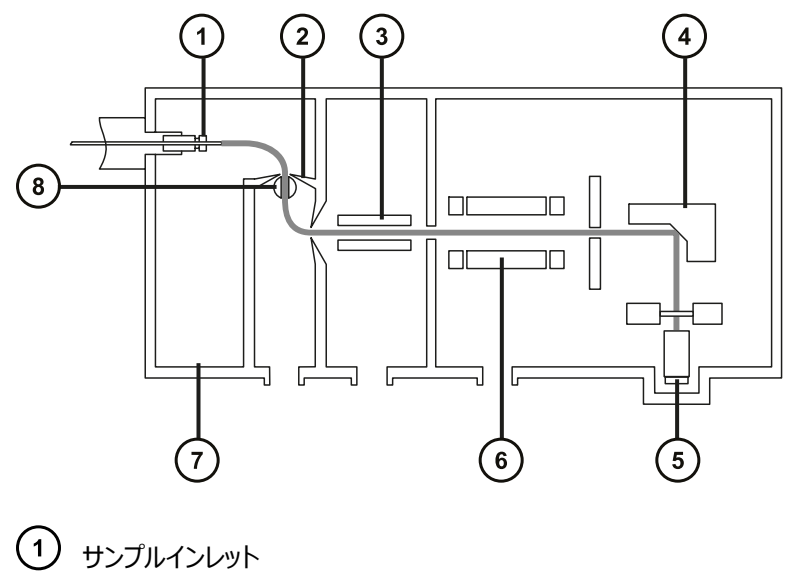

- 
- サンプルコーン
- 3 伝達光学系
- 変換ダイノード
- (5) 検出器
- 四重極
- Z-Spray イオンソース
- (8) 遮断バルブ

# **1.5 操作モード**

装置は、以下の 2 つの操作モードのいずれかで、実行します。

- スキャン。装置は、質量対電荷 (*m/z*) 比のユーザーが定義した範囲をスキャンして、マススペクトルを生成 します。
- 選択イオンレコーディング (SIR) では、特定の *m/z* 比を使用して単数または複数のイオンが、装置によって 検出および定量されます。

# <span id="page-28-0"></span>**1.6 サンプルインレット**

以下の 2 つのメソッドのいずれかで、溶媒とサンプルをプローブに送液します。

- LC 分析の溶離液を供給する LC システム。
- 内蔵溶媒を使用して装置の最適化を自動化する IntelliStart 送液システム。直接または LC からの混 合注入によって溶液を供給できます。

# **1.7 リークセンサー**

装置のドリップトレイのリークセンサーにより、液漏れを常にモニターしています。オプションのセンサーが約 1.5 mL の周囲のリザーバーに貯まったリーク液体を検出すると、リークセンサーによってシステムの送液が停止されます。そ れと同時に、ソフトウェアによって、リークが増加したことを警告するエラーメッセージが表示されます。完全な詳細 については、Waters ACQUITY UPLC Leak Sensor Maintenance Instructions(『ACQUITY UPLC リークセンサーのメンテナンス手順』)(71500082506) を参照してください。

# **1.8 真空システム**

外部粗引きポンプと内部分流ターボ分子ポンプによって、ソースの真空引きが行われます。ターボ分子ポンプは、 アナライザーとイオン搬送部を真空にします。

真空漏れおよび電気的障害または真空ポンプ障害により、真空度の低下が発生することがあります。これによっ て保護インターロックがトリガーされて、高電圧がオフになります。システムは、ターボ分子ポンプの回転速度をモニ ターし、内蔵のピラニーゲージを使用して常に真空圧力を測定しています。ゲージは、真空度の低下を検知した ときに動作を停止するためのスイッチとしても機能します。

定期的なメンテナンスは、真空遮断バルブによってソースサンプルコーンと質量分析計を分離することで、真空を 落とさずに行うことができます。

# **1.9 背面パネルの接続**

以下の図は、装置を外部デバイスと接続して操作するためのコネクターの背面パネルにおける位置を示していま す。

### **図 1–5: 装置の背面パネル**

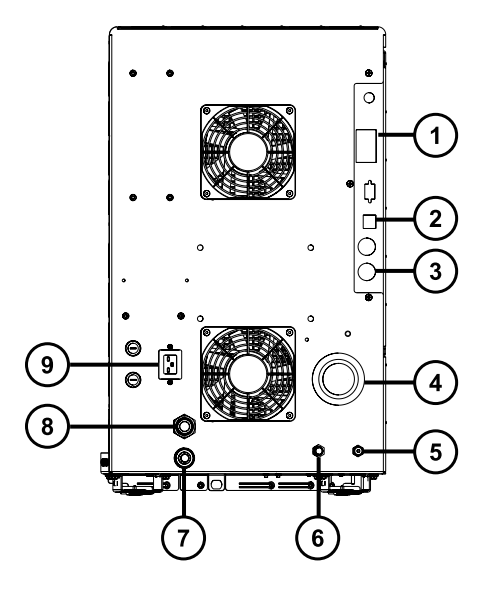

- イベント入力および出力
- シールド付き Ethernet
- 粗引きポンプコントロール
- ソース真空
- コリジョンセルのガスインレット(アルゴン)
- 窒素インレット
- $\left(7\right)$ ソースベント
- $\circled{s}$ ターボ真空
- 電源

<span id="page-30-0"></span>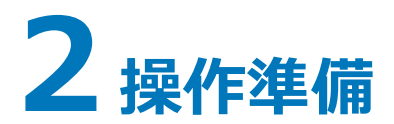

この章では、装置の電源の投入と遮断の方法について説明します。

# **2.1 質量分析計の起動**

本装置は ACQUITY UPLC システムと互換性があります。ACQUITY UPLC システムを使用していない場合 は、使用しているシステムに関連するマニュアルを参照してください[\(SQ 検出器 2 と併用する非 ACQUITY デ](#page-22-0) [バイス](#page-22-0)を参照)。

**注意:** 装置の重大な損傷の発生を防止するため、適合する溶媒のみを使用してください。

**関連項目:** 詳細については、以下を参照してください。

- 質量分析計溶媒の情報について、本ガイドの付録「装置の材質および使用できる溶媒」。
- ACQUITY デバイスと溶媒の適合性について、ACQUITY UPLC System Operator's Guide (『ACQUITY UPLC システムオペレーターズガイド』) の付録 C。

質量分析計を起動するには、ACQUITY UPLC ワークステーションの電源を投入し、ワークステーションにログイ ンした後、質量分析計および他の ACQUITY 装置の電源を入れ、ソフトウェアを起動します。

**必要条件:** ACQUITY UPLC ワークステーションでシステム装置の IP アドレスを確実に取得できるよう、まず ACQUITY ワークステーションの電源を入れ、ログインする必要があります。

装置コントロールソフトウェアの詳細について、質量分析計のオンラインヘルプを参照してください。

### **質量分析計を起動する方法:**

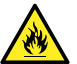

**警告:** 可燃性溶媒の発火を防ぐため、決して窒素供給圧力が 400 kPa (4.0 bar、58 psi) を 下回らないようにしてください。

1. 背面パネルで、窒素供給が装置の窒素インレット接続部に接続されていることを確認します[\(背面パネル](#page-28-0) セクションの図を参照)。

**必要条件:** 窒素は、乾燥した、オイルフリーの純度 95% 以上のものが必要です。または APGC で使 用する場合は、99.999% 以上のものが必要です。600 ~ 690 kPa (6.0 ~ 6.9 bar、87 ~ 100 psi) にガス供給を調整します。

**注:** 接続の詳細については、[背面パネルの接続を](#page-28-0)参照してください。

- 2. ACQUITY UPLC システムワークステーションに電源を入れ、ログインします。
- 3. 質量分析計の左上側にある電源スイッチと、ACQUITY 装置の電源スイッチを押します。

**結果:** システムの各装置で、一連のスタートアップテストが実行されます。

<span id="page-31-0"></span>4. 内蔵 PC が初期化され、アラート音が鳴るまで 3 分間待ちます。

**ヒント:** 電源 LED とオペレート LED は以下のように変わります。

- システムの装置のそれぞれで、電源 LED が緑色に点滅します。
- 装置の電源が正常に投入されると、すべての電源 LED が緑色に点灯します。
- 5. 装置コントロールソフトウェアの電源を入れ、装置コンソールを開いてメッセージと LED の状態をモニターし ます。
- 6. 粗引きポンプの電源を入れます。
	- MassLynx で Control > Pump (コントロール > ポンプ) をクリックします。
	- Empower の[チューン]画面で、**真空 > ポンプ**をクリックします。

**ヒント:** ターボポンプの電源を投入すると、20 秒遅れて、粗引きポンプの電源が投入されます。 IntelliStart に「Instrument in standby(装置はスタンバイ状態)」が表示され、オペレート LED は 消灯したままです。

7. 装置が完全にポンプダウン(真空引き)されるまで、最低でも 3 時間待機します。

**ヒント:** 装置が完全に真空引きされると、装置コンソールで、システムの準備状態を示すインジケーターが 緑色になります。

8. [解決] おたは [オペレート] 2 をクリックします。

**結果:** 質量分析計が正常に動作している場合、IntelliStart ソフトウェアによって装置コンソールに「準 備完了」と表示されます。

**ヒント: 解決**をクリックしても装置がオペレートモードにならない場合は、IntelliStart ソフトウェアによっ て、対処方法が装置コンソールに表示されます。

## **2.1.1 装置の準備完了状態の確認**

装置が正常に動作している場合、電源 LED およびオペレート LED は緑色に点灯します。IntelliStart ソフト ウェア (MassLynx) でエラーメッセージを表示できます。

## **2.1.2 質量分析計の LED のモニター**

質量分析計の LED に、その動作ステータスが表示されます。

### **2.1.2.1 電源 LED**

電源 LED は、質量分析計の前面パネルの左上側にあり、質量分析計の電源のオン/オフ状態を示します。

### <span id="page-32-0"></span>**2.1.2.2 オペレート LED**

オペレート LED は、電源 LED の右側にあり、動作状態を示します。

オペレート LED の表示の詳細については、質量分析計のオンラインヘルプの「質量分析計 LED のモニター」ト ピックを参照してください。

## **2.1.3 チューニングおよびキャリブレーション情報**

装置は、使用前にチューニングし、必要に応じてキャリブレーションしてください。チューニングとキャリブレーションは IntelliStart ソフトウェアから実行できます。

詳細な手順については、質量分析計のオンラインヘルプのトピック「装置のセットアップ」を参照してください。

## **2.1.4 様々な流量での装置の使用**

ACQUITY UPLC システムは、高流量で使用します。脱溶媒と感度を最適化するには、ACQUITY SQ 検出 器 2 システムを適切なガス流量と脱溶媒温度で実行します。流量を指定すると、IntelliStart ソフトウェアは 以下のテーブルに表示される設定を自動的に指定します。

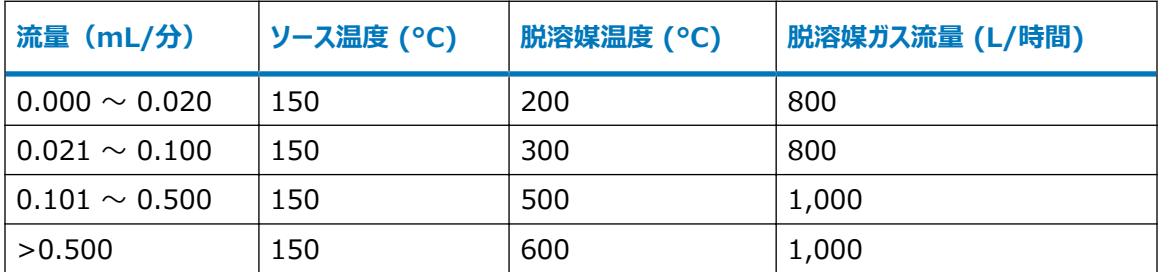

#### **表 2–1: 流量対温度およびガス流量:**

APCI インターフェースを使用している場合、次の表に従って IntelliStart ソフトウェアによりパラメーターが自動 的に設定されます。

#### **表 2–2: 流量対 IonSABRE II プローブ温度とガス流量:**

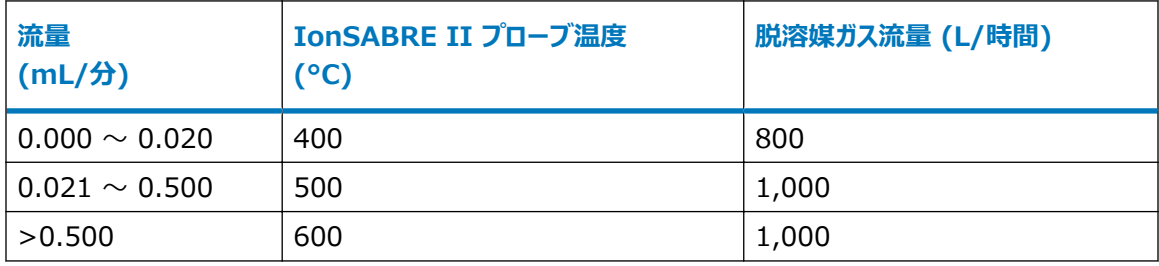

# <span id="page-33-0"></span>**2.2 IntelliStart 送液システムの準備**

このセクションには、IntelliStart 送液システムの準備に関する情報が含まれています。追加情報については、 [廃液ラインの接続お](#page-195-0)よび [IntelliStart 送液システムの配管を](#page-205-0)参照してください。

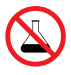

**禁止:** こぼれ出した溶媒による装置の損傷を防ぐために、リザーバーボトルを装置またはデバイスの上 や前面の棚に直接置かないでください。その代わり、こぼれた場合には二次的な抑制手段として使用 するボトルトレイの中に置いてください。

# **2.2.1 リザーバーボトルの取り付け**

装置のセットアップとキャリブレーションには、標準的なリザーバーボトル (30 mL) を使用します。少ない容量を 注入するには、低容量アダプターキット(同梱)を使用します。低容量バイアルの容量は 1.5 mL です。

### **必要な器材**

耐薬品性のパウダーフリー手袋

### **リザーバーボトルを取り付ける方法:**

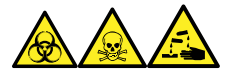

**警告:** 生物学的有害物質、有毒物質、腐食性物質による人体への汚染を防ぐため、この手順を実行するとき は、常に耐薬品性でパウダーフリーの手袋を着用してください。

- 1. リザーバーボトルのキャップを外します。
- 2. 下の図を参照し、リザーバーボトルを質量分析計に、ねじ込んで取り付けます。

**図 2–1:**

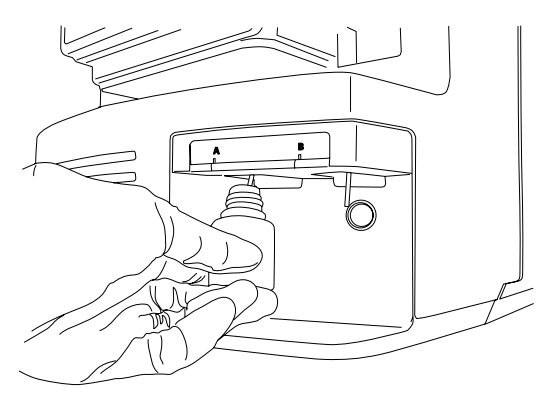

3. 各バイアルに対して、溶媒送液チューブの先端がボトルの底に近いが接触しない位置にあることを確認し ます。

# <span id="page-34-0"></span>**2.2.2 低容量バイアルの取り付け**

**低容量バイアルを取り付けるには:**

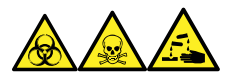

**警告:** 生物学的有害物質、有毒物質、腐食性物質による人体への汚染を防ぐため、この手順を実行するとき は、常に耐薬品性でパウダーフリーの手袋を着用してください。

- 1. 標準リザーバボトルが取り付けられている場合、そのリザーバボトルを取り外します。
- 2. 各低容量アダプターをマニホールドにねじ込み、手で締め付けます。

**警告:** 低容量ガラスバイアルは、壊れやすくなっています。粉々に割れて裂傷の原因になるの を防ぐため、決して力を加えず、慎重にねじ込んでください。

- 3. 各低容量バイアルをアダプターにねじ込みます。
- 4. 各低容量バイアルに対して、溶媒送液チューブの先端がバイアルの底に接近しているが、接触していない ことを確認します。

## **2.2.3 注入ポンプのパージ**

溶液ボトルを交換した場合は必ず、次に使用する溶液で注入ポンプをパージします(詳細については、質量分 析計のオンラインヘルプを参照)。使用する溶液によっては、キャリーオーバーを最小限に抑えるため、装置の溶媒 送液システムで 2 回以上のパージが必要な場合があります。

**必要条件:** チューブの先端が洗浄液ボトルの溶媒の中に完全に浸かっていることを確認してください。

# **2.3 質量分析計の再起動**

リセットボタンを押すと、直ちに電子装置の電源が切られ、質量分析計が再起動されます。

以下のいずれかの状態になったら、質量分析計を再起動します。

- ソフトウェアによって通信が確立できないか、質量分析計との通信が失われる。
- ソフトウェア更新を実行する。

### **質量分析計を再起動する方法:**

- 1. 質量分析計ソフトウェアが終了していることを確認します。
- 2. 質量分析計の前面にある左側のドアを開きます。
- 3. 長さの短い (7.5 cm) PEEK チューブまたは同様のものを、リセットボタン穴に挿入して、リセットボタンを 操作します。

**図 2–2: リセットボタン**

<span id="page-35-0"></span>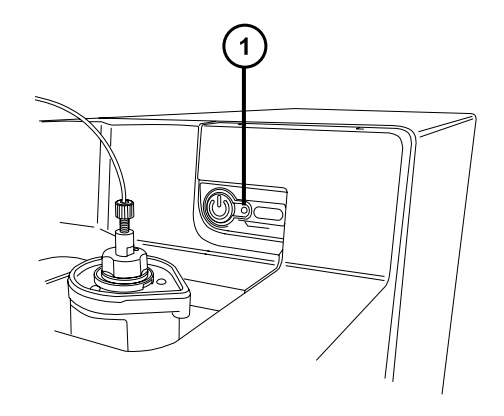

 $(1)$ リセットボタンの穴

- 4. リセットボタン穴から PEEK チューブを取り外します。
- 5. 質量分析計のドアを閉じます。
- 6. 再起動シーケンスが完了してから、質量分析計ソフトウェアを起動します。 **ヒント:** 再起動シーケンスが完了すると、アラート音が鳴ります。

# **2.4 質量分析計の運転モードの保持**

以下の場合を除き、質量分析計を常に**オペレートモード**にしておきます。

- 定期メンテナンスを実行する場合。
- ソースを交換する場合。
- 質量分析計を長期間にわたって使用しない場合。

上記の場合は、質量分析計を**スタンバイモード**にしてください(詳細については、オンラインヘルプを参照)。

## **2.4.1 質量分析計の緊急停止**

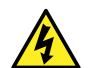

**警告:** 感電を避けるため、以下の手順を順守して、装置を主電源から絶縁します。装置の電源スイ ッチでは、装置は主電源から絶縁されません。

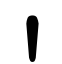

**注意:** データの喪失を防ぐため、以下の手順は緊急時にのみ使用します。質量分析計を再起動す るには、「質量分析計の再起動」セクションの手順に従います。

### **質量分析計を緊急停止する方法:**

- 1. 質量分析計の前面にある電源ボタンを押します。
- 2. 背面パネルから電源ケーブルを取り外します。
<span id="page-36-0"></span>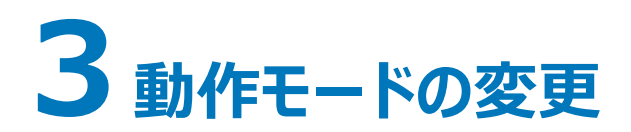

このセクションでは、以下の動作モードでの質量分析計の準備方法について説明します。

- ESI
- ESCi
- APCI
- APPI/APCI 組み合わせソース
- UniSpray 標準ソース
- NanoFlow ESI ソース
- ionKey ソース

他の Waters 製およびサードパーティ製ソースオプションの詳細については、ソースに付属のマニュアルを参照して ください。

# **3.1 ESI モード**

以下のセクションでは、ESI プローブの取り付けと取り外しの方法について説明します。ESI アプリケーションの実 行の詳細については[、エレクトロスプレーイオン化 \(ESI\)](#page-22-0) を参照してください。

**注:** 工具不要の ESI プローブを使用している場合、プローブの取り付けまたは取り外しについては、Waters Tool-Free Probe Maintenance Guide Supplement(『Waters ツールフリープローブ メンテナンスガイド 補足資料』)(715005492) を参照してください。

## **3.1.1 ESI プローブの取り付け**

#### **必要な器材**

- 耐薬品性のパウダーフリー手袋
- 万能ナイフ または PEEK チューブカッター

### **ESI プローブを取り付ける方法:**

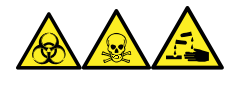

**警告:** 生物学的有害物質、有毒物質、腐食性物質による人体への汚染を防ぐため、この手順を実行するとき は、常に耐薬品性でパウダーフリーの手袋を着用してください。

> 2017 年 10 月 16 日, 715004385JA リビジョン C **37 ページ**

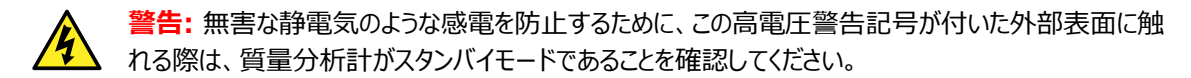

1. ソースで安全に作業できるよう装置を準備します[\(ソース部分で作業するために装置を準備する](#page-67-0)を参 照)。

**警告:** 尖った部分で怪我をしないよう、プローブの取り扱いには注意してください。

- 2. ESI プローブチップに保護スリーブが装着されている場合は取り外します。
- 3. プローブのラベルが手前になるようにして、ESI プローブの位置決めピンとプローブアジャスターアセンブリー の位置決め穴を揃え、プローブをアセンブリーの穴に注意深く差し込みます。

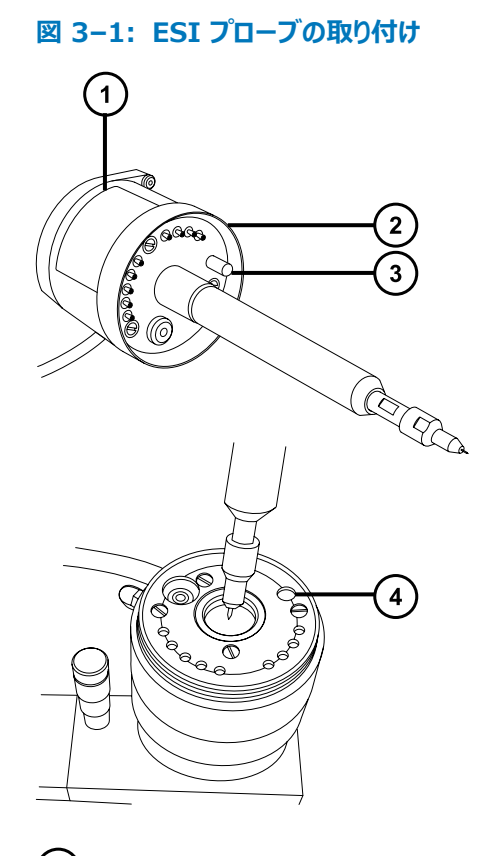

- プローブのラベル
- 2 プローブ固定リング
- 3 プローブ位置決めピン
- プローブアジャスターアセンブリーの位置決め穴
- 4. プローブ固定リングを締めて、プローブを所定の位置に固定します。 **ヒント:** プローブが所定の位置に正しく取り付けられると、自動圧力テストが実行されます。
- 5. ESI プローブのケーブルを高電圧コネクターに接続します。

<span id="page-38-0"></span>**警告:** 無害な静電気のような感電を防止するために、ダイバートバルブをプローブに接続する 際は、ステンレススチール製チューブを使用しないでください。装置に付属する PEEK チューブ を使用してください。

6. 内径が 0.004 インチに等しい PEEK チューブを使用して、セレクターバルブのポート S を ESI プローブ に接続します。

**注:** ピークの広がりを抑えるため、1.2 mL/分以下のサンプル流量には内径 0.004 インチのチューブ、 1.2 mL/分を上回るサンプル流量には内径 0.005 インチのチューブを使用します。

#### **必要条件:**

- セレクターバルブとプローブの間のチューブを交換する場合、長さを最小限にして、ピークの広がりを抑 えます。
- チューブを所定の長さに切断するとき、直角に切断します。

## **3.1.2 ESI プローブの取り外し**

#### **必要な器材**

• 耐薬品性のパウダーフリー手袋

### **ESI プローブを取り外すには:**

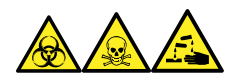

**警告:** 生物学的有害物質、有毒物質、腐食性物質による人体への汚染を防ぐため、この手順を実行するとき は、常に耐薬品性でパウダーフリーの手袋を着用してください。

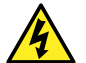

**警告:** 無害な静電気のような感電を防止するために、この高電圧警告記号が付いた外部表面に触 れる際は、質量分析計がスタンバイモードであることを確認してください。

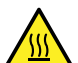

**警告:** 火傷を防ぐため、プローブやソースを取り扱うときは特に注意してください。これらの構成部品は 高温になることがあります。

- 1. ソースで安全に作業できるよう装置を準備します[\(ソース部分で作業するために装置を準備する](#page-67-0)を参 照)。
- 2. チューブを ESI プローブから取り外します。
- 3. ESI プローブのケーブルを高電圧コネクターから取り外します。
- 4. プローブ固定リングを取り外します。

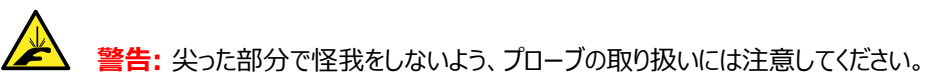

- 5. ESI プローブをプローブアジャスターアセンブリーから慎重に取り外します。
- 6. 保護スリーブがある場合は、ESI プローブチップに装着します。

# **3.2 ESCi モード**

ESCi アプリケーションを実行する場合は、ESI/APCI/ESCi ソースエンクロージャーに ESI プローブとコロナピン を取り付けます。

[ESI プローブの取り付け](#page-36-0)、[ソースでのコロナピンの取り付け、](#page-71-0)[IntelliStart 送液システムを](#page-24-0)参照してください。

### **3.2.1 ESCi 操作用の ESI プローブの最適化**

ESCi 操作用に ESI プローブを最適化する方法の詳細については、質量分析計のオンラインヘルプを参照してく ださい。

# **3.3 APCI モード**

APCI モードは質量分析計のオプションであり、広範囲の不揮発性化合物に対して 1 価プロトン化分子または 脱プロトン化分子を生成します。

APCI インターフェースは、コロナピンと IonSABRE II プローブまたは工具不要の APCI プローブを装備した ESI/APCI/ESCi エンクロージャーで構成されています。LC カラムからの移動相はプローブに入り、ネブライザー で霧化された後、急速に加熱されて、プローブ先端で蒸発し、気化されます。

#### **図 3–2: APCI モード**

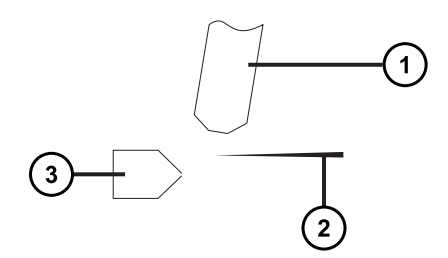

(1)<sub>プロー</sub>ブ

(2) <sub>コロナピン</sub>

່ 3 サンプルコーン

プローブから放出された高温ガスは、サンプルコーンとコロナピンの間を通過します。そこには通常、5 µA の放電 電流が流れています。移動相の溶液分子はコロナ放電で生じたイオンと速やかに反応し、安定した溶液試薬イ オンを生成します。移動相中の溶質試料分子は、大気圧で溶液試薬イオンと反応し、通常はプロトン化(ポジ ティブイオンモードの場合)または脱プロトン化(ネガティブイオンモードの場合)されます。サンプルおよび試薬イ オンは、サンプルコーンを通って質量分析計に入ります。

<span id="page-40-0"></span>**注:** 工具不要の APCI プローブを使用している場合、プローブの取り付けまたは取り外しについては、Waters Tool-Free Probe Maintenance Guide Supplement(『Waters ツールフリープローブ メンテナンスガイド 補足資料』)(715005492) を参照してください。

# **3.3.1 IonSABRE II プローブの取り付け**

### **必要な器材**

- 耐薬品性のパウダーフリー手袋
- 万能ナイフ または PEEK チューブカッター

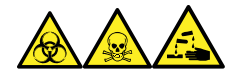

**警告:** 生物学的有害物質、有毒物質、腐食性物質による人体への汚染を防ぐため、この手順を実行するとき は、常に耐薬品性でパウダーフリーの手袋を着用してください。

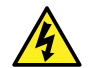

**警告:** 無害な静電気のような感電を防止するために、この手順を始める際はまず装置がスタンバイモ ードであることを確認してください。

### **IonSABRE II プローブを取り付けるには:**

- 1. ソース部分で作業するために装置を準備します([ソース部分で作業するために装置を準備するを](#page-67-0)参照)。
- 2. プローブのラベルが手前になるようにして、IonSABRE II プローブ位置決めピンとプローブアジャスターアセ ンブリーの位置決め穴を揃え、プローブをアセンブリーの穴に注意深く差し込みます。

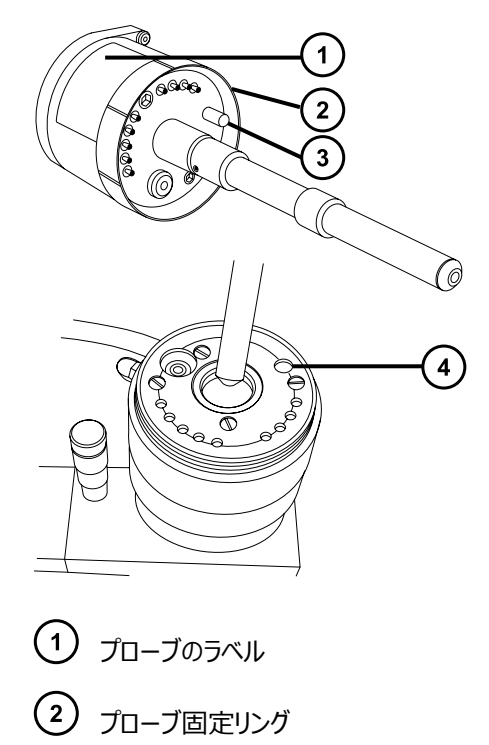

<span id="page-41-0"></span>(3) プローブ位置決めピン

(4) プロ−ブアジャスタ−アセンブリ−の位置決め穴

3. プローブ固定リングを締めて、プローブを所定の位置に固定します。

**ヒント:** プローブが所定の位置に正しく取り付けられると、自動圧力テストが実行されます。

4. 内径が 0.004 インチに等しい PEEK チューブを使用して、セレクターバルブのポート S を IonSABRE II プローブに接続します。

**注:** ピークの広がりを抑えるため、1.2 mL/分以下のサンプル流量には内径 0.004 インチのチューブ、 1.2 mL/分を上回るサンプル流量には内径 0.005 インチのチューブを使用します。

#### **必要条件:**

- セレクターバルブとプローブの間のチューブを交換する場合、長さを最小限にして、ピークの広がりを抑 えます。
- チューブを所定の長さに切断するとき、直角に切断します。
- 5. コロナピンを取り付けます([ソースへのコロナピンの取り付け](#page-71-0)を参照)。

## **3.3.2 IonSABRE II プローブの取り外し**

#### **必要な器材**

• 耐薬品性のパウダーフリー手袋

#### **IonSABRE II プローブを取り外すには:**

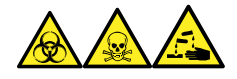

**警告:** 生物学的有害物質、有毒物質、腐食性物質による人体への汚染を防ぐため、この手順を実行するとき は、常に耐薬品性でパウダーフリーの手袋を着用してください。

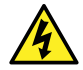

**警告:** 無害な静電気のような感電を防止するために、この高電圧警告記号が付いた外部表面に触 れる際は、質量分析計がスタンバイモードであることを確認してください。

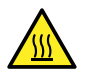

**警告:** 火傷を防ぐため、プローブやソースを取り扱うときは特に注意してください。これらの構成部品は 高温になることがあります。

- 1. ソースで安全に作業できるよう装置を準備します[\(ソース部分で作業するために装置を準備する](#page-67-0)を参 照)。
- 2. コロナピンを取り外します([ソースからのコロナピンの取り外し](#page-73-0)を参照)。
- 3. ダイバートバルブチューブを IonSABRE II プローブから取り外します。
- 4. プローブ固定リングを取り外します。
- 5. プローブをプローブアジャスターアセンブリーから慎重に取り外します。

# **3.4 APPI/APCI 組み合わせソース**

APPI/APCI 組み合わせソースでは、オプションの交換用ソースエンクロージャーが使用されます。ソースは、 APPI モード、APCI モード、またはデュアルモード APPI/APCI で使用できます。デュアルモードの APPI/APCI では、イオン化モードの高速切り換えが行われます。

## **3.4.1 APPI 操作**

大気圧光イオン化 (APPI) モードでは、ソースに IonSABRE II プローブまたは工具不要の APCI プローブが 装着されており、APPI ランプ駆動アセンブリーがソースの中に進められます。

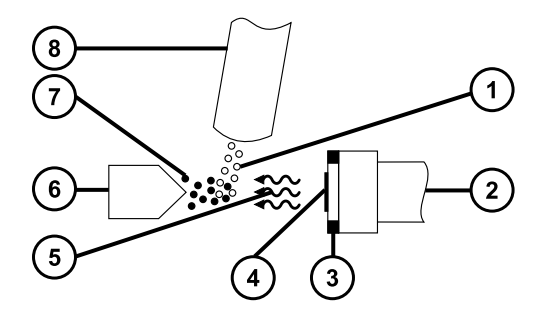

- サンプル分子
- 2 APPI ランプ駆動アセンブリー
- (3) リペラー電極
- $\left(4\right)$  UV ランプ
- UV ランプからの光子
- サンプルコーン
- サンプルイオン
- $(8)$   $70 7$

プローブにより、気化したサンプルがソースへ送り込まれ、紫外線 (UV) ランプ(APPI ランプ駆動アセンブリーに搭 載)によって生成された光子が、サンプルイオンを生成します。サンプル分子の直接的な光イオン化は、光子エネ ルギーがサンプル分子のイオン化ポテンシャルより大きい場合に起こります。

リペラー電極 (APPI ランプ駆動アセンブリーに搭載) は、生成されたサンプルイオンをサンプルコーンの方向に偏 向させ収束させます。

## **3.4.2 APCI 操作**

APCI は、広範囲の不揮発性分析対象物について、1 価のプロトン化または脱プロトン化分子を生成します。 APCI モードでは、ソースには APCI コロナピンが取り付けられています。使用しない場合、APPI ランプ駆動アセ ンブリーはソースから引っ込めて格納されます。

#### **図 3–3: APCI モード**

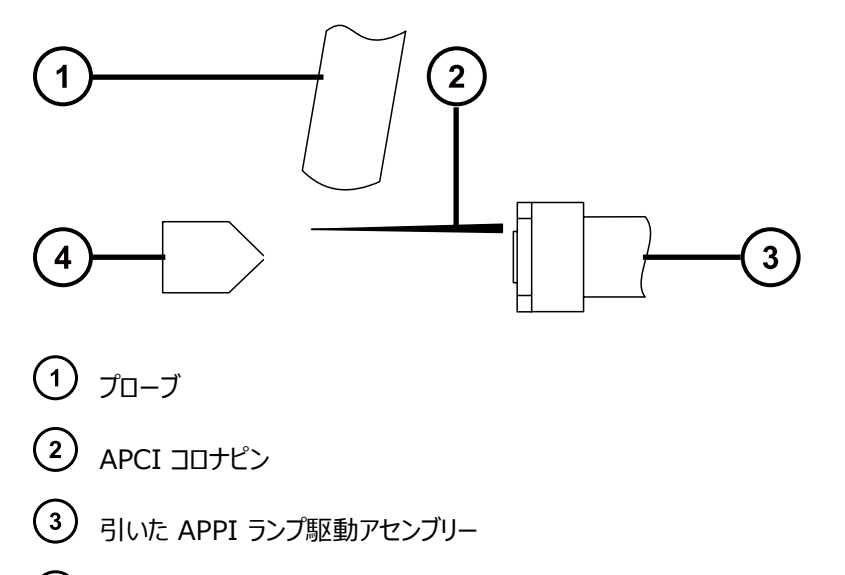

(4) サンプルコーン

APCI プローブで、気化したサンプルをソースに取り込みます。サンプルは、サンプルコーンとコロナピンの間を通過し ますが、そこには通常 5 µA の放電電流が流れています。コロナ放電は、移動相の分子と反応して安定した試 薬イオンを生成するイオンを生成します。移動相に導入された分析対象分子は、試薬イオンと大気圧下で反応 して、通常はプロトン化(ポジティブイオンモードの場合)または脱プロトン化(ネガティブイオンモードの場合)し ます。サンプルと試薬イオンはサンプルコーンを通過します。

### **3.4.3 デュアルモード操作**

デュアルモードの操作により、APPI と APCI イオン化モードの間を高速に切り換えることができるので、高いスル ープットの操作が可能になります(サンプルのスクリーニングの場合など)。

標準のコロナピンを専用の形状をした APPI/APCI コロナピンと交換して、デュアル操作用ソースに APPI ランプ ホルダーが届くようにします。

APCI モードのデュアル操作用にソースが構成されている場合、コロナピンに電流は流れますが、リペラー電極に は電圧がかかりません。

#### **図 3–4: APCI モードでのデュアル操作**

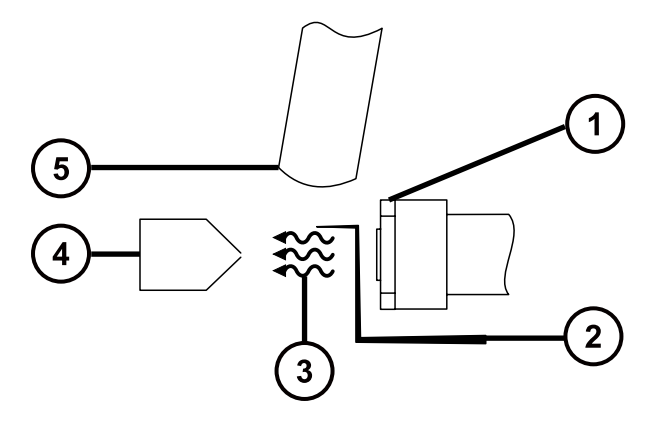

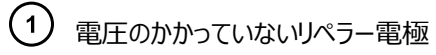

- 電流が流れているコロナピン
- UV ランプからの光子
- サンプルコーン
- $\bigodot$   $\mathcal{I}$ ローブ

APPI モードのデュアル操作用にイオン源が構成されている場合、コロナピンには電流は流れませんが、リペラー電 極には電圧がかかります。

#### **図 3–5: APPI モードでのデュアル操作**

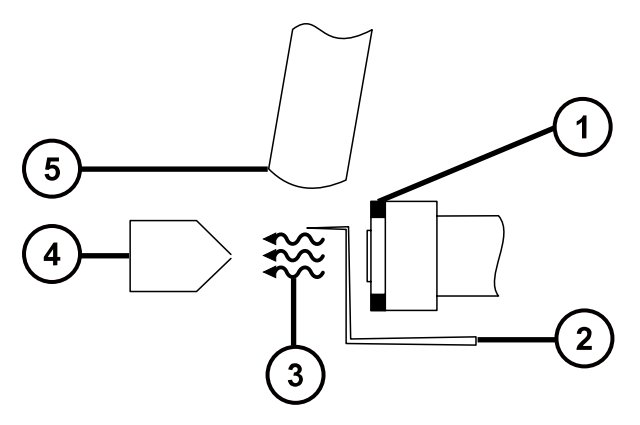

- 電圧がかかっているリペラー電極
- 電流の流れていないコロナピン

UV ランプからの光子

サンプルコーン  $\bigodot$   $\mathcal{J}$ ローブ

# **3.4.4 APPI/APCI 組み合わせソースのコンポーネント**

APPI/APCI 組み合わせソースは、標準 IonSABRE II プローブまたは工具不要の APCI プロ-ブと、APPI ランプ駆動部を内蔵したソースエンクロージャーで構成されています。

**図 3–6: APPI/APCI 組み合わせソースのエンクロージャー**

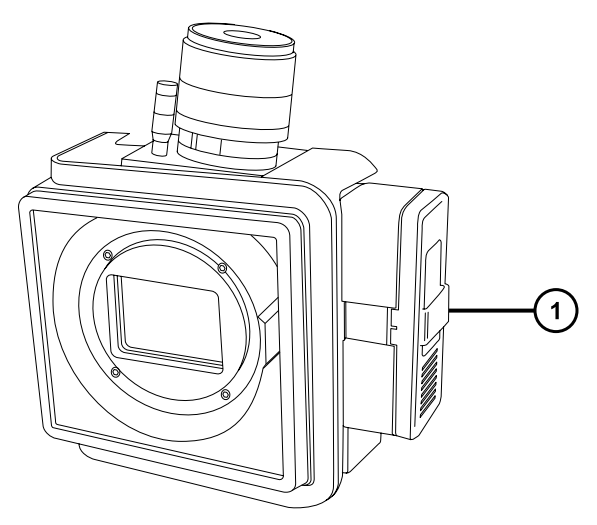

APPI ランプ駆動アセンブリー

**注意:** コロナピンとランプアセンブリーが損傷しないよう、ソースエンクロージャーのドアを閉じても、ランプ アセンブリーがコロナピンに触れないようにしてください。

MassLynx の [Tune] (チューン) 画面のコントロールを介して点灯する UV ランプにより、一定した光子の出 力が得られます。サンプル分子への入射放射線の強度を変えるには、UV ランプとプローブチップの距離を調整し ます。

**図 3–7: ソースエンクロージャー内の APPI ランプ駆動アセンブリー**

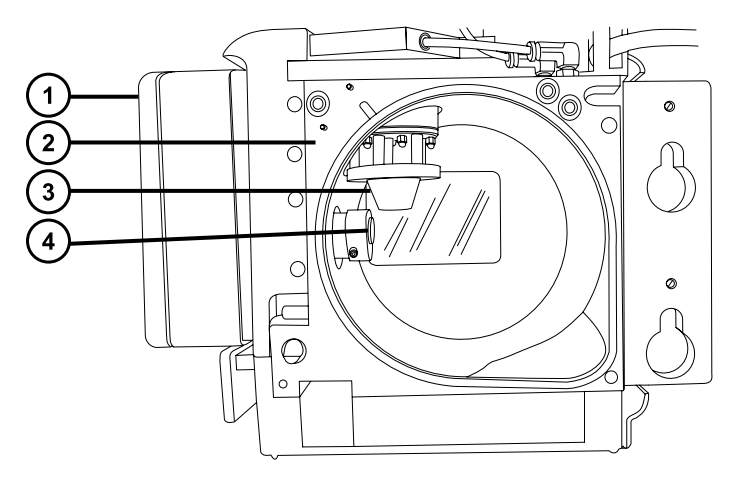

APPI ランプ駆動アセンブリー

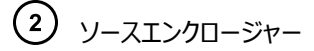

- $\bigodot$   $\mathcal{I}$ ローブ
- UV ランプとリペラー電極

## **3.4.5 APPI/APCI 組み合わせソースの取り付け**

#### **必要な器材**

• 耐薬品性のパウダーフリー手袋

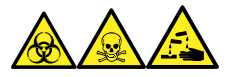

**警告:** 生物学的有害物質、有毒物質、腐食性物質による人体への汚染を防ぐため、この手順を実行するとき は、常に耐薬品性でパウダーフリーの手袋を着用してください。

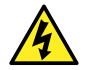

**警告:** 無害な静電気のような感電を防止するために、この手順を始める際はまず装置がスタンバイモ ードであることを確認してください。

### **APPI/APCI 組み合わせソースを取り付けるには:**

1. ソース部分で作業するために装置を準備します([ソース部分で作業するために装置を準備するを](#page-67-0)参照)。

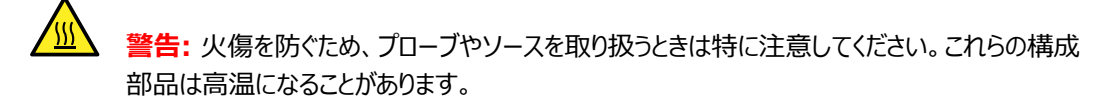

2. プローブを現在設置されているソースから取り外します。

- ESI プローブを取り外すには、[ESI プローブの取り外しを](#page-38-0)参照してください。
- IonSABRE II プローブを取り外すには[、IonSABRE II プローブの取り外しを](#page-41-0)参照してください。
- 工具不要の ESI または APCI プローブを取り外す場合は、Waters Tool-Free Probe Maintenance Guide Supplement (『Waters ツールフリープローブ メンテナンスガイド補足資 料』)(715005492) を参照してください。
- 3. 既存のソースエンクロージャーを取り外します([ソースエンクロージャーの取り外しおよび再取り付けを](#page-69-0)参 照)。
- 4. APPI/APCI 組み合わせソースエンクロージャーを取り付けます[\(装置へのソースエンクロージャーの取り付](#page-70-0) [けを](#page-70-0)参照)。
- 5. コロナピンを取り付けます ([コロナピンの取り付けと取り外し](#page-71-0)を参照)。
- 6. APPI 駆動ケーブルを、装置の前面パネルのコネクターに接続します。
- 7. HT ケーブルを、装置の前面パネルのコネクターに接続します。
	- **注意:** コロナピンとランプアセンブリーが損傷しないよう、ソースエンクロージャーのドアを閉じて も、ランプアセンブリーがコロナピンに触れないようにしてください。
- 8. [IonSABRE II プ](#page-40-0)ローブをソースに取り付けて、正しく機能していることを確認します (IonSABRE II プ [ローブの取り付け](#page-40-0)を参照)。

**ヒント:** 自動圧力テストは、ソースエンクロージャーを閉じるたび、および装置が起動するたびに、実行され ます。

## **3.4.6 IonSABRE II プローブと APPI/APCI ソースエンクロージャーの取り 外し**

#### **必要な器材**

• 耐薬品性のパウダーフリー手袋

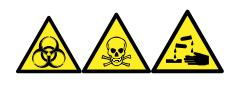

**警告:** 生物学的有害物質、有毒物質、腐食性物質による人体への汚染を防ぐため、この手順を実行するとき は、常に耐薬品性でパウダーフリーの手袋を着用してください。

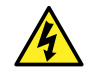

**警告:** 無害な静電気のような感電を防止するために、この手順を始める際はまず装置がスタンバイモ ードであることを確認してください。

#### **APPI/APCI 組み合わせソースを取り外すには:**

1. ソース部分で作業するために装置を準備します([ソース部分で作業するために装置を準備するを](#page-67-0)参照)。

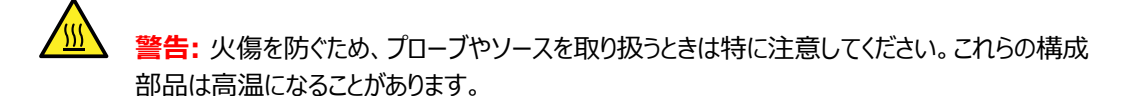

2. IonSABRE II プローブを取り外します [\(IonSABRE II プローブの取り外し](#page-41-0)を参照)。

**注:** 工具不要のプローブを取り外す場合は、Waters Tool-Free Probe Maintenance Guide Supplement(『Waters ツールフリープローブ メンテナンスガイド補足資料』)(715005492) を参照 してください。

- 3. HT ケーブルの接続を装置の前面パネルから外します。
- 4. APPI 駆動ケーブルの接続を装置の前面パネルから外します。
- 5. ソースエンクロージャーを取り外します([ソースエンクロージャーの取り外しおよび再取り付けを](#page-69-0)参照)。
- 6. コロナピンを取り外します([コロナピンの取り付けと取り外し](#page-71-0)を参照)。
- 7. ピンの接続部にブランキングプラグを取り付けます。

# **3.5 NanoFlow ESI ソース**

NanoFlow ソースエンクロージャーは、NanoFlow ステージ(*x*、*y*、*z* 軸調整用)、スプレーヤーエンクロージャ ー、および顕微鏡カメラで構成されています。

#### **図 3–8: NanoFlow ソース、ステージおよび顕微鏡カメラ**

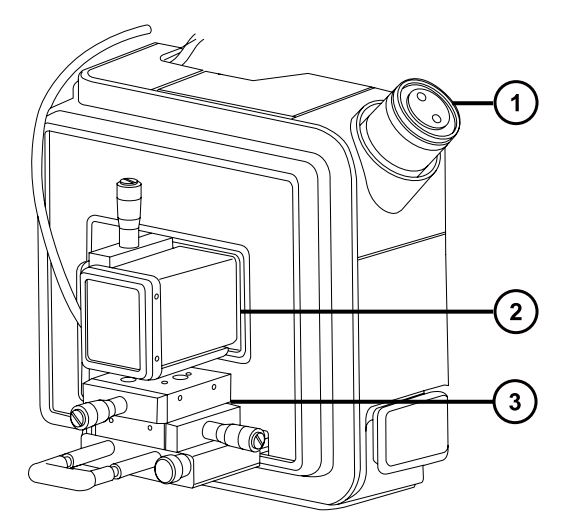

- (1) 顕微鏡カメラ
- スプレーヤーエンクロージャー
- X、Y、Z ステージ

スプレーヤーは、一組のガイドレールの上を移動する X、Y、Z ステージ(3 軸マニピュレーター)に固定されてい ます。これらのレールは、メンテナンスおよび交換の際にソースエンクロージャーから引っ込めることができます。

スプレーは、ソース内の照明によって照らし出され、ソースハウジングの角に取り付けられたビデオカメラで確認でき ます。

NanoFlow ソースの操作に関係のある低流量では、装置の溶媒送液システムでの使用が禁止されています。

# **3.5.1 NanoFlow ソースの取り付け**

### **必要な器材**

耐薬品性のパウダーフリー手袋

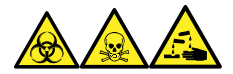

**警告:** 生物学的有害物質、有毒物質、腐食性物質による人体への汚染を防ぐため、この手順を実行するとき は、常に耐薬品性でパウダーフリーの手袋を着用してください。

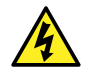

**警告:** 無害な静電気のような感電を防止するために、この手順を始める際はまず装置がスタンバイモ ードであることを確認してください。

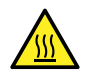

**警告:** 火傷を防ぐため、質量分析計のイオンソース内側のコンポーネントの取り扱いを伴うメンテナン ス操作を実施する前に、ソース内側が冷えるのを待ちます。

### **NanoFlow ソースを取り付けるには:**

- 1. ソース部分で作業するために装置を準備します([ソース部分で作業するために装置を準備するを](#page-67-0)参照)。
- 2. プローブを現在設置されているソースから取り外します。
	- ESI プローブを取り外すには、[ESI プローブの取り外しを](#page-38-0)参照してください。
	- IonSABRE II プローブを取り外すには[、IonSABRE II プローブの取り外しを](#page-41-0)参照してください。
	- 工具不要の ESI または APCI プローブを取り外す場合は、Waters Tool-Free Probe Maintenance Guide Supplement (『Waters ツールフリープローブ メンテナンスガイド補足資 料』)(715005492) を参照してください。
- 3. 既存のソースエンクロージャーを取り外します([装置からのソースエンクロージャーの取り外し](#page-69-0)を参照)。

**注意:** 装置の損傷を防ぐため、ソースエンクロージャーを取り付ける前、またはドアを閉じる前 に、必ずステージを引っ込めます。

4. NanoFlow ソースで、ステージの固定ねじを取り外し、ストップねじを抜いて、ステージをスライドさせ、ソ ースエンクロージャーの外に引き出します。

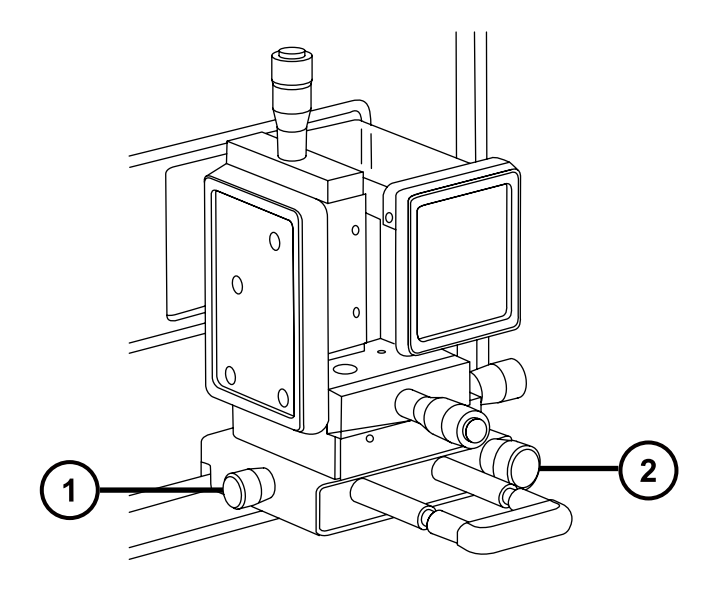

- **(1)**ストップねじ 固定ねじ
- 5. 両手を使用して、NanoFlow ソースエンクロージャーをソースアダプターハウジングの 2 つのサポート端子 に取り付けます。
- 6. ソースエンクロージャーのドアを閉じます。
- 7. 1/16 インチの PTFE チューブで、NanoFlow ソースの前面にあるステージの下に取り付けられている質 量フローコントローラー出力とスプレーヤーの間を接続します。

**ヒント:** 各スプレーヤーの取り付け方法の手順については、該当する以下の文献を参照してください。

- Universal NanoFlow Sprayer Installation and Maintenance Guide(『汎用 NanoFlow スプレーヤー設置およびメンテナンスガイド』) (71500110107)
- ホウケイ酸ガラス製キャピラリー (ナノバイアル) の取り付け
- Capillary Electrophoresis and Capillary Electrochromatography Sprayer Operator's Guide(『キャピラリー電気泳動およびキャピラリー電気クロマトグラフィースプレーヤー操 作ガイド』)
- 8. プローブケーブルを高電圧コネクターに接続します。
- 9. 高電圧ケーブルを装置の HV 接続部に接続します。

**注:** NanoFlow ステージには、スプレーヤーがソース方向に完全に押し込まれない限り、キャピラリー電 圧(スプレーヤーアセンブリーにかかる電圧)とサンプリングコーン電圧が印加されないように、高電圧イン ターロックが搭載されています。

<span id="page-51-0"></span>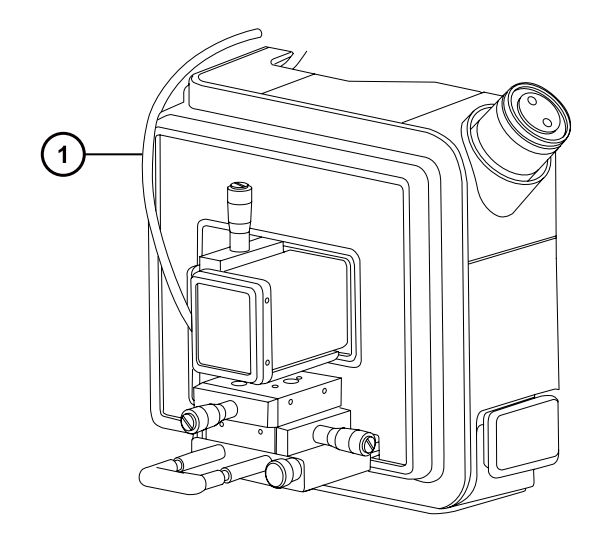

**(1)** 高電圧ケーブル

10. 装置のソースインターフェースドアを閉めます。

## 3.5.2 ホウケイ酸ガラス製キャピラリー (ナノバイアル) の取り付け

#### **必要な器材**

- 耐薬品性のパウダーフリー手袋
- 先端の尖ったプライヤー
- ホウケイ酸ガラス製キャピラリー
- 溶融シリカシリンジニードルまたは GELoader チップ
- フューズドシリカチューブカッター

### **ホウケイ酸ガラス製キャピラリー(ナノバイアル)を取り付けるには:**

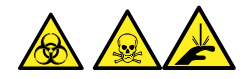

**警告:** 裂傷や刺し傷を防ぐため、および生物学的有害物質や有毒物質による汚染を防ぐため、キャピラリーの 尖った端には触れないでください。

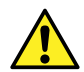

**警告:** 破損した溶融シリカラインによる目の怪我を防ぐために、この手順を実行するときは必ず保護メ ガネを着用してください。

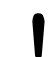

**注意:** キャピラリーの損傷を防ぐために、取り扱うときは十分に注意してください。キャピラリーは非常に 壊れやすいです。必ず尖っていない端を保持し、決して尖った端を保持しないでください。

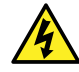

**警告:** 静電気のような感電を防止するため、この手順を開始する前に、NanoFlow ステージがソー スから完全に引っ込んでいることを確認してください。

> 2017 年 10 月 16 日, 715004385JA リビジョン C **52 ページ**

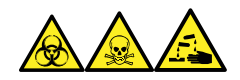

**警告:** 生物学的有害物質、有毒物質、腐食性物質による人体への汚染を防ぐため、この手順を実行するとき は、常に耐薬品性でパウダーフリーの手袋を着用してください。

- 1. ステージの固定ねじを緩めます。
- 2. ストップねじを引き抜き、ステージを取り外します。
- 3. NanoFlow ソースエンクロージャーからステージをスライドさせ、磁気カバーを取り外します。
- 4. 固定ねじを緩め、ステージからスプレーヤーを持ち上げます。
- 5. スプレーヤーアセンブリーの端からユニオンを取り外します。

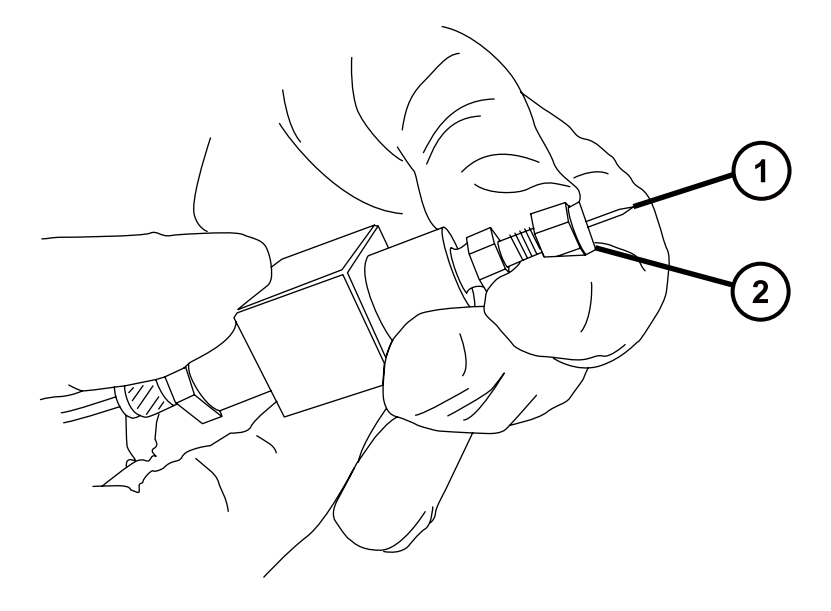

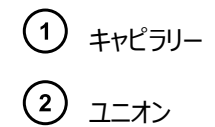

- 6. 既存のキャピラリーをスプレーヤーから取り外します。
- 7. フォームを 2 本の指で押しながら、慎重に新しいホウケイ酸ガラス製キャピラリーを垂直に持ち上げてケー スから取り出します。

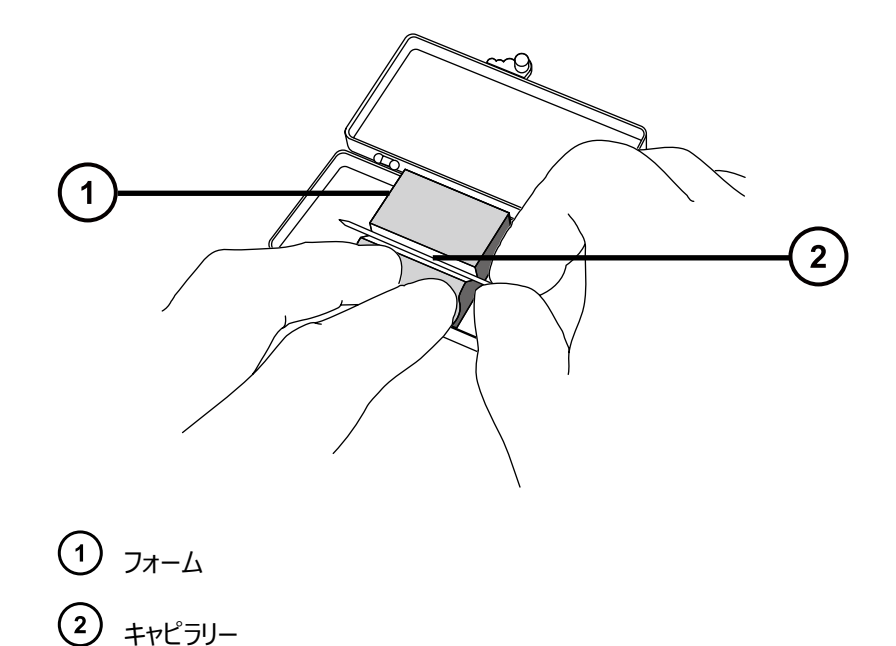

8. 溶融シリカシリンジニードルまたは GELoader チップを使用して、キャピラリーチップとサンプル間の気泡が 最小限になるように、キャピラリーにサンプルを入れます。

**推奨事項:** GELoader チップを使用するときは、GELoader がキャピラリーの先端に到達できるように、 溶融シリカカッターで傷を付けて、ガラス製キャピラリーを半分に折ります。

- 9. 刻み付きナットと約 5 mm の導電ゴムを、キャピラリーのとがっていない先に通します。
- 10. キャピラリーをホルダー(プローブ)に取り付けます。
- 11. ガラス製キャピラリーがナットの端から 5 mm 突き出るように、ナットを手で締めます。

**ヒント:** ナットの端からガラス製キャピラリーの肩の部分までの突き出し量を測定します。

**図 3–9: スプレーヤーアセンブリー**

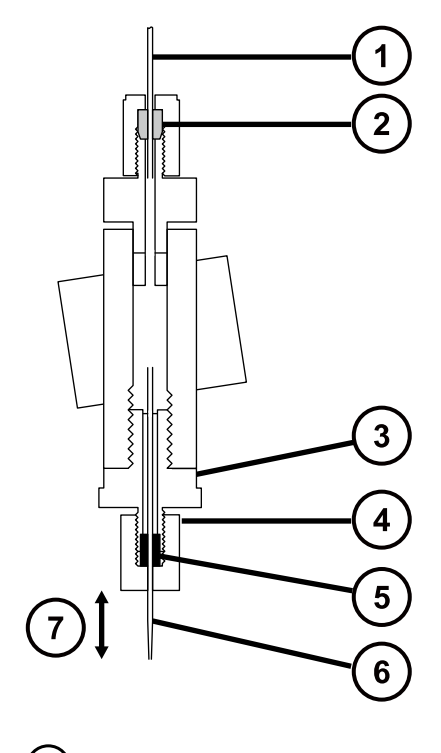

- $\bigodot$  PTFE チューブ
- フェラル
- $\left( 3\right)$ ユニオン
- $\left( 4\right)$ 刻み付きナット
- $\left(\overline{5}\right)$ 青色の導電エラストマー
- $(6)$ ガラス製キャピラリー
- 5 mm の突出し
- 12. スプレーヤーをアセンブリーにねじ込みます。
- 13. スプレーヤーカバーを交換します。

I

14. MassLynx の MS Tune 画面で、ES+/- Source タブのキャピラリーパラメーターが 0 kV に設定さ れていることを確認します。

> **注意:** キャピラリーチューブの損傷を防止するため、スプレーヤーを NanoFlow ソースエンクロ ージャーに押し込む前にスプレーヤーチップの位置を調整します。スプレーヤーチップがコーンや ソースの側面と衝突しないように注意してください。

15. ストップねじとハンドルを使用して、ステージを NanoFlow ソースエンクロージャーに慎重に押し込みます。

## **3.5.3 ホウケイ酸ガラス製キャピラリーチップの配置**

シグナルを取得したら、シグナルが最大になるように、チップの位置を調整する必要があります。3 軸マニピュレータ ーで、チップの位置を上下、左右、前後に調整できます。開始位置として、サンプリングコーンのセンターライン上 で、コーンアパーチャーの直径の 2 ~ 3 倍の位置になるように、チップを設定します。この距離は通常、約 2 mm です。

**図 3–10: キャピラリーチップの位置**

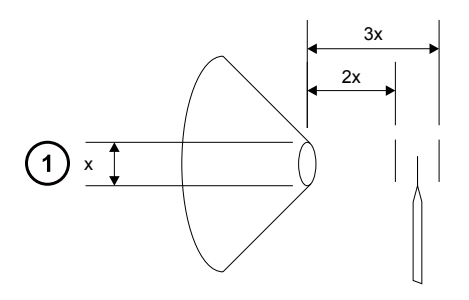

コーンアパーチャーの直径

チューニング手順については、MassLynx、SQ 検出器 2 のオンラインヘルプ、「NanoFlow 操作の手動チュー ニング」を参照してください。

### **3.5.4 停止したホウケイ酸ガラス製キャピラリーのエレクトロスプレーの再起動**

万一スプレーが停止しても、再起動できます。再起動するには、チューン画面で**キャピラリー**を 0 kV に設定しま す。次に、拡大表示下で、キャピラリーチップがサンプルコーンに接触し、ホウケイ酸ガラス製キャピラリーの小片が 切断されるように、3 軸マニピュレーターを調整します。

必要に応じて、ある程度の NanoFlow ガス圧をかけて、キャピラリーから液滴を出すこともできます。1.4 bar (20 psi) 程度の圧力をかけます。これにより、キャピラリーが詰まっていなければ、液滴が生じます。

# **3.6 UniSpray 標準ソース**

UniSpray ソースの標準バージョンは、四重極ベースの質量分析計で使用可能です。

### **図 3–11: UniSpray 標準ソース – 正面**

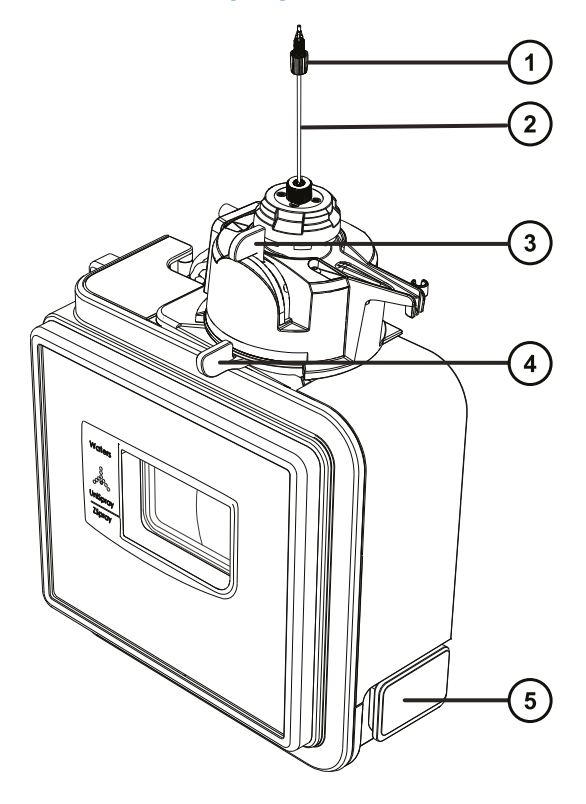

- プローブ PEEK フィッティング プローブアセンブリー 垂直プローブアジャスター
- 水平プローブアジャスター
- ソースエンクロージャーのドアのリリースハンドル

#### **図 3–12: UniSpray 標準ソース – 背面**

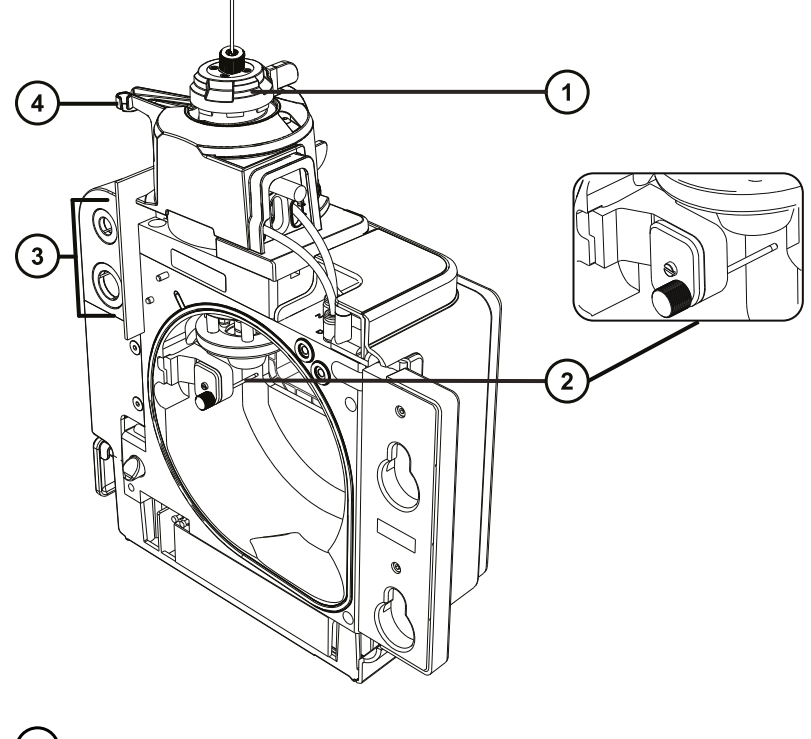

- キャピラリーアジャスター
- インパクターピン
- ケーブル保管ソケット
- プローブアジャスターオーバーフロー拍車およびプローブ保管クリップ

**関連項目:** ソースコンポーネントのメンテナンスについてのトピック:

- [UniSpray プローブアセンブリーの交換](#page-143-0)
- [インパクターピンのメンテナンス](#page-140-0)

## **3.6.1 UniSpray ソースの取り付け**

### **3.6.1.1 UniSpray 標準ソースの取り付け**

### **必要な器材**

• 耐薬品性のパウダーフリー手袋

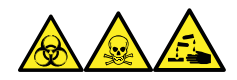

**警告:** 生物学的有害物質、有毒物質、腐食性物質による人体への汚染を防ぐため、この手順を実行するとき は、常に耐薬品性でパウダーフリーの手袋を着用してください。

**重要:** UniSpray 標準ソースの取り付け前に、UniSpray ソースのインパクターピンを点検して、メンテナンスス ケジュールに従って、インパクターピンのクリーニングまたは交換が必要かどうかを確認します。インパクターピンのクリ ーニングまたは交換方法については、[UniSpray インパクターピンのクリーニングまたは交換を](#page-141-0)参照してください。

### **UniSpray ソースを取り付けるには:**

1. ソース部分で作業するために装置を準備するには、溶媒送液を停止し、装置がスタンバイモードであるこ とを確認して、脱溶媒ガスを停止します。

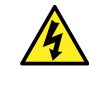

**警告:** 無害な静電気のような感電を防止するために、この手順を始める際はまず装置がスタ ンバイモードであることを確認してください。

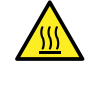

**警告:** 火傷を防ぐため、高温に加熱されたソースエンクロージャーのコンポーネントを扱う際は、 注意を払ってください。これらを扱う前に、高温のコンポーネントが十分に冷えるまで待ちます。

- 2. 既存のソースエンクロージャーを取り外します(他のソースの取り外しの詳細については装置の概要および メンテナンスガイドを参照してください)。
- 3. ソースを質量分析計に取り付ける前に、プローブアセンブリーが UniSpray ソースに接続されていることを 確認します。

**関連項目:** [UniSpray プローブアセンブリーの取り付け](#page-143-0)

4. 両手で、UniSpray ソースエンクロージャーをアダプターハウジングの 2 つのサポート端子に取り付けま す。

### **図 3–13: ソースの取り付け**

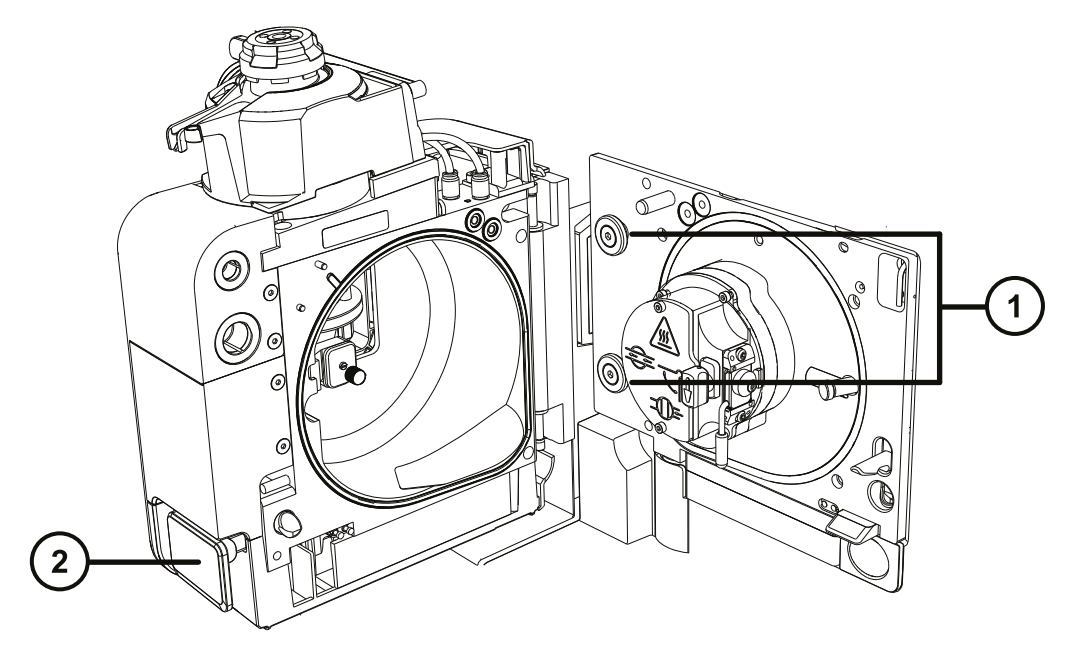

サポート端子 ソースエンクロージャーのドアのリリースハンドル

- 5. 装置のソースコントロールパネルのドアをスライドさせて開きます。
- 6. インパクターピン高電圧ケーブルを質量分析計のインパクターピン高電圧ケーブルソケットに接続します。

**図 3–14: UniSpray 標準ソースの接続部**

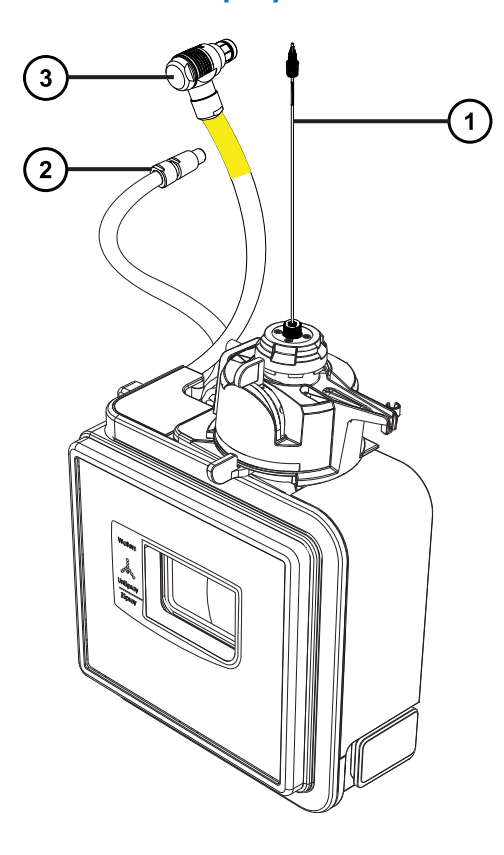

- プローブアセンブリー
- インパクターピン高電圧ケーブル
- プローブアジャスターケーブル(黄色)
- 7. プローブアジャスターケーブル(黄色)を質量分析計のプローブアジャスターケーブルソケット(黄色)に接 続します。
- 8. お使いの装置の適切な送液ポートに、プローブアセンブリーの PEEK フィッティングをねじ込み、手で締め 付けます。
- 9. ソースインターフェースドアを閉じて、所定の位置にロックされることを確認します。 **結果:** ソース圧力テストが開始します。

**注意:** プローブアジャスター内のシールの損傷を避けるため、ソースの圧力テスト中にプローブの 位置を調整しないでください。ソースドアを閉めるたびに圧力テストが実行され、テスト完了まで におよそ 30 秒かかります。

# **3.6.2 UniSpray ソースの取り外し**

Į

#### **3.6.2.1 UniSpray 標準ソースの取り外し**

UniSpray ソースを取り外して、他の互換性のあるインターフェースと交換できます。

#### **必要な器材**

• 耐薬品性のパウダーフリー手袋

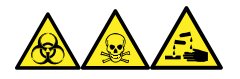

**警告:** 生物学的有害物質、有毒物質、腐食性物質による人体への汚染を防ぐため、この手順を実行するとき は、常に耐薬品性でパウダーフリーの手袋を着用してください。

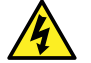

**警告:** 無害な静電気のような感電を防止するために、この手順を始める際はまず装置がスタンバイモ ードであることを確認してください。

### **UniSpray ソースを取り外すには:**

1. ソース部分で作業するために装置を準備するには、溶媒送液を停止し、装置がスタンバイモードであるこ とを確認して、脱溶媒ガスを停止します。

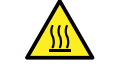

**警告:** 火傷を防ぐため、高温に加熱されたソースエンクロージャーのコンポーネントを扱う際は、 注意を払ってください。これらを扱う前に、高温のコンポーネントが十分に冷えるまで待ちます。

2. プローブアセンブリーの PEEK フィッティングを緩めて、装置のダイバーターバルブからプローブの接続を外し て、プローブをソースプローブアジャスターのオーバーフロー拍車の先端で、保管クリップに取り付けます。

**図 3–15: UniSpray プローブを、ソースプローブアジャスターの保管クリップに取り付けます**

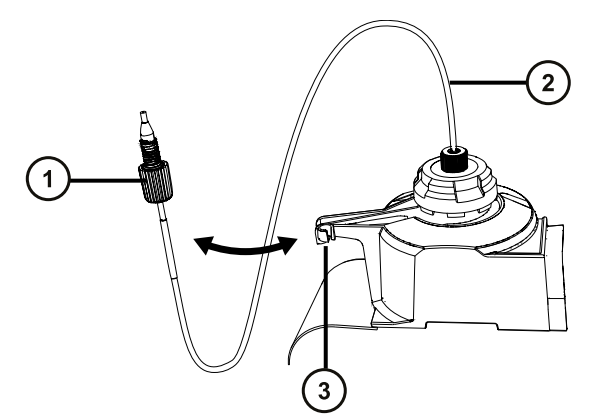

- プローブアセンブリー PEEK フィッティング
- (2) プローブアセンブリー
- 3 オーバーフロー拍車上の保管クリップ
- 3. 質量分析計のソース取り付け台で、UniSpray ソースエンクロージャーユニットを開きます。
- 4. 装置のソースインターフェースパネルからプローブアジャスターケーブル(黄色)の接続を外します。
- 5. 装置のソースインターフェースパネルからインパクターピン高電圧ケーブルの接続を外します。
- 6. ケーブルのフィッティングを、ソースエンクロージャーの保管スロットに戻します。
- 7. UniSpray ソースを慎重に持ち上げて、装置のサポート端子から外し、安全な場所に保管します。

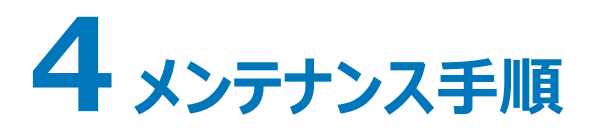

このセクションでは、装置のパフォーマンスを維持するために必要なメンテナンスについて、そのガイドラインと手順を 説明します。

メンテナンスのスケジュールを守り、必要に応じて、このセクションで記載された内容に従ってメンテナンスを行ってく ださい。

# **4.1 メンテナンスのスケジュール**

装置のパフォーマンスを最大限維持するために必要な定期メンテナンスのスケジュールを、下表に一覧表示して います。

以下に示すメンテナンス頻度は、装置を標準的な頻度で使用している場合を想定しています。

#### **表 4–1: メンテナンスのスケジュール**

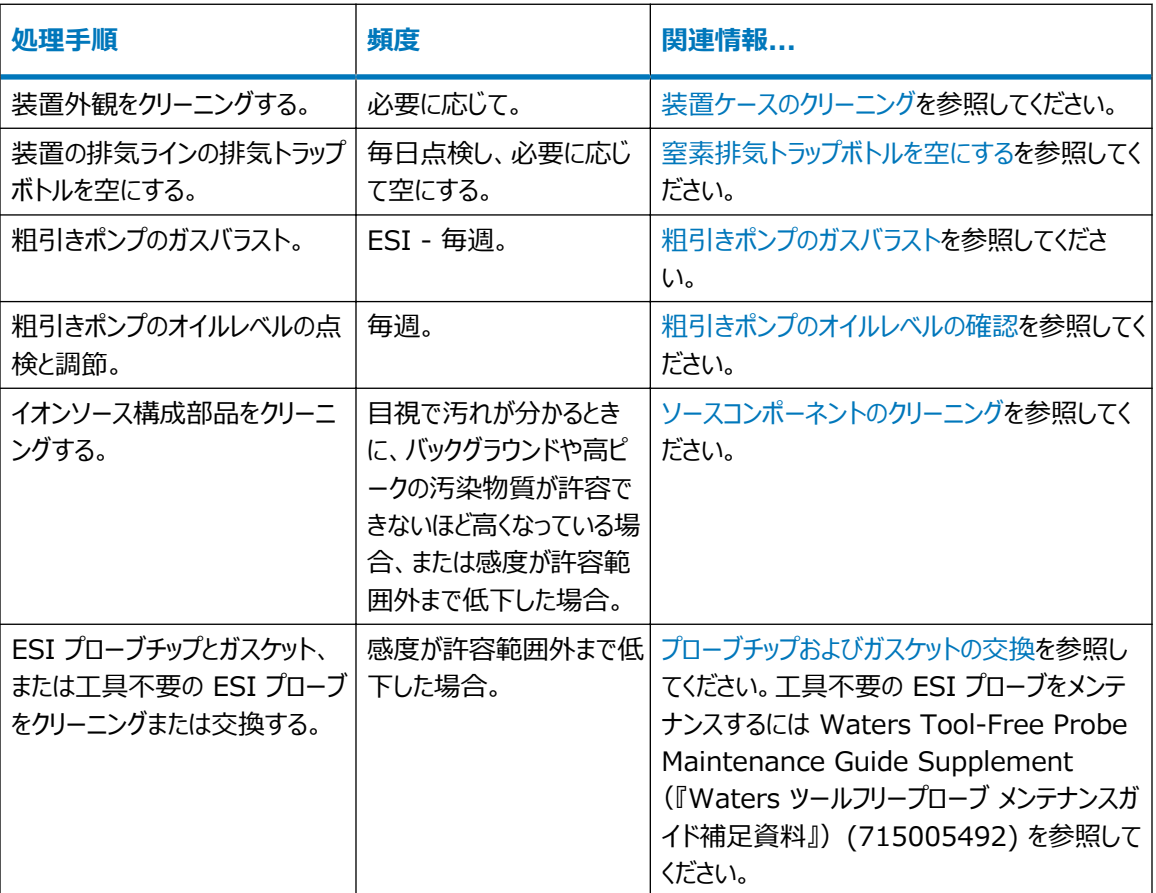

### **表 4–1: メンテナンスのスケジュール (続き)**

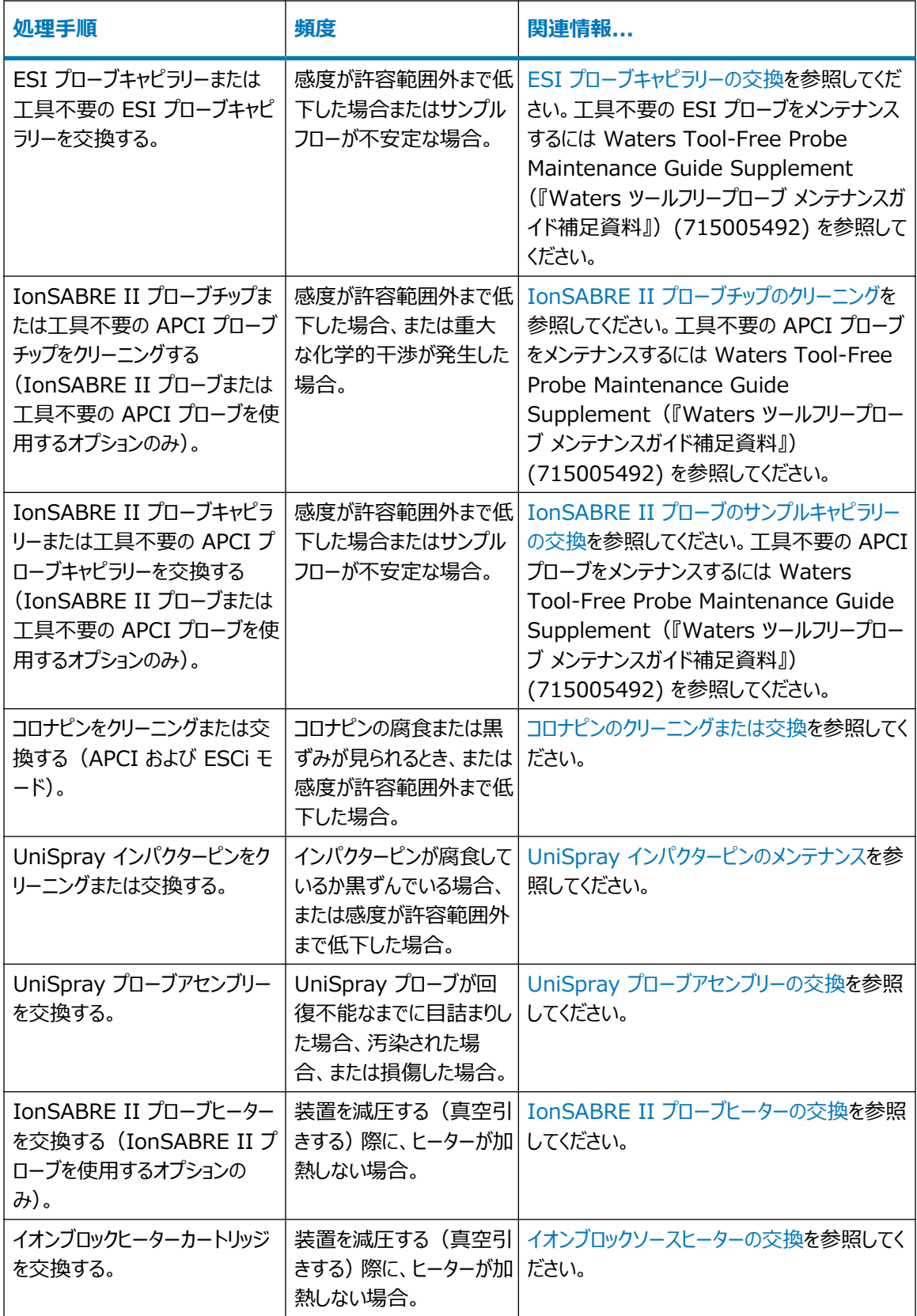

### **表 4–1: メンテナンスのスケジュール (続き)**

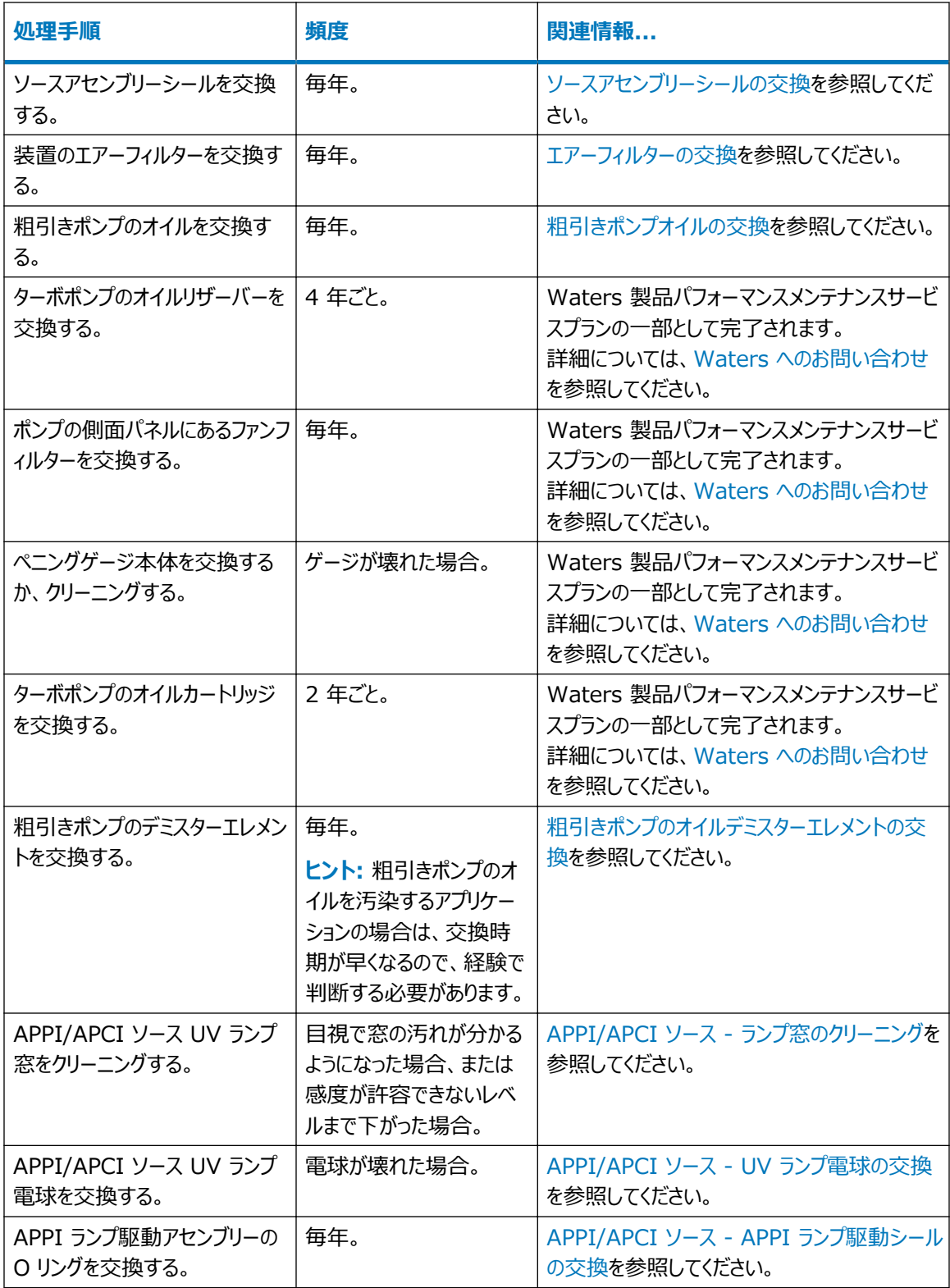

# **4.2 スペアパーツ**

Waters では、本書に記載されている部品のみを交換するよう推奨します。スペアパーツの詳細については、 Waters の Web サイトの「Services & Support (サービス & サポート)」ページの「Waters Quality Parts Locator」を参照してください ([http://www.waters.com/waters/en\\_US/Spare-Parts/](http://www.waters.com/waters/en_US/Spare-Parts/nav.htm?cid=511444) [nav.htm?cid=511444\)](http://www.waters.com/waters/en_US/Spare-Parts/nav.htm?cid=511444)。

# **4.3 Connections INSIGHT によるトラブルシューティング**

Connections INSIGHT は、Waters の提供するサービスおよびサポートをシステムで一層積極的に活用で きるようにする、インテリジェントデバイスマネージメント (IDM) Web サービスです。Connections INSIGHT を使うには、そのサービスエージェントソフトウェアを、クロマトグラフィーデータソフトウェアと同じ PC にインストールす る必要があります。クライアント/サーバーシステムでは、システムをコントロールするコンピューターにもサービスエージ ェントをインストールする必要があります。サービスエージェントソフトウェアは、インストール先のシステムがサポートを 必要とするかどうかを自動的かつ安全に監視し、必要に応じて Waters へ情報を直接送信します。

コンソールソフトウェアの使用で性能に関する問題が発生した場合は、Connections INSIGHT リクエストを Waters テクニカルサポートに手作業で送信してください。あるいは**リモートデスクトップ**を使ってください。このリモ ートデスクトップはオプションのリアルタイムなコラボレーションです。Connections INSIGHT iAssist サービスレ ベルを有効にすることにより、システムとの双方向接続をコントロールします。

Waters の Web サイトで利用できる下記の参考資料は、Connections INSIGHT および Connections INSIGHT iAssist について詳細な情報を提供します。

- Connections INSIGHT Quick Start Guide (『Connections INSIGHT クイックスタートガイド』) (715003037)
- Connections INSIGHT User's Guide (『Connections INSIGHT ユーザーガイド』) (715003036)

# **4.3.1 Connections INSIGHT リクエストの送信**

- 1. **トラブルシューティング** > **Connections INSIGHT リクエストの送信**の順に選択します。
- 2. Connections INSIGHT リクエストダイアログボックスに、名前、電話番号、電子メールアドレス、および 問題の詳細を入力します。
- 3. **送信**をクリックします。サービスプロファイルの保存には、約 5 分間かかります。

**結果:** 入力した Connections INSIGHT プロファイルが含まれている ZIP ファイルが、レビュー用に Waters テクニカルサービスに転送されます。

**注:** コンソールからサービスプロファイルまたはプロットファイルを保存する場合、150 MB 程度のファイルス ペースが必要なことがあります。

# <span id="page-67-0"></span>**4.4 安全性と取り扱い**

メンテナンス作業を行うときは、以下の安全に関する注意事項に留意してください。

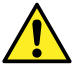

**警告:** 装置の構成部品は、生物学的な危険物質または有毒物質によって汚染されている可能性 があります。構成部品を取り扱う場合は、必ず耐薬品性のパウダーフリーの手袋を着用してください。

**注意:** 傷害事故防止のため、溶媒の取り扱いや配管類の交換、装置の操作にあたっては優良試験 所基準 (GLP) を常に忠実に順守してください。使用する溶媒の物理的・化学的性質を確認してく ださい(溶媒を使用する際には「化学物質安全性データシート」を参照してください)。

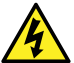

**警告:** 感電防止のため、システムモジュールから保護パネルを外さないでください。保護パネル内のコ ンポーネントをユーザーが保守することはできません。

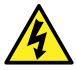

**警告:** 感電を防止するため、メンテナンス作業を始める前に、装置がスタンバイモードであることを確 認してください。

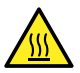

**警告:** 火傷を防ぐため、プローブやソースを取り扱うときは特に注意してください。これらの構成部品は 高温になることがあります。

**注意:** ソースエンクロージャー内部のメンテナンスを行う場合は、以下の条件を満たしていることを確認 してください。

- 装置がスタンバイモードであること。
- LC 送液が廃液側へ設定されているか、またはオフに設定されていること。
- 脱溶媒ガスがオフになっていること。

安全上の注意の詳細については[、安全上の注意](#page-172-0)を参照してください。

**関連項目: ACQUITY UPLC M-Class System Guide (『ACQUITY UPLC M-Class システムガイド』)** (715003588)、および安全上の注意に関する詳細な情報についての、システムの質量分析計の概要とメンテ ナンスガイド。

# **4.5 ソース部分で作業するために装置を準備する**

安全上の理由から、ソースでの作業(プローブの交換、コロナピンの取り付けまたは取り外し、ソースの遮断バルブ の操作など)に取り掛かる前、およびソースをメンテナンスするとき、この手順に従う必要があります。

使用している質量分析計を制御する右記のソフトウェアの手順に従います:

## **4.5.1 MassLynx ソフトウェアを使用して、ソースでの、またはソース内での装置 の操作を準備する**

### **MassLynx ソフトウェアを使用して、ソースでの、またはソース内での装置の操作を準備するに は:**

1. 装置コンソールで、**Stop Flow**(送液停止) をクリックし、LC 送液を停止します。

**注:** カラム送液が必要な場合は、LC 送液を廃液側に以下のように設定します。

- a. 装置コンソールのシステムツリーで、SQ 検出器 2 検出器、[Interactive Fluidics](インタラ クティブ送液)を展開表示します。
- **b. Control**(コントロール) 2 をクリックします。
- c. 送液の状態として **Waste**(廃液)を選択します。
- 2. 装置コンソールで、Standby (スタンバイ) そ をクリックし、[Operate] (オペレート) インジケーター が点灯していないことを確認します。
- 3. 脱溶媒ガスの送気によってプローブおよびソースが冷却されるまで、3 分間待機します。
- 4. 装置コンソールで、**API** をクリックし、脱溶媒ガスの送気を停止します。
- 5. 装置前面のバイザーを上げて、すべての装置構成部品およびプローブに触れないようにします。

# **4.5.2 Empower ソフトウェアを使用して、ソースでの、またはソース内での装置 の操作を準備する**

**Empower ソフトウェアを使用して、ソースでの、またはソース内での装置の操作を準備するに は:**

- 1. コンソールで、**送液停止** をクリックし、LC 送液を停止します。
- 2. **インタラクティブ送液**をクリックします。

**注:** カラム送液が必要な場合は、LC 送液を廃液側に以下のように設定します。

- a. 現在のセレクターバルブ位置をクリックします。
- b. 送液の状態として**廃液**を選択します。
- c. **OK** をクリックします。
- **3. スタンバイ そ をクリックし、[オペレート] インジケーターが点灯していないことを確認します。**
- 4. 脱溶媒ガスの送気によってプローブおよびソースが冷却されるまで、3 分間待機します。
- 5. **API** をクリックして、脱溶媒ガスの送気を停止します。

# <span id="page-69-0"></span>**4.6 ソースエンクロージャーの取り外しおよび再取り付け**

特定のメンテナンス手順を実行する前、またはオプションのソースを装置に挿入する前に、現在装置に取り付けら れているソースエンクロージャーを取り外す必要があります。

**注:** 以下の手順は、標準およびオプションのソースエンクロージャーの両方に適用されます。

### **4.6.1 装置からのソースエンクロージャーの取り外し**

#### **必要な器材**

• 耐薬品性のパウダーフリー手袋

#### **ソースエンクロージャーを取り外す方法:**

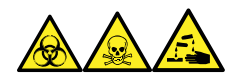

**警告:** 生物学的有害物質、有毒物質、腐食性物質による人体への汚染を防ぐため、この手順を実行するとき は、常に耐薬品性でパウダーフリーの手袋を着用してください。

1. ソースで安全に作業できるよう装置を準備します[\(ソース部分で作業するために装置を準備する](#page-67-0)を参 照)。

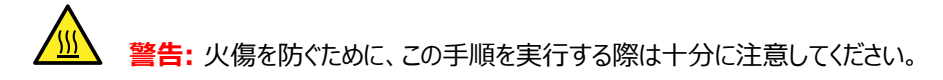

- 2. プローブをソースから取り外します。
	- ESI プローブを取り外すには、[ESI プローブの取り外しを](#page-38-0)参照してください。
	- IonSABRE II プローブを取り外すには[、IonSABRE II プローブの取り外しを](#page-41-0)参照してください。
	- 工具不要の ESI または APCI プローブを取り外す場合は、Waters Tool-Free Probe Maintenance Guide Supplement (『Waters ツールフリープローブ メンテナンスガイド補足資 料』)(715005492) を参照してください。
- 3. プローブアジャスターとオプションケーブルを装置コネクターから取り外します。

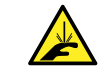

**警告:** 尖った部分での怪我を防ぐために、以下の場合に、ソースエンクロージャーを開けた状 態で作業する際は、十分に注意してください。

- ESI プローブが取り付けられている場合(プローブチップは尖っています)。
- コロナピンが取り付けられている場合(ピンの先端は尖っています)。
- 4. ソースエンクロージャーリリース(右下)を外側に引いて、エンクロージャーを開きます。
- 5. 両手でソースエンクロージャーを掴み、垂直方向に持ち上げて、ソースアダプターハウジングの 2 つのサポ ート端子から取り外します。

<span id="page-70-0"></span>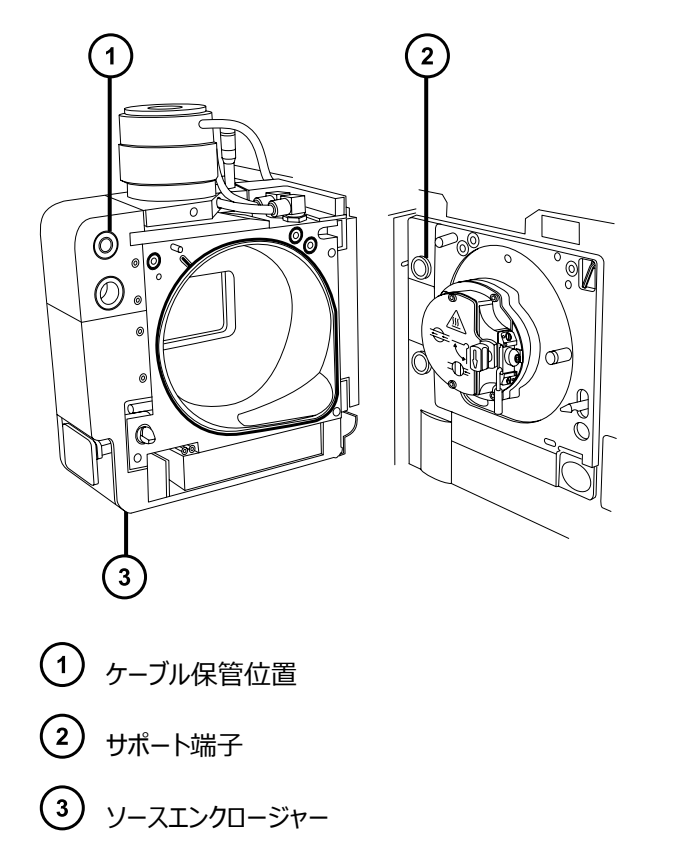

6. ソースエンクロージャーの背面のケーブル保管位置にケーブルを差し込み、きちんと保管します。

## **4.6.2 装置へのソースエンクロージャーの取り付け**

### **必要な器材**

耐薬品性のパウダーフリー手袋

**ソースエンクロージャーを装置に取り付ける方法:**

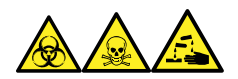

**警告:** 生物学的有害物質、有毒物質、腐食性物質による人体への汚染を防ぐため、この手順を実行するとき は、常に耐薬品性でパウダーフリーの手袋を着用してください。

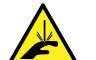

**警告:** 尖った部分での怪我を防ぐため、コロナピンが装着されている状態でソースエンクロージャーをソ ▲▲ ースに取り付ける際は、十分注意してください。コロナピンの先端は尖っています。

1. 両手を使用して、ソースエンクロージャーをソースアダプターハウジングの 2 つのサポート端子にはめ込みま す。

**注意:** NanoFlow ソースを使用するとき、スプレーヤーがコーンと衝突して破損することを防 止するため、必ずステージを引っ込めてから、ソースエンクロージャーのドアを閉じてください。

<span id="page-71-0"></span>2. ソースエンクロージャーのドアを閉じます。

Į

3. プローブアジャスターおよびオプションケーブルを装置コネクターに接続します。

# **4.7 コロナピンの取り付けと取り外し**

APCI、ESCi、およびデュアルモード APPI/APCI 操作では、コロナピンをソースに取り付ける必要があります。

## **4.7.1 ソースへのコロナピンの取り付け**

**必要な器材**

耐薬品性のパウダーフリー手袋

**コロナピンをソースに取り付ける方法:**

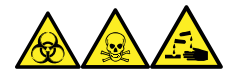

**警告:** 生物学的有害物質、有毒物質、腐食性物質による人体への汚染を防ぐため、この手順を実行するとき は、常に耐薬品性でパウダーフリーの手袋を着用してください。

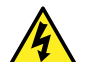

**警告:** 傷害にいたらない静電気のような感電を防止するために、この高電圧警告記号が付いた外部 表面に触れる場合は、その前に質量分析計がスタンバイモードであることを、確認してください。

1. ソース部分で作業するために装置を準備します([ソース部分で作業するために装置を準備するを](#page-67-0)参照)。

**警告:** 火傷を防ぐため、ソースエンクロージャーのドアを開いた状態で作業するときには十分に 注意してください。

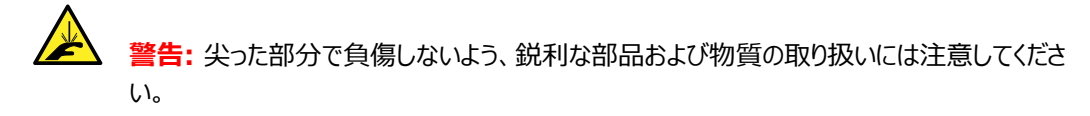

- 2. ソースエンクロージャーリリース (右下) を外側に引いて、エンクロージャーを開きます。
- 3. コロナピン接続部のブランキングプラグを取り外します。 **ヒント:** ブランキングプラグは安全な場所に保管します。
### **図 4–1: コロナピン接続部**

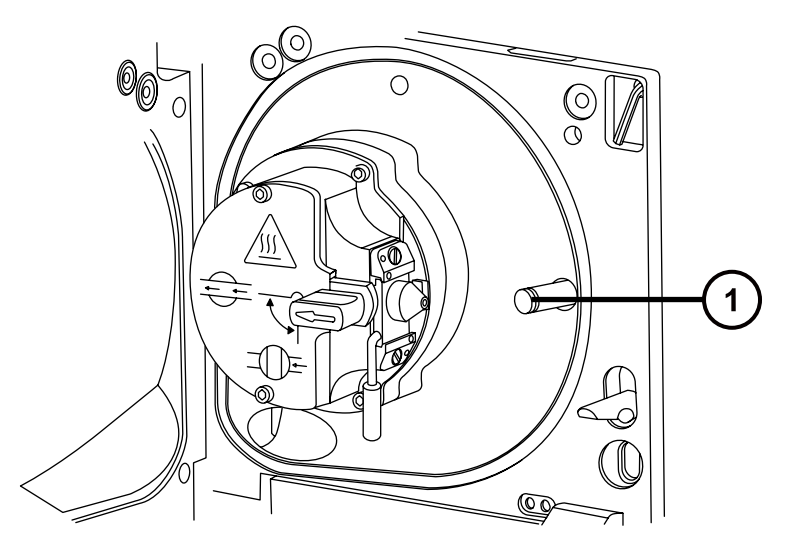

コロナピン接続部のブランキングプラグ

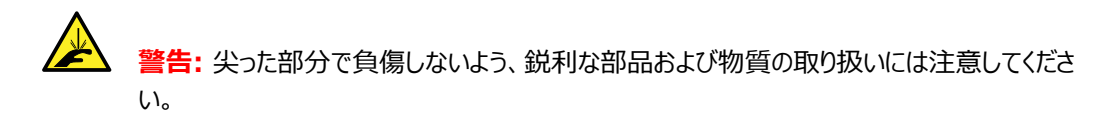

- 4. コロナピンをコロナピン接続部に取り付けて、コロナピンがしっかりと取り付けられていることと、その先端がサ ンプルコーンの開口部に向いていることを確認します。
	- **図 4–2: コロナピン**

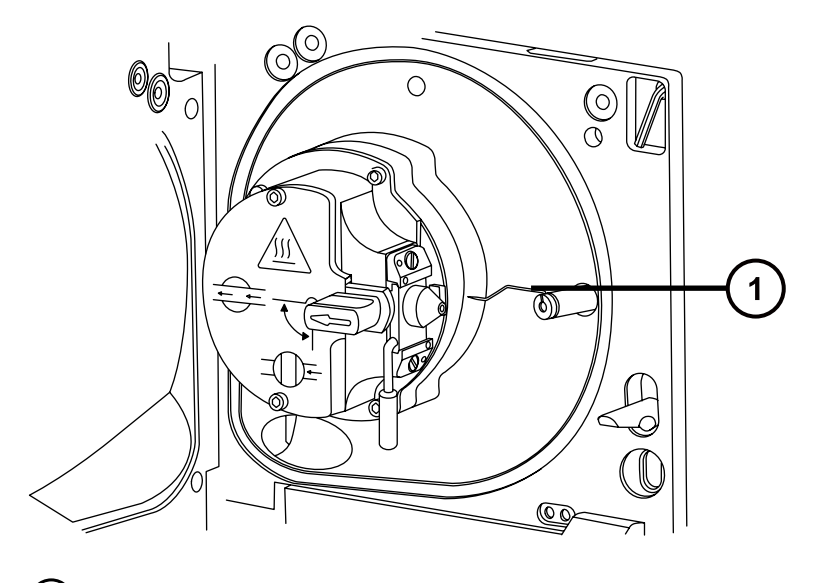

 $\bigodot$  コロナピン

- 5. ソースエンクロージャーを閉じます。
- 6. ソースの窓を見ながら、バーニヤープローブアジャスターを使用して、サンプルコーンの先端とコロナピンの先 端のほぼ中間を指すように、プローブの先端を配置します。

## **4.7.2 ソースからのコロナピンの取り外し**

### **必要な器材**

耐薬品性のパウダーフリー手袋

### **コロナピンをソースから取り外す方法:**

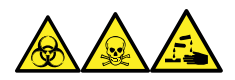

**警告:** 生物学的有害物質、有毒物質、腐食性物質による人体への汚染を防ぐため、この手順を実行するとき は、常に耐薬品性でパウダーフリーの手袋を着用してください。

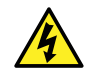

**警告:** 静電気のような感電を防止するために、この手順を開始する前に、ソース部分の作業ができる ように、装置が適切に準備されていることを確認してください。

1. ソース部分で作業するために装置を準備します([ソース部分で作業するために装置を準備するを](#page-67-0)参照)。

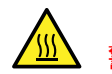

**警告:** 火傷を防ぐために、この手順を実行する際は十分に注意してください。

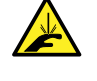

**警告:** 尖った部分での怪我を防ぐため、ESI プローブが装着されている場合にソースエンクロ ージャーを開けた状態で作業する際は、十分注意してください(ESI プローブチップは尖ってい ます)。

- 2. ソースエンクロージャーリリース (右下) を外側に引いて、エンクロージャーを開きます。
- 3. コロナピンを、接続部から取り外します([ソースへのコロナピンの取り付けの](#page-71-0)図を参照)。 **ヒント:** コロナピンは安全な場所に保管します。
- 4. ブランキングプラグを、コロナピン接続部に取り付けます([ソースへのコロナピンの取り付けの](#page-71-0)図を参照)。
- 5. ソースエンクロージャーを閉じます。

# **4.8 ソース遮断バルブの操作**

特定のメンテナンス作業では、遮断バルブを閉じて、装置の真空システムからソースを遮断する必要があります。

#### **必要な器材**

耐薬品性のパウダーフリー手袋

## <span id="page-74-0"></span>**4.8.1 ソース遮断バルブを閉じる**

**メンテナンス手順を開始する前に、ソース遮断バルブを閉じるには:**

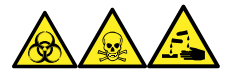

**警告:** 生物学的有害物質、有毒物質、腐食性物質による人体への汚染を防ぐため、この手順を実行するとき は、常に耐薬品性でパウダーフリーの手袋を着用してください。

1. ソース部分で作業するために装置を準備します([ソース部分で作業するために装置を準備するを](#page-67-0)参照)。

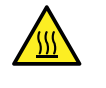

**警告:** 火傷を防ぐため、ソースエンクロージャーのドアを開いた状態で作業するときには十分に 注意してください。

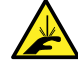

**警告:** 尖った部分での怪我を防ぐために、以下の場合に、ソースエンクロージャーを開けた状 態で作業する際は、十分に注意してください。

- ESI プローブが取り付けられている場合(プローブチップは尖っています)。
- コロナピンが取り付けられている場合(ピンの先端は尖っています)。
- 2. ソースエンクロージャーリリース (右下) を外側に引いて、エンクロージャーを開きます。
- 3. ソース遮断バルブのハンドルが垂直になるまで反時計回りに回して、バルブを閉じます。

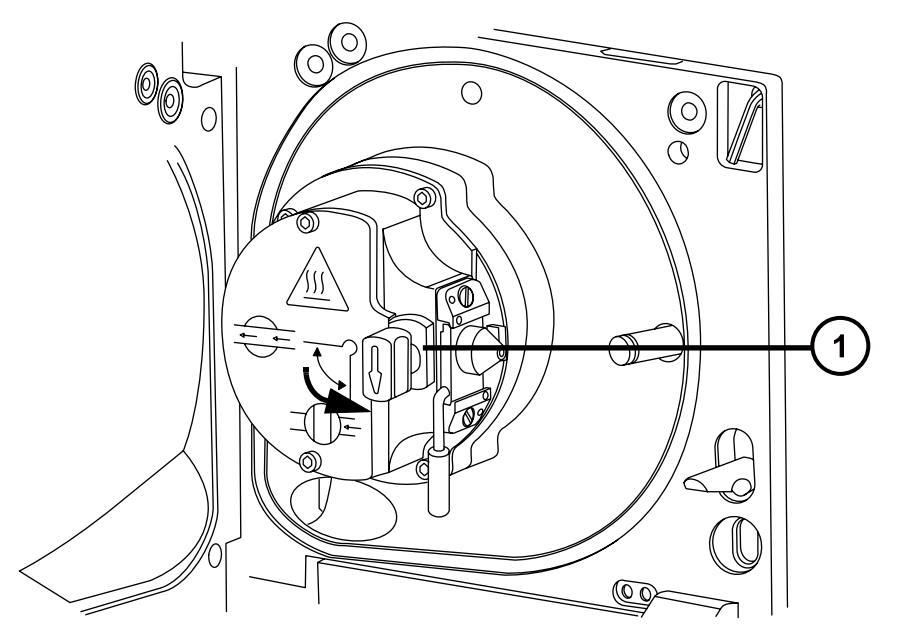

遮断バルブのハンドルが「閉」位置にある状態

## <span id="page-75-0"></span>**4.8.2 ソース遮断バルブを開く**

**メンテナンス作業が終了した後に、ソース遮断バルブを開くには:**

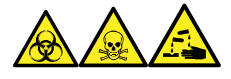

**警告:** 生物学的有害物質、有毒物質、腐食性物質による人体への汚染を防ぐため、この手順を実行するとき は、常に耐薬品性でパウダーフリーの手袋を着用してください。

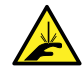

**警告:** 尖った部分での怪我を防ぐために、以下の場合に、ソースエンクロージャーを開けた状態で作 業する際は、十分に注意してください。

- ESI プローブが取り付けられている場合(プローブチップは尖っています)。
- コロナピンが取り付けられている場合(ピンの先端は尖っています)。
- 1. ソースアイソレーションバルブのハンドルが水平になるまで時計回りに回してバルブを開きます。

**図 4–3: 開いているソース遮断バルブ**

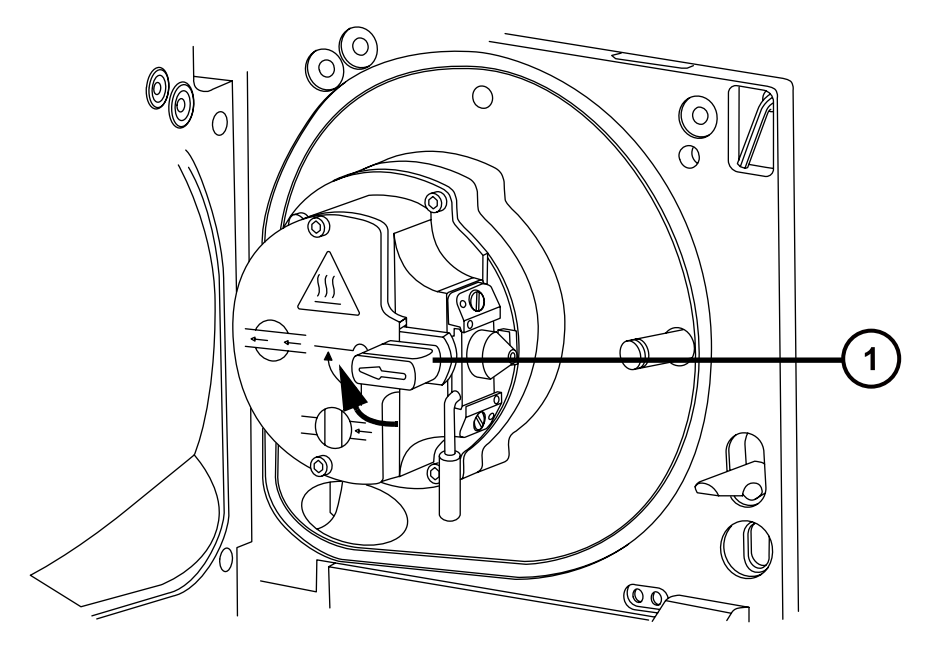

遮断バルブのハンドルが「開」位置にある状態

2. ソースエンクロージャーを閉じます。

# **4.9 O リングとシールの取り外し**

一部のメンテナンス作業時に、装置構成部品から O リングまたはシールを取り外す必要があります。O リング取 り外しキットは装置に付属しています。

#### **図 4–4: O リング取り外しキット**

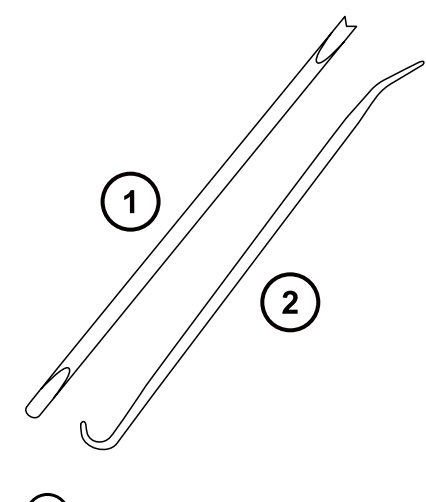

 $(1)$  y- $\nparallel$  1

 $(2)$   $y - 1/2$ 

### **O リングを取り外すには:**

**注意:** コンポーネントの損傷を防止するため、コンポーネントから O リングまたはシールを取り外す場 V

合は、取り外しツールでコンポーネントを傷つけないように注意してください。

O リングまたはシールを溝から引き出す際に、補助ツールを使用します。

**ヒント:** O リングまたはシールを再使用する予定がない場合、ツール 1 のフォーク状の先端で O リングまたはシー ルを突き刺して取り外すことができます。

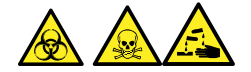

**警告:** 生物学的有害物質、有毒物質、または腐食性物質による汚染されていない表面への汚染の広がりを 避けるため、環境に関する地方条例に従って、O リングまたはシールを廃棄してください。

# **4.10 装置ケースのクリーニング**

**注意:** 装置の外部表面への磨耗を防ぐために、装置表面のクリーニングに研磨剤や溶媒を使用しな いでください。

質量分析計の外部表面のクリーニングには、水に浸した柔らかい布を用いてください。

# **4.11 窒素排気トラップボトルを空にする**

装置排気ラインの窒素排気トラップボトルは毎日確認し、排気がボトルのおよそ 10% を超える前に空にしてくだ さい。

**図 4–5: 窒素排気トラップボトル**

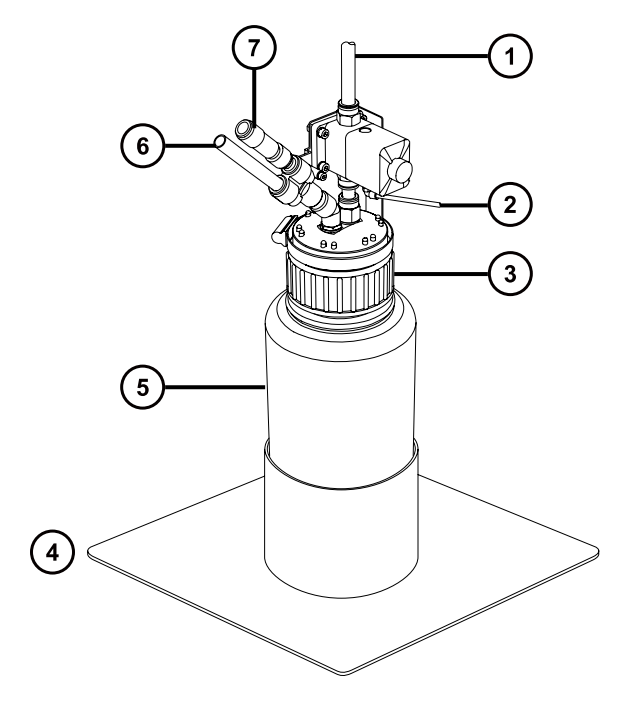

- 試験室の排気ポートへ
- 装置のパイロットバルブポートから
- $\bigodot$  キャップ
- ボトルのサポート
- 5 窒素排気トラップボトル
- 装置の排気接続から
- 一方向バルブ

## **必要な器材**

耐薬品性のパウダーフリー手袋

### <span id="page-78-0"></span>**窒素排気トラップボトルを空にするには:**

- 1. 装置コンソールで、**送液停止 <u>◆</u> を**クリックします。
- 2. ソースエンクロージャーリリース (右下) を外側に引いて、エンクロージャーを開きます。

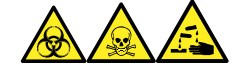

**警告:** 生物学的有害物質、有毒物質、腐食性物質による人体への汚染を防ぐため、この手順を実行 するときは、常に耐薬品性でパウダーフリーの手袋を着用してください。

3. 窒素排気トラップボトルを回して緩め、キャップとフィッティングから取り外します。

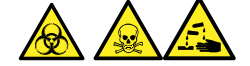

**警告:** 生物学的有害物質または有毒物質、腐食性物質による汚染を拡げないよう、地域の環境規制 に従ってすべての廃棄物を廃棄してください。

- 4. 環境に関する地方条例に従って、廃液を廃棄します。
- 5. 窒素排気トラップボトルをキャップに取り付けて締めます。
- 6. 窒素排気トラップボトルは直立した状態で固定します。
- 7. ソースエンクロージャーを閉じます。

**ヒント:** 自動圧力テストが実施されます。

8. 装置コンソールで、**送液開始 わ**をクリックします。

# **4.12 粗引きポンプのガスバラスト**

粗引きポンプは、大量の溶媒蒸気を引き込みます。蒸気はポンプオイル中で凝縮するため、ポンプの効率は徐 々に低下してゆきます。ガスバラストは、オイル中に凝縮した汚染物質をパージする作業です。

**注:** この手順は、オイルを使用しない粗引きポンプには必要ありません。

#### **図 4–6: 粗引きポンプ**

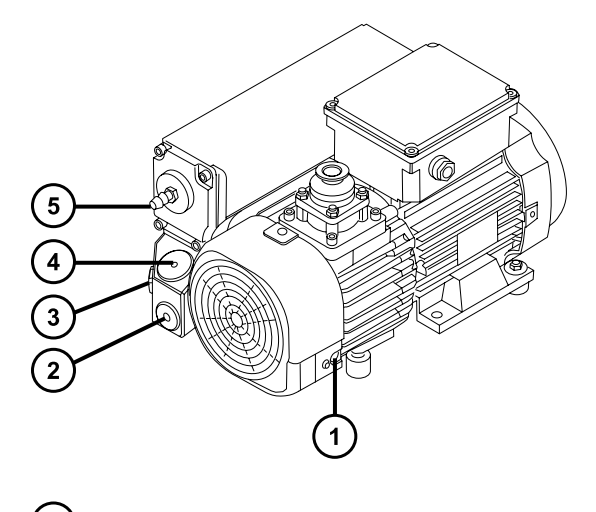

- ガスバラストバルブ
- 2 ドレインプラグ
- 3 オイルレベル覗き窓
- オイルフィラープラグ
- 排気ポートフランジ
	- **注意:** オイルおよびポンプの寿命が短くなるのを防ぐため、以下のガイドラインに従って粗引きポンプを 日常的にガスバラストします。

以下の場合、粗引きポンプのガスバラストを実施してください。

- ESI 操作の場合、週 1 回。
- 粗引きポンプオイルが懸濁した場合。
- 真空圧力が通常よりも高い場合。
- 粗引きポンプの排気ラインに凝縮物が付着した場合。
- 粗引きポンプのオイルを交換する場合。

粗引きポンプに以下のいずれかを取り付けることができます。

- ドライバーで開閉するガスバラストバルブ。[ドライバーで開閉するガスバラストバルブが取り付けられたポンプの](#page-80-0) [ガスバラストを](#page-80-0)参照してください。
- ハンドルで開閉するガスバラストバルブ。[ハンドルで開閉するガスバラストバルブが取り付けられたポンプのガス](#page-80-0) [バラスト](#page-80-0)を参照してください。

# <span id="page-80-0"></span>**4.12.1 ドライバーで開閉するガスバラストバルブが取り付けられたポンプのガスバ ラスト**

### **必要な器材**

• マイナスドライバー

**警告:** 火傷を防ぐために、粗引きポンプを取り扱う際は十分注意してください。

**注意:** 損傷を防ぐために、以下のガイドラインに従ってください。

- 粗引きポンプのガスバラスト中は、装置をベントしないでください。
- 装置がオペレートモードの間は、粗引きポンプのガスバラストを行わないでください。
- 2 時間以上粗引きポンプをガスバラストしないでください。

## **粗引きポンプのガスバラストを行うには:**

1. マイナスドライバーを使用して、ポンプのガスバラストバルブを「開」位置まで 1/4 回転回します。  $\bf{O}$ 

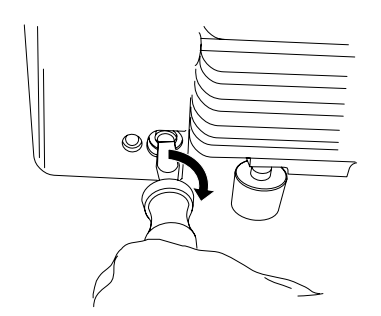

2. 30  $\sim$  60 分間ポンプを運転します。

**ヒント:** バラスト中に粗引きポンプの温度が上昇するのは正常な状態です。ポンプが設置されているスペ ースの周囲温度を 40 °C 未満に保つために、適切な通風があることを確認します。

3. マイナスドライバーを使用して、ポンプのガスバラストバルブを「閉」位置まで回します。

# **4.12.2 ハンドルで開閉するガスバラストバルブが取り付けられたポンプのガスバラ スト**

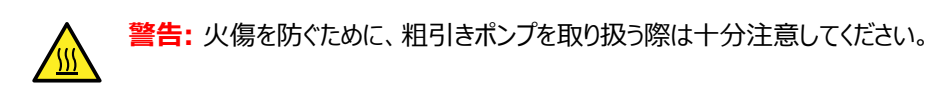

**注意:** 損傷を防ぐために、以下のガイドラインに従ってください。

- 粗引きポンプのガスバラスト中は、装置をベントしないでください。
- 装置がオペレートモードの間は、粗引きポンプのガスバラストを行わないでください。
- 2 時間以上粗引きポンプをガスバラストしないでください。

### **粗引きポンプのガスバラストを行うには:**

1. ポンプについているガスバラストバルブのハンドルを、水平位置から垂直位置になるまで反時計方向に回 転します。

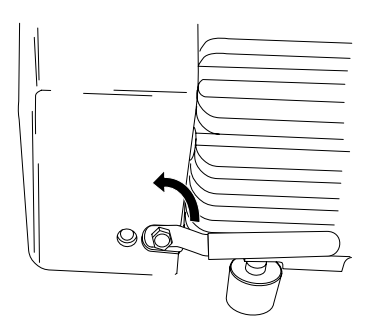

2. 30 ~ 60 分間ポンプを運転します。

**ヒント:** バラスト中に粗引きポンプの温度が上昇するのは正常な状態です。ポンプが設置されているスペ ースの周囲温度を 40 °C 未満に保つために、適切な通風があることを確認します。

3. ポンプについているガスバラストバルブのハンドルを、垂直位置から水平位置になるまで時計方向に回しま す。

# **4.13 粗引きポンプのオイルレベルをチェックする**

粗引きポンプを正しく運転するために、ポンプの覗き窓に示されるオイルレベルが最高レベルの 30% を下回る場 合は、運転しないでください。

**注:** この手順は、オイルを使用しない粗引きポンプには必要ありません。

オイルレベルは粗引きポンプのオイルレベル覗き窓に表示され、毎週確認する必要があります。ポンプ停止中は、 オイルレベルが最大レベル付近になるように維持する必要があります。

**必要条件:** オイルレベルは、粗引きポンプの動作中でもチェックする必要があります。覗き窓のオイルレベルは、ポ ンプが停止しているときよりも、運転中の方が低くなります。一般的に、ポンプの運転中は、オイルレベルが最高レ  $\sim$   $\sim$   $\sim$  60% まで下がります。

# **4.14 粗引きポンプにオイルを追加する**

粗引きポンプのオイルレベルが低い場合、ポンプにオイルを追加する必要があります。

**必要な器材**

- 耐薬品性のパウダーフリー手袋
- 8 mm の六角レンチ
- 廃液容器
- 漏斗
- Anderol GS 495 真空ポンプオイル

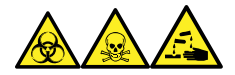

**警告:** 生物学的有害物質、有毒物質、腐食性物質による人体への汚染を防ぐため、この手順を実行するとき は、常に耐薬品性でパウダーフリーの手袋を着用してください。

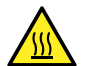

**警告:** 火傷を防ぐために、粗引きポンプを取り扱う際は十分注意してください。

- 1. 質量分析計をベントして、シャットダウンします(詳細については、装置のオンラインヘルプを参照)。
- 2. 8 mm の六角レンチを使用して、粗引きポンプのオイルフィラープラグを緩めて、取り外します([粗引きポン](#page-78-0) [プのガスバラスト](#page-78-0)の図を参照)。

**必要条件:** ポンプの性能を維持するために、Anderol 社製真空ポンプオイル (タイプ GS 495) だけを 使用してください。

- 3. 漏斗を使用して、オイルがオイルレベル覗き窓の最高位置に達するまで、Anderol 社製真空ポンプオイ ル (タイプ GS 495) をオイルフィラーアパーチャーから追加します。
- 4. オイルフィラープラグの O リングが汚れていないことと、適切な位置にあることを確認します。
	- **注意:** オイル漏れを防ぐために、オイルドレインプラグまたはオイルフィラープラグを粗引きポンプ に取り付ける場合は、以下に注意してください。
		- プラグが斜めに締まっていないこと。
		- ○ リングが挟まっていないこと。
		- プラグは締めすぎないこと。
- 5. 8 mm の六角レンチを使用して、粗引きポンプのオイルフィラープラグを取り付けて締め付けます。

**ヒント:** オイルフィラープラグを締めると、プラグは O リングでシールされます。圧縮力は、プラグ側の O リン グ溝の深さによってコントロールされています。締め付けすぎてもプラグの密閉度は上がりません。単にプラ グを外しにくくするだけです。

**ヒント:** ポンプにオイルを追加した後、以下の状況が確認される場合があります。

- 最初の 1 ヶ月間は、ポンプを運転するとオイルレベルがわずかに下がります。
- 時間が経つにつれ、オイルの色が黒くなります。
- ポンプを 12 ~ 48 時間運転した後は、フィラープラグ付近にオイルが数滴見受けられることがよくあ ります。ポンプが運転温度に達すると、フィラープラグの周りに付着していた過剰なオイルは、流れてポ ンプから滴り落ちます。
- ポンプが通常の動作温度で動作し始めると、こぼれたオイルが若干匂います。

# **4.15 ソースコンポーネントのクリーニング**

以下の状態の場合、サンプルコーンおよびコーンガスノズルのクリーニングを実施してください。

- サンプルコーンおよびコーンガスノズルが目視で分かるほど汚れている場合。
- シグナル感度の低下が、LC およびサンプルに関係した理由ではない場合。

サンプルコーンとコーンガスノズルをクリーニングしてもシグナル感度が向上しない場合は、エクストラクターコーンもク リーニングします([エクストラクターコーンのクリーニング](#page-91-0)を参照)。

エクストラクターコーンをクリーニングしてもシグナル感度が向上しない場合は、イオンブロックと遮断バルブをクリーニ ングします[\(イオンブロックコンポーネントのクリーニング](#page-103-0)を参照)。

イオンブロックと遮断バルブをクリーニングしてもシグナル感度が向上しない場合は、イオンガイドアセンブリーもクリー ニングします([イオンガイドアセンブリーのクリーニングを](#page-106-0)参照)。

# **4.16 サンプルコーンアセンブリーのクリーニング**

サンプルコーンアセンブリー (サンプルコーン、O リング、コーンガスノズルで構成される) は、クリーニング時に、装置 の真空状態を落とさずに取り外すことができます。

## **4.16.1 ソースからのサンプルコーンアセンブリーの取り外し**

### **必要な器材**

耐薬品性のパウダーフリー手袋

**ソースからサンプルコーンアセンブリーを取り外す方法:**

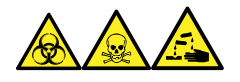

**警告:** 生物学的有害物質、有毒物質、腐食性物質による人体への汚染を防ぐため、この手順を実行するとき は、常に耐薬品性でパウダーフリーの手袋を着用してください。

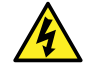

**警告:** 無害な静電気のような感電を防止するために、この高電圧警告記号が付いた外部表面に触 れる際は、質量分析計がスタンバイモードであることを確認してください。

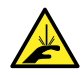

**警告:** 尖った部分での怪我を防ぐために、以下の場合に、ソースエンクロージャーを開けた状態で作 業する際は、十分に注意してください。

- ESI プローブが取り付けられている場合(プローブチップは尖っています)。
- コロナピンが取り付けられている場合(ピンの先端は尖っています)。

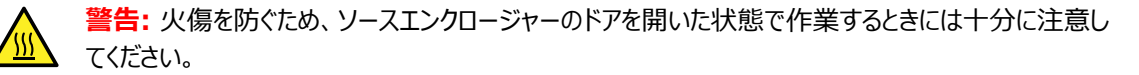

- 1. ソース遮断バルブを閉じます[\(ソース遮断バルブを閉じる](#page-74-0)を参照)。
- 2. コーンガスノズルのハンドルをつかんで、これを使用してサンプルコーンアセンブリーを時計回りに 90 度回 転させ、垂直状態のハンドルを水平にします。

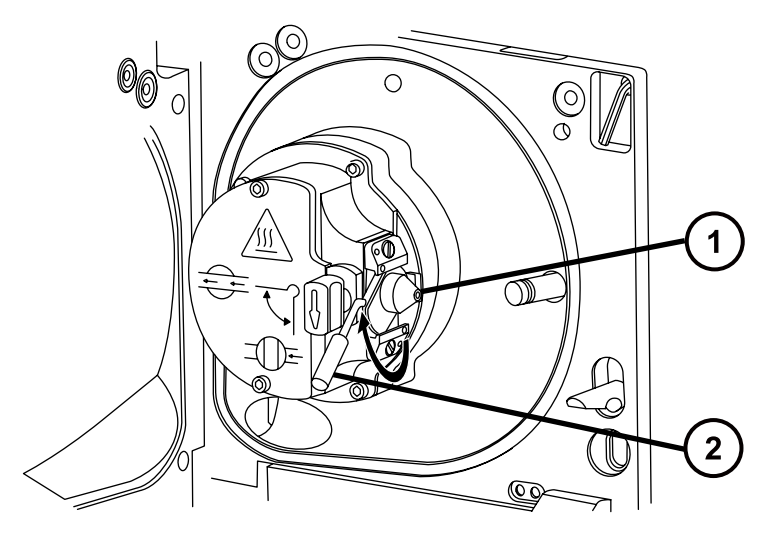

サンプルコーンアセンブリー(コーンガスノズル、サンプルコーン、O リングで構成)

コーンガスノズルのハンドル

3. サンプルコーンアセンブリーをイオンブロックアセンブリーからスライドさせて取り出します。

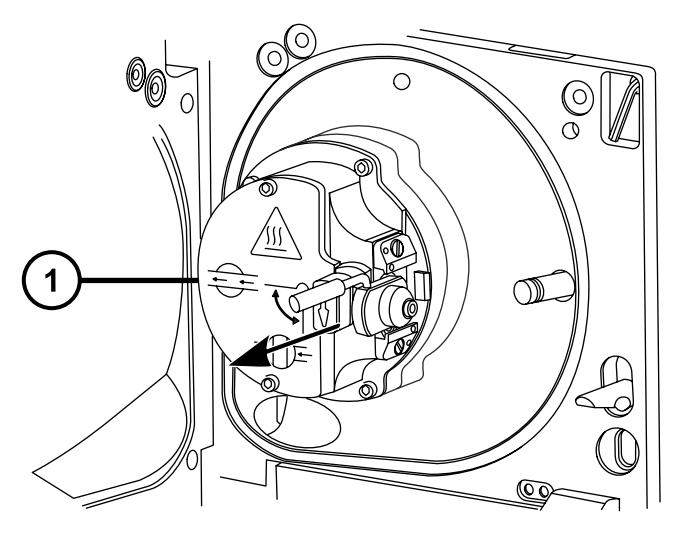

イオンブロックアセンブリー

**注意:** 損傷を防ぐため、サンプルコーンアセンブリーをイオンブロックアセンブリーに取り付ける前 に、ソース遮断バルブを開けないでください。

## **4.16.2 サンプルコーンアセンブリーの分解**

### **必要な器材**

- 耐薬品性のパウダーフリー手袋
- 2.5mm の六角レンチとコーンエクストラクションツールの組み合わせ

### **サンプルコーンアセンブリーを分解する方法:**

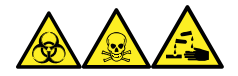

**警告:** 生物学的有害物質、有毒物質、腐食性物質による人体への汚染を防ぐため、この手順を実行するとき は、常に耐薬品性でパウダーフリーの手袋を着用してください。

1. 2.5 mm の六角レンチとコーンエクストラクションツールの組み合わせを、ソースエンクロージャー背面の保 管場所から取り出します。

**図 4–7: コーンエクストラクションツールの場所**

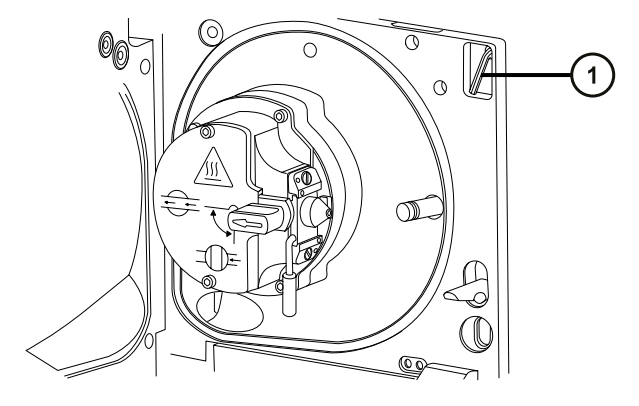

- 2.5mm の六角レンチとコーンエクストラクションツールの組み合わせ
- 2. カラーをツールの端までスライドして動かします。

**図 4–8: コーンエクストラクションツール**

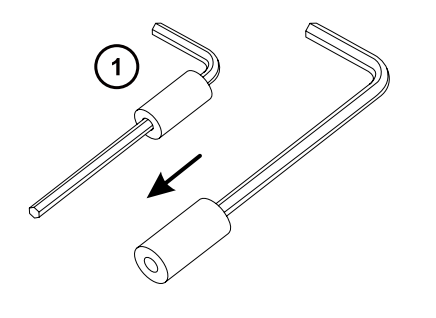

$$
\bigodot \quad \text{in}^{-}
$$

3. サンプルコーンにカラーを差し込みます。

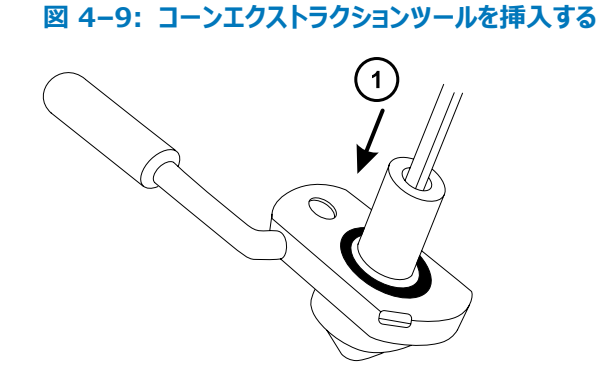

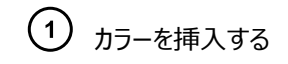

Į

- **注意:** 壊れやすいサンプルコーンの損傷を防ぐため、先端を下にして置かないでください。必ず フランジ付きの基部を下にして置きます。
- 4. ツールとカラーを回転させながら持ち上げ、コーンガスノズルからサンプルコーンを取り外します。

#### **図 4–10: サンプルコーンの取り外し**

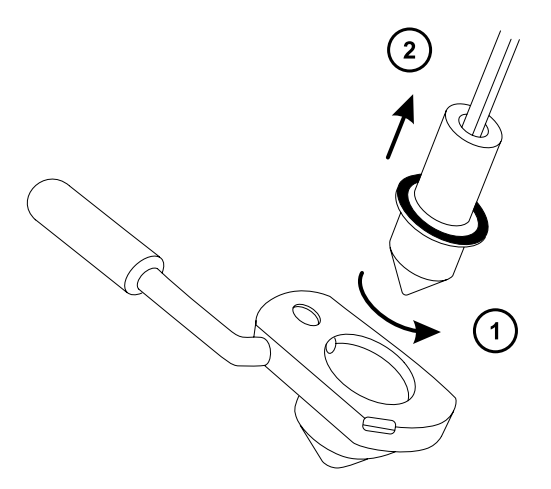

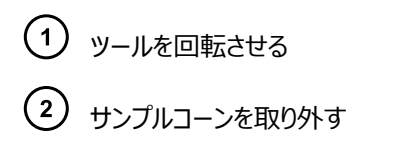

5. サンプルコーンから O リングを取り外します。

**図 4–11: サンプルコーンから取り外した O リング**

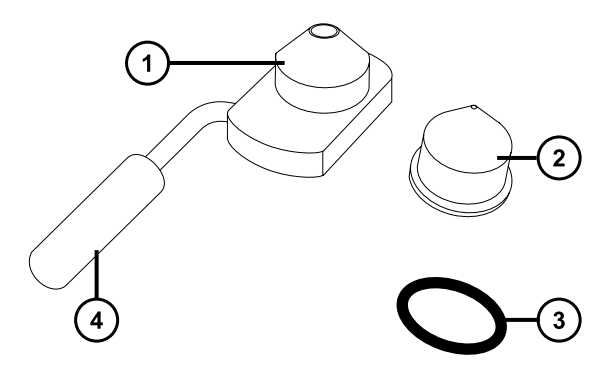

- コーンガスノズル
- サンプルコーン
- (3) 0リング

 $(4)$ コーンガスノズルのハンドル

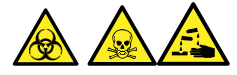

**警告:** 生物学的有害物質または有毒物質、腐食性物質による汚染を拡げないよう、地域の環境規制 に従ってすべての廃棄物を廃棄してください。

6. O リングに劣化または損傷の兆候がある場合は、環境に関する地方条例に従って O リングを廃棄しま す。

## **4.16.3 サンプルコーンとコーンガスノズルのクリーニング**

#### **必要な器材**

- 耐薬品性のパウダーフリー手袋
- 適切なサイズのガラス容器(クリーニング時に部品を完全に浸けることができるもの)。以前に界面活性剤で 洗浄したことがないガラス容器のみを使用します。
- HPLC グレード (またはそれ以上) のメタノール
- HPLC グレード (またはそれ以上)の水
- ギ酸
- 超音波洗浄器
- オイルフリーのアルゴンガス または オイルフリーの窒素ガス
- 洗浄ボトル (HPLC グレード (またはそれ以上)の 1:1 メタノール/水が入っている)
- 大型のビーカー

**サンプルコーンとコーンガスノズルをクリーニングする方法:**

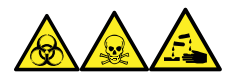

**警告:** 生物学的有害物質、有毒物質、腐食性物質による人体への汚染を防ぐため、この手順を実行するとき は、常に耐薬品性でパウダーフリーの手袋を着用してください。

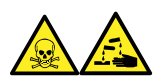

**警告:** ギ酸は腐食性がきわめて高く、有毒です。ギ酸を取り扱うときに怪我をしないように、換気フードと適切な 保護装置を使用し、細心の注意を払って作業してください。

- **注意:** 壊れやすいサンプルコーンの損傷を防ぐため、先端を下にして置かないでください。必ずフランジ 付きの基部を下にして置きます。
- 1. サンプルコーンに試料が付着している場合は、開口部にギ酸を一滴滴下します。
- 2. サンプルコーンとコーンガスノズルを、メタノールと水 (1:1) 混合液の入ったガラス容器に別々に浸します。 **注:** 初期のバージョンのコーンガスノズルアセンブリーのハンドルは取り外し可能ですが、コーンガスノズルは ハンドルを取り外さないでクリーニングできます。

**ヒント:** 構成部品がはっきり目視できるほど汚れている場合は、メタノール、水、ギ酸の混合液 (45:45:10) を使用してください。

- 3. その容器を超音波洗浄器に入れて 30 分間洗浄します。
- 4. 洗浄液にギ酸を使用した場合は、以下の手順を実行します。
	- a. 水を入れたいくつかのガラス容器に、コンポーネントを別々に浸してすすぎ、次にそれらの容器を超 音波洗浄器に入れて 20 分間超音波洗浄します。
	- b. メタノールを入れたいくつかのガラス容器にコンポーネントを別々に浸し、次にそれらの容器を超音 波洗浄器に入れて 10 分間超音波洗浄して、コンポーネントに残った水分をすべて取り除きま す。
		- **注意:** コンポーネントの再汚染を防ぐために、清潔な耐薬品性のパウダーフリー手袋を 着用してください。
- 5. 注意しながらコンポーネントを容器から取り出し、オイルフリーの不活性ガスを吹き付けて乾燥させます。
- 6. 汚れた部分が残っていないか、各部品を検査します。汚れが残っている場合は、以下の手順を実行しま す。
- a. メタノールと水の混合液 (1:1) を満たした洗浄ボトルを使用して、大きいビーカーの上で部品を すすぎます。
- b. オイルフリーの不活性ガスを吹き付けて、部品を乾燥させます。

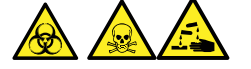

**警告:** 生物学的有害物質または有毒物質、腐食性物質による汚染を拡げないよう、地域の環 境規制に従ってすべての廃棄物を廃棄してください。

7. 汚れた部分が残っていないか、各部品を検査します。

**必要条件:** 汚れが残っている場合は、構成部品を再びクリーニングします。それでも汚れが取れない場 合は、地域の環境関連の規制に従って部品を廃棄し、新しい部品と交換してからサンプルコーンアセンブ リーを組み立てます。

## **4.16.4 サンプルコーンアセンブリーの組み立て**

### **必要な器材**

耐薬品性のパウダーフリー手袋

**サンプルコーンアセンブリーを組み立てる方法:**

- **注意:** コンポーネントの再汚染を防ぐために、清潔な耐薬品性のパウダーフリー手袋を着用してくださ い。
- **注意:** 壊れやすいサンプルコーンの損傷を防ぐため、先端を下にして置かないでください。必ずフランジ 付きの基部を下にして置きます。
- 1. 注意しながらサンプルコーンをコーンガスノズルに取り付けます。

**図 4–12: サンプルコーンアセンブリー**

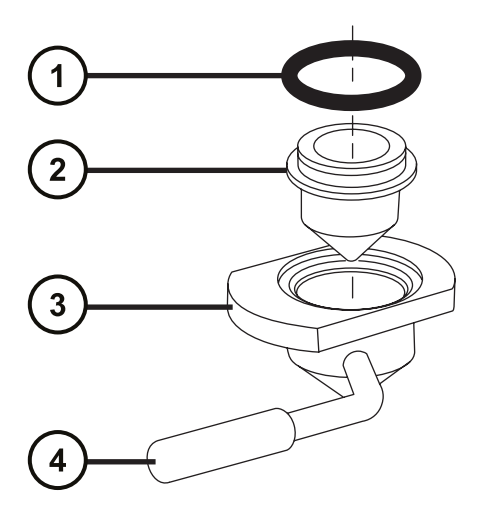

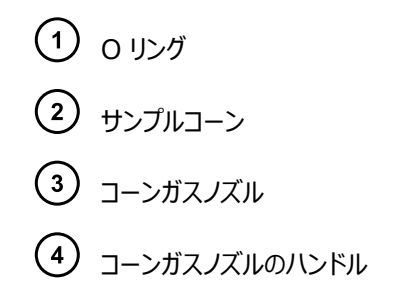

**注:** PEEK ハンドルは、コーンガスノズルアセンブリーの初期のモデルでは、取り外し可能です。クリーニング するためにハンドルをコーンガスノズルから取り外した場合は、ハンドルを元の位置に戻して締め付けます。

2. O リング(古い O リングを廃棄した場合は新品)を、サンプルコーンとコーンガスノズルの間の溝に取り付 けます。

## **4.16.5 ソースへのサンプルコーンアセンブリーの取り付け**

### **必要な器材**

耐薬品性のパウダーフリー手袋

**サンプルコーンアセンブリーをソースに取り付ける方法:**

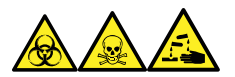

**警告:** 生物学的有害物質、有毒物質、腐食性物質による人体への汚染を防ぐため、この手順を実行するとき は、常に耐薬品性でパウダーフリーの手袋を着用してください。

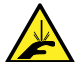

**警告:** 尖った部分での怪我を防ぐために、以下の場合に、ソースエンクロージャーを開けた状態で作 業する際は、十分に注意してください。

- ESI プローブが取り付けられている場合(プローブチップは尖っています)。
- コロナピンが取り付けられている場合(ピンの先端は尖っています)。

**注意:** 損傷を防ぐため、サンプルコーンアセンブリーをイオンブロックアセンブリーに取り付ける前に、ソー ス遮断バルブを開けないでください。

- 1. ソース遮断バルブが「閉」位置にあることを確認します[\(ソース遮断バルブを閉じる](#page-74-0)を参照)。
- 2. コーンガスノズルのハンドルが上部で水平になるようにサンプルコーンアセンブリーを持ち、サンプルコーンアセ ンブリーをスライドさせてイオンブロックアセンブリーに取り付けます。

<span id="page-91-0"></span>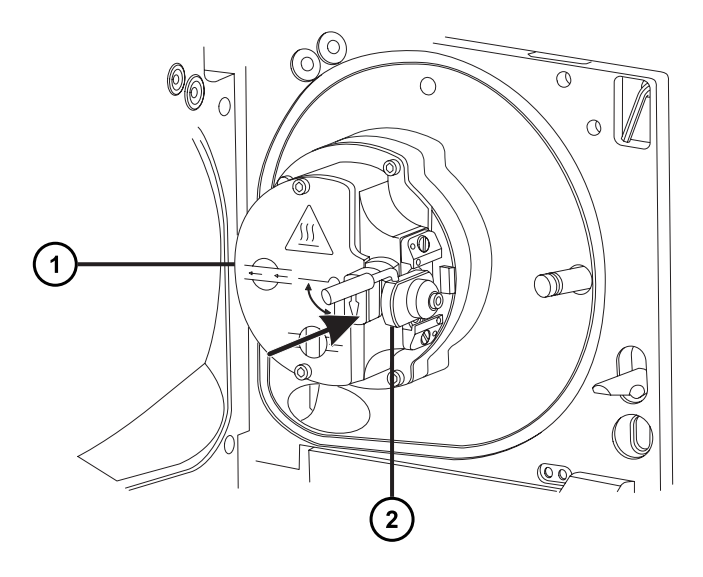

イオンブロックアセンブリー サンプルコーンアセンブリー

- 3. コーンガスノズルのハンドルをつかんでサンプルコーンアセンブリーを右回りに 90 度回転させ、水平状態の ハンドルを下に向けて垂直にします。
- 4. ソース遮断バルブを開きます[\(ソース遮断バルブを開くを](#page-75-0)参照)。
- 5. ソースエンクロージャーを閉じます。

# **4.17 エクストラクターコーンのクリーニング**

サンプルコーンとコーンガスノズルをクリーニングしても信号強度が向上しない場合は、イオンブロックとエクストラタコ ーンをクリーニングします。エクストラクターコーンをクリーニングする場合は、ソースアセンブリーからイオンブロックアセ ンブリーを取り外す必要があります。

## **4.17.1 ソースアセンブリーからのイオンブロックアセンブリーの取り外し**

#### **必要な器材**

- 耐薬品性のパウダーフリー手袋
- 2.5mm の六角レンチとコーンエクストラクションツールの組み合わせ

**イオンブロックアセンブリーを取り外す方法:**

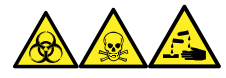

**警告:** 生物学的有害物質、有毒物質、腐食性物質による人体への汚染を防ぐため、この手順を実行するとき は、常に耐薬品性でパウダーフリーの手袋を着用してください。

1. 質量分析計をベントしてシャットダウンします(詳細については、質量分析計のオンラインヘルプを参照)。

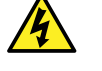

**警告:** 人身事故を防ぐため、また、粗引きポンプや質量分析計の損傷を防ぐため、質量分析 計と粗引きポンプの電源コードを主電源から取り外します。

2. 質量分析計と粗引きポンプの電源コードを主電源から取り外します。

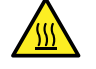

**警告:** 火傷防止のため、装置を停止して 30 分以上経過してから作業を開始してください。

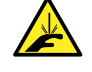

**警告:** 尖った部分での怪我を防ぐために、以下の場合に、ソースエンクロージャーを開けた状 態で作業する際は、十分に注意してください。

- ESI プローブが取り付けられている場合(プローブチップは尖っています)。
- コロナピンが取り付けられている場合 (ピンの先端は尖っています)。
- 3. ソースエンクロージャーを取り外します([ソースエンクロージャーの取り外しおよび再取り付けを](#page-69-0)参照)。 **理由:** ソースエンクロージャーを取り外すと、イオンブロックアセンブリーへのアクセスが容易になります。
- 4. ソース遮断バルブを閉じます[\(ソース遮断バルブを閉じる](#page-74-0)を参照)。
- 5. 2.5 mm の六角レンチとコーンエクストラクションツールの組み合わせを使用して、イオンブロックアセンブリ ーを固定している 4 本の固定ねじを緩めます。

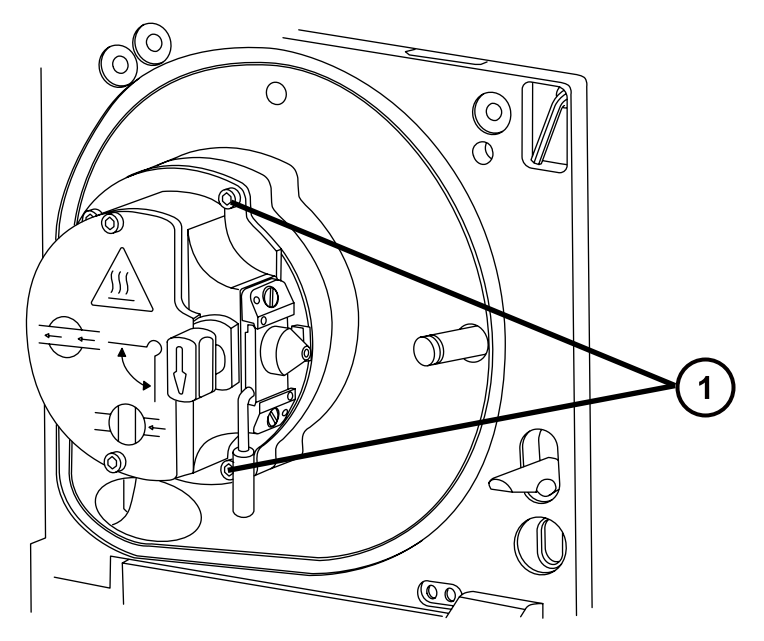

2017 年 10 月 16 日, 715004385JA リビジョン C **93 ページ**

イオンブロックアセンブリーの固定ねじ

6. イオンブロックアセンブリーを PEEK イオンブロックサポートから取り外します。

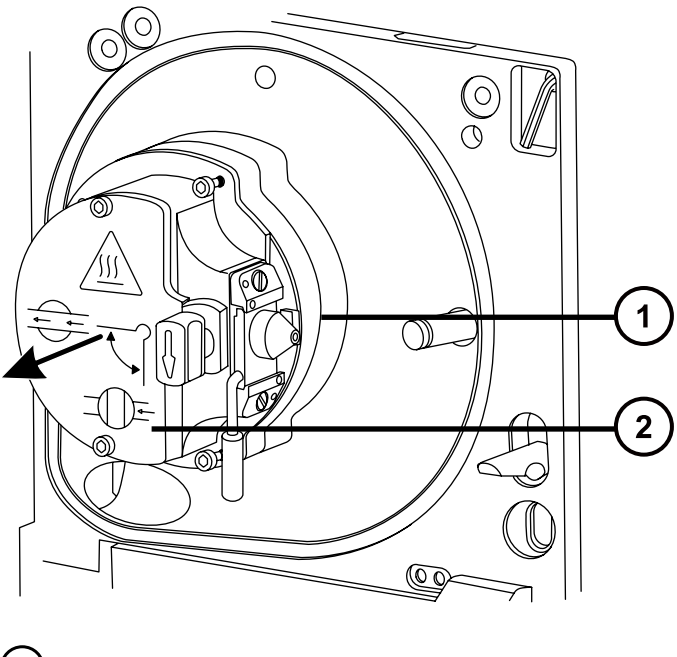

PEEK イオンブロックサポート イオンブロックアセンブリー

# **4.17.2 エクストラクターコーンのイオンブロックからの取り外し**

#### **必要な器材**

- 耐薬品性のパウダーフリー手袋
- 2.5mm の六角レンチとコーンエクストラクションツールの組み合わせ

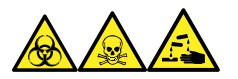

**警告:** 生物学的有害物質、有毒物質、腐食性物質による人体への汚染を防ぐため、この手順を実行するとき は、常に耐薬品性でパウダーフリーの手袋を着用してください。

### **エクストラクターコーンをイオンブロックから取り外す方法:**

1. イオンブロック背面で、2.5 mm の六角レンチとコーンエクストラクションツールの組み合わせを使用して、2 つの PEEK エクストラクターコーン保持クリップを固定している拘束ねじを緩め、保持クリップを回してエクス トラクターコーンから取り外します。

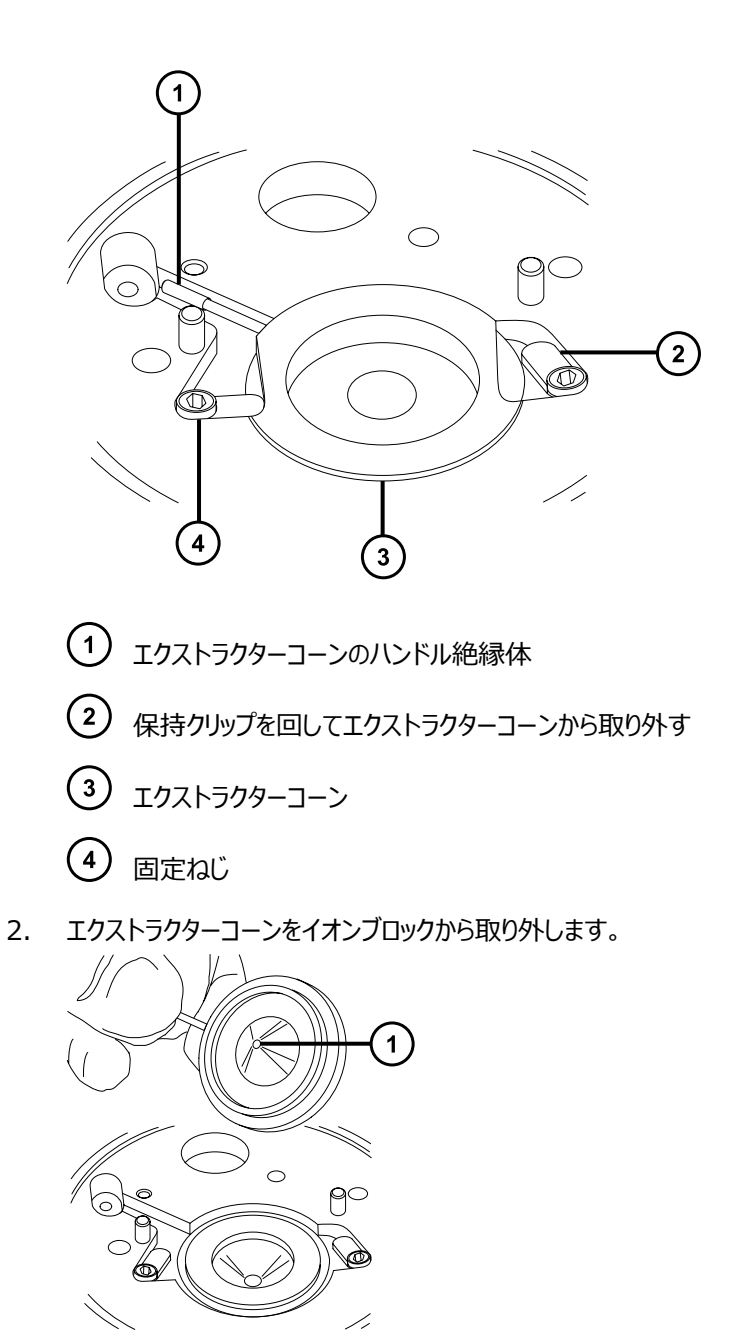

- $\bigodot$ エクストラクターコーンアパーチャー
- 3. エクストラクターコーンのハンドル絶縁体をエクストラクターコーンのハンドルから取り外します。

# **4.17.3 エクストラクターコーンのクリーニング**

#### **必要な器材**

- 耐薬品性のパウダーフリー手袋
- 適切なサイズのガラス容器 (クリーニング時に部品を完全に浸けることができるもの)。以前に界面活性剤で 洗浄したことがないガラス容器のみを使用します。
- HPLC グレード (またはそれ以上)のメタノール
- HPLC グレード (またはそれ以上)の水
- ギ酸
- 超音波洗浄器
- オイルフリーの窒素ガス または乾燥用の オイルフリーのアルゴンガス (空気乾燥オプション)
- 洗浄ボトル 、次を含む : HPLC グレード (またはそれ以上)の 1:1 メタノール/水
- 大型のドーカー

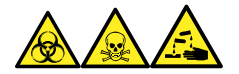

**警告:** 生物学的有害物質、有毒物質、腐食性物質による人体への汚染を防ぐため、この手順を実行するとき は、常に耐薬品性でパウダーフリーの手袋を着用してください。

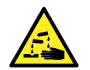

**警告:** ギ酸は腐食性がきわめて高く、有毒です。ギ酸を取り扱うときに怪我をしないように、換気フー ドと適切な保護装置を使用し、細心の注意を払って作業してください。

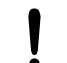

**注意:** 壊れやすい抽出コーンの損傷を防ぐため、先端を下にして置かないでください。必ずフランジ付 きの基部を下にして置きます。

### **エクストラクターコーンをクリーニングする方法:**

1. メタノールと水の混合液 (1:1) を満たしたガラス容器にエクストラクターコーンを浸します。

**ヒント:** エクストラクターコーンがはっきり目視できるほど汚れている場合は、メタノール、水、ギ酸の混合液 (45:45:10) を使用してください。

- 2. 容器を超音波洗浄器に入れて 30 分間洗浄します
- 3. 洗浄液にギ酸を使用した場合は、以下の手順を実行します。
	- a. 水を入れたガラス容器にエクストラクターコーンを浸してすすぎます。次にその容器を超音波洗浄 器に入れて 20 分間超音波洗浄します。
	- b. 複数のガラス容器にメタノールを入れ、部品を別々に浸すことによって乾かし、次にその容器を超 音波洗浄器に入れて 10 分間超音波洗浄します。

**注意:** コンポーネントの再汚染を防ぐために、清潔な耐薬品性のパウダーフリー手袋を着用し てください。

- <span id="page-96-0"></span>4. エクストラクターコーンを慎重に容器から取り出し、オイルフリーの不活性ガスを吹き付けて乾燥します。
- 5. エクストラクターコーンに汚れた部分が残っていないか検査します。汚れが残っている場合は、以下の手順 を実行します。
	- a. メタノールと水の混合液 (1:1) を満たした洗浄ボトルを使用して、大きいビーカーの上でエクスト ラクターコーンをすすぎます。
	- b. オイルフリーの不活性ガスを吹き付けて、エクストラクターコーンを乾燥します。

6. エクストラクターコーンに汚れた部分が残っていないか検査します。汚れが残っている場合は、古いエクスト ラクターコーンを廃棄し、新しいエクストラクターコーンを入手します。

## **4.17.4 エクストラクターコーンのイオンブロックへの取り付け**

#### **必要な器材**

- 耐薬品性のパウダーフリー手袋
- 2.5mm の六角レンチとコーンエクストラクションツールの組み合わせ

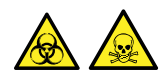

**警告:** 生物学的有害物質や有毒化合物による人体への汚染を防ぐため、本手順を実行する際には、清浄で 耐薬品性のあるパウダーフリーの手袋を必ず着用してください。

### **エクストラクターコーンをイオンブロックに取り付けるには:**

- 1. エクストラクターコーンのハンドル絶縁体をエクストラクターコーンのハンドルに取り付けます。
- 2. エクストラクターコーンをイオンブロックに取り付けます。
- 3. 2 つの PEEK エクストラクターコーン保持クリップを回して、エクストラクターコーンを固定し、2.5 mm の 六角レンチとコーンエクストラクションツールの組み合わせを使用して、保持クリップ固定ねじを締めます。

## **4.17.5 ソースアセンブリーへのイオンブロックアセンブリーの取り付け**

#### **必要な器材**

- 耐薬品性のパウダーフリー手袋
- 2.5mm の六角レンチとコーンエクストラクションツールの組み合わせ

**警告:** To avoid contaminating uncontaminated surfaces with biologically hazardous, toxic, or corrosive materials, dispose of components according to local environmental regulations.

### **イオンブロックアセンブリーをソースアセンブリーに取り付ける方法:**

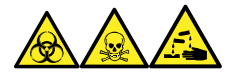

**警告:** 生物学的有害物質、有毒物質、腐食性物質による人体への汚染を防ぐため、この手順を実行するとき は、常に耐薬品性でパウダーフリーの手袋を着用してください。

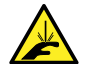

**警告:** 尖った部分での怪我を防ぐために、以下の場合に、ソースエンクロージャーを開けた状態で作 業する際は、十分に注意してください。

- ESI プローブが取り付けられている場合(プローブチップは尖っています)。
- コロナピンが取り付けられている場合 (ピンの先端は尖っています)。

**注意:** コンポーネントの再汚染を防ぐために、清潔な耐薬品性のパウダーフリー手袋を着用してくださ I  $\mathfrak{c}_1$ 

- 1. イオンブロックアセンブリーを PEEK イオンブロックサポートに取り付けます。
- 2. 2.5 mm の六角レンチとコーンエクストラクションツールの組み合わせを使用して、イオンブロックアセンブリ ーの 4 本の固定ねじを順に取り付け、ゆっくりと少しずつ締めます。
- 3. ソース遮断バルブを開きます[\(ソース遮断バルブを開くを](#page-75-0)参照)。
- 4. ソースエンクロージャーを取り付けます([装置へのソースエンクロージャーの取り付け](#page-70-0)を参照)。
- 5. ソースエンクロージャーを閉じます。
- 6. 質量分析計と粗引きポンプの電源コードを主電源に接続します。

# **4.18 イオンブロックアセンブリーのクリーニング**

サンプルコーン、コーンガスノズル、エクストラクターコーンをクリーニングしてもシグナル感度が向上しない場合は、イ オンブロックアセンブリーをクリーニングします。

## **4.18.1 ソースイオンブロックアセンブリーの分解**

### **必要な器材**

- 耐薬品性のパウダーフリー手袋
- 2.5mm の六角レンチとコーンエクストラクションツールの組み合わせ
- O リング取り外しキット
- 先端の尖ったプライヤー

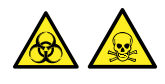

**警告:** 生物学的有害物質や有毒化合物による人体への汚染を防ぐため、本手順を実行する際には、清浄で 耐薬品性のあるパウダーフリーの手袋を必ず着用してください。

> 2017 年 10 月 16 日, 715004385JA リビジョン C **98 ページ**

### **イオンブロックアセンブリーを分解するには:**

1. イオンブロックアセンブリーをソースアセンブリーから取り外します([ソースアセンブリーからのイオンブロックアセ](#page-91-0) [ンブリーの取り外しを](#page-91-0)参照)。

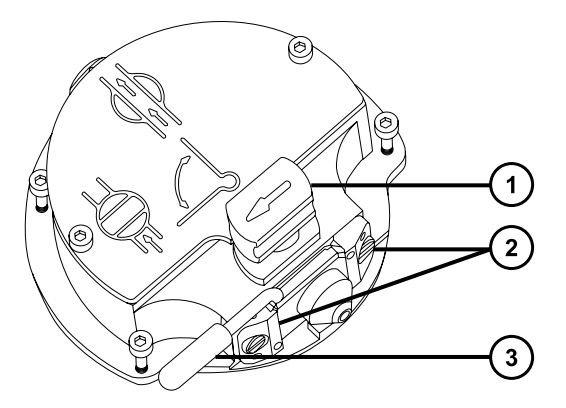

- 遮断バルブのハンドルが「閉」位置にある状態
- サンプルコーンアセンブリーの保持ブロック
- $(3)$ コーンガスノズルのハンドル
- 2. 遮断バルブが閉じていることを確認します。
- 3. コーンガスノズルのハンドルをつかみ、サンプルコーンアセンブリーを 90 度回転させます。
	- **注意:** 再度組み立てた後に、イオンブロックアセンブリーが正常に動作していることを確認する には、以下のガイドラインに従ってください。
		- サンプルコーンアセンブリーは保持ブロックから取り外さないでください。
		- サンプルコーンアセンブリーを保持ブロックに固定しているねじを調節しないでください。
- 4. サンプルコーンアセンブリーをイオンブロックアセンブリーからスライドさせて取り出します。
- 5. 2.5 mm の六角レンチとコーンエクストラクションツールの組み合わせを使用して、イオンブロックのカバープ レートの 2 本の固定ねじを緩めます。

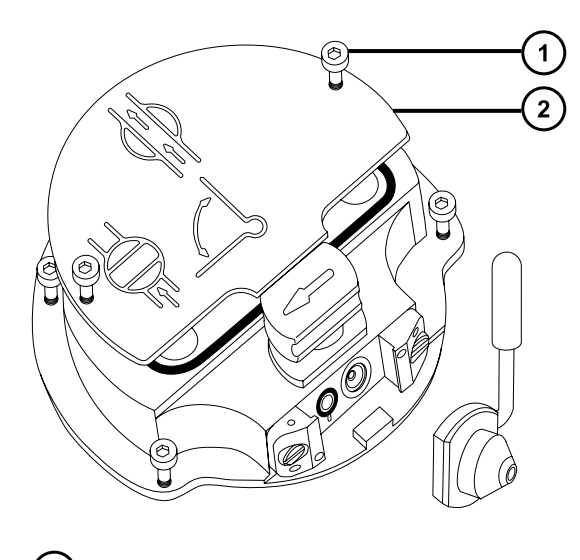

- イオンブロックのカバープレート固定ねじ
- イオンブロックのカバープレート
- 6. イオンブロックのカバープレートを取り外します。

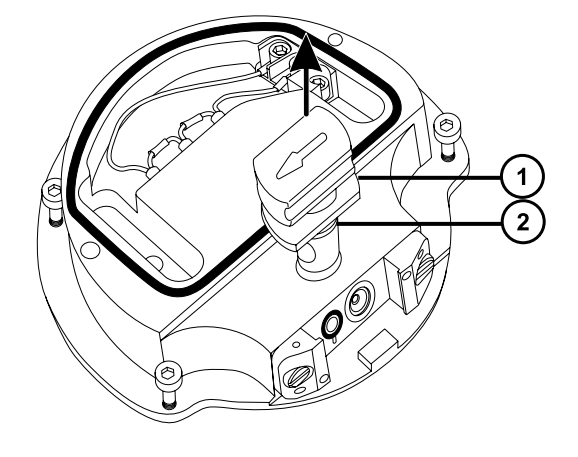

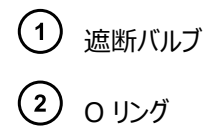

- 7. 遮断バルブをつかみ、イオンブロックから引き出します。
- 8. O リング取り外しキットを使用して、遮断バルブの O リングを慎重に取り外します([O リングとシールの取り](#page-75-0) [外し](#page-75-0)を参照)。

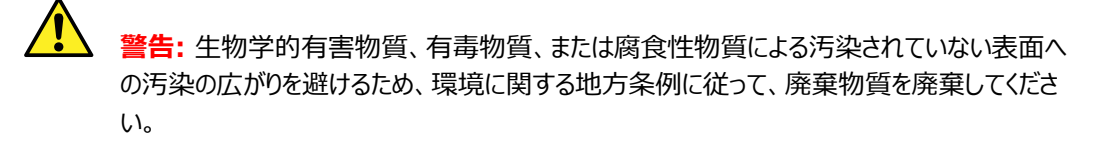

9. 遮断バルブの O リングが劣化または損傷している場合は、環境に関する地方条例に従って O リングを 廃棄します。

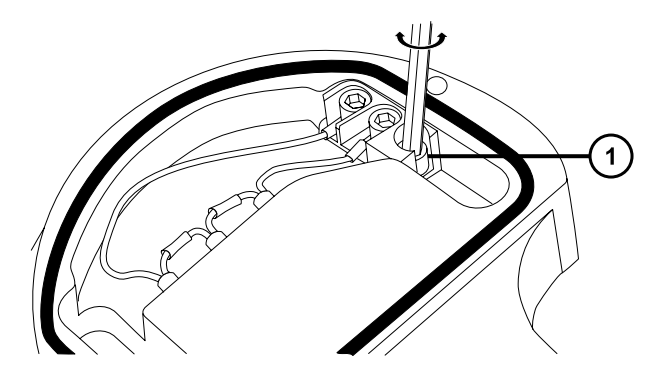

PEEK 端子ブロックの固定ねじ

- 10. 2.5 mm の六角レンチとコーンエクストラクションツールの組み合わせを使用して、PEEK 端子ブロックの 固定ねじを緩めます。
	- I **注意:** イオンブロックからアセンブリーとセラミックヒーター取り付けブロックを取り外す際は、ヒータ ーカートリッジアセンブリーのワイヤーが損傷しないよう、ワイヤーを折り曲げたりねじったりしない でください。
- 11. 先端の尖ったペンチを使用して、PEEK 端子ブロックを手でつかみ、部分的に持ち上げてイオンブロックか ら引き出します。
- 12. PEEK イオンブロックをそっと持ち、先端の尖ったペンチを使用して、ヒーターカートリッジアセンブリー上の熱 収縮チューブをそっとつかみ、チューブと PEEK 端子ブロックをイオンブロックからゆっくりと引き出します。

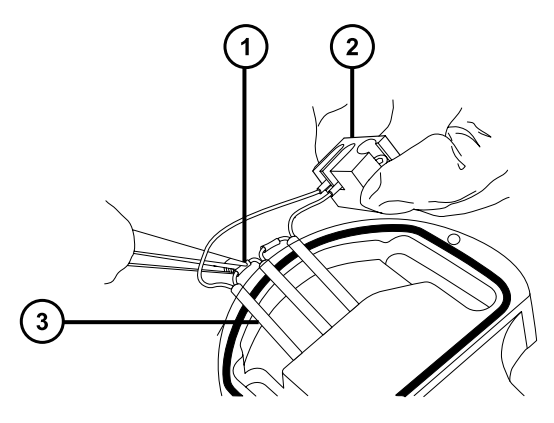

- $(1)$ 熱収縮チューブ
- $\left( 2\right)$ PEEK 端子ブロック
- $\left(3\right)$ ヒーターカートリッジアセンブリー
- 13. O リング取り外しキットを使用して、カバーシールをイオンブロックから慎重に取り外します[\(O リングとシール](#page-75-0) [の取り外し](#page-75-0)を参照)。

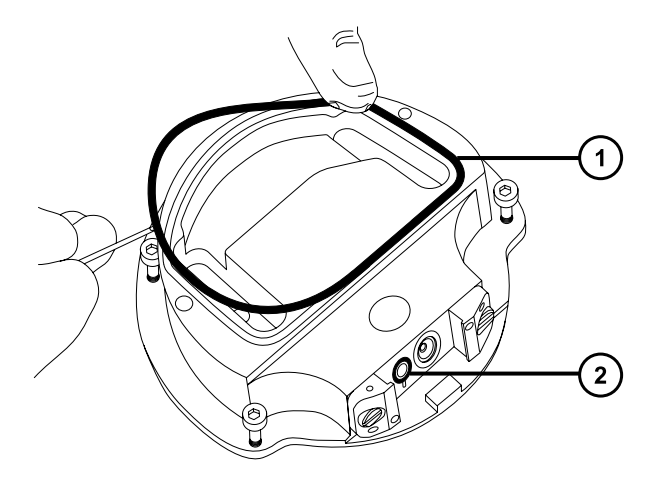

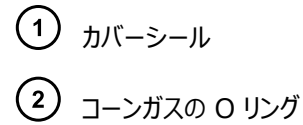

14. O リング取り外しキットを使用して、コーンガスの O リングをイオンブロックから慎重に取り外します。

 $\sqrt{2}$ **警告:** 生物学的有害物質、有毒物質、または腐食性物質による汚染されていない表面へ の汚染の広がりを避けるため、環境に関する地方条例に従って、廃棄物質を廃棄してくださ い。

- 15. カバーシールまたはコーンガスの O リングが劣化または損傷している場合は、環境に関する地方条例に 従ってリングを廃棄します。
- 16. 2.5 mm の六角レンチとコーンエクストラクションツールの組み合わせをイオンブロックのブランキングプラグ の穴に通し、ブランキングプラグと付属のシールを緩めて取り外します。

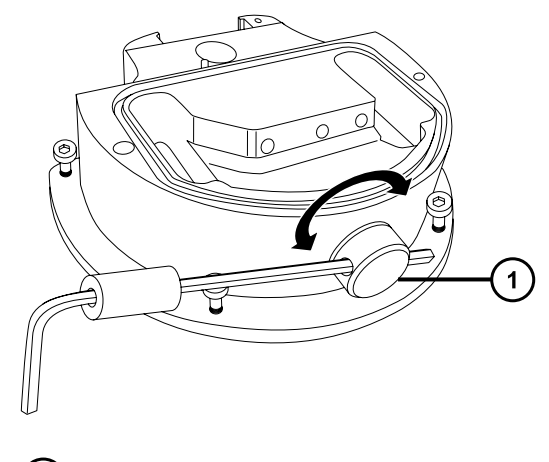

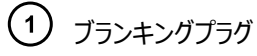

 $\sqrt{N}$ **警告:** 生物学的有害物質、有毒物質、または腐食性物質による汚染されていない表面へ の汚染の広がりを避けるため、環境に関する地方条例に従って、廃棄物質を廃棄してくださ い。

- 17. ブランキングプラグのシールが劣化または損傷している場合は、環境に関する地方条例に従ってリングを廃 棄します。
- 18. 2.5 mm の六角レンチとコーンエクストラクションツールの組み合わせを使用して、PEEK エクストラクター コーン保持クリップを固定している 2 本の固定ねじを取り外します。

**注意:** エクストラクターコーンアパーチャーの損傷を避けるため、エクストラクターコーンをイオンブ ロックから取り外す際は、十分に注意してください。

**注意:** 壊れやすい抽出コーンの損傷を防ぐため、先端を下にして置かないでください。必ずフラ ンジ付きの基部を下にして置きます。

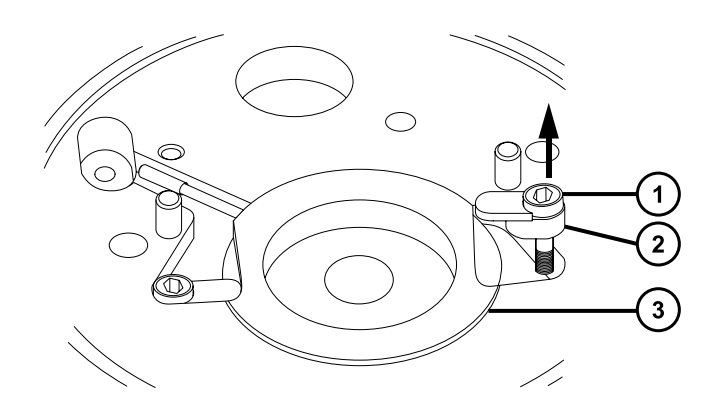

 $\bigcap$ 固定ねじ

ļ

- $\left( 2\right)$ 保持クリップ
- $\binom{3}{}$ エクストラクターコーン
- 19. エクストラクターコーンをイオンブロックから取り外します。

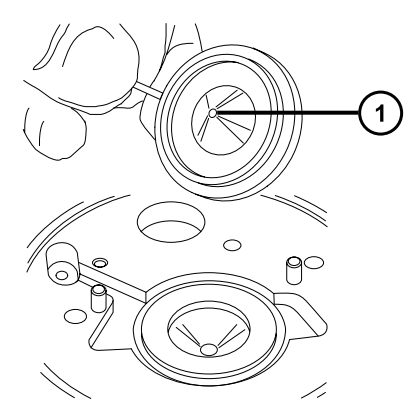

<span id="page-103-0"></span>エクストラクターコーンアパーチャー

20. エクストラクターコーンのハンドル絶縁体をエクストラクターコーンのハンドルから取り外します。

21. エクストラクターコーンシールをイオンブロックから取り外します。

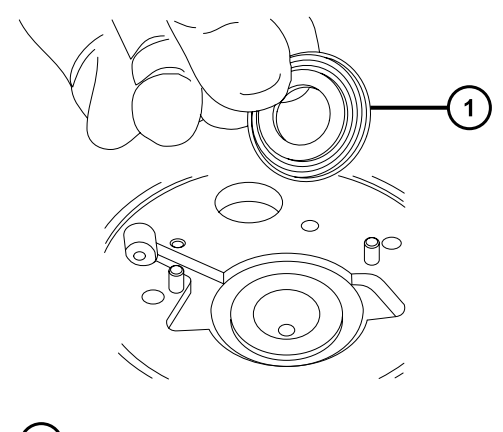

エクストラクターコーンシール

## **4.18.2 イオンブロック構成部品のクリーニング**

#### **必要な器材**

- 耐薬品性のパウダーフリー手袋
- 適切なサイズのガラス容器 (クリーニング時に部品を完全に浸けることができるもの)。以前に界面活性剤で 洗浄したことがないガラス容器のみを使用します。
- HPLC グレード(またはそれ以上)のメタノール
- HPLC グレード (またはそれ以上)の水
- ギ酸
- 超音波洗浄器
- オイルフリーの窒素ガス 、乾燥用(空気乾燥オプション)
- 洗浄ボトル が入った HPLC グレード (またはそれ以上)の 1:1 メタノール/水
- 大型のビーカー

### **イオンブロックコンポーネントをクリーニングする方法:**

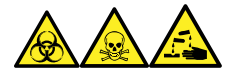

**警告:** 生物学的有害物質、有毒物質、腐食性物質による人体への汚染を防ぐため、この手順を実行するとき は、常に耐薬品性でパウダーフリーの手袋を着用してください。

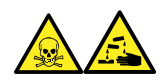

**警告:** ギ酸は腐食性がきわめて高く、有毒です。ギ酸を取り扱うときに怪我をしないように、換気フードと適切な 保護装置を使用し、細心の注意を払って作業してください。

- 1. イオンブロックと遮断バルブをメタノールと水 (1:1) の混合液の入ったガラス容器に別々に浸します。 **ヒント:** 構成部品がはっきり目視できるほど汚れている場合は、メタノール、水、ギ酸の混合液 (45:45:10) を使用してください。
- 2. その容器を超音波洗浄器に入れて 30 分間洗浄します。
- 3. 洗浄液にギ酸を使用した場合は、以下の手順を実行します。
	- a. 複数のガラス容器に水を入れ、部品を別々に浸すことによってすすぎ、次にその容器を超音波洗 浄器に入れて 20 分間超音波洗浄します。
	- b. 複数のガラス容器にメタノールを入れ、部品を別々に浸すことによって乾かし、次にその容器を超 音波洗浄器に入れて 10 分間超音波洗浄します。

I **注意:** コンポーネントの再汚染を防ぐために、清潔な耐薬品性のパウダーフリー手袋を 着用してください。

- 4. 部品を容器から慎重に取り出し、オイルフリーの不活性ガスを吹き付けて乾燥します。
- 5. 汚れた部分が残っていないか、各部品を検査します。

**必要条件:** 汚れが残っている場合は、以下の手順を実行します。

- a. メタノールと水の混合液 (1:1) を満たした洗浄ボトルを使用して、大きいビーカーの上で部品を すすぎます。
- b. オイルフリーの不活性ガスを吹き付けて、構成部品を乾燥します。

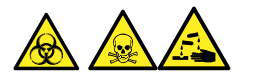

**警告:** 生物学的有害物質または有毒物質、腐食性物質による汚染を拡げないよう、地域の環 境規制に従ってすべての廃棄物を廃棄してください。

6. 汚れた部分が残っていないか、各部品を検査します。汚れが残っている場合は、古い部品を廃棄し、再 組み立ての前に新しい部品を入手します。

## **4.18.3 ソースイオンブロックアセンブリーの組み立て**

### **必要な器材**

- 耐薬品性のパウダーフリー手袋
- 2.5mm の六角レンチとコーンエクストラクションツールの組み合わせ
- 先端の尖ったプライヤー
- イソプロピルアルコール

**注意:** コンポーネントの再汚染を防ぐために、清潔な耐薬品性のパウダーフリー手袋を着用してくださ い。

**注意:** 壊れやすい抽出コーンの損傷を防ぐため、先端を下にして置かないでください。必ずフランジ付 きの基部を下にして置きます。

### **イオンブロックアセンブリーを組み立てるには:**

1. エクストラクターコーンシールをイオンブロックに取り付けます。

**注意:** エクストラクターコーンアパーチャーの損傷を避けるため、エクストラクターコーンをイオンブ ロックに取り付ける際は、十分に注意してください。

- 2. エクストラクターコーンのハンドル絶縁体をエクストラクターコーンのハンドルに取り付けます。
- 3. エクストラクターコーンをイオンブロックに取り付けます。
- 4. 2 つの PEEK エクストラクターコーン保持クリップをイオンブロックに取り付けます。
- 5. 2.5 mm の六角レンチとコーンエクストラクションツールの組み合わせを使用して、各エクストラクターコーン 保持クリップをイオンブロックに固定している取り付けねじを締めます。
- 6. ブランキングプラグシールをイオンブロックのブランキングプラグに取り付けます。 **必要条件:** 古いシールを廃棄した場合は、新しいシールを取り付けます。
- 7. ブランキングプラグをイオンブロックに取り付け、手締めします。
- 8. 2.5 mm の六角レンチとコーンエクストラクションツールの組み合わせをブランキングプラグの穴に通し、こ れを使用してプラグを完全に締めます。
	- **注意:** イオンブロックからアセンブリーとセラミックヒーター取り付けブロックを取り外す際は、ヒータ ーカートリッジアセンブリーのワイヤーが損傷しないよう、ワイヤーを折り曲げたりねじったりしない でください。
- 9. 先端の尖ったペンチを使用して、ヒーターカートリッジアセンブリー上の熱収縮チューブを軽くつかみ、アセン ブリーと PEEK 端子ブロックをスライドさせてイオンブロックに取り付けます。
- 10. 2.5 mm の六角レンチとコーンエクストラクションツールの組み合わせを使用して、PEEK 端子ブロックの 固定ねじを締めます。
- 11. カバーシール、コーンガスの O リング、および遮断バルブの O リングの溝に埃やゴミが詰まっていないことを 確認します。

**ヒント:** 埃やゴミで汚れている場合は、メタノールと水の混合液 (1:1) を糸くずの出ない布にしみこませ、 溝をきれいに拭いてください。

12. カバーシールが適切な位置にあることを確認しながら、イオンブロックに取り付けます。

**必要条件:** 古いシールを廃棄した場合は、新しいシールを取り付けます。

13. 適切な位置にあることを確認しながら、コーンガスの O リングをイオンブロックに取り付けます。 **必要条件:** 古い O リングを廃棄した場合は、新しい O リングを取り付けます。

<span id="page-106-0"></span>14. 遮断バルブの古い O リングを廃棄した場合は、新しい O リングをイソプロピルアルコールに数分間浸しま す。

**理由:** こうすることにより、O リングが滑らかになり、遮断バルブに取り付けやすくなります。

- 15. O リングを遮断バルブに取り付けます。
- 16. 閉じた位置になるように、遮断バルブをイオンブロックアセンブリーに取り付けます。
- 17. イオンブロックのカバープレートをイオンブロックアセンブリーに取り付け、次に 2.5 mm の六角レンチとコー ンエクストラクションツールの組み合わせを使用して、イオンブロックのカバープレート用の 2 本の拘束固定 ねじを締めます。
- 18. コーンガスノズルのハンドルが上部で水平になるように、サンプルコーンアセンブリーを保持します。
- 19. サンプルコーンアセンブリーをイオンブロックアセンブリーに滑り込ませます。
- 20. サンプルコーンアセンブリーのハンドルをつかみ、サンプルコーンアセンブリーを 90 度回転させます。
- 21. イオンブロックアセンブリーをソースアセンブリーに取り付けます[\(ソースアセンブリーへのイオンブロックアセンブ](#page-96-0) [リーの取り付け](#page-96-0)を参照)。

# **4.19 イオンガイドアセンブリーのクリーニング**

イオンブロックと遮断バルブをクリーニングしてもシグナル感度が向上しない場合は、イオンガイドアセンブリーをクリー ニングします。

# **4.19.1 イオンブロックアセンブリーとイオンガイドのソースアセンブリーからの取り外 し**

#### **必要な器材**

- 耐薬品性のパウダーフリー手袋
- 3 mm の六角レンチ
- ○ リング取り外しキット

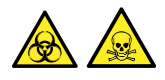

**警告:** 生物学的有害物質や有毒化合物による人体への汚染を防ぐため、本手順を実行する際には、清浄で 耐薬品性のあるパウダーフリーの手袋を必ず着用してください。

### **イオンブロックアセンブリーとイオンガイドを取り外すには:**

- 1. 装置からソースエンクロージャーを取り外します([ソースエンクロージャーの取り外しおよび再取り付けを](#page-69-0)参 照)。
- 2. イオンブロックアセンブリーを PEEK イオンブロックサポートから取り外します[\(ソースアセンブリーからのイオン](#page-91-0) [ブロックアセンブリーの取り外しを](#page-91-0)参照)。

2017 年 10 月 16 日, 715004385JA リビジョン C **107 ページ**

3. 3 mm の六角レンチを使用して、PEEK イオンブロックサポートをアダプターハウジングに固定している 4 本のねじを緩め、イオンブロックサポートを取り外します。

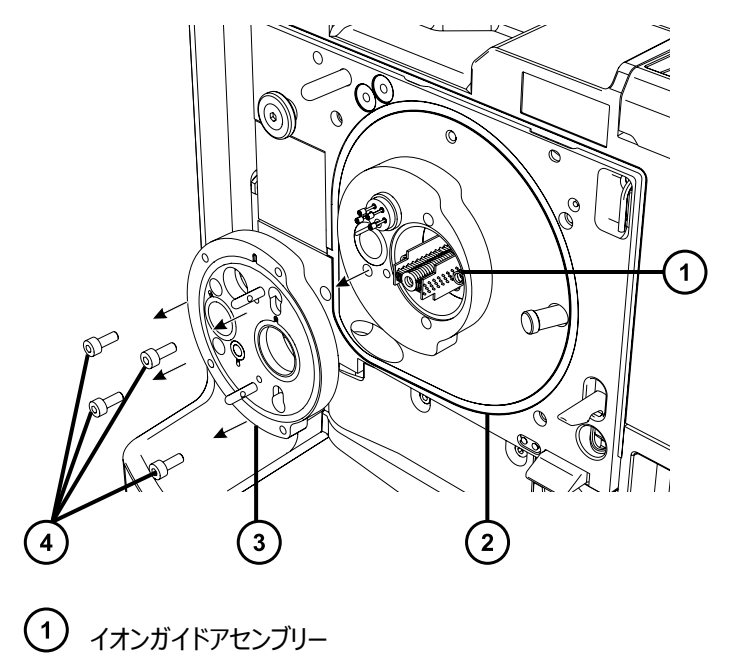

- アダプターハウジング
- 3 PEEK イオンブロックサポート
- 4 固定ねじ

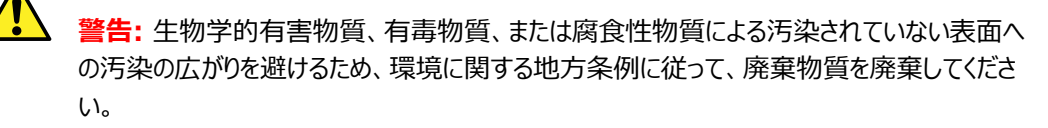

4. O リングに劣化または損傷の兆候がある場合は、環境に関する地方条例に従って O リングを廃棄しま す。

> **注意:** イオンガイドアセンブリーをソースアセンブリーから取り外すときまたは取り付けるときに損 傷しないように、イオンガイドの金属製レンズプレートを掴まないでください。その代わりに、デバ イスの上部および下部の回路基板を掴みます。
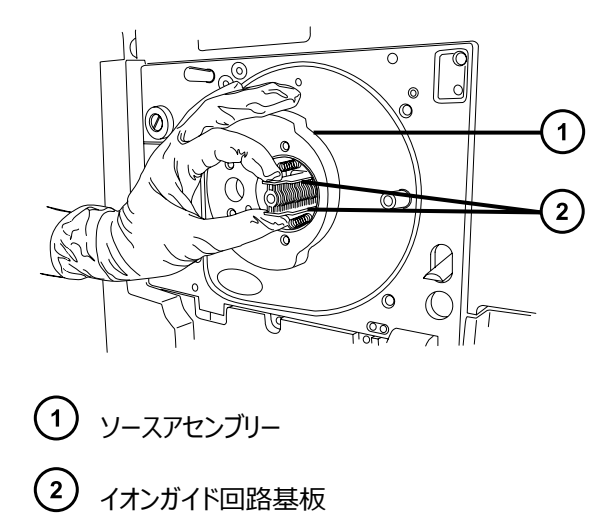

5. イオンガイドの上部および下部の回路基板を慎重に掴んで、ガイドをアダプターハウジングから取り外しま す。

## **4.19.2 イオンガイドアセンブリーのクリーニング**

### **必要な器材**

- 耐薬品性のパウダーフリー手袋
- ガラスファイバーペン
- 500 mL のメスシリンダー、またはクリーニング時にイオンガイドを完全に浸けることができる適切なサイズのガ ラス容器(以前に界面活性剤で洗浄したことがないガラス容器のみを使用)
- クリーニング中イオンガイドをガラス容器に吊すための、適切なサイズの内径の小さな PEEK または PTFE チ ューブ
- HPLC グレード(またはそれ以上)のメタノール
- ギ酸
- 超音波洗浄器
- 乾燥用のオイルフリーの不活性ガス(窒素など)の供給装置(空気乾燥させる場合のオプションとして)
- HPLC グレード (またはそれ以上) の 1:1 メタノール/水
- HPLC グレード (またはそれ以上)の 1:1 メタノール/水が入った洗浄ボトル
- 大型のビーカー

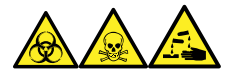

**警告:** 生物学的有害物質、有毒物質、腐食性物質による人体への汚染を防ぐため、この手順を実行するとき は、常に耐薬品性でパウダーフリーの手袋を着用してください。

**注意:** イオンガイドアセンブリーの損傷を避けるため、溶媒にはメタノールと水のみを使用します。アセト I ン、塩素系溶剤、または酸は使用しないでください。

### **イオンガイドアセンブリーをクリーニングするには:**

- 1. PEEK または PTFE チューブをフック状に曲げます。
- 2. このフックの一方の端を、イオンガイドの後方回路基板キャリアの穴の 1 つに差し込みます。
	- **注意:** 振動によるイオンガイドアセンブリーの損傷を防ぐために、アセンブリーの底がガラス容器 の底に接触していないことを確認してください。
- 3. フックを使用してイオンガイドアセンブリーをガラス容器内に慎重に吊るして、アセンブリーの底がガラス容器 の底に接触しないようにします。

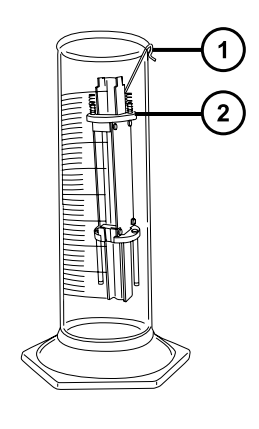

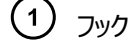

 $(2)$ 後部回路基板キャリア

- 4. イオンガイドアセンブリーが完全に浸かるまで、1:1 のメタノール/水混合液をガラス容器に注ぎます。
- 5. その容器を超音波洗浄器に入れて 30 分間洗浄します。

**注:** イオンガイドアセンブリーの再汚染を防ぐため、残りの手順を実行する際は、清潔な耐薬品性のパウ ダーフリー手袋を着用してください。

- 6. イオンガイドアセンブリーを慎重に容器から取り出し、オイルフリーの不活性ガスを吹き付けて乾燥させま す。
- 7. イオンガイドアセンブリーに汚れた部分が残っていないか検査します。

**注:** 汚れが残っている場合は、以下のステップを実行します。

- 1. メタノールを入れた洗浄ビンを使用して、大きいビーカーの上でイオンガイドアセンブリーをすすぎま す。
- 2. オイルフリーの不活性ガスを吹き付けて、イオンガイドアセンブリーを乾燥させます。

# **4.19.3 差動アパーチャーのイオンガイドからの取り外し**

#### **必要な器材**

- マイナスドライバー
	- **注意:** 感度の低下を避けるため、差動アパーチャーを取り外してクリーニングするのは、イオンガイドア
	- センブリーをクリーニングしても差動アパーチャーから目視で分かる汚染をすべて除去できない場合だけ にしてください。差動アパーチャーの再取り付け時にイオンガイドと正しく配置されないと、感度が低下 することがあります。

### **イオンガイド差動アパーチャーを取り外すには:**

1. 小型のマイナスドライバーを使用して、差動アパーチャーを 3 つのサポートロッドに固定しているマイナスね じ 3 本を取り外します。

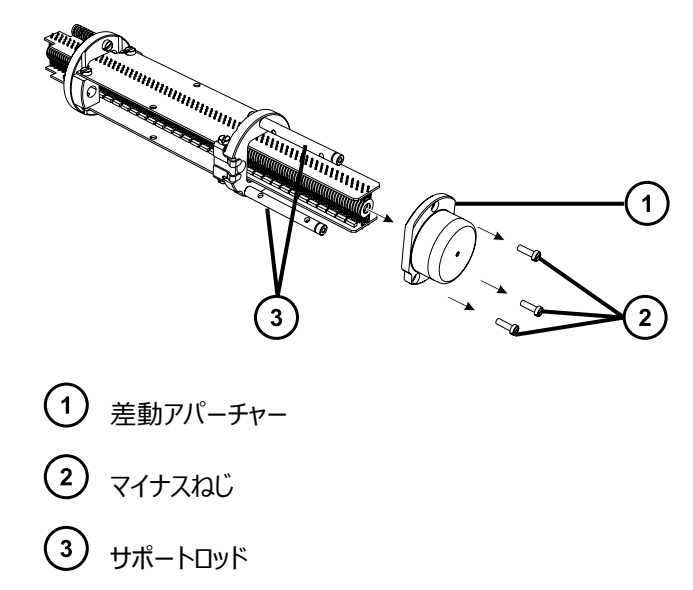

2. 差動アパーチャーをイオンガイドから取り外します。

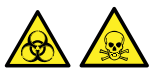

**警告:** 生物学的有害物質や有毒化合物による人体への汚染を防ぐため、本手順を実行する際には、 清浄で耐薬品性のあるパウダーフリーの手袋を必ず着用してください。

### **4.19.3.1 差動アパーチャーをクリーニングするには:**

- 1. 差動アパーチャーをグラスファイバーペンで軽く擦って、付着物を全体的に取り除きます。
- 2. 洗浄ボトルのメタノールと水の 1:1 混合液を使用して、差動アパーチャーを洗浄します。 **理由:** これによりグラスファイバペンから抜けて残留するファイバを取り除きます。
- 3. メタノールと水の混合液 (1:1) を満たしたガラス容器に、差動アパーチャーを完全に浸します。その容器 を超音波洗浄器に入れて 30 分間洗浄します。

**必要条件:** グラスファイバペンを使用した後も差動アパーチャがまだ汚染されている場合は、メタノール、 水、ギ酸の 45:45:10 混合液を使用します。

- 4. 洗浄液にギ酸を使用した場合は、水を入れたガラス容器に差動アパーチャーを浸してすすぎ、その容器を 超音波洗浄器に入れて 20 分間洗浄します。
- 5. 差動アパーチャーを容器から慎重に取り出し、オイルフリーの不活性ガスを吹き付けて乾燥させます。

## **4.19.4 差動アパーチャーのイオンガイドアセンブリーへの取り付け**

#### **必要な器材**

- 耐薬品性のパウダーフリー手袋
- マイナスドライバー

### **差動アパーチャーをイオンガイドアセンブリーに取り付けるには:**

- 1. 差動アパーチャーをサポートロッドに対して保持して、ロッドを差動アパーチャーの底部にある 3 つの穴に 揃えます。
	- **注意:** 感度の低下を避けるため、再取り付け時に差動アパーチャーがイオンガイドと正しく配 置されていることを確認します。
- 2. 差動アパーチャーを確実にイオンガイドアセンブリーと正しく配置するために、イオンガイドの中心軸をイオン の入口側から調べて、差動アパーチャーの中央の穴がイオンガイドのレンズプレートの中心に揃っていること を確認します。
- 3. 小型のマイナスドライバーを使用して、差動アパーチャーをサポートロッドに固定するマイナスねじ 3 本を取 り付けて締め付けます。

**必要条件:** ねじを締めながら、差動アパーチャーとイオンガイドのレンズプレートが正しく配置されていること を確認します(ステップ 2 を参照)。

## **4.19.5 イオンガイドアセンブリーのソースアセンブリーへの取り付け**

### **必要な器材**

耐薬品性のパウダーフリー手袋

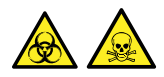

**警告:** 生物学的有害物質や有毒化合物による人体への汚染を防ぐため、本手順を実行する際には、清浄で 耐薬品性のあるパウダーフリーの手袋を必ず着用してください。

**注意:** イオンガイドアセンブリーをソースアセンブリーから取り外すときまたは取り付けるときに損傷しない I ように、イオンガイドの金属製レンズプレートを掴まないでください。その代わりに、デバイスの上部および 下部の回路基板を掴みます。

### **イオンガイドアセンブリをソースアセンブリに取り付けるには:**

- 1. 短い長さのイオンガイドアセンブリーの差動アパーチャー端を、前面の回路基板キャリア上の矢印が上を向 くように、アダプターハウジングに滑り込ませます。
- 2. アセンブリーを完全に定位置まで慎重にスライドさせます。

### **4.19.6 ソースへのイオンブロックサポートの取り付け**

#### **必要な器材**

- 耐薬品性のパウダーフリー手袋
- 3 mm の六角レンチ
- 新しいシールと O リング

#### **PEEK イオンブロックサポートをソースに取り付ける方法:**

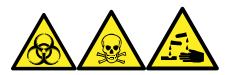

**警告:** 生物学的有害物質、有毒物質、腐食性物質による人体への汚染を防ぐため、この手順を実行するとき は、常に耐薬品性でパウダーフリーの手袋を着用してください。

1. PEEK イオンブロックサポートの O リングの溝に埃やゴミが詰まっていないことを確認します。

**ヒント:** 埃やゴミで汚れている場合は、メタノールと水の混合液 (1:1) を糸くずの出ない布にしみこませ、 溝をきれいに拭いてください。

2. O リング(古いものを廃棄した場合は新品)を PEEK イオンブロックサポートに取り付けます。

**ヒント:** O リングを溝に取り付けるには、まず、O リングを溝のノッチに合わせ、ノッチからどちらかの方向に 向かってリングを溝に合わせて行きます。

- 3. PEEK イオンブロックサポートを装置のハウジングに取り付けます。
- 4. 3 mm の六角レンチを使って、4 本の PEEK イオンブロックサポートの固定ねじを取り付けて締め付けま す。
- 5. イオンブロックアセンブリーを PEEK イオンブロックサポートに取り付けます[\(ソースアセンブリーへのイオンブロ](#page-96-0) [ックアセンブリーの取り付けを](#page-96-0)参照)。
- 6. ソースエンクロージャーを装置に取り付けます[\(装置へのソースエンクロージャーの取り付け](#page-70-0)を参照)。

# **4.20 ESI プローブのメンテナンス**

ESI プローブのメンテナンスには、必要に応じて、プローブの以下のコンポーネントの交換が含まれます。

**注:** 工具不要の ESI プローブをメンテナンスするには、Waters Tool-Free Probe Maintenance Guide Supplement(『Waters ツールフリープローブ メンテナンスガイド補足資料』)(715005492) を参照してくだ さい。

### **表 4–2: ESI プローブの消耗品**

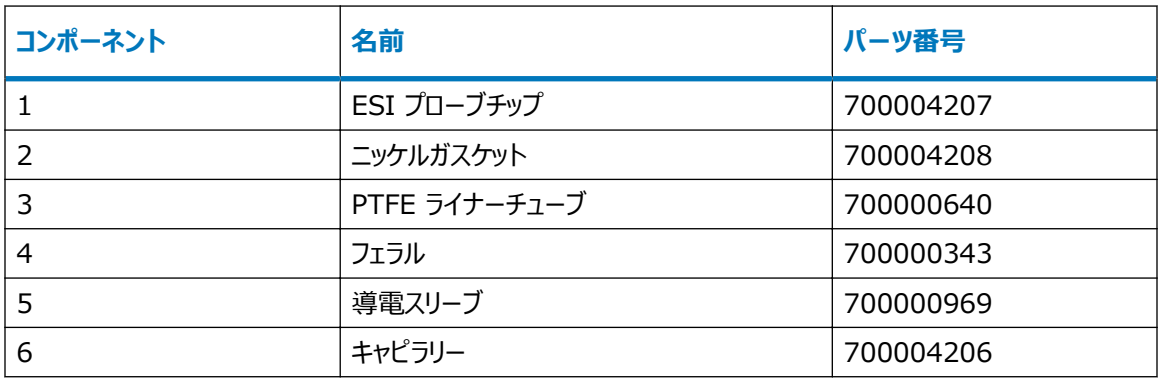

ESI プローブチップが損傷したかブロックされた場合は、プローブチップおよびガスケットの交換手順に従います。

ESI プローブチップおよびガスケットを交換しても感度が上がらない場合、またはパフォーマンスの問題の原因がキ ャピラリーの詰まり、汚染、または損傷であることが追跡された場合は[、ESI プローブのキャピラリーの交換](#page-116-0)手順に 従います。

# **4.20.1 プローブチップおよびガスケットの交換**

プローブチップが目詰まりまたは損傷した場合、プローブチップを交換します。

### **必要な器材**

- 耐薬品性のパウダーフリー手袋
- 新しいニッケルガスケット
- 7 mm のスパナ
- 10 mm のスパナ

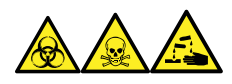

**警告:** 生物学的有害物質、有毒物質、腐食性物質による人体への汚染を防ぐため、この手順を実行するとき は、常に耐薬品性でパウダーフリーの手袋を着用してください。

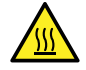

**警告:** 火傷を防ぐため、プローブやソースを取り扱うときは特に注意してください。これらの構成部品は 高温になることがあります。

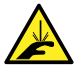

**警告:** 尖った部分で負傷しないように、プローブの取り扱いには注意してください。ESI プローブチップ は尖っています。

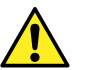

**警告:** 鋭利なキャピラリーによる目の怪我を防ぐため、リークテストの実施時には保護メガネを着用し てください。

### **ESI プローブチップおよびガスケットを交換する方法:**

- 1. ESI プローブをソースから取り外します ([ESI プローブの取り外しを](#page-38-0)参照)。
- 2. 7 mm のレンチを使用してプローブシャフトをしっかり保持し、10 mm のレンチを使用して ESI プローブ チップを緩めて取り外します。

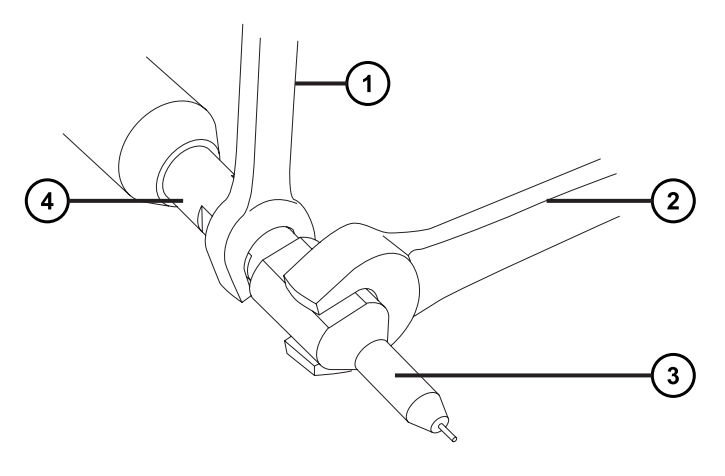

- $\bigodot$  7 mm のレンチ
- $\overline{2}$  10 mm のレンチ
- $\bigodot$  プローブチップ
- プローブシャフト
- 3. ニッケルガスケットをプローブチップから取り外します。

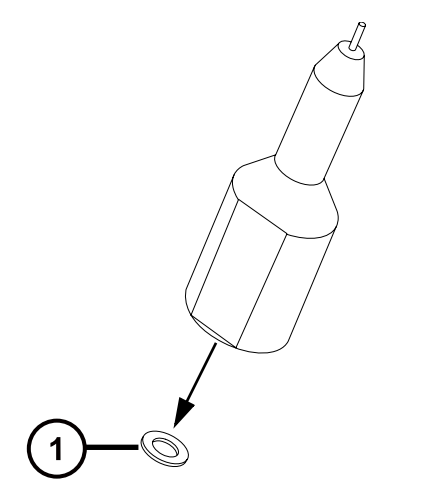

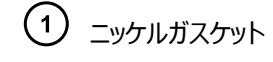

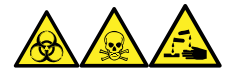

**警告:** 生物学的有害物質、有毒物質、腐食性物質による人体への汚染を防ぐため、この手順を実行 するときは、常に耐薬品性でパウダーフリーの手袋を着用してください。

- 4. 環境に関する地方条例に従って、ニッケルガスケットを廃棄します。
- 5. プローブチップが損傷している場合、環境に関する地方条例に従って廃棄し、新しい ESI プローブチップ で本手順を続行します。
- 6. 新しいニッケルガスケットを ESI プローブチップに挿入し、ガスケットがプローブチップ内側のステンレススチー ル製の細いチューブの周りに配置されるようにします。

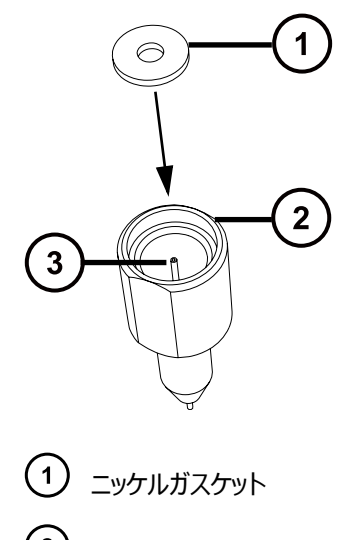

- $(2)$  ESI プローブチップ
- ステンレススチール製チューブ
- 7. キャピラリーがプローブチップ内側のステンレススチール製チューブを通っていることを確認しながら、プローブ チップを ESI プローブ上に慎重に滑り込ませます。
- 8. プローブチップを ESI プローブアセンブリー上にねじ込みます。
- 9. 下図に示されているように、7 mm と 10 mm のレンチを使用して、プローブチップを締め付けます。

<span id="page-116-0"></span>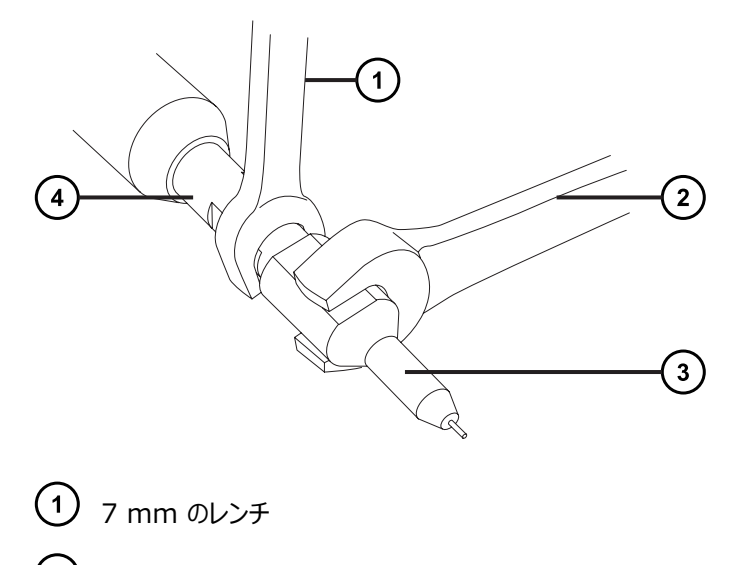

- $(2)$  10 mm のレンチ
- $\bigodot$  プローブチップ
- $(\,4\,)$ プローブシャフト
- 10. ESI プローブをソースエンクロージャーに取り付けます ([ESI プローブの取り付けを](#page-36-0)参照)。
- 11. ネブライザーアジャスターノブを使用して、アプリケーションに適したキャピラリーの長さになるように微調整し ます(装置のオンラインヘルプファイルを参照)。

## **4.20.2 ESI プローブのキャピラリーの交換**

ESI プローブキャピラリーが回復不能なまでに詰まった場合や、汚染または損傷した場合は交換します。

### **必要な器材**

- 耐薬品性のパウダーフリー手袋
- 2.5mm の六角レンチとコーンエクストラクションツールの組み合わせ
- 7 mm のスパナ
- 8 mm のスパナ
- 10 mm のスパナ
- 先端の尖ったプライヤー
- LC ポンプ
- HPLC グレード (またはそれ以上)の 1:1 アセトニトリル/水
- 新しいキャピラリー
- フェラル
- シール PTFE ライナーチューブ
- 導電スリーブ
- 赤色の PEEK チューブ
- 新しいニッケルガスケット
- PEEK チューブカッター または 万能ナイフ
- 目の保護具

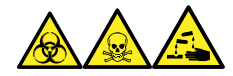

**警告:** 生物学的有害物質、有毒物質、腐食性物質による人体への汚染を防ぐため、この手順を実行するとき は、常に耐薬品性でパウダーフリーの手袋を着用してください。

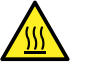

**警告:** 火傷を防ぐため、プローブやソースを取り扱うときは特に注意してください。これらの構成部品は 高温になることがあります。

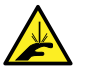

**警告:** 尖った部分で負傷しないように、プローブの取り扱いには注意してください。ESI プローブチップ は尖っています。

### **4.20.2.1 キャピラリーの取り外し**

### **キャピラリーを取り外すには:**

- 1. プローブをソースエンクロージャーから取り外します [\(ESI プローブの取り外し](#page-38-0)を参照)。
- 2. 2.5 mm の六角レンチとコーンエクストラクションツールの組み合わせを使用して、プローブのエンドカバー を所定の位置に固定している 3 本の拘束ねじを緩めてから、エンドカバーとゴム製ガスケットを取り外しま す。

**ヒント:** エンドカバーは拘束ねじによって固定されていますが、このねじをプローブのエンドカバーから外す必 要はありません。ねじを緩めて、そのままエンドカバーを取り外してください。

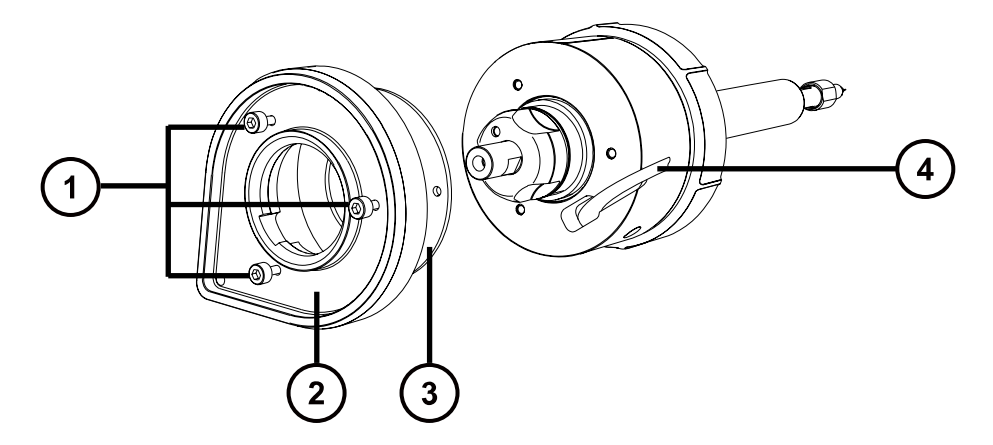

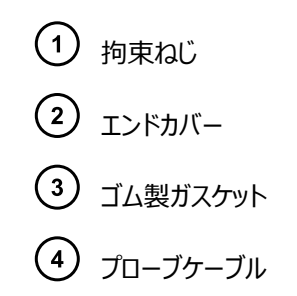

3. ネブライザーアジャスターノブを緩めて取り外します。

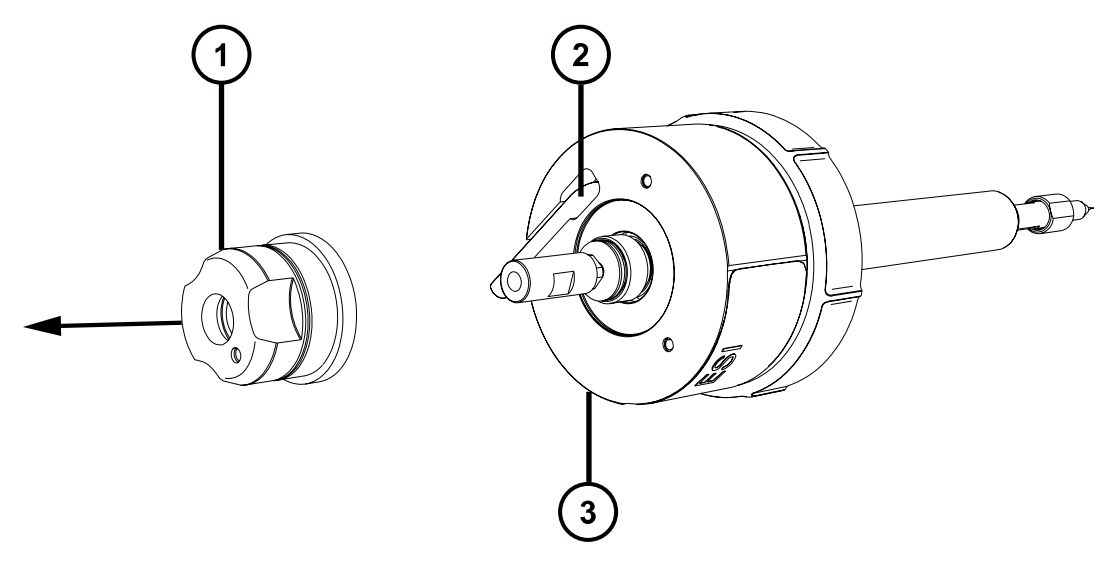

- ネブライザーアジャスターノブ
- $(2)$  プローブケーブル
- $\overline{3}$  ESI プローブ
- 4. 下図に示されているように、7 mm のレンチを使用してプローブシャフトをしっかり保持し、10 mm のレン チを使用してプローブチップを緩めることで、ESI プローブチップを緩めて取り外します。

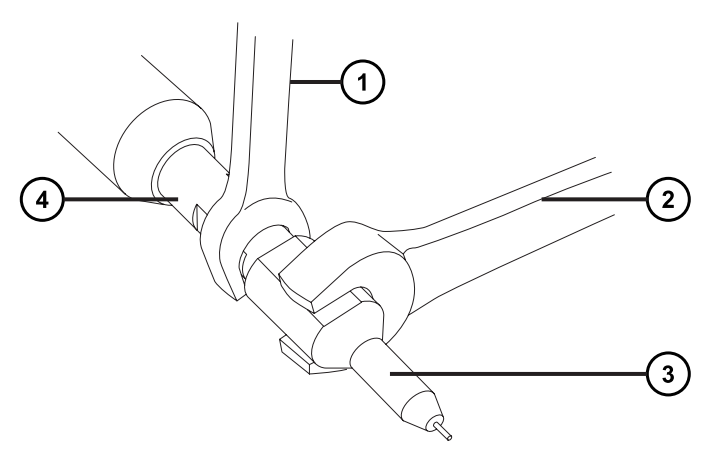

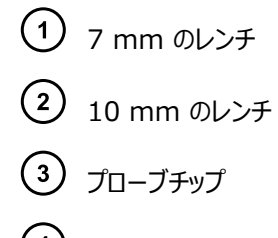

- プローブシャフト
- 5. ニッケルガスケットをプローブチップから取り外します。

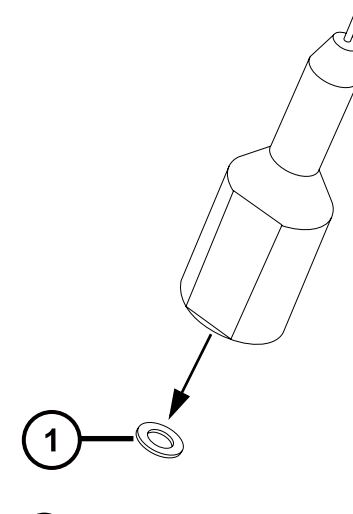

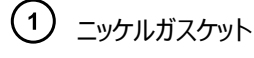

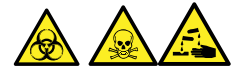

**警告:** 生物学的有害物質または有毒物質、腐食性物質による汚染を拡げないよう、地域の環境規制 に従ってすべての廃棄物を廃棄してください。

6. 環境に関する地方条例に従って、ニッケルガスケットを廃棄します。

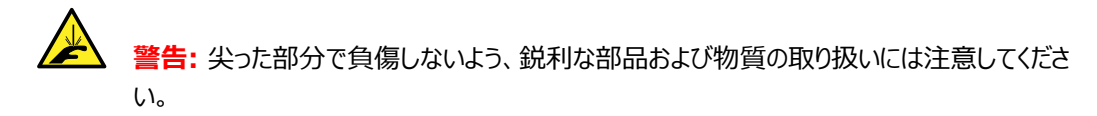

7. PEEK ユニオンを引いて、プローブアセンブリーからスライドポートアセンブリーを取り外します。

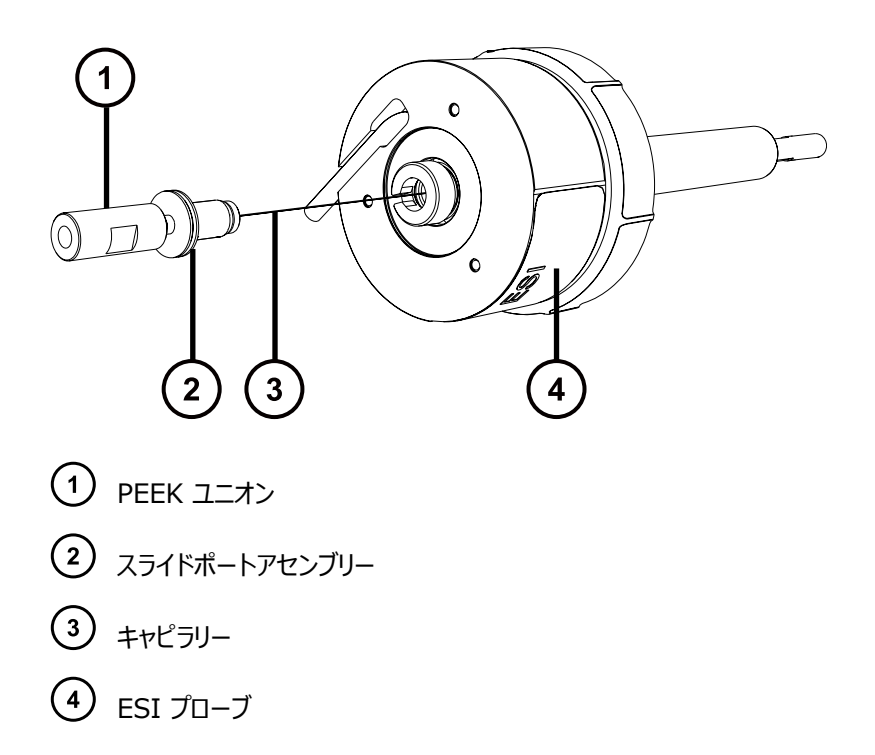

**注:** キャピラリーはスライドポートに取り付けられており、カップリングを使用して取り外します。

8. 刻み付きナットをスライドポートから緩めて取り外し、導電性ライナーチューブを刻み付きナットの内側から 取り外します。

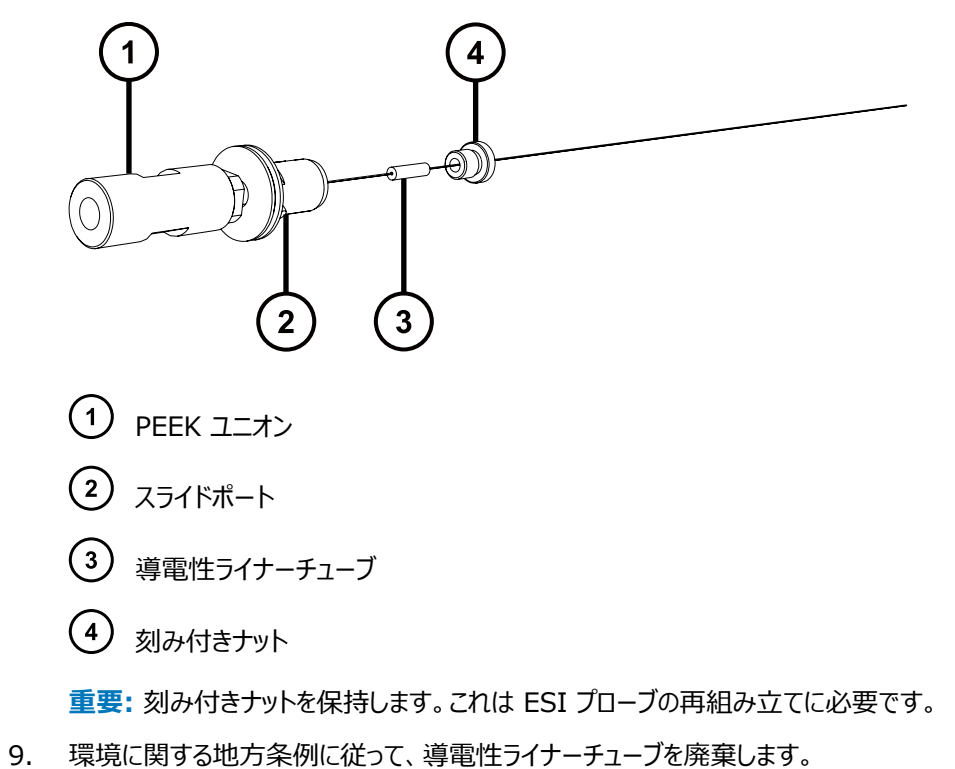

10. 7 mm のレンチと 8 mm のレンチの両方を使用して、PEEK ユニオンの基部でロックナットを緩めます。

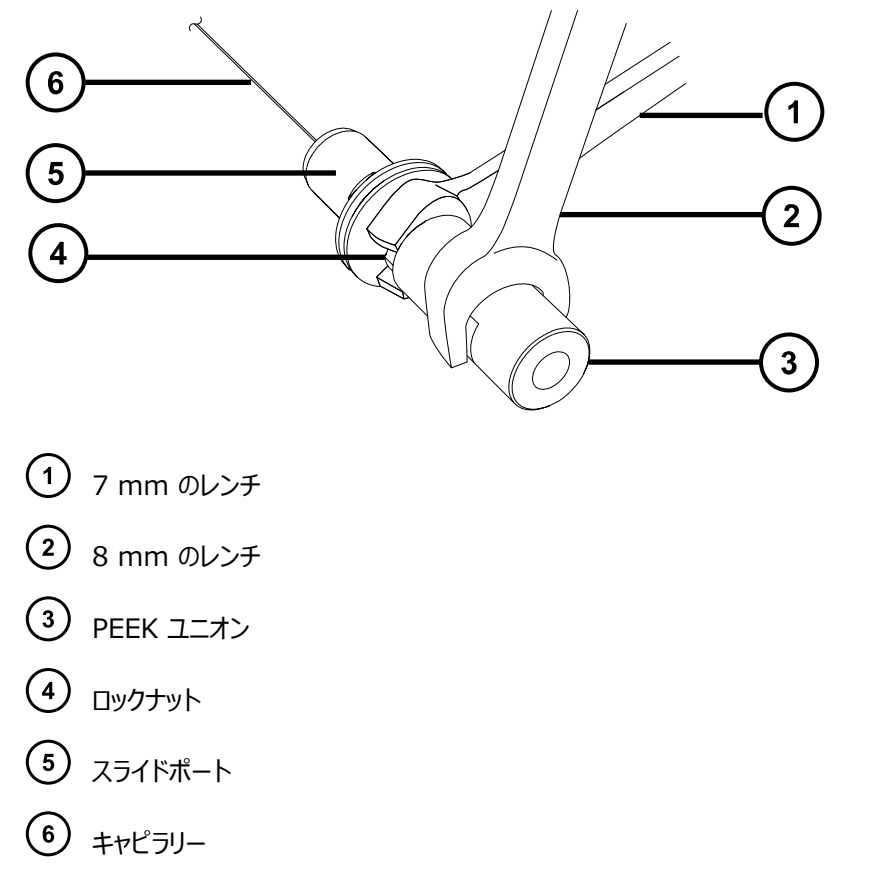

**注:** 7 mm のレンチを使用してロックナットを緩めるとき、8 mm のレンチを使用して PEEK ユニオンを 所定の位置に保持します。

11. 7 mm および 8 mm のレンチの両方を使用して、PEEK ユニオンをスライドポートから緩めて取り外しま す。

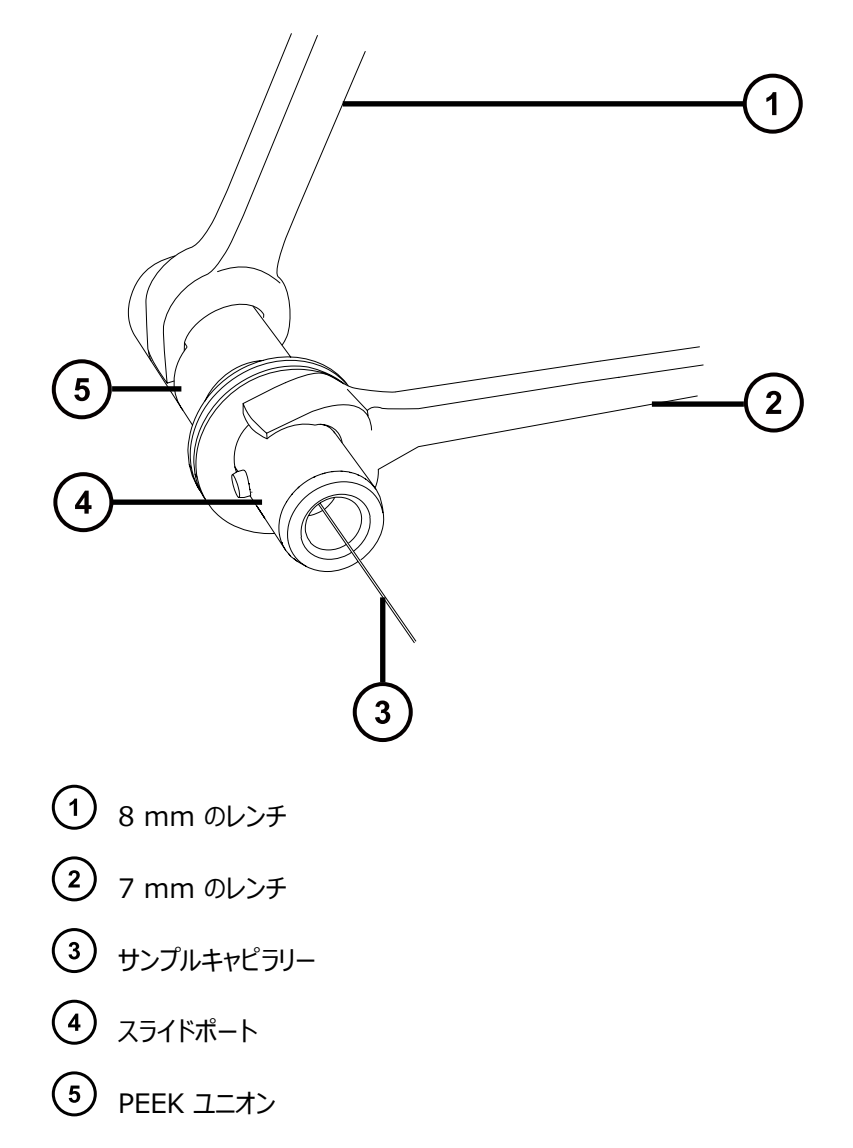

**注:** 図に示されているように、7 mm のレンチをスライドポートのカラーの平らな溝に当てて、スライドポート をしっかり保持します。

- 12. キャピラリー、PTFE ライナーチューブ、フェラルをスライドポートから取り外します。
- 13. 環境に関する地方条例に従って、キャピラリー、PTFE ライナーチューブ、フェラルを廃棄します。

### **4.20.2.2 新しいキャピラリーの取り付け**

### **新しいキャピラリーを取り付ける方法:**

1. 新しいフェラルを新しい PTFE ライナーチューブに滑り込ませて、フェラルの細い方の端からライナーチューブ が約 2 mm 露出するようにします。

**注:** フェラルが図に示されている方向に取り付けられていることを確認します。

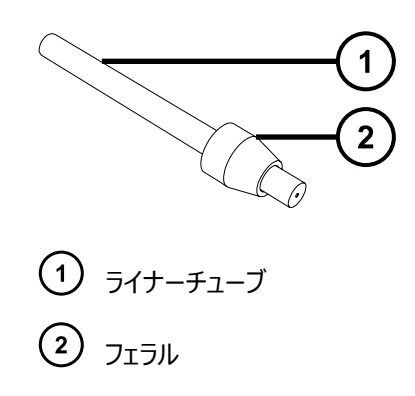

- 2. PTFE ライナーチューブとフェラルのアセンブリーを新しいキャピラリー上に滑り込ませます。
- 3. 下図に示されているように、ライナーチューブがスライドポートの細い方のねじ山付き端に届くまで、キャピラ リーをスライドポートに滑り込ませます。

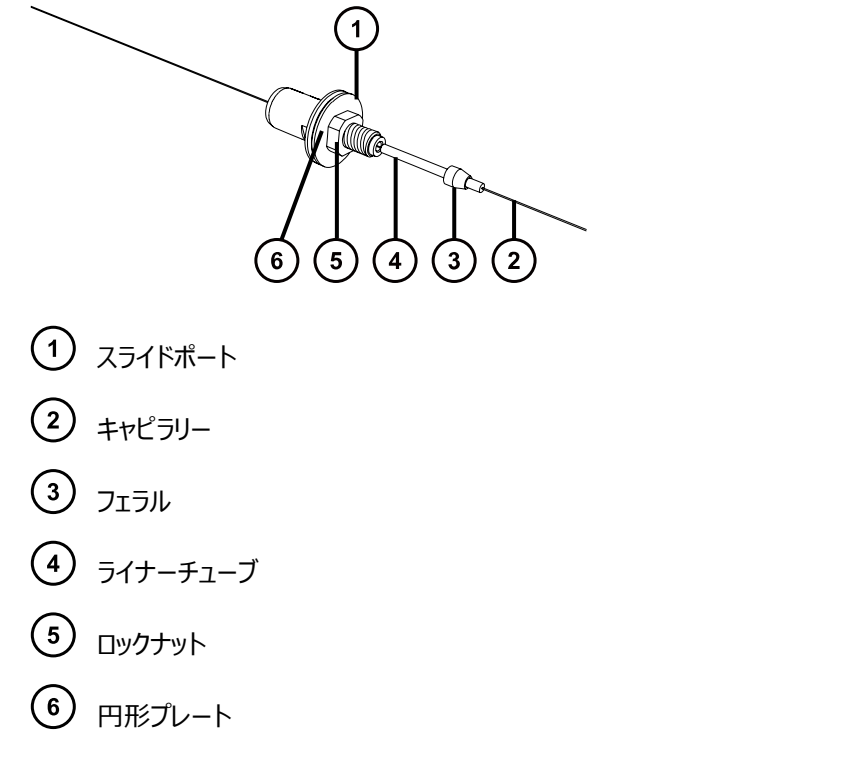

- 4. 上図に示されているように、スライドポートのロックナットが、スライドポートの円形プレートに向かって完全に ねじ込まれていることを確認します。
- 5. 図に示されているように、キャピラリーの端が PTFE ライナーチューブの端と揃うように、キャピラリーをスライ ドポートを通して引っ張ります。

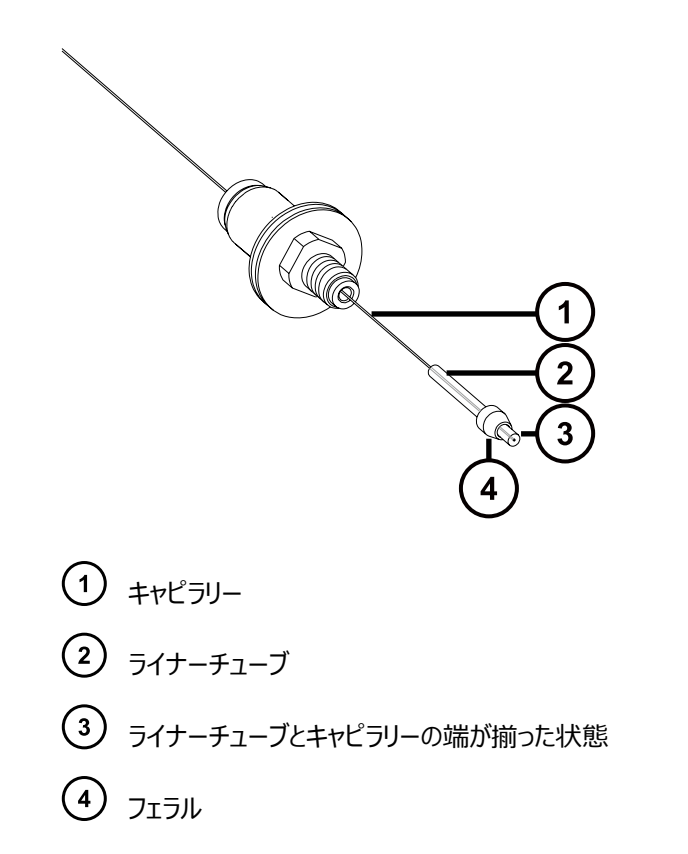

6. キャピラリーとライナーチューブを PEEK ユニオンに完全に挿入し、キャピラリーの端がライナーチューブの端 と揃っていることを確認します。

**理由:** これにより、キャピラリーが PEEK ユニオンと適切に揃っていることが保証されます。

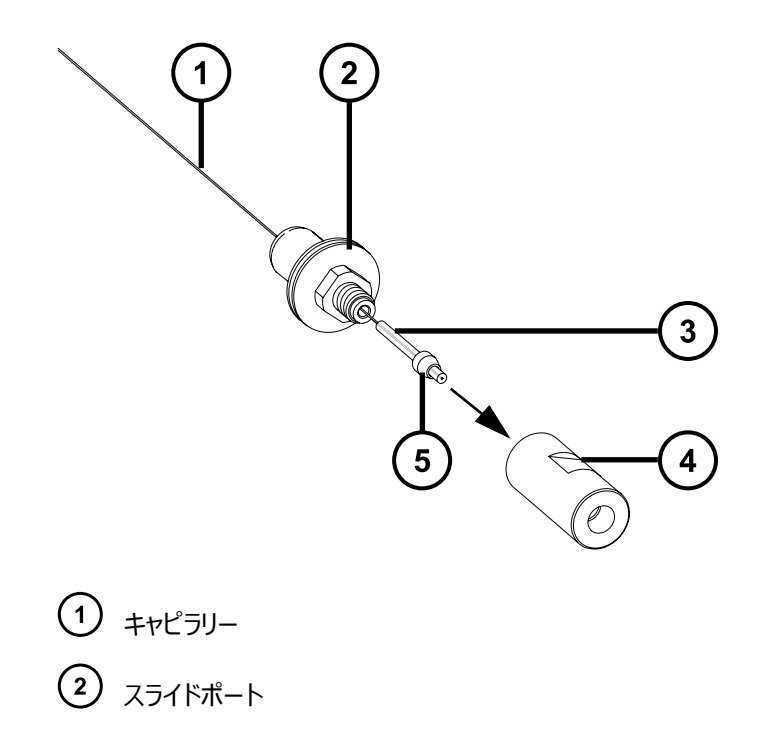

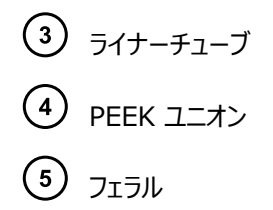

7. キャピラリーをライナーチューブと PEEK ユニオンに通して送り込み、ユニオンの反対側からキャピラリーを約 50 mm 露出させます。

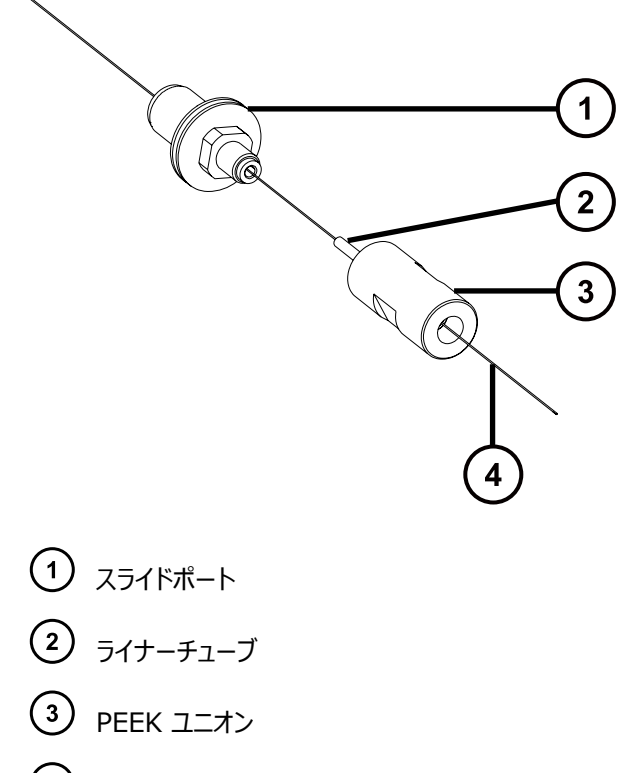

- キャピラリー  $(4)$
- 8. PEEK ユニオンをスライドポートにねじ込み、ユニオンが完全には締め付けられていないことを確認します。 **必要条件:** スライドポートおよび PEEK ユニオン内に、キャピラリーをさらに滑り込ませられることを確認し ます。キャピラリーが固定されて動かない場合は、PEEK ユニオンをわずかに緩めます。

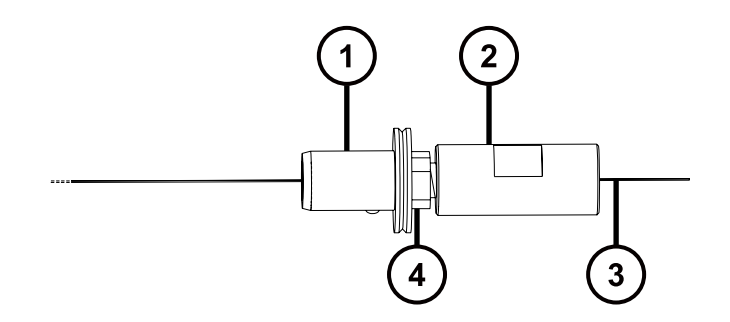

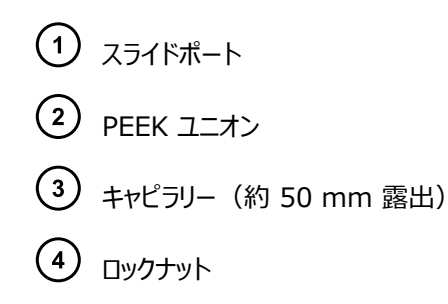

9. 万能ナイフまたは PEEK チューブカッターを使用して、スライドポートと PEEK ユニオンのアセンブリーを LC ポンプに接続するのに適切な長さの赤色(内径 0.005 インチ) PEEK チューブを切り取ります。

**必要条件:** チューブを直角に切断します。これにより、キャピラリーが確実に適切な位置にくるようにしま す。

10. 赤色 PEEK チューブをプローブインレットコネクターに挿入して、チューブの約 25 mm がインレットコネク ターの細い方の端から露出するようにします。

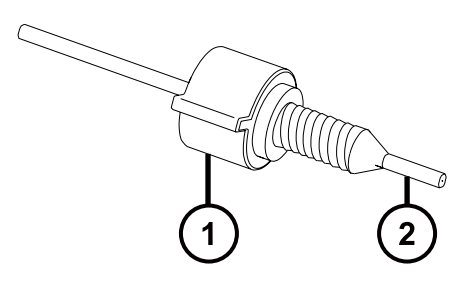

- (1) プローブインレットコネクター
- $(2)$ 赤色の PEEK チューブ
- 11. 赤色 PEEK チューブの端を使用して、赤色 PEEK チューブが PEEK ユニオンにできるだけ深く挿入され るまで、キャピラリーを PEEK ユニオンに押し込みます。

**理由:** これにより、キャピラリーと赤色 PEEK チューブが PEEK ユニオン内で確実に接触します。

12. 赤色 PEEK チューブにわずかに圧力を加えたまま、キャピラリーと確実に接触している状態に保ち、インレ ットコネクターを PEEK ユニオンにねじ込んで、完全に締め付けます。

**ヒント:** 赤色 PEEK チューブを使用して(PTFE ライナートチューブを使用するのではなく)キャピラリーを 所定の位置に押し込むことの重要さが、以下の断面図で示されています。キャピラリーが PTFE ライナー チューブの端からわずかに突出して、赤色 PEEK チューブに接触します。この位置付けは、赤色 PEEK チューブを使用してキャピラリーを所定の位置に押し込むことによって、最適に達成されます。

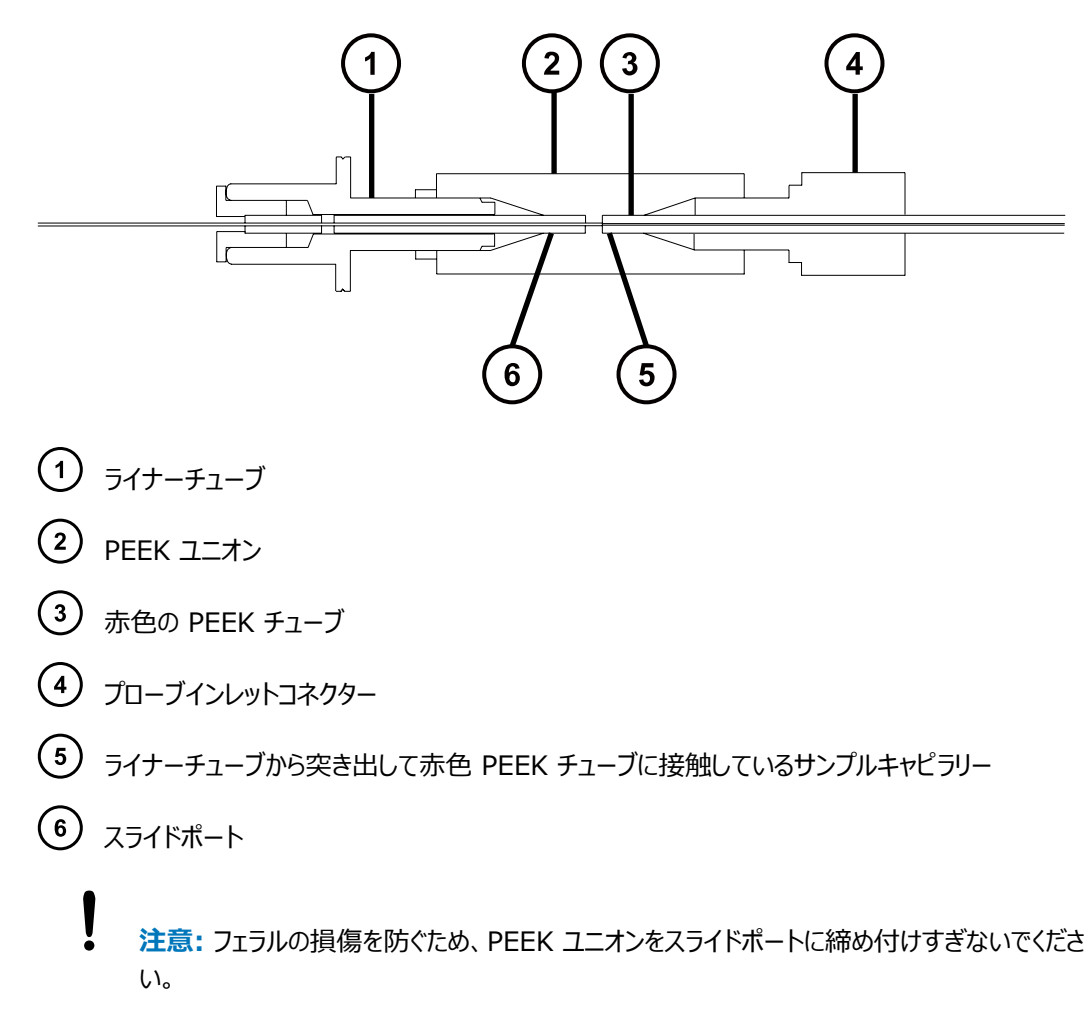

13. PEEK ユニオンをスライドポートに手で締め付けて、7 mm および 8 mm のレンチを使用してさらに 1/4 回転締め付けます。

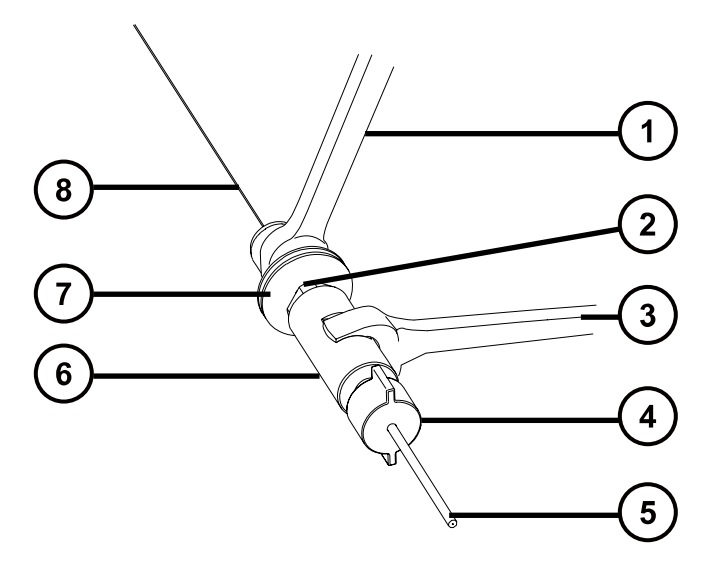

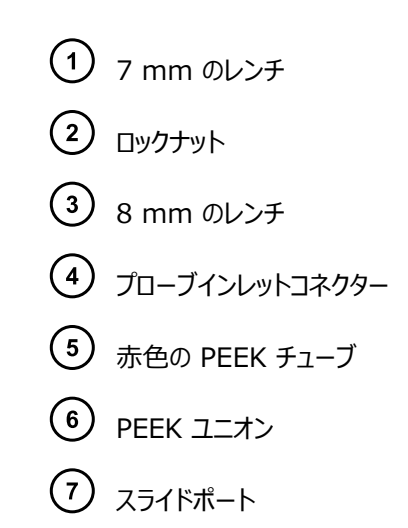

- $(8)$   $+$ ャピラリー
- 14. ロックナットを PEEK ユニオンに手で締め付けて、7 mm および 8 mm のレンチを使用してさらに 1/4 回転締め付けます。
- 15. 新しい導電性ライナーチューブおよび刻み付きナットをキャピラリーに滑り込ませて、刻み付きナットを締め 付けます。

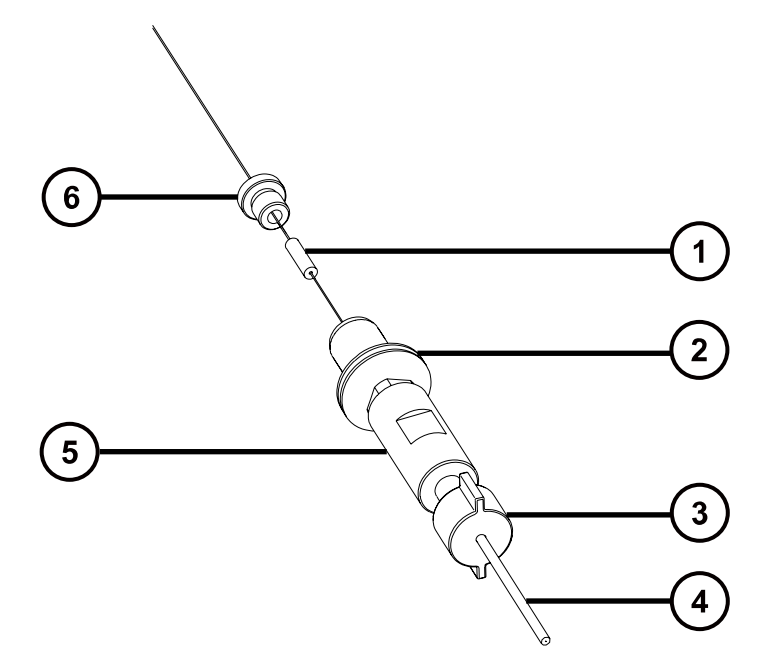

- 導電性ライナーチューブ
- スライドポート
- 3 プローブインレットコネクター
- $\begin{pmatrix} 4 \end{pmatrix}$  赤色の PEEK チューブ

2017 年 10 月 16 日, 715004385JA リビジョン C **129 ページ**

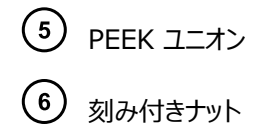

**警告:** 高圧液体ジェットスプレーによる目の怪我を防ぐため、リークテストの実施時には保護メ ガネを着用してください。

16. 赤色 PEEK チューブの自由端を LC ポンプに取り付けて、50:50 アセトニトリル/水を 1 mL/分で送 液することにより、PEEK ユニオンとスライドポートのアセンブリーのリークテストを実行して、液体がキャピラリ ーの自由端から出ることを確認します。

**重要:** 液体が PEEK ユニオンの接続部から漏れていないことを確認します。漏れが発生する場合、組み 立て手順を繰り返して、リークテストを繰り返します。

17. プローブのインレットコネクターと赤色 PEEK チューブを PEEK ユニオンから取り外します。

**注意:** キャピラリーを ESI プローブに通した後の、キャピラリーの突き出している端の曲がりや損 傷を防ぐため、手順の残りの部分でプローブアセンブリーを取り扱うときは、注意してください。

18. スライドポートと PEEK ユニオンのアセンブリーがプローブアセンブリーの上部に到達するまで、キャピラリーを 慎重にプローブアセンブリーに通します。

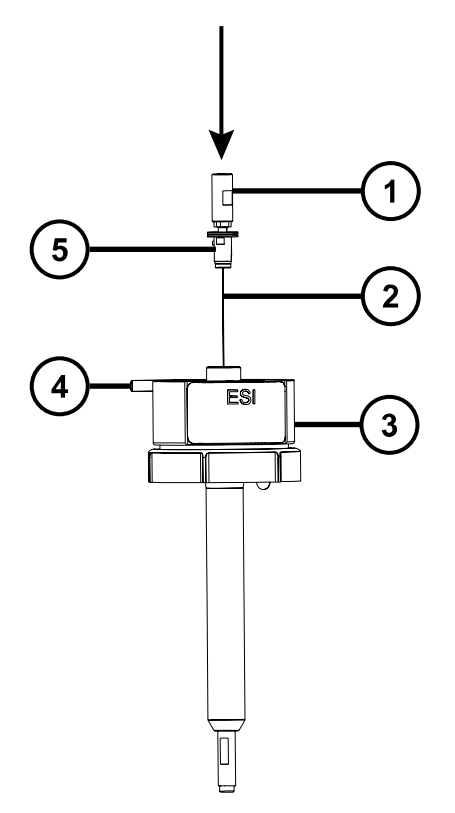

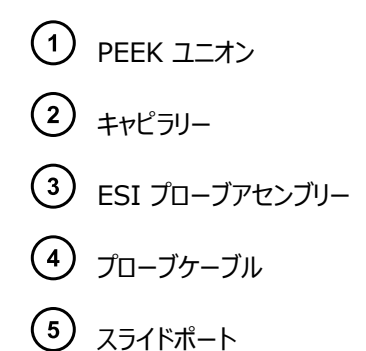

19. スライドポートの位置決めピンがプローブアセンブリーのヘッド部の位置決めスロットに完全にはめ込まれる ように、スライドポートと PEEK ユニオンのアセンブリーをプローブアセンブリーに押し込みます。

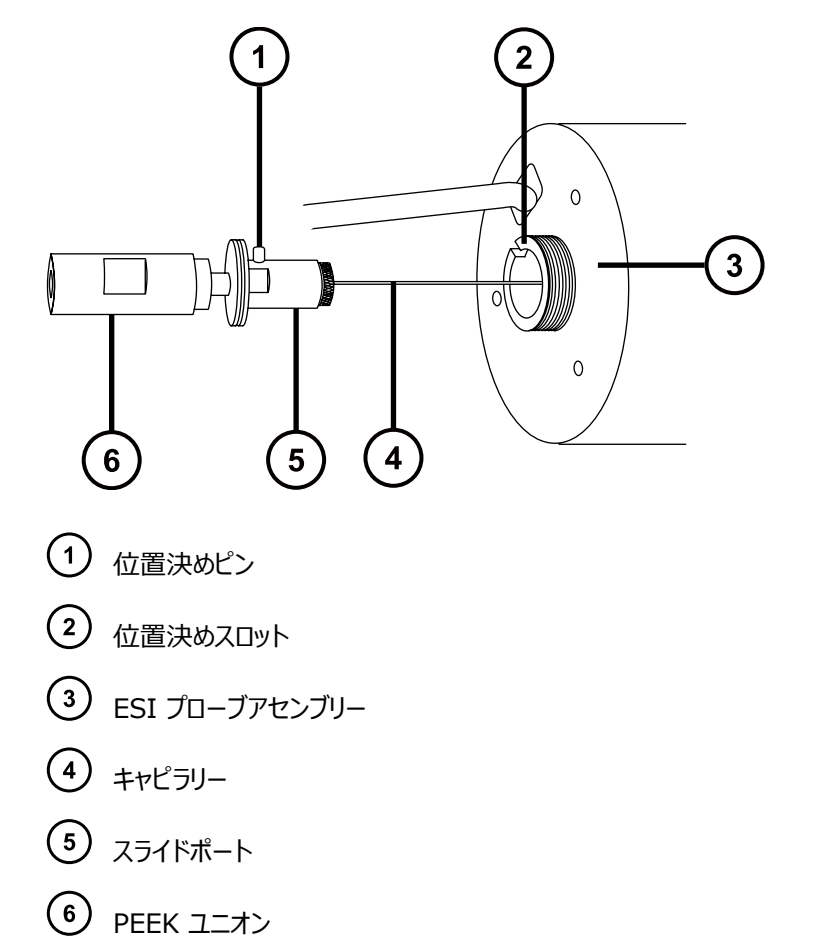

20. ネブライザーアジャスターノブを PEEK ユニオンに取り付けて、ノブを完全に締め付けます。

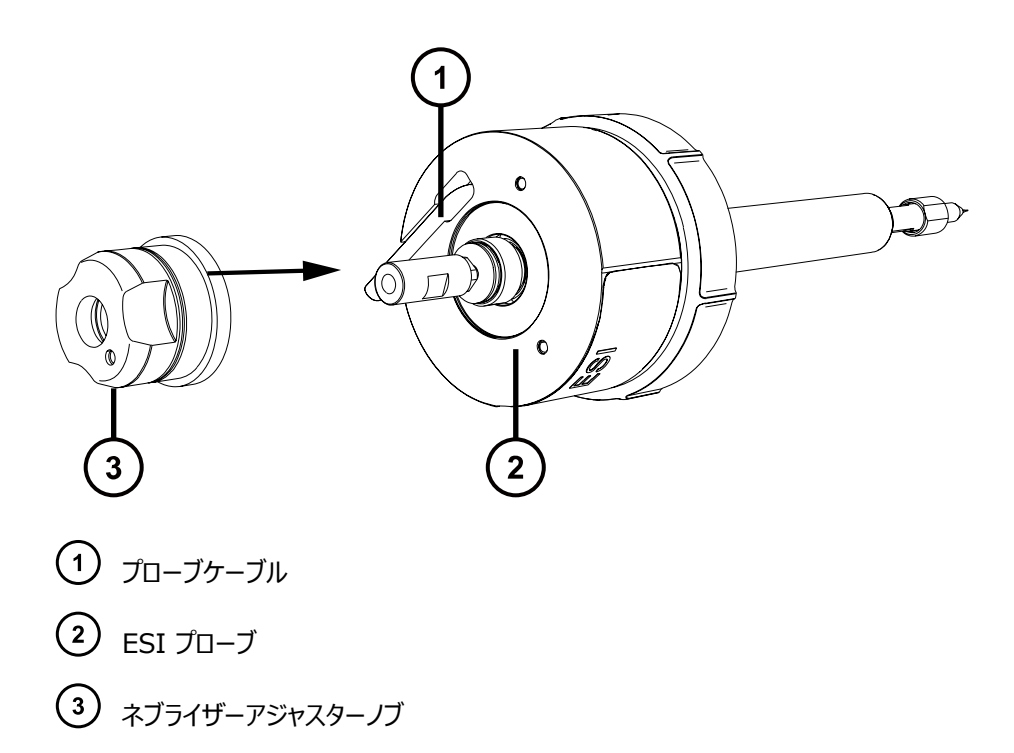

21. エンドカバーとガスケットを、ネブライザーアジャスターノブの周囲に取り付けます。

**重要:** 下図に示されているように、正面から見てプローブの警告ラベルがドリップポイントの直接左側に来 るように、エンドカバーのドリップポイントの方向が合わせられていることを確認します。

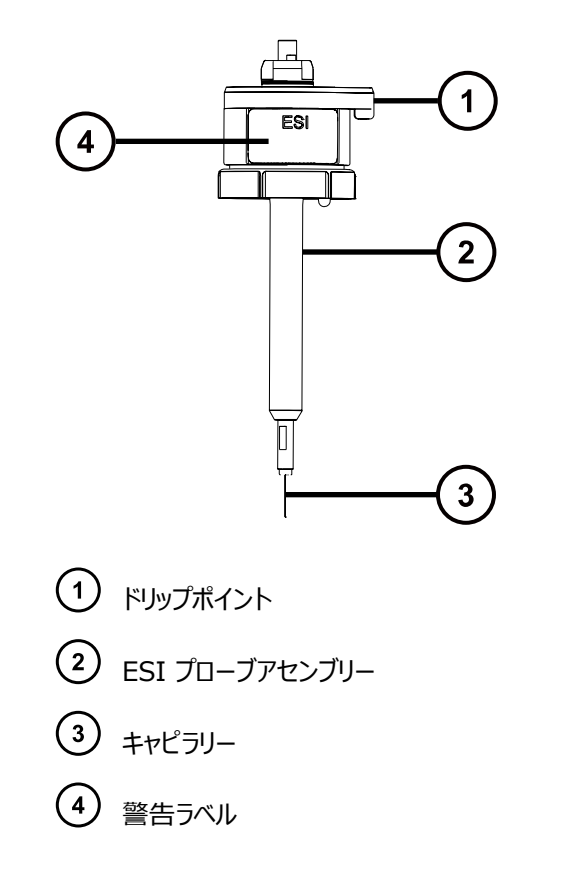

- 22. 2.5 mm の六角レンチで 3 本の拘束ねじを締め付けて、エンドカバーとガスケットを ESI プローブに固 定します。
- 23. 新しいニッケルガスケットを ESI プローブチップに挿入し、ガスケットがプローブチップ内側のステンレススチー ル製の細いチューブの周りに配置されるようにします。

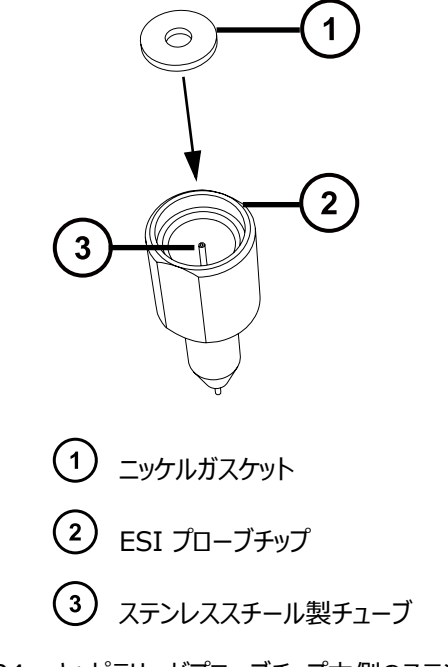

- 24. キャピラリーがプローブチップ内側のステンレススチール製チューブを通っていることを確認しながら、プローブ チップを ESI プローブ上に慎重に滑り込ませます。
- 25. プローブチップを ESI プローブアセンブリー上にねじ込みます。
- 26. 下図に示されているように、7 mm と 10 mm のレンチを使用して、プローブチップを締め付けます。

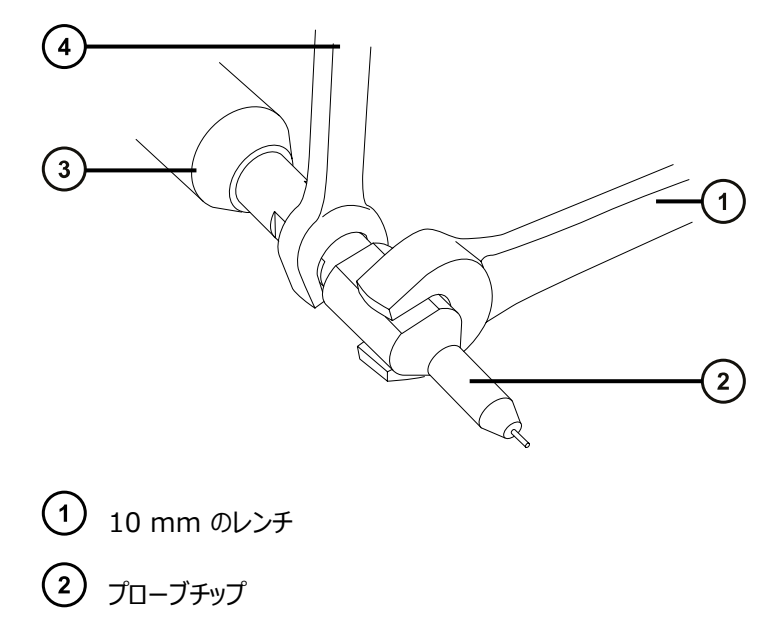

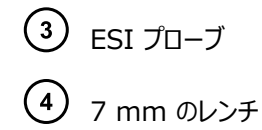

**重要:** ガス漏れ防止のため、プローブチップを完全に締め付けます。

- 27. ESI プローブをソースエンクロージャーに取り付けます([ESI プローブの取り付けを](#page-36-0)参照)。
- 28. ネブライザーアジャスターノブを使用して、アプリケーションに合ったキャピラリーの長さになるように微調整し ます(装置のオンラインヘルプファイルを参照)。

# **4.21 IonSABRE II プローブチップのクリーニング**

IonSABRE II プローブチップへのバッファーの蓄積や、シグナル強度の低下に気付いたら、IonSABRE II プロ ーブチップをクリーニングしてください。詳細については、質量分析計のオンラインヘルプを参照してください。

### **IonSABRE II プローブチップをクリーニングする方法:**

- 1. 装置コンソールのシステムツリーで、SQ 検出器 2 > **手動最適化**をクリックします。
- **2. 「手動最適化] ページで、送液停止 をクリックして、**送液を停止します。
- 3. **ガス をク**リックして、脱溶媒ガスの送気を開始します。
- 4. **脱溶媒ガス**を 650 L/時間に設定します。
- 5. **IonSABRE II プローブ温度**を 650 °C に設定します。
- 6. **オペレート** をクリックします。
- 7. 10 分間待ちます。

**理由:** IonSABRE II プローブヒーターの温度を高温にすることにより、プローブチップの化学薬品による 汚れを取り除きます。

**8. スタンバイン をクリックします。** 

# **4.22 IonSABRE II プローブのサンプルキャピラリーの交換**

IonSABRE II プローブのステンレススチール製のサンプルキャピラリーが目詰まりしてクリーニングできない場合、 または汚染されたり損傷した場合は、交換が必要です。

## **4.22.1 既存のキャピラリーの取り外し**

#### **必要な器材**

- 耐薬品性のパウダーフリー手袋
- 2.5mm の六角レンチとコーンエクストラクションツールの組み合わせ
- 7 mm のスパナ

### **既存のキャピラリーを取り外す方法:**

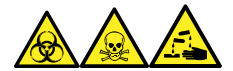

**警告:** 生物学的有害物質、有毒物質、腐食性物質による人体への汚染を防ぐため、この手順を実行するとき は、常に耐薬品性でパウダーフリーの手袋を着用してください。

**警告:** 火傷を防ぐため、プローブやソースを取り扱うときは特に注意してください。これらの構成部品は <u>/W</u> 高温になることがあります。

- 1. プローブをソースから取り外します ([IonSABRE II プローブの取り外しを](#page-41-0)参照)。
- 2. 2.5 mm の六角レンチとコーンエクストラクションツールの組み合わせを、ソースアダプターハウジング上の 保管位置から取り出します。
- 3. 2.5 mm の六角レンチとコーンエクストラクションツールの組み合わせを使用して、プローブエンドカバーを 固定している 3 本のねじを外します。

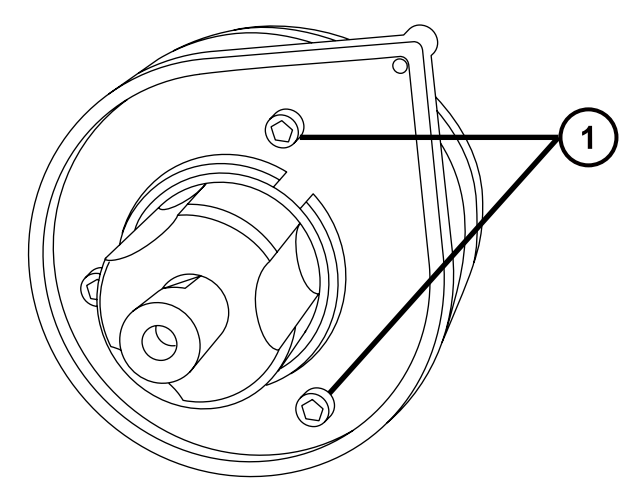

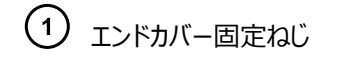

4. エンドカバーとガスケットを取り外します。

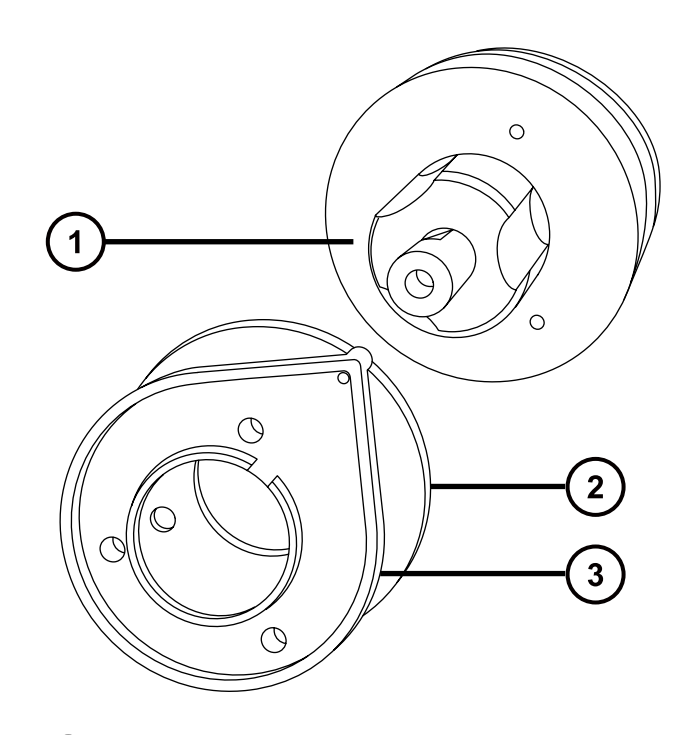

- ネブライザーアジャスターノブ
- $(2)$  ガスケット
- エンドカバー
- 5. ネブライザーアジャスターノブを緩めて取り外します。
- 6. PEEK ユニオン/UNF カップリングアセンブリーおよびキャピラリーをプローブから取り外します。

**ヒント:** IonSABRE II プローブに使用される PEEK ユニオンは、その平面の片側にノッチが付けられ、 ESI プローブに使用される PEEK ユニオンから区別できる特徴となっています。

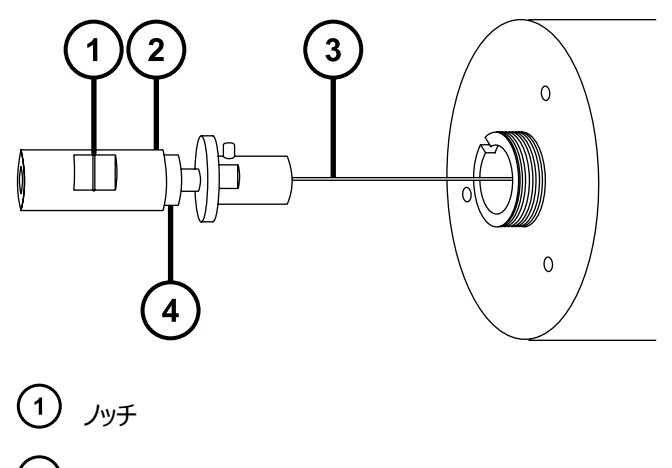

2 PEEK ユニオン/UNF カップリングアセンブリー

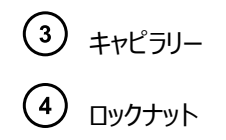

- 7. 7 mm のレンチを使用して、ロックナットを緩めます。
- 8. 手締めの PEEK ユニオンを緩めて、UNF カップリングから取り外します。

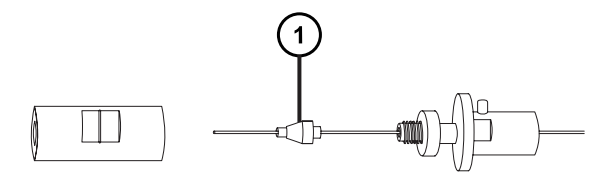

 $(1)$ フェラル

- 9. フェラルをキャピラリーから取り外します。
- 10. キャピラリーを UNF カップリングから取り外します。

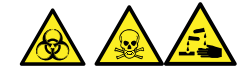

**警告:** 生物学的有害物質、有毒物質、または腐食性物質による汚染されていない表面への汚染の広 がりを避けるため、環境に関する地方条例に従って、キャピラリーおよびフェラルを廃棄してください。

11. 環境に関する地方条例に従って、キャピラリーとフェラルを廃棄します。

## **4.22.2 新しいキャピラリーの取り付け**

#### **必要な器材**

- 耐薬品性のパウダーフリー手袋
- 先端の尖ったプライヤー
- 7 mm のスパナ
- 2.5mm の六角レンチとコーンエクストラクションツールの組み合わせ
- 赤色の PEEK チューブ
- LC ポンプ
- HPLC グレード (またはそれ以上)の 1:1 アセトニトリル/水
- キャピラリー
- 万能ナイフ または PEEK チューブカッター
- 目の保護具

### **新しいキャピラリーを取り付ける方法:**

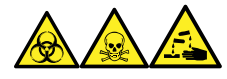

**警告:** 生物学的有害物質、有毒物質、腐食性物質による人体への汚染を防ぐため、この手順を実行するとき は、常に耐薬品性でパウダーフリーの手袋を着用してください。

1. 万能ナイフまたは PEEK チューブカッターで、赤色の PEEK チューブを長さ 60 cm (24 インチ) ほど切 り取ります。

**必要条件:** チューブを直角に切断します。

2. 赤色の PEEK チューブの一方の端をプローブインレットコネクターに差し込み、コネクターを PEEK ユニオ ンにねじ込み、手で締め付けます。

**理由:** これにより、キャピラリーを取り付けたときのデッドボリュームを最小限に抑えることができます。

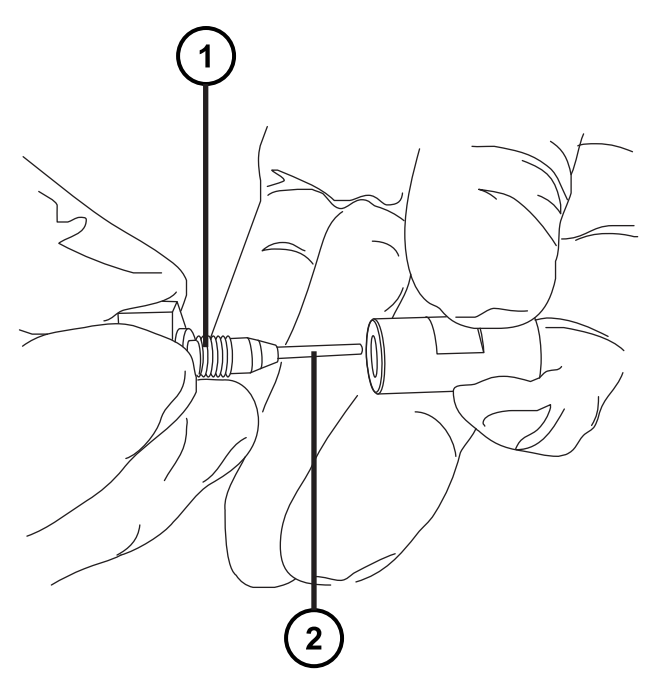

#### **図 4–13: インレットコネクターを PEEK ユニオンにねじ込む**

- (1) プローブインレットコネクター
- PEEK チューブ
- 3. UNF カップリングを新しいキャピラリーに取り付けます。 **必要条件:** 溝なしの UNF カップリングを使用します。これは IonSABRE II プローブに適しています。

#### **図 4–14: UNF カップリング**

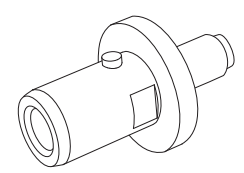

- 4. 先端の尖ったペンチを使用して、新しいフェラルをキャピラリーへ滑り込ませます。
- 5. キャピラリーを PEEK ユニオンに挿入し、完全に固定されていることを確認します。
- 6. UNF カップリングを PEEK ユニオンにねじ込み、手で締め付けます。
- 7. キャピラリーを軽く引っ張ってみて、しっかりと固定されていることを確認します。
- 8. 7 mm のレンチを使用して、ロックナットで PEEK ユニオンを締め付けます。

**警告:** 高圧液体ジェットスプレーによる目の怪我を防ぐため、リークテストの実施時には保護メ ガネを着用してください。

- 9. PEEK チューブの開放端を LC ポンプに接続し、アセトニトリルと水を 50:50 で混合した溶液を 1 mL/ 分で流して、リークテストを実施します。
	- 漏れがある場合は、接続部を分解してもう一度組み立て直し、リークテストを再度実施してください。
	- LC ポンプの背圧が高い場合は、キャピラリーを交換して、リークテストを再度実施します。
- 10. 漏れがなく、LC ポンプの背圧が正常な場合は、LC ポンプから PEEK チューブを取り外します。
- 11. プローブインレットコネクターおよび PEEK チューブを PEEK ユニオンから取り外します。
- 12. プローブヒーターを取り外します[\(IonSABRE II プローブヒーターの取り外しを](#page-145-0)参照)。
- 13. PEEK ユニオン/UNF カップリングアセンブリーをネブライザーアジャスターノブに取り付けます。
- 14. キャピラリーをプローブアセンブリーに慎重に差し込みます。
- 15. PEEK ユニオン/UNF カップリングアセンブリーおよびキャピラリーをプローブアセンブリーに慎重に押し込ん で、UNF カップリングの位置決めピンを、プローブアセンブリーのヘッドにある位置決めスロットに完全にはめ 込みます。

### **図 4–15: PEEK ユニオン/UNF カップリングアセンブリーおよびキャピラリーをプローブアセンブリ ーに押し込む**

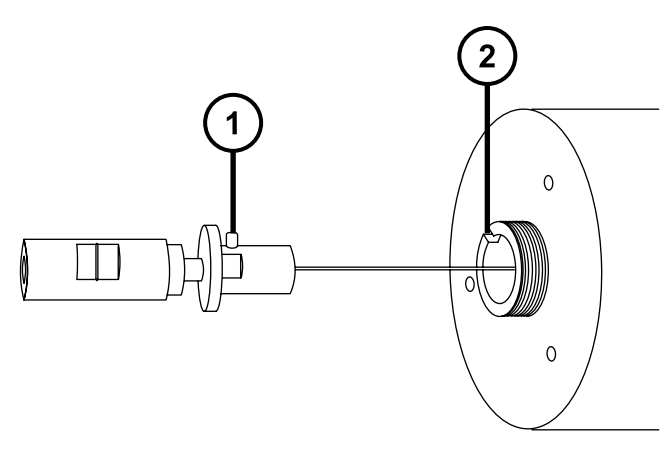

UNF カップリングの位置決めピン

(2) プローブアセンブリーの位置決めスロット

- 16. PEEK ユニオン/UNF カップリングアセンブリーにネブライザーアジャスターノブを取り付けます。
- 17. ネブライザーアジャスターノブをプローブアセンブリーに手で締めて固定します。
- 18. プローブガスケットおよびエンドカバーをプローブアセンブリーに取り付けます。
- 19. 2.5 mm の六角レンチとコーンエクストラクションツールの組み合わせを使用して、エンドカバーを固定する 3 本のねじを取り付けて締めます。
- 20. 2.5 mm の六角レンチとコーンエクストラクションツールの組み合わせを、ソースアダプターハウジング上の 保管位置に戻します。

# **注意:**

- プローブヒーターの電気接続部の損傷を防ぐため、持たないでください。プローブヒーターを 持つ際には本体を持ってください。
- ヒーターをキャピラリースリーブに取り付ける場合は、プローブヒーターの電気接続部、キャピ ラリースリーブ、またはキャピラリーを損傷させないよう十分注意してください。
- 21. プローブヒーターを取り付けます [\(新しい IonSABRE II プローブヒーターの取り付けを](#page-147-0)参照)。
- 22. ESI プローブを装置に取り付けます [\(ESI プローブの取り付け](#page-36-0)を参照)。
- 23. 装置コンソールで、**API** をクリックし、プローブを起動し、脱溶媒ガスの送気を開始します。

# **4.23 コロナピンのクリーニングまたは交換**

### **必要な器材**

- 耐薬品性のパウダーフリー手袋
- 先端の尖ったプライヤー
- HPLC グレードのメタノール
- 糸くずの出ないティッシュ
- 研磨フィルム
- コロナピン

### **コロナピンのクリーニングまたは交換を行う方法:**

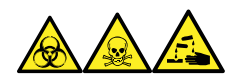

**警告:** 生物学的有害物質、有毒物質、腐食性物質による人体への汚染を防ぐため、この手順を実行するとき は、常に耐薬品性でパウダーフリーの手袋を着用してください。

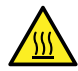

**警告:** 火傷を防ぐため、カラムや高温に加熱されたその他のコンポーネントを扱う際は、注意を払ってく ださい。これらを扱う前に、高温のコンポーネントが十分に冷えるまで待ちます。

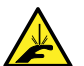

**警告:** 刺創を防ぐため、サンプルニードル、シリンジ、溶融石英製品、およびホウケイ酸チップは特に慎 重に取り扱ってください。

- 1. ソースからコロナピンを取り外します([「ソースからのコロナピンの取り外し」](#page-73-0)を参照)。
- 2. コロナピンが変形または損傷している場合は、交換します。それ以外の場合は、研磨フィルムを使用して 先端をクリーニングし、メタノールを浸したティッシュできれいに拭き取ります。

**警告:** 生物学的有害物質、有毒物質、または腐食性物質による汚染されていない表面へ の汚染の広がりを避けるため、環境に関する地方条例に従って、廃棄物質を廃棄してくださ い。

- 3. コロナピンの交換時には、環境に関する地方条例に従って古いピンを廃棄します。
- 4. コロナピンをソースに取り付けます([「ソースへのコロナピンの取り付け](#page-71-0)」を参照)。

# **4.24 UniSpray インパクターピンのメンテナンス**

UniSpray は電圧下にあるインパクターピンでスプレイを導き、より小さい帯電液滴を生成し、簡単な脱溶媒に 適しています。このセクションでは、UniSpray インパクターピンの取り外し、クリーニング、取り付けの詳細を、説 明します。

### <span id="page-141-0"></span>**図 4–16: UniSpray インパクターピン**

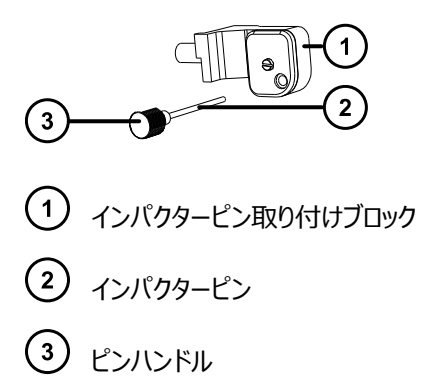

## **4.24.1 UniSpray インパクターピンのクリーニングまたは交換**

### **必要な器材**

- 耐薬品性のパウダーフリー手袋
- 研磨フィルム
- HPLC グレード (またはそれ以上) のメタノール
- 糸くずの出ないティッシュ
- インパクターピン

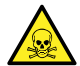

**警告:** 有毒物質による人体への汚染を防ぐため、以下の手順を実行する際には、清浄で耐薬品性 のあるパウダーフリーの手袋を必ず着用してください。

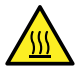

**警告:** 火傷を防ぐため、高温に加熱されたソースエンクロージャーのコンポーネントを扱う際は、注意を 払ってください。これらを扱う前に、高温のコンポーネントが十分に冷えるまで待ちます。

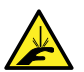

**警告:** 尖った部分で負傷しないよう、鋭利な部品および物質の取り扱いには注意してください。

### **インパクターピンをクリーニングするには:**

- 1. インパクターピンを UniSpray ソースから取り外します[\(UniSpray インパクターピンの取り外しと取り付け](#page-142-0) を参照)。
- 2. インパクターピンを点検して、変形または損傷している場合は交換します。
- 3. 1 µm 研磨フィルムを使用してピンを縦方向に磨いてから、メタノールを浸した糸くずの出ないティッシュで きれいに拭き取ります。

**注意:** インパクターピンを壊さないようにするため、研磨フィルムで磨くときや、ピンをきれいに拭く ときに、ピンを回転させないでください。

<span id="page-142-0"></span>4. インパクターピンを UniSpray ソースに取り付けます(UniSpray インパクターピンの取り外しと取り付け を参照)。

# **4.24.2 UniSpray インパクターピンの取り外しと取り付け**

### **必要な器材**

I

- 耐薬品性のパウダーフリー手袋
- UniSpray インパクターピン

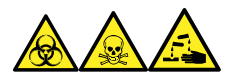

**警告:** 生物学的有害物質、有毒物質、腐食性物質による人体への汚染を防ぐため、この手順を実行するとき は、常に耐薬品性でパウダーフリーの手袋を着用してください。

### **UniSpray インパクターピンをソースに取り付ける方法:**

1. ソース部分で作業するために装置を準備するには、溶媒送液を停止し、装置がスタンバイモードであるこ とを確認して、脱溶媒ガスを停止します。

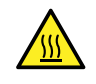

**警告:** 火傷を防ぐため、高温に加熱されたソースエンクロージャーのコンポーネントを扱う際は、 注意を払ってください。これらを扱う前に、高温のコンポーネントが十分に冷えるまで待ちます。

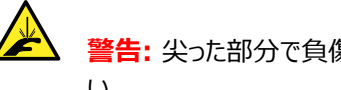

**警告:** 尖った部分で負傷しないよう、鋭利な部品および物質の取り扱いには注意してくださ い。

- 2. ソースエンクロージャーのリリースハンドルを引き開けて、エンクロージャーを開きます。
- 3. ピンハンドルを緩めて、取り付けブロックからピンを引き出します。
- 4. 環境に関する地方条例に従って、使用済みピンを廃棄します。

**重要:** 新しいインパクターピンを取り付けたり、メンテナンススケジュールに従って既存のピンのクリーニングを 行う場合、[UniSpray インパクターピンのクリーニングまたは交換の](#page-141-0)指示に従って、ソースにピンを差し込む 前に、ピンをクリーニングします。

- 5. ピンハンドルを保持しながら、取り付けブロックのインレットを通してピンを挿入して、ピンハンドルを取り付け ブロックにねじ込み、手で締め付けます。
- 6. ソースエンクロージャーを閉じます。
- 7. ソースの位置調整と最適化については、ソースに付属しているクイックレファレンスカード、または装置のソフ トウェアで使用可能な場合はオンラインヘルプを参照してください。

# **4.25 UniSpray プローブアセンブリーの交換**

プローブアセンブリーが回復できないまでブロックされた場合、または汚染されたり損傷した場合、UniSpray ソー スのプローブアセンブリーを交換します。

# **4.25.1 UniSpray プローブアセンブリーの取り付け**

### **必要な器材**

- 耐薬品性のパウダーフリー手袋
- UniSpray プローブアセンブリー

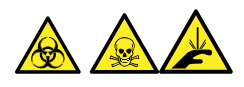

**警告:** 裂傷や刺し傷を防ぐため、および生物学的有害物質や有毒物質による汚染を防ぐため、キャピラリーの 尖った端には触れないでください。

**注意:** キャピラリーの損傷を防ぐために、取り扱うときは十分に注意してください。キャピラリーは非常に 壊れやすいです。必ず尖っていない端を保持し、決して尖った端を保持しないでください。

**注意:** 使用するプローブ種類に適切なプローブキャピラリーを取り付けるようにします。プローブの種類 に不適切なプローブキャピラリーアセンブリーを使用すると、装置のパフォーマンスが損なわれることがあり ます。

### **UniSpray プローブアセンブリーを取り付ける方法:**

1. ソース部分で作業するために装置を準備するには、溶媒送液を停止し、装置がスタンバイモードであるこ とを確認して、脱溶媒ガスを停止します。

> **警告:** 無害な静電気のような感電を防止するために、この手順を始める際はまず装置がスタ ンバイモードであることを確認してください。

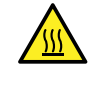

 $\frac{1}{4}$ 

**警告:** 火傷を防ぐため、高温に加熱されたソースエンクロージャーのコンポーネントを扱う際は、 注意を払ってください。これらを扱う前に、高温のコンポーネントが十分に冷えるまで待ちます。

- 2. 既存のプローブアセンブリーをソースから取り外します ([UniSpray プローブアセンブリーの取り外しを](#page-144-0)参 照)。
- 3. プローブアセンブリーをソースエンクロージャー上部のプローブインレットシャフトに慎重に挿入し、プローブフィ ッティングを締め付けます。
```
図 4–17: UniSpray プローブアセンブリーのソースへの差し込み
```
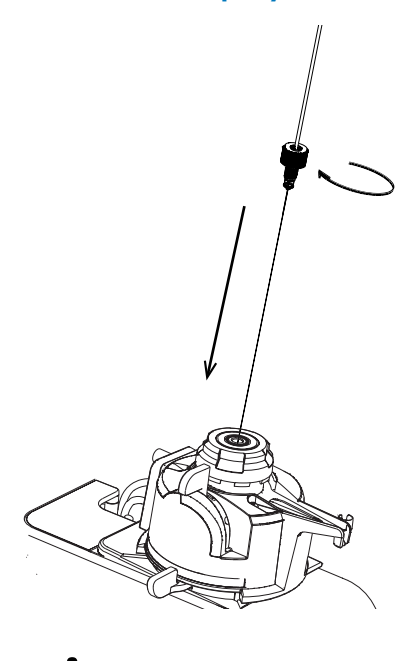

**注意:** ソースが目のレベルより上にある装置でのキャピラリーの損傷を防止するため、プローブア センブリーをプローブに挿入する前に、ソースをデバイスから取り外して、下方の位置に移動しま す。

**関連項目:** [UniSpray ソースの取り外し](#page-60-0)

4. プローブアセンブリーを取り付けるためにソースエンクロージャーをデバイスから取り外した場合、ソースエンク ロージャーを再び取り付けます。

**関連項目:** [UniSpray ソースの取り付け](#page-57-0)

5. お使いの装置の適切な送液ポートに、プローブアセンブリーの PEEK フィッティングをねじ込み、手で締め 付けます。

## **4.25.2 UniSpray プローブアセンブリーの取り外し**

### **必要な器材**

• 耐薬品性のパウダーフリー手袋

### **UniSpray プローブアセンブリーを取り外すには:**

1. ソース部分で作業するために装置を準備するには、溶媒送液を停止し、装置がスタンバイモードであるこ とを確認して、脱溶媒ガスを停止します。

**警告:** 火傷を防ぐため、高温に加熱されたソースエンクロージャーのコンポーネントを扱う際は、 注意を払ってください。これらを扱う前に、高温のコンポーネントが十分に冷えるまで待ちます。

2. プローブの PEEK フィッティングを緩めて、プローブアセンブリーの入力の接続を、流路系から外します。

**図 4–18: UniSpray プローブアセンブリー**

- $\binom{2}{}$ プローブフィッティング
- $(3)$ プローブキャピラリー
- 3. プローブフィッティングを緩めて、ソースエンクロージャー上部のシャフトインレットから、プローブアセンブリーを 引き出します。

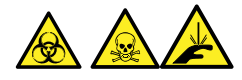

**警告:** 裂傷や刺し傷を防ぐため、および生物学的有害物質や有毒物質による汚染を防ぐため、キャピラ リーの尖った端には触れないでください。

- 4. 環境に関する地方条例に従って、プローブとフィッティングを廃棄します。
- 5. 交換用 UniSpray プローブアセンブリーを取り付けます[\(UniSpray プローブアセンブリーの取り付け](#page-143-0)を参 照)。

# **4.26 IonSABRE II プローブヒーターの交換**

IonSABRE II プローブヒーターでプローブが温まらない場合は、プローブヒーターを交換します。

## **4.26.1 IonSABRE II プローブヒーターの取り外し**

### **必要な器材**

• 耐薬品性のパウダーフリー手袋

 $\mathbf{1}$ Sylloit,  $\mathbf{2}^{\prime}$  $\left[3\right]$ (1) peek フィッティング

### **IonSABRE II プローブヒーターを取り外すには:**

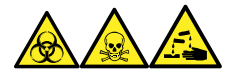

**警告:** 生物学的有害物質、有毒物質、腐食性物質による人体への汚染を防ぐため、この手順を実行するとき は、常に耐薬品性でパウダーフリーの手袋を着用してください。

1. プローブをソースから取り外します ([IonSABRE II プローブの取り外しを](#page-41-0)参照)。

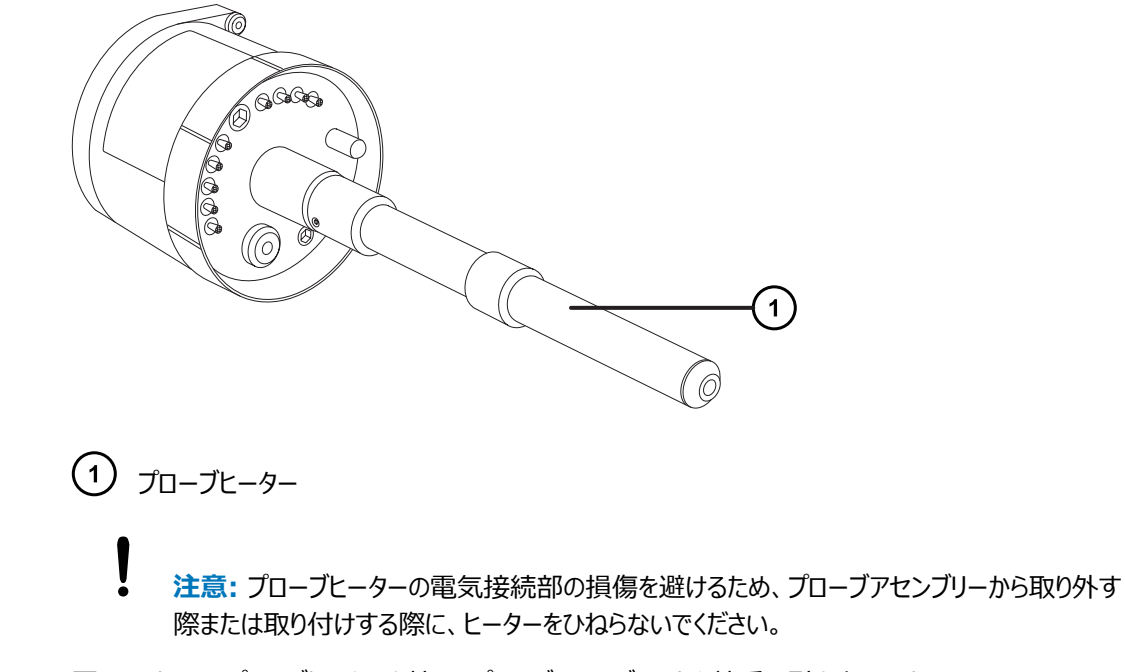

2. 図に示すようにプローブヒーターを持ち、プローブアセンブリーから慎重に引き出します。

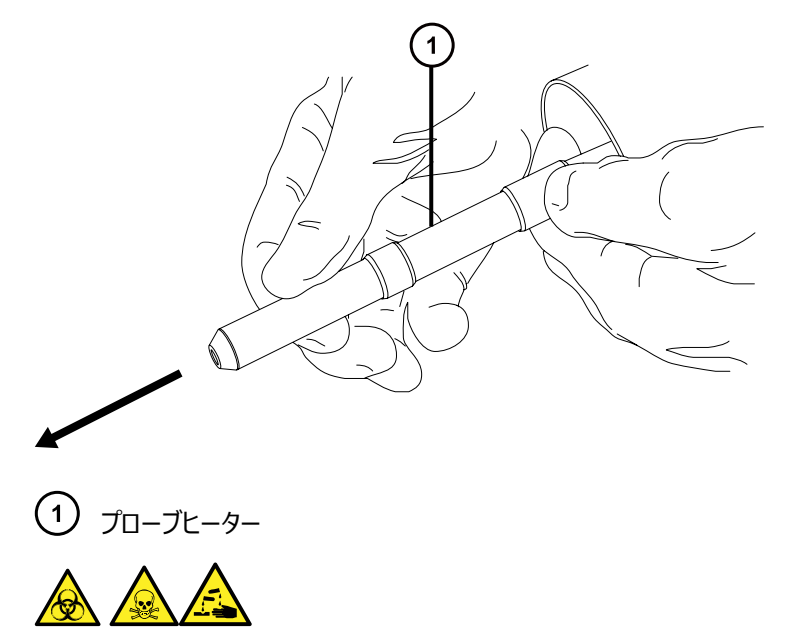

**警告:** 生物学的有害物質または有毒物質、腐食性物質による汚染を拡げないよう、地域の環境規制 に従ってすべての廃棄物を廃棄してください。

3. 環境に関する地方条例に従って、プローブヒーターを廃棄します。

## **4.26.2 新しい IonSABRE II プローブヒーターの取り付け**

#### **必要な器材**

- 耐薬品性のパウダーフリー手袋
- IonSABRE II プローブヒーター

## **新しい IonSABRE II プローブヒーターを取り付けるには:**

- **注意:** プローブヒーターは損傷しやすいです。ヒーターをキャピラリースリーブに取り付ける場合は、プロ ーブヒーターの電気接続部、キャピラリースリーブ、またはキャピラリーを、曲げたり押し潰したり、変形さ せることがないように注意してください。
- 1. キャピラリーを、プローブアジャスターノブを使ってキャピラリースリーブの端からわずかに突き出るように調整し ます。

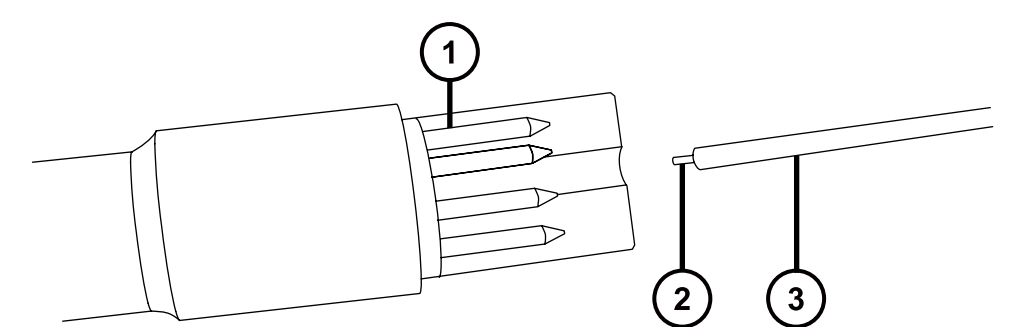

- プローブヒーター接続
- (2) キャピラリー
- (3) キャピラリースリーブ
- 2. プローブヒーターを、プローブアセンブリーのキャピラリースリーブに慎重に差し込みます。

**注意:** プローブヒーターの電気接続部の損傷を避けるため、プローブアセンブリーから取り外す 際または取り付けする際に、ヒーターをひねらないでください。

- 3. プローブヒーターをプローブアセンブリに取り付け、ヒーターをプローブアセンブリに確実に固定します。
- 4. プローブを装置に取り付けます ([IonSABRE II プローブの取り付けを](#page-40-0)参照)。
- 5. 装置コンソールで、**API** をクリックし、脱溶媒ガスの送気を開始します。

# **4.27 イオンブロックソースヒーターの交換**

装置を減圧する(真空引きする)際にイオンブロックのソースヒーターが加熱しない場合は、交換が必要です。

**必要な器材**

- 耐薬品性のパウダーフリー手袋
- 先端の尖ったプライヤー
- 2.5mm の六角レンチとコーンエクストラクションツールの組み合わせ
- イオンブロックのソースヒーター

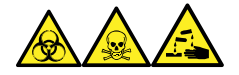

**警告:** 生物学的有害物質、有毒物質、腐食性物質による人体への汚染を防ぐため、この手順を実行するとき は、常に耐薬品性でパウダーフリーの手袋を着用してください。

1. イオンブロックアセンブリーを装置から取り外します[\(エクストラクターコンのクリーニングを](#page-91-0)参照)。

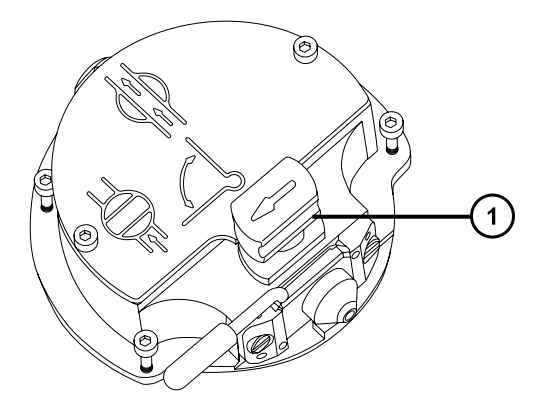

 $(1)$ 遮断バルブのハンドルが「閉」位置にある状態

- 2. 遮断バルブが閉じていることを確認します。
- 3. 2.5 mm の六角レンチとコーンエクストラクションツールの組み合わせを使用して、イオンブロックのカバープ レートの 2 本の固定ねじを緩めます。

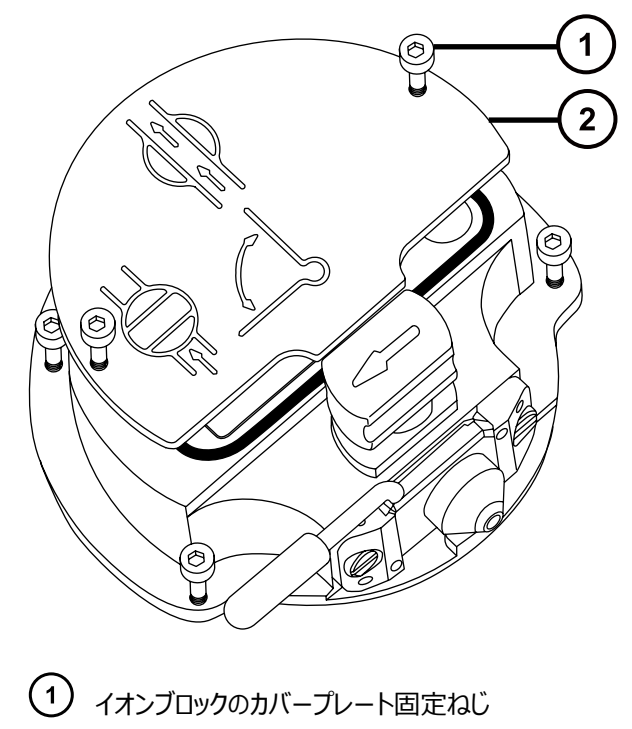

イオンブロックのカバープレート

4. イオンブロックのカバープレートを取り外します。

5. 2.5 mm の六角レンチとコーンエクストラクションツールの組み合わせを使用して、ヒーター線を PEEK 端 子ブロックに固定している 2 本のねじを取り外します。

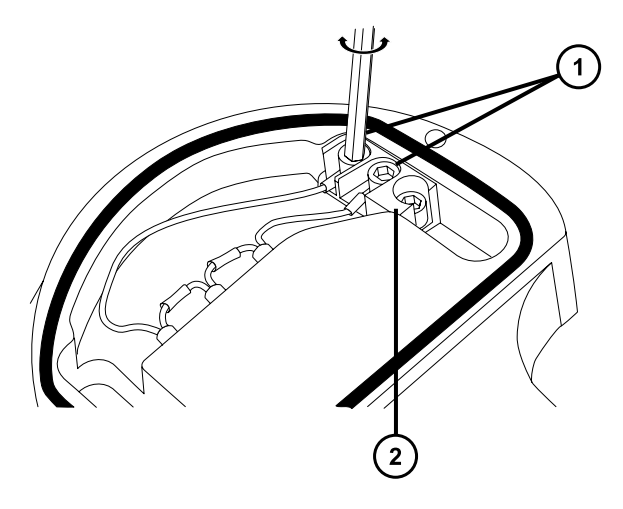

- ヒーターカートリッジワイヤーの固定ねじ
- 2 PEEK 端子ブロック
- 6. 先端の尖ったペンチを使用して、リング端子タグを端子ブロックから慎重に取り外します。

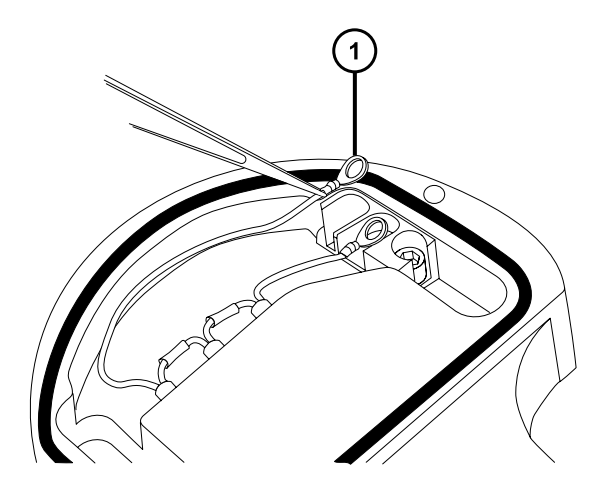

リング端子タグ

7. 先端の尖ったプライヤーを使用して、ヒーターカートリッジアセンブリー上の熱収縮チューブをそっとつかみ、ア センブリーをイオンブロックからゆっくりと引き出します。

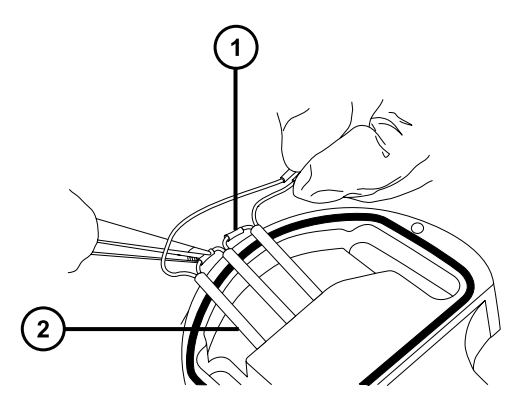

(1) 熱収縮チューブ

ļ

ヒーターカートリッジアセンブリー

8. ヒーターカートリッジアセンブリーを廃棄します。

**注意:** イオンブロックからアセンブリーとセラミックヒーター取り付けブロックを取り外す際は、ヒータ ーカートリッジアセンブリーのワイヤーが損傷しないよう、ワイヤーを折り曲げたりねじったりしない でください。

9. 先端の尖ったプライヤーを使用して、新しいヒーターカートリッジアセンブリー上の熱収縮チューブをそっとつ かみ、イオンブロックへ差し込みます。

> **注意:** イオンブロック部分とヒーターカートリッジの電気的なショートを防ぐため、ヒーターのリング タグが PEEK ブロック内にあることを確認してください。

- 10. 先端の尖ったプライヤーを使用して、ヒーターの 2 つのリングタグを PEEK ブロックターミナルの位置に合わ せます。
- 11. 2.5 mm の六角レンチとコーンエクストラクションツールの組み合わせを使用して、ヒーター線を PEEK 端 子ブロックに固定する 2 本のねじを取り付けて締め付けます。
- 12. イオンブロックのカバープレートをイオンブロックアセンブリーに取り付け、次に 2.5 mm の六角レンチとコー ンエクストラクションツールの組み合わせを使用して、イオンブロックのカバープレートを固定している 2 本の 拘束ねじを締めます。
- 13. イオンブロックアセンブリーを装置に取り付けます[\(エクストラクターコンのクリーニング](#page-106-0)を参照)。

# **4.28 ソースアセンブリーシールの交換**

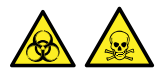

**警告:** 溶媒蒸気が試験室の空気中にリークすることを防ぐために、本セクションの手順に従って、1 年以内の間 隔で、以下のシールを交換する必要があります。

### **溶媒蒸気が試験室の空気中に過剰にリークすることを防ぐため、1 年以内の間隔で以下のシール を交換する必要があります。**

- プローブアジャスターアセンブリーのプローブシール
- プローブアジャスターアセンブリーのネブライザーガスシール
- ソースエンクロージャーのシール
- ネブライザーガスシール
- 脱溶媒ガスシール

## **4.28.1 プローブアジャスターアセンブリーのプローブシールとソースエンクロージャ ーシールの取り外し**

#### **必要な器材**

- 耐薬品性のパウダーフリー手袋
- O リング取り外しキット

**プローブアジャスターアセンブリーのプローブシールとソースエンクロージャーシールを取り外す方 法:**

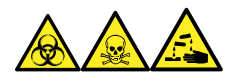

**警告:** 生物学的有害物質、有毒物質、腐食性物質による人体への汚染を防ぐため、この手順を実行するとき は、常に耐薬品性でパウダーフリーの手袋を着用してください。

- 1. ソースエンクロージャーを装置から取り外します([装置からのソースエンクロージャーの取り外し](#page-69-0)を参照)。
- 2. O リング取り外しキットを使用して、プローブアジャスターから以下のシールを慎重に取り外します。
	- プローブシール
	- ネブライザーガスシール

**関連項目:** [O リングとシールの取り外し](#page-75-0)

**図 4–19: プローブアジャスターアセンブリーのシール**

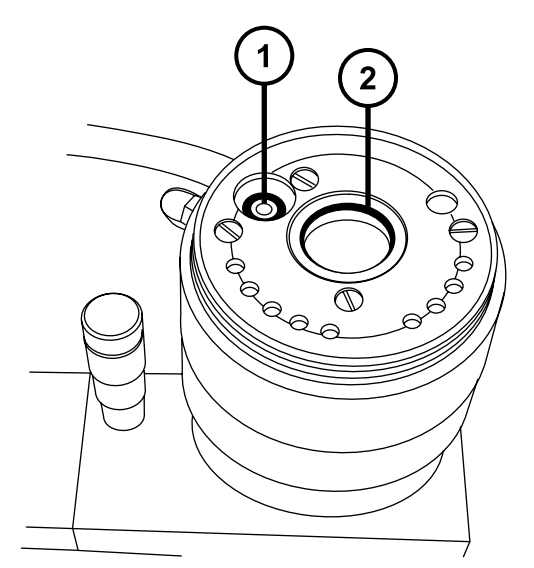

プローブアジャスターのネブライザーガスシール

- プローブアジャスターアセンブリーのプローブシール
- 3. O リング取り外しキットを使用して、ソースエンクロージャーから以下のシールを慎重に取り外します。
	- ソースエンクロージャーシール
	- ネブライザーガスシール
	- 脱溶媒ガスシール

**図 4–20: ソースエンクロージャーのシール**

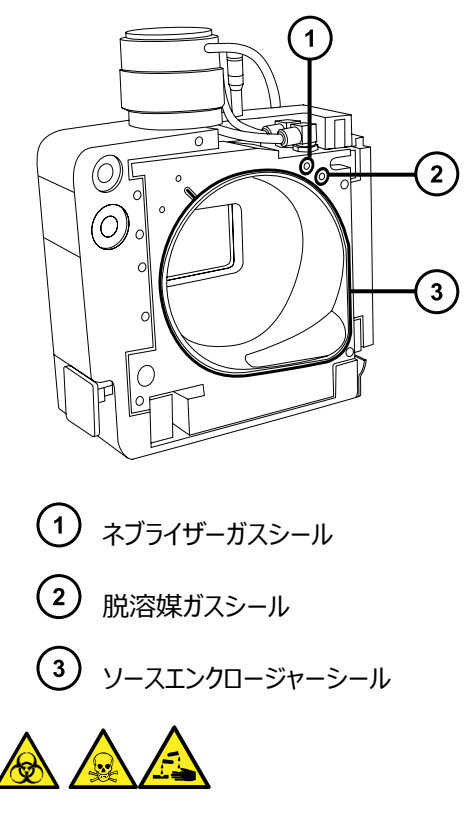

**警告:** 生物学的有害物質または有毒物質、腐食性物質による汚染を拡げないよう、地域の環境規制 に従ってすべての廃棄物を廃棄してください。

4. 環境に関する地方条例に従って、すべてのシールを廃棄します。

## **4.28.2 新しいソースエンクロージャーシールとプローブアジャスターアセンブリーの プローブシールの取り付け**

**必要な器材**

- 耐薬品性のパウダーフリー手袋
- 洗浄ボトル (HPLC グレード (またはそれ以上)の 1:1 メタノール/水が入っている)
- 新しいシール
- 糸くずの出ない布

**新しいソースエンクロージャーシールとプローブアジャスターアセンブリーのプローブシールを取り付け る方法:**

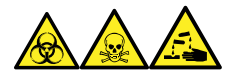

**警告:** 生物学的有害物質、有毒物質、腐食性物質による人体への汚染を防ぐため、この手順を実行するとき は、常に耐薬品性でパウダーフリーの手袋を着用してください。

1. すべてのシール用の溝に埃やゴミが詰まっていないことを確認します。

**ヒント:** 埃やゴミで汚れている場合は、メタノールと水の混合液 (1:1) を糸くずの出ない布にしみこませ、 溝をきれいに拭いてください。

2. 右下隅の溝にシールを合わせて、ソースエンクロージャーの新しいシールをソースエンクロージャーに取り付 けて、シールの位置を反時計方向に調整します。

**重要:** ソースエンクロージャーに取り付ける際に、ソースエンクロージャのシール端部が溝にきちんと収まって いるか確認してください。

- 3. 以下の新しいシールをソースエンクロージャーに取り付けます。
	- ネブライザーガスシール
	- 脱溶媒ガスシール

**必要条件:** 図に示されているように、特殊な断面のあるシールを、溝にぴったり収まるようにはめ込みま す。

**図 4–21: ソースの溝でのソースエンクロージャープローブシールの断面**

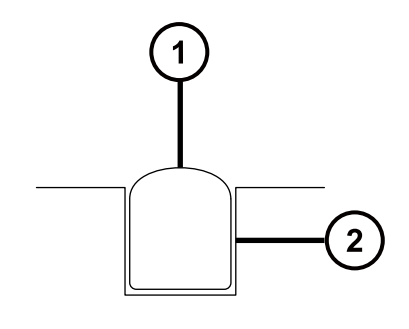

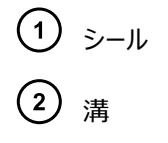

- 4. プローブアジャスターアセンブリーに、以下のシールを取り付けます。
	- プローブシール
	- ネブライザーガスシール
- 5. ソースエンクロージャーを装置に取り付けます[\(装置へのソースエンクロージャーの取り付け](#page-70-0)を参照)。

# **4.29 エアーフィルターの交換**

エアーフィルターは毎年交換する必要があります。

#### **必要な器材**

新しいエアーフィルター

#### **エアーフィルターを交換する方法:**

- 1. ソースプローブが完全に露出されるように、装置のバイザーを持ち上げます。
- 2. ソースエンクロージャーを完全に開きます。
- 3. プローブケーブルを高電圧コネクターから外して、エアーフィルターグリルの邪魔にならない位置に、ケーブル を置きます。

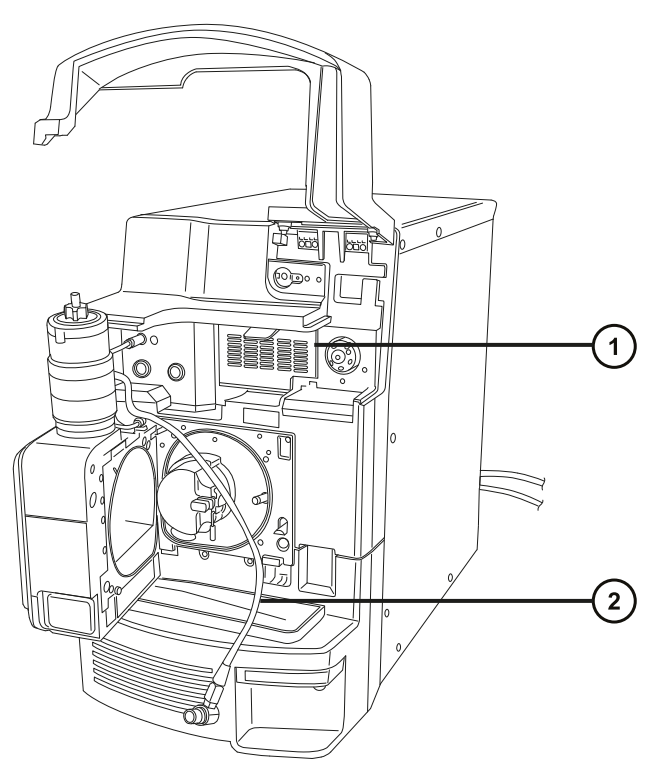

エアーフィルターグリル

- プローブケーブル
- 4. グリルの上部にあるタブを手前に引いて、エアーフィルターグリルを開けます。

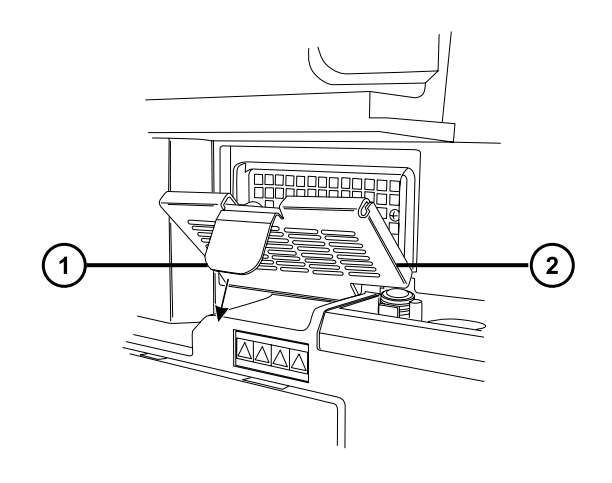

エアフィルターのタブ エアーフィルターグリル

- 5. 古いフィルターを取り外して廃棄します。
- 6. 新しいフィルターをグリルの内側の部分に、その端部が金属製縁部の下になるように、平たく取り付けま す。
- 7. エアーフィルターグリルを閉じます。
- 8. プローブケーブルを高電圧コネクターに接続します。
- 9. ソースエンクロージャーを閉じます。
- 10. 装置のバイザーを下げます。

# **4.30 粗引きポンプオイルの交換**

粗引きポンプのオイルは毎年交換します。

**注:** この手順は、オイルを使用しない Edwards 粗引きポンプには必要ありません。

#### **必要な器材**

- 耐薬品性のパウダーフリー手袋
- 8 mm の六角レンチ
- マイナスドライバー
- 廃液容器
- 漏斗
- Anderol GS 495 真空ポンプオイルの 1 L 容器

### **粗引きポンプのオイルを交換するには:**

1. 粗引きポンプのガスバラストを 1 時間行い、オイルの粘度を下げます([粗引きポンプのガスバラスト](#page-78-0)を参 照)。

**理由:** ガスバラストを行うと、廃液する前に、ポンプを通してオイルが循環および混合しやすくなります。

- 2. 装置をベントしてシャットダウンします (詳細については、質量分析計のオンラインヘルプを参照)。
- 3. 粗引きポンプを冷却します。

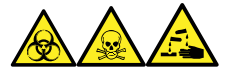

**警告:** 生物学的有害物質、有毒物質、腐食性物質による人体への汚染を防ぐため、この手順を実行 するときは、常に耐薬品性でパウダーフリーの手袋を着用してください。

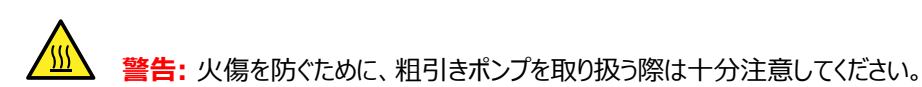

- 4. 使用済みオイルを入れる容器をポンプのドレインプラグの下に置きます。
- 5. 8 mm の六角レンチを使用して、オイルフィラープラグを取り外します。

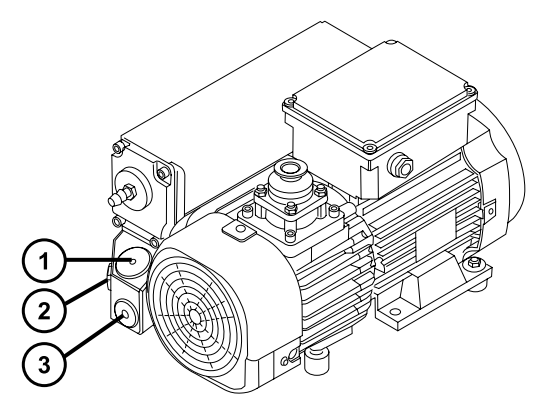

- オイルフィラープラグ
- (2) オイルレベル覗き窓
- (3) ドレインプラグ
- 6. 8 mm の六角レンチを使用して、オイルドレインプラグを取り外します。
- 7. ポンプをドレインプラグアパーチャーがある側へ傾け、容器の中に使用済みオイルを完全に排出します。

**警告:** 生物学的有害物質、有毒物質、または腐食性物質による汚染されていない表面へ の汚染の広がりを避けるため、環境に関する地方条例に従って、廃棄物質を廃棄してくださ い。

- 8. 環境に関する地方条例に従って、粗引きポンプのオイルを廃棄します。
- 9. オイルドレインプラグの O リングが汚れていないことと、適切な位置にあることを確認します。

**注意:** オイル漏れを防ぐために、オイルドレインプラグまたはオイルフィラープラグを粗引きポンプ に取り付ける場合は、以下に注意してください。

- プラグが斜めに締まっていないこと。
- O リングが挟まっていないこと。
- プラグは締めすぎないこと。
- 10. 8 mm の六角レンチを使用して、粗引きポンプのオイルドレインプラグを取り付けて締め付けます。

**ヒント:** オイルドレインプラグを締めると、プラグは O リングでシールされます。圧縮力は、プラグ側の O リン グ溝の深さによってコントロールされています。トルクを増加してもプラグのシールは改善されません。後でプ ラグを取り外すのが困難になるだけです。

**必要条件:** ポンプの性能を維持するために、Anderol 社製真空ポンプオイル (タイプ GS 495) だけを 使用してください。

- 11. 漏斗を使用して、1L 容器の新しいオイルをオイルフィラーアパーチャーにすべて注入します。
- 12. 数分間待ってから、オイルレベルをもう一度確認します。
- 13. オイルフィラープラグの O リングが汚れていないことと、適切な位置にあることを確認します。

**注意:** オイル漏れを防ぐために、オイルドレインプラグまたはオイルフィラープラグを粗引きポンプ に取り付ける場合は、以下に注意してください。

- プラグが斜めに締まっていないこと。
- ○ リングが挟まっていないこと。
- プラグは締めすぎないこと。
- 14. 8 mm の六角レンチを使用して、オイルフィラープラグを再取り付けします。
- 15. ガスバラストバルブを閉じます([粗引きポンプのガスバラスト](#page-78-0)を参照)。
- 16. 装置を真空引きします。
- 17. 装置が完全に真空引きされたら、バルブを再び開き、粗引きポンプをガスバラストします [\(粗引きポンプの](#page-78-0) [ガスバラストを](#page-78-0)参照)。

**ヒント:** ポンプにオイルを追加した後、以下の状況が確認される場合があります。

- 最初の 1 ヶ月間は、ポンプを運転するとオイルレベルがわずかに下がります。
- 時間が経つにつれ、オイルの色が変化します(着色します)。
- ポンプの稼働を開始してから 12 ~ 48 時間経つと、多くの場合フィラープラグ付近にオイルが数滴 落ちています。ポンプが運転温度に達すると、フィラープラグの周りに付着していた過剰なオイルは、流 れてポンプから滴り落ちます。
- ポンプが通常の動作温度で動作し始めると、こぼれたオイルが若干匂います。

# **4.31 粗引きポンプのオイルデミスターエレメントの交換**

粗引きポンプのオイルデミスターエレメントは毎年交換してください。 **注:** この手順は、オイルを使用しない粗引きポンプには必要ありません。

## **4.31.1 粗引きポンプのオイルデミスターエレメントの取り外し**

### **必要な器材**

- 耐薬品性のパウダーフリー手袋
- 6 mm の六角レンチ
- 10 mm のスパナ

### **粗引きポンプのオイルデミスターエレメントを交換するには:**

- 1. 装置をベントしてシャットダウンします (詳細については、質量分析計のオンラインヘルプを参照)。
- 2. 粗引きポンプを冷却します。

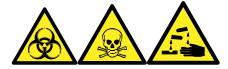

**警告:** 生物学的有害物質、有毒物質、腐食性物質による人体への汚染を防ぐため、この手順を実行 するときは、常に耐薬品性でパウダーフリーの手袋を着用してください。

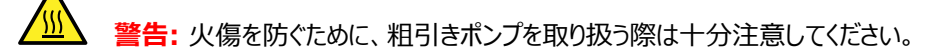

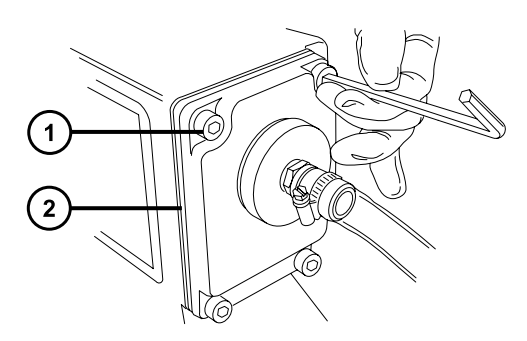

 $\left( 1\right)$ 固定ボルト  $\left( 2\right)$ 排気フランジ

- 3. 6 mm の六角レンチを使用して、排気フランジを粗引きポンプに固定している 4 本のボルトを外します。
- 4. 排気フランジおよびオイルデミスターエレメントを、粗引きポンプから慎重に取り外します。

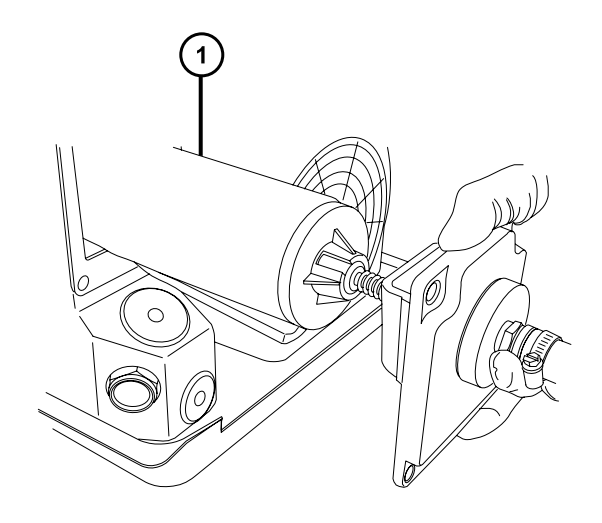

オイルデミスターエレメント

5. 10 mm のレンチを使用して、オイルデミスターエレメントを排気フランジに固定しているナットを取り外しま す。

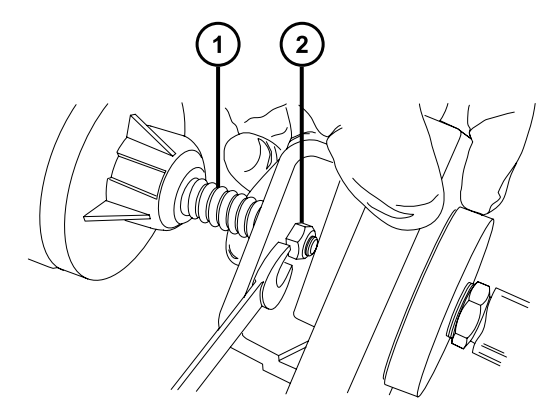

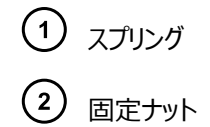

6. オイルデミスターエレメントを少し上に向けてスプリングをなくさないように注意しながら、排気フランジをオイ ルデミスターエレメントから取り外します。

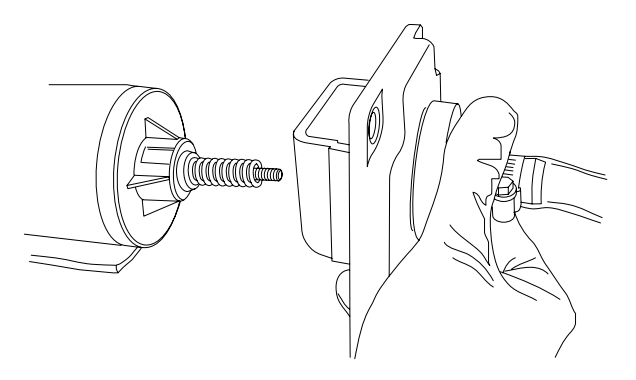

2017 年 10 月 16 日, 715004385JA リビジョン C **161 ページ**

7. スプリングをオイルデミスターエレメントから取り外します。

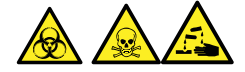

**警告:** 生物学的有害物質または有毒物質、腐食性物質による汚染を拡げないよう、地域の環境規制 に従ってすべての廃棄物を廃棄してください。

8. 環境に関する地方条例に従って、オイルデミスターエレメントを廃棄します。

## **4.31.2 新しいオイルデミスターエレメントの取り付け**

#### **必要な器材**

- 耐薬品性のパウダーフリー手袋
- 6 mm の六角レンチ
- 10 mm のスパナ

#### **新しい粗引きポンプオイルデミスターエレメントを取り付けるには:**

1. スプリングを新しいオイルデミスターエレメントに取り付けます。

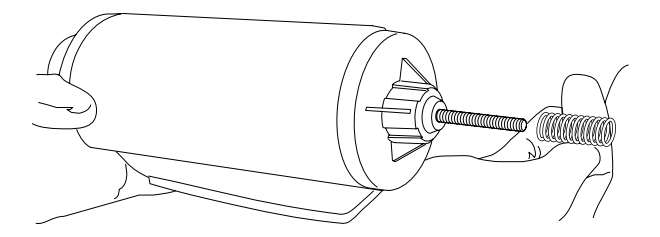

2. オイルデミスターエレメントを少し上に向けてスプリングをなくさないように注意しながら、排気フランジをオイ ルデミスターエレメントに取り付けます。

> **注意:** 損傷を防ぐため、オイルデミスターエレメントを排気フランジに固定するナットを、締めす ぎないでください。ナットを締め付けた際に、ナットの上側に見えるねじ山が約 1 mm のみであ ることを確認します。

3. 10 mm のスパナを使用して、オイルデミスターエレメントを排気フランジに固定するナットを取り付けて、 締め付けます。

<span id="page-162-0"></span>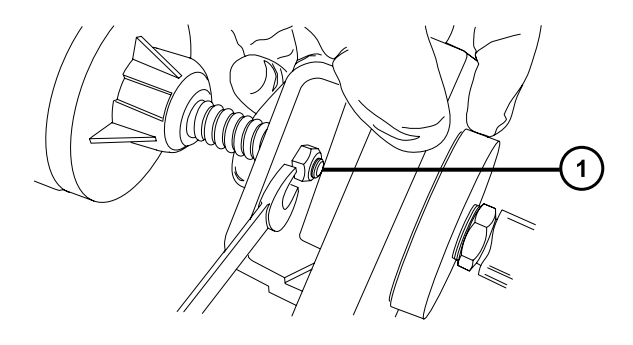

 $(1)$ 締めた後、ねじ山が 1 mm 程度見えている状態

- 4. オイルデミスターエレメントの上部にある「TOP(上)」という文字を確認し、両手で慎重に、オイルデミスタ ーエレメントおよび排気フランジを粗引きポンプに取り付けます。
- 5. 6 mm の六角レンチを使って、排気フランジを粗引きポンプに固定する 4 本のボルトを、順番に、少しず つ力を強くして、完全に締め付けます。

# **4.32 APPI/APCI ソース - UV ランプ電球の交換**

#### **必要な器材**

- 耐薬品性のパウダーフリー手袋
- 2.5mm の六角レンチとコーンエクストラクションツールの組み合わせ
- プラスドライバー
- 長さ 20 cm (8 インチ)の 4 mm ナイロンチューブ

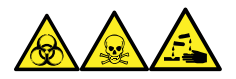

**警告:** 生物学的有害物質、有毒物質、腐食性物質による人体への汚染を防ぐため、この手順を実行するとき は、常に耐薬品性でパウダーフリーの手袋を着用してください。

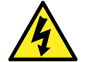

**警告:** 静電気のような感電を防止するために、この手順を開始する前に、ソース部分の作業ができる ように、装置が適切に準備されていることを確認してください。

### **UV ランプの電球を交換するには:**

1. ソース部分で作業するために装置を準備します([ソース部分で作業するために装置を準備するを](#page-67-0)参照)。

**警告:** 火傷を防ぐため、プローブやソースを取り扱うときは特に注意してください。これらの構成 部品は高温になることがあります。

2. ソースエンクロージャーリリース (右下) を外側に引いて、エンクロージャーを開きます。

- 3. 2.5 mm の六角レンチとコーンエクストラクションツールの組み合わせを、ソースアダプターハウジング上の 保管位置から取り出します。
- 4. 六角レンチの短い端を電球アクセスプラグの後ろ側にあるリングに通し、強く引いて取り外します。

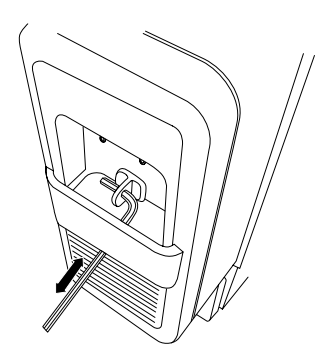

**注意:** 電球の破損を防ぐために、ランプ駆動ドライバーに電球を押し込むときにドライバーを使 用しないでください。

5. 4 mm ナイロンチューブをランプ駆動アセンブリーの背面から差し込み、電球を前方に押し出します。

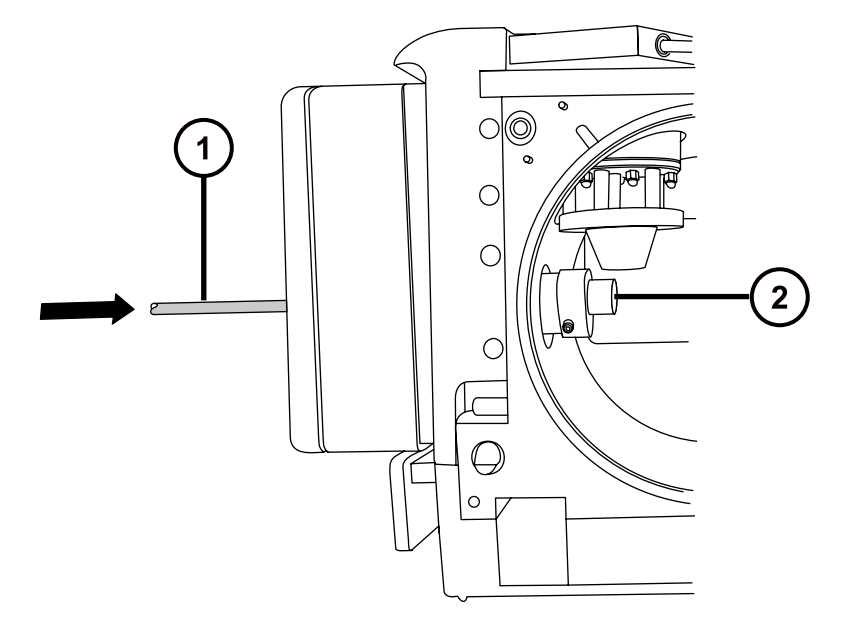

ナイロンチューブ

2 APPI ランプの電球

- 6. ランプ駆動アセンブリーから電球を取り外します。
- 7. 新しい電球をランプ駆動アセンブリーに差し込みます。

**ヒント:** ランプのガラスは、フッ化マグネシウムです。窓にほこりや他の汚れが付着すると、UV の透過が大 幅に減少するので、直接手で触れないようにしてください。

8. ランプの電球のアクセスプラグを再度取り付けます。

- 9. 2.5 mm の六角レンチとコーンエクストラクションツールの組み合わせを、ソースアダプターハウジング トの 保管位置に返します。
- 10. ソースエンクロージャーを閉じます。
- 11. 装置のソースインターフェースドアをスライドさせて閉めます。

# **4.33 APPI/APCI ソース - ランプ窓のクリーニング**

APPI に重要な高エネルギーの光子の移動は、フッ化マグネシウム製のランプ窓の清浄度に影響されます。ランプ 窓をクリーニングして、表面に汚れがない状態を維持して、感度の低下を防ぎます。

#### **必要な器材**

- 耐薬品性のパウダーフリー手袋
- 糸くずの出ない布
- メタノールまたはイソプロピルアルコール

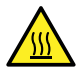

**警告:** 火傷を防ぐために、この手順を実行する際は十分に注意してください。

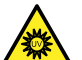

**警告:** 紫外線が目に入らないよう、APPI ランプが消灯していることを確認してから、この手順を開始 します。

#### **ランプ窓をクリーニングするには:**

- 1. ソース部分で作業するために装置を準備します([「ソース部分で作業するために装置を準備する](#page-67-0)」を参 照)。
- 2. ソースエンクロージャーリリース (右下) を外側に引いて、エンクロージャーを開きます。
- 3. メタノールまたはイソプロピルアルコールを糸くずの出ない布に付けて、ランプ窓を丁寧に拭きます。
- 4. ソースエンクロージャーを閉じます。
- 5. 装置のソースインターフェースドアをスライドさせて閉めます。

# **4.34 APPI/APCI ソース - APPI ランプ駆動シールの交換**

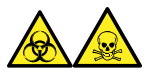

**警告:** ソース排気システムにある O リングから漏れ出た有毒物質および生物学的有害物質に曝されることがな いように、以下の注意事項を守ってください。

- ソースの O リングは 1 年を超えない間隔で交換します。
- ソースの O リングは特定の溶媒にしか耐えることができません。使用する溶媒が O リングの組成に化学的に 適合しているかを調べて、O リングの化学分解を避けてください。

1 年に 1 回以上は以下に示す APPI ランプ駆動アセンブリーの O リングを交換する必要があります。

- UV ランプ電球のシール用 O リング
- マウント用シャフトの O リング
- UV ランプ取り付けフランジの O リング

**ヒント:** ソースエンクロージャーを閉じたり、装置が起動されたりするたびに、自動圧力テストが実施されます。

## **4.34.1 APPI ランプ駆動アセンブリーシールの取り外し**

#### **必要な器材**

- 耐薬品性のパウダーフリー手袋
- 2.5mm の六角レンチとコーンエクストラクションツールの組み合わせ
- 3 mm の六角レンチ
- プラスドライバー
- POZIDRIV ドライバー #0
- 長さ 20 cm (8 インチ)の 4 mm ナイロンチューブ
- O リング取り外しキット
- マウント用シャフトの取り付けツール
- 台上の適切で清浄な作業場所
- 表面に置いてソースエンクロージャー窓を保護する柔らかい布またはマット

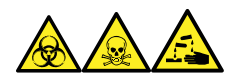

**警告:** 生物学的有害物質、有毒物質、腐食性物質による人体への汚染を防ぐため、この手順を実行するとき は、常に耐薬品性でパウダーフリーの手袋を着用してください。

 $\mathcal{H}$ 

**警告:** 無害な静電気のような感電を防止するために、この手順を始める際はまず装置がスタンバイモ ードであることを確認してください。

#### **APPI ランプ駆動アセンブリーシールを取り外すには:**

1. IonSABRE II プローブおよび APPI/APCI ソースエンクロージャーを取り外します[\(IonSABRE II プロ](#page-47-0) [ーブおよび APPI/APCI ソースエンクロージャーの取り外し](#page-47-0)を参照)。

**注:** UV 電球の損傷を防ぐために、取り扱いに注意してください。電球は壊れやすいです。

- 2. UV 電球をランプ駆動アセンブリーから取り外し、安全な場所に保管します([APPI/APCI ソース -- UV](#page-162-0) [ランプ電球の交換を](#page-162-0)参照)。
- 3. 2.5 mm の六角レンチとコーンエクストラクションツールの組み合わせを、ソースアダプターハウジング上の 保管位置から取り出します。
- 4. 2.5 mm の六角レンチとコーンエクストラクションツールの組み合わせを使用して、電球エクストラクション プラグアパーチャーの上に位置するランプ駆動カバーのねじ 2 本を取り外します。

**注:** ソースエンクロージャーの損傷を避けるために、注意して滑らかな面の上に置きます。ソースエンクロー ジャーを硬い物体または他の突起物の上に置くと、ガラス窓が破損する可能性があります。

- 5. きれいにした場所に柔らかい布かマットを敷いて、その面にソースエンクロージャーを置きます。
- 6. Phillips(プラス)ドライバーを使用して、ソースエンクロージャーのリリースハンドルのねじを外して、ハンドル を取り外します。

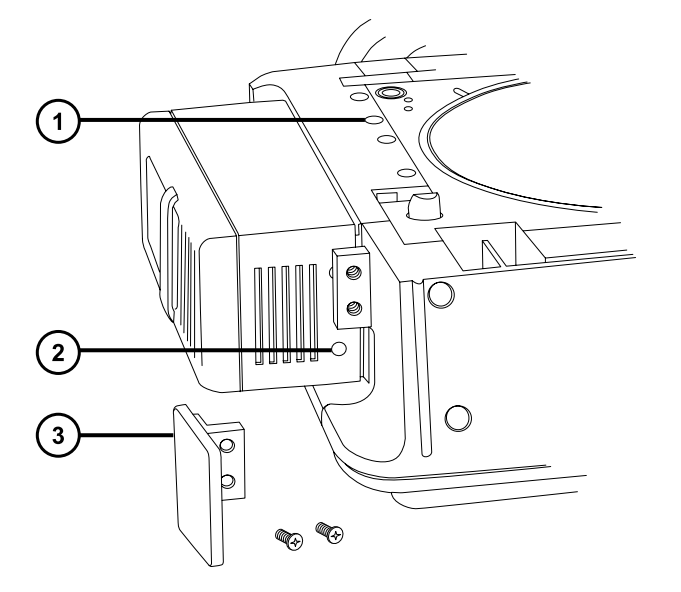

ソースエンクロージャーカバーのねじ

- ランプ駆動カバーのねじ
- $(3)$ リリースハンドル
- 7. 2.5 mm の六角レンチとコーンエクストラクションツールの組み合わせを使用して、リリースハンドルで隠れ ている、ランプ駆動カバーの残りの 2 本のねじを取り外します。
- 8. ランプ駆動のカバーをスライドさせて取り外します。
- 9. 3 mm の六角レンチを使用して、ソースエンクロージャーカバーの 4 本のねじを外します。
- 10. ランプ駆動アセンブリーからソースエンクロージャーカバーを移動させます。
- 11. 2.5 mm の六角レンチとコーンエクストラクションツールの組み合わせを使用して、取り付けフランジの 4 本のねじを緩めます。

**ヒント:** 下のカバー内にねじを落とさないように注意してください。

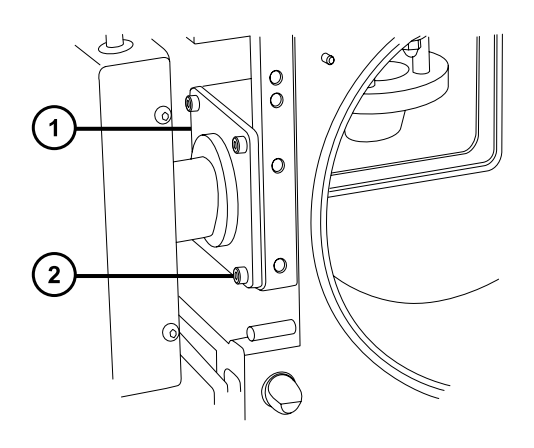

ランプ取り付けフランジ

2 取り付けフランジのねじ

12. ランプアセンブリー、シャフト、およびフランジを APPI ソースエンクロージャーからスライドさせます。

**ヒント:** ケーブルはシャフトに取り付けられたままで、完全に引き出されており、ソースエンクロージャーの近く の設置場所に置かれています。

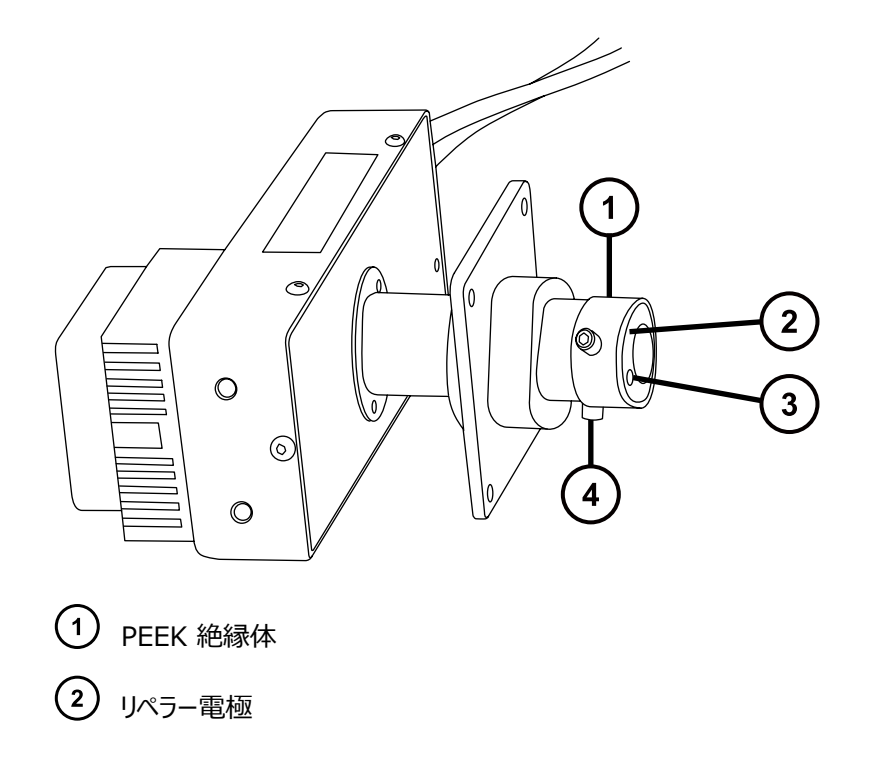

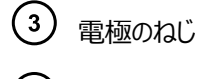

4 絶縁体の固定ねじ

- 13. 小型のプラスドライバーを使用して、電極のねじとリペラー電極を取り外します。
- 14. 2.5 mm の六角レンチとコーンエクストラクションツールの組み合わせを使用して、絶縁体を固定している 2 本のねじを取り外します。
- 15. マウント用シャフトの端から PEEK 絶縁体を取り外します。
- 16. シャフト取り付けフランジをスライドさせてシャフトから抜き取り、再組み立てのために正しい方向を記録しま す。
- 17. O リング取り外しキットを使用して、電球ホルダーの内部から、ランプ電球をシールする O リングを慎重に 取り外します [\(O リングとシールの取り外しを](#page-75-0)参照)。

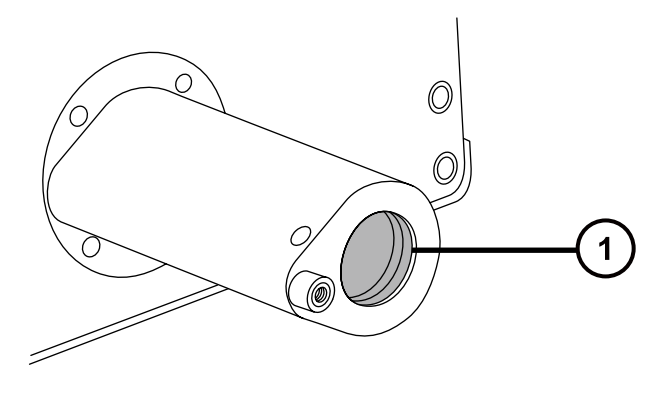

(1) ランプ電球のシール用 O リング

18. O リング取り外しキットを使用して、ランプ取り付けフランジの内部から、2 個の O リングを慎重に取り出 します。

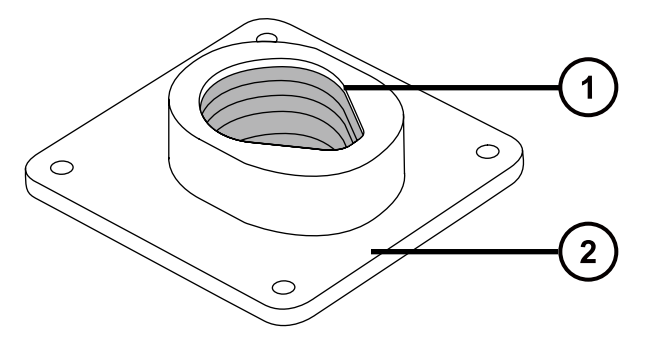

- $(1)$ マウント用シャフトの O リング
- $(2)$ ランプ取り付けフランジ
- 19. O リング取り外しキットを使用して、APPI ソースエンクロージャー側から、シャフト取り付けフランジの O リ ングを慎重に取り外します。

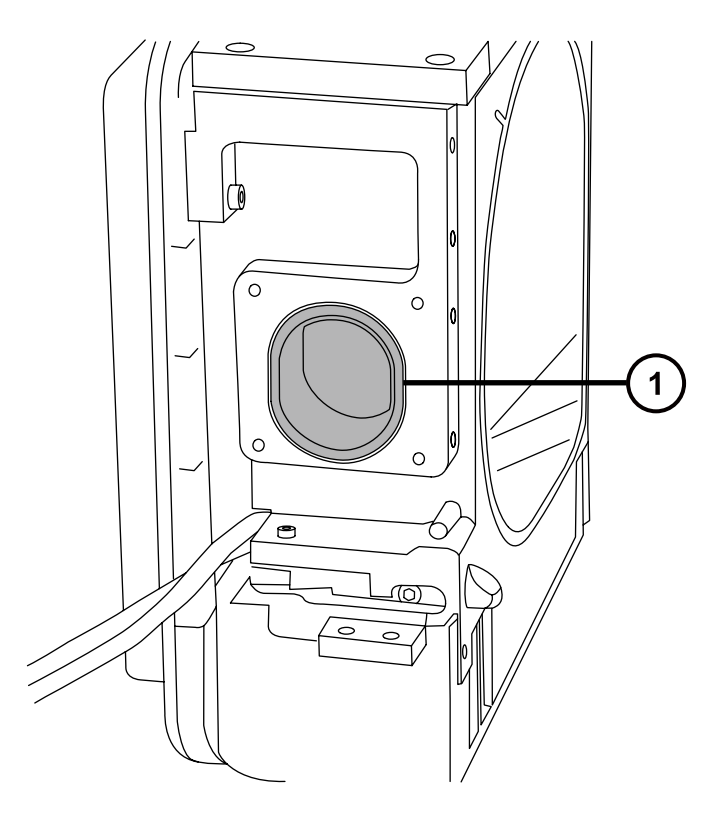

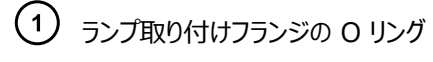

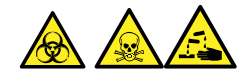

**警告:** 生物学的有害物質または有毒物質、腐食性物質による汚染を拡げないよう、地域の環境規制 に従ってすべての廃棄物を廃棄してください。

20. 環境に関する地方条例に従って、O リングを廃棄します。

## **4.34.2 新しい APPI ランプ駆動アセンブリーの O リングの取り付け**

#### **必要な器材**

- 耐薬品性のパウダーフリー手袋
- 3 mm の六角レンチ
- プラスドライバー
- POZIDRIV ドライバー #0
- HPLC グレード (またはそれ以上) の 1:1 メタノール/水
- 糸くずの出ない布

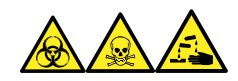

**警告:** 生物学的有害物質、有毒物質、腐食性物質による人体への汚染を防ぐため、この手順を実行するとき は、常に耐薬品性でパウダーフリーの手袋を着用してください。

**注意:** APPI ランプ駆動アセンブリーの O リングの損傷を防ぐために、取り付け時には注意してくださ い。小さな傷、裂け目、ほこり、ゴミなどにより、性能が劣化して、アセンブリーの処理能力が急速に低 下する可能性があります。

1. O リング用のすべての溝が汚染されていないことを確認します。

**ヒント:** ほこりやゴミで汚れている場合は、1:1 のメタノール/水を糸くずの出ない布に付けて、溝をきれい に拭いてください。

**ヒント:** 非対称の O リングシールの場合、最初に O リングの小さい半径部分を溝の底にはめます。次 に、円形の断面のツールを使用して、O リングの残りの部分を溝に転がせてはめ込みます。

- 2. ランプアパーチャーにランプ電球シール用 O リングを取り付けます。
- 3. ランプ取り付けフランジ内に 2 つの新しい O リングを取り付けます。
- 4. APPI ソースエンクロージャー側に、新しいランプ取り付けフランジ用 O リングを取り付けます。
- 5. マウント用シャフト取り付けツールをマウント用シャフトに取り付けます。

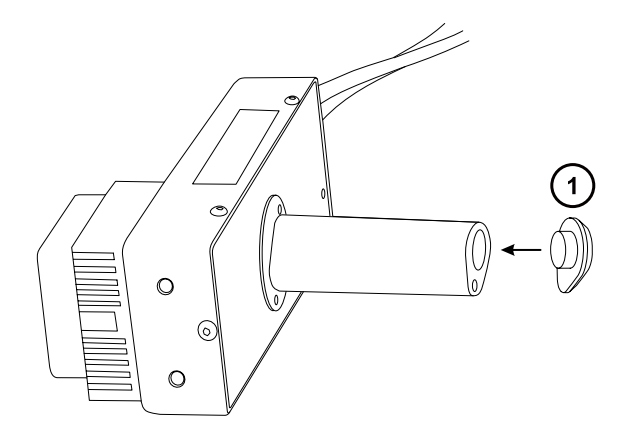

マウント用シャフトの取り付けツール

**注意:** マウント用シャフト O リングの損傷を防ぐために、マウント用シャフトをランプマウント用フ ランジに取り付ける前に、マウント用シャフト取り付けツールをマウント用シャフトに取り付けま す。

- 6. ランプマウント用フランジをシャフトにスライドさせ、慎重に正しい位置に配置します。
- 7. ソースエンクロージャーの側面にシャフトを通して、ランプ取り付け用フランジを APPI ソースエンクロージャ ー側に取り付けます。
- 8. 2.5 mm の六角レンチとコーンエクストラクションツールの組み合わせを使用して、取り付けフランジの 4 本のねじを締めます。

**必要条件:** 固定ねじを、完全に締まるまで順番に少しづつ締めます。そうすることにより、ランプ取り付け 用フランジが APPI ソースエンクロージャーのサイドプレートに対して均一に固定されます。

- 9. マウント用シャフト取り付けツールをマウント用シャフトから取り外します。
- 10. マウント用シャフトの端に PEEK 絶縁体を取り付けます。
- 11. 2.5 mm の六角レンチとコーンエクストラクションツールの組み合わせを使用して、絶縁体を固定する 2 本のねじを取り付けて締めます。
- 12. リペラー電極を PEEK 絶縁体に取り付けます。
- 13. 小型のプラスドライバーを使用して、リペラー電極の固定ねじを取り付けて締めます。
- 14. UV 電球をランプ駆動アセンブリーに差し込み、ホームまで完全に押し込みます。
- 15. ランプ取り付け用シャフトをソースエンクロージャーから完全に引っ込めます。
- 16. ランプアセンブリーのカラーカバーを再度取り付けて、4 本のねじで基板に固定します。
- 17. ランプアセンブリーのカバーを再度取り付け、2 本のねじで基板に、2 本のねじで電球エクストラクションア パーチャー上方に固定します。
- 18. ソースエンクロージャーリリースハンドルを再度取り付けて、2 本のねじで固定します。
- 19. ソースエンクロージャーをマシンに再度取り付けて接続し、コロナピンとプローブを再度取り付けます。手順 については、[APPI/APCI 組み合わせソースの取り付けを](#page-46-0)参照してください。

# **4.35 装置のヒューズの交換**

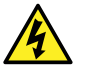

**警告:** 感電を防止するため、ヒューズを交換する前に、質量分析計の電源接続を外します。質量分 析計には、2 個のヒューズがあり、二極/中性のヒューズ回路が使用されます。1 個のヒューズが飛んで も、回路は生きたままであることができます。

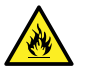

**警告:** 電気が原因の火災を避けるために、交換用ヒューズがモジュールの背面パネルに貼られている 定格に適合していることを確認してください。

質量分析計の 1 つまたは両方のヒューズが切れた場合、装置は即座にシャットダウンされます。これが発生した 場合、電源コードを背面パネルから外して、装置の背面パネルの下部左側にあるヒューズを、T10AH250V、 6x32 mm ヒューズと交換します。

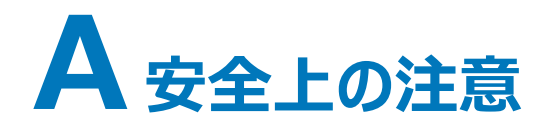

Waters 製品には、製品の操作およびメンテナンスに関連する危険を特定するための安全記号が表示されてい ます。これらの記号は製品のマニュアルにも記載されており、危険性やその回避方法が説明されています。この付 録には、Waters 製品に適用される安全記号および説明がすべて記載されています。一部の記号と説明は特 定の製品に適用されます。また、同じシステム内の他の製品にも適用されることがあります。

# **A.1 警告記号**

警告記号は、デバイスや装置の誤使用に伴う死亡、傷害、または非常に有害な生理的反応の危険性を警告 します。Waters 装置またはデバイスの設置、修理、および操作を行うときは、すべての警告に注意してください。 Waters は、装置またはデバイスの設置、修理、操作の際に、安全予防措置を順守しなかったことから生じた傷 害または物的損害について、一切の責任を負いません。

以下の記号は、Waters の装置またはデバイス、あるいは装置またはデバイスの構成部品を、操作またはメンテ ナンスする際に発生することがある危険性を警告します。以下の記号のいずれかがマニュアルの説明または手順 に表示されている場合、それに付随する説明で該当する危険性を特定し、その回避方法を説明しています。

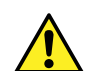

**警告:** (一般的な危険性。この記号が装置に示されているときは、該当する使用説明書で安全に関 する情報について調べてから装置を使用してください。)

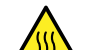

**警告:** (高温の表面への接触による火傷の危険性。)

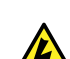

**警告:** (感電する危険性。)

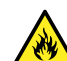

**警告:** (火災の危険性。)

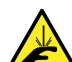

**警告:** (ニードルで刺す危険性。)

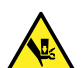

**警告:** (手が挟まれて負傷する危険性。)

**警告:** (装置の動作による事故の危険性。)

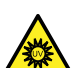

**警告:** (紫外線照射の危険性。)

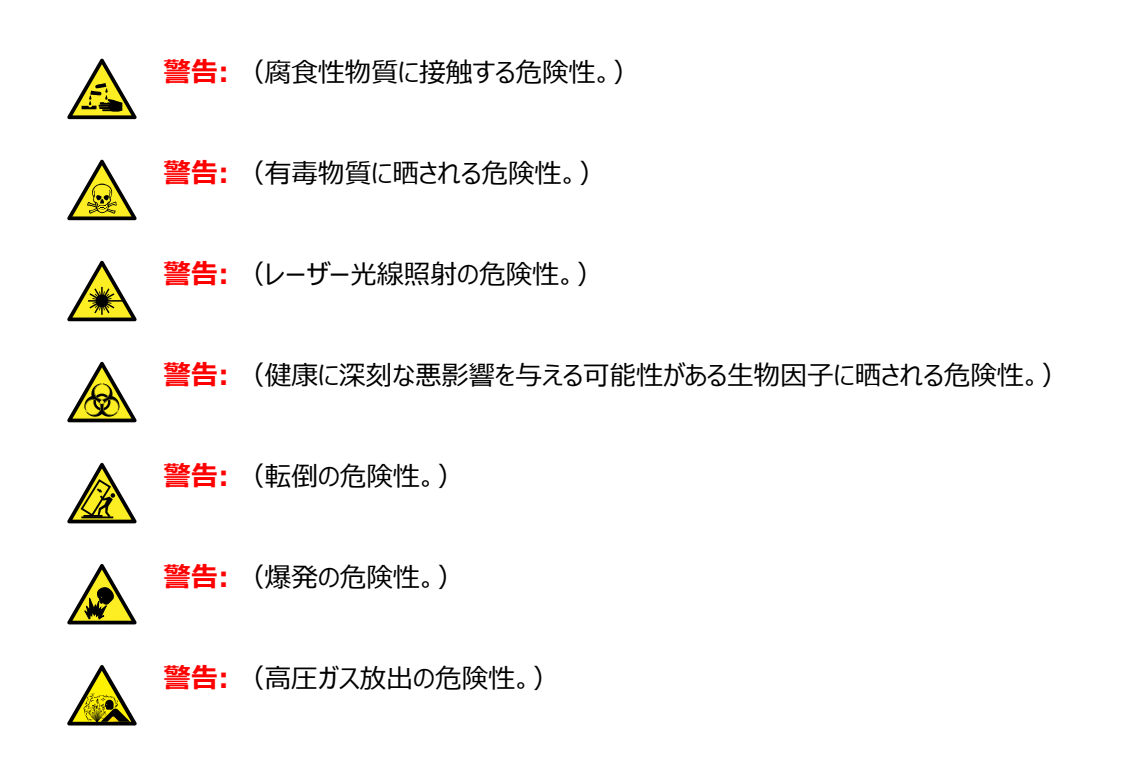

## **A.1.1 特定の警告**

以下の警告(記号とテキストの両方)が、特定の装置およびデバイスのユーザーマニュアルに記載されていたり、 装置やその構成部品に貼付されたラベルに表示されている場合があります。

### **A.1.1.1 破裂に関する警告**

この警告は、非金属チューブが装着されている Waters の装置およびデバイスに適用されます。

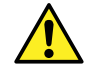

**警告:** 非金属チューブの破裂による傷害を避けるには、加圧中のこのようなチューブのそばで作業す る際に、以下の注意事項に注意してください。

- 防護メガネを着用してください。
- 近くにある火を消してください。
- 応力が加えられているまたは折れ曲がっている、あるいはそのような状態にあったチューブは使用し ないでください。
- 非金属性チューブを、テトラヒドロフラン、硝酸、硫酸など、化学的に適合しない化合物にさらさな いでください。
- 塩化メチレンやジメチルスルホキシドなどの一部の化合物は、非金属性チューブを膨張させること があり、その場合、チューブは極めて低い圧力で破裂することに注意してください。

### **A.1.1.2 質量分析計による感電の危険性**

以下の警告は、Waters のすべての質量分析計に適用されます。

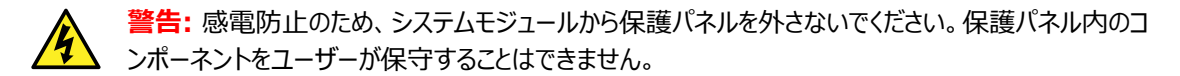

以下の警告は、オペレートモードの特定の質量分析計に適用されます。

**警告:** 傷害にいたらない静電気のような感電を防止するために、この高電圧警告記号が付いた外部 表面に触れる場合は、その前に質量分析計がスタンバイモードであることを、確認してください。

#### **A.1.1.3 質量分析計の可燃性溶媒に関する警告**

この警告は、可燃性溶媒を使用する必要がある分析を実行中の質量分析計に適用されます。

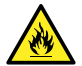

**警告:** 質量分析計のイオンソースにある密室空間での可燃性溶媒蒸気の発火を防ぐため、以下の 条件が満たされていることを確認してください。

- ソースを通って窒素が常に流れている。
- ガス障害デバイスが取り付けられており、窒素の供給が停止した場合に LC 溶媒の送液が中断 される。
- 可燃性溶媒の使用が必要な分析中は、窒素の供給圧が 400 kPa (4 bar、58 psi) を下回 ることがない。

#### **A.1.1.4 生物学的有害物質に関する警告**

以下の警告は、生物学的有害物質(人体に有害な影響を及ぼす可能性がある生物因子を含む物質)を含 む物質を解析する可能性がある Waters の装置およびデバイスに適用されます。

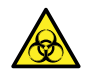

**警告:** 感染のおそれのある人体からの生成物、不活性微生物、およびその他の生体物質による感 染を防止するため、取り扱っているすべての生体液に感染性があることを想定します。 米国国立衛生研究所 (NIH) が発行している Biosafety in Microbiological and Biomedical Laboratories(『微生物学および生物医学試験所のバイオセーフティー』) (BMBL) の最新版には、具体的な予防策が記載されています。 常に優良試験所基準 (GLP) を守ってください。特に、危険物質を取り扱う場合は、伝染性の物質 の適切な使用や取り扱いに関して、所属する組織の生物学的有害物質の安全担当者に相談してく ださい。

### **A.1.1.5 生物学的および化学的有害物質に関する警告**

この警告は、生物学的有害物質、腐食性物質、または有毒物質を解析する可能性がある Waters の装置 およびデバイスに適用されます。

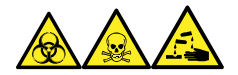

# **A.2 注意**

装置またはデバイスの使用または誤使用により、装置、デバイス、コンポーネントが損傷したり、サンプルの完全 性。感嘆符記号と関連する説明によって、そのような危険性があることが警告されます。

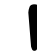

**注意:** 装置またはデバイスのケースの損傷を防ぐために、研磨剤や溶剤を使用してクリーニングしない でください。

# **A.3 「ボトル使用禁止」記号**

「ボトル使用禁止」記号は、溶媒のこぼれによる装置損傷の危険を警告するものです。

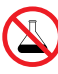

**禁止:** こぼれ出した溶媒による装置の損傷を防ぐために、リザーバーボトルを装置またはデバイスの上 や前面の棚に直接置かないでください。その代わり、こぼれた場合には二次的な抑制手段として使用 するボトルトレイの中に置いてください。

# **A.4 必要な保護**

保護めがねおよび手袋の着用記号は、個人保護具の必要性を警告します。組織の標準操作手順に従って適 切な保護具を選択します。

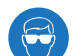

**必要条件:** この手順を実行する際は保護メガネを着用してください。

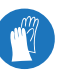

**必要条件:** この手順を実行する際は、清浄で耐薬品性のあるパウダーフリーの手袋を着用してくださ い。

# **A.5 Waters のすべての装置およびデバイスに適用される警告**

この装置を操作する際は、標準品質管理手順とこのセクションのガイドラインに従ってください。

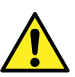

**Warning:** Changes or modifications to this unit not expressly approved by the party responsible for compliance could void the user's authority to operate the equipment.

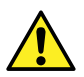

**Avertissement :** Toute modification sur cette unité n'ayant pas été expressément approuvée par l'autorité responsable de la conformité à la réglementation peut annuler le droit de l'utilisateur à exploiter l'équipement.

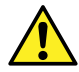

**Warnung:** Jedwede Änderungen oder Modifikationen an dem Gerät ohne die ausdrückliche Genehmigung der für die ordnungsgemäße Funktionstüchtigkeit verantwortlichen Personen kann zum Entzug der Bedienungsbefugnis des Systems führen.

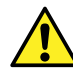

**Avvertenza:** Qualsiasi modifica o alterazione apportata a questa unità e non espressamente autorizzata dai responsabili per la conformità fa decadere il diritto all'utilizzo dell'apparecchiatura da parte dell'utente.

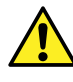

**Advertencia:** Cualquier cambio o modificación efectuado en esta unidad que no haya sido expresamente aprobado por la parte responsable del cumplimiento puede anular la autorización del usuario para utilizar el equipo.

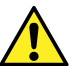

**警告:** 未經有關法規認證部門允許對本設備進行的改變或修改,可能會使使用者喪失操作 該設備的權利。

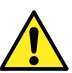

**警告:** 未经有关法规认证部门明确允许对本设备进行的改变或改装,可能会使使用者丧 失操作该设备的合法性。

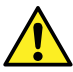

**경고:** 규정 준수를 책임지는 당사자의 명백한 승인 없이 이 장치를 개조 또는 변경할 경우, 이 장치를 운용할 수 있는 사용자 권한의 효력을 상실할 수 있습니다.

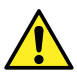

**警告:** 規制機関から明確な承認を受けずに本装置の変更や改造を行うと、本装置のユーザーとして の承認が無効になる可能性があります。

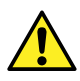

**Warning:** Use caution when working with any polymer tubing under pressure:

- Always wear eye protection when near pressurized polymer tubing.
- Extinguish all nearby flames.
- Do not use tubing that has been severely stressed or kinked.
- Do not use nonmetallic tubing with tetrahydrofuran (THF) or concentrated nitric or sulfuric acids.
- Be aware that methylene chloride and dimethyl sulfoxide cause nonmetallic tubing to swell, which greatly reduces the rupture pressure of the tubing.

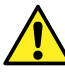

**Avertissement :** Manipulez les tubes en polymère sous pression avec precaution:

- Portez systématiquement des lunettes de protection lorsque vous vous trouvez à proximité de tubes en polymère pressurisés.
- Eteignez toute flamme se trouvant à proximité de l'instrument.
- Evitez d'utiliser des tubes sévèrement déformés ou endommagés.
- Evitez d'utiliser des tubes non métalliques avec du tétrahydrofurane (THF) ou de l'acide sulfurique ou nitrique concentré.
- Sachez que le chlorure de méthylène et le diméthylesulfoxyde entraînent le gonflement des tuyaux non métalliques, ce qui réduit considérablement leur pression de rupture.

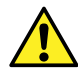

**Warnung:** Bei der Arbeit mit Polymerschläuchen unter Druck ist besondere Vorsicht angebracht:

- In der Nähe von unter Druck stehenden Polymerschläuchen stets Schutzbrille tragen.
- Alle offenen Flammen in der Nähe löschen.
- Keine Schläuche verwenden, die stark geknickt oder überbeansprucht sind.
- Nichtmetallische Schläuche nicht für Tetrahydrofuran (THF) oder konzentrierte Salpeter- oder Schwefelsäure verwenden.
- Durch Methylenchlorid und Dimethylsulfoxid können nichtmetallische Schläuche quellen; dadurch wird der Berstdruck des Schlauches erheblich reduziert.

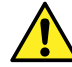

**Avvertenza:** Fare attenzione quando si utilizzano tubi in materiale polimerico sotto pressione:

- Indossare sempre occhiali da lavoro protettivi nei pressi di tubi di polimero pressurizzati.
- Spegnere tutte le fiamme vive nell'ambiente circostante.
- Non utilizzare tubi eccessivamente logorati o piegati.
- Non utilizzare tubi non metallici con tetraidrofurano (THF) o acido solforico o nitrico concentrati.
- Tenere presente che il cloruro di metilene e il dimetilsolfossido provocano rigonfiamenti nei tubi non metallici, riducendo notevolmente la pressione di rottura dei tubi stessi.

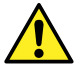

**Advertencia:** Se recomienda precaución cuando se trabaje con tubos de polímero sometidos a presión:

- El usuario deberá protegerse siempre los ojos cuando trabaje cerca de tubos de polímero sometidos a presión.
- Si hubiera alguna llama las proximidades.
- No se debe trabajar con tubos que se hayan doblado o sometido a altas presiones.
- Es necesario utilizar tubos de metal cuando se trabaje con tetrahidrofurano (THF) o ácidos nítrico o sulfúrico concentrados.
- Hay que tener en cuenta que el cloruro de metileno y el dimetilsulfóxido dilatan los tubos no metálicos, lo que reduce la presión de ruptura de los tubos.

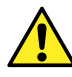

**警告:**當在有壓力的情況下使用聚合物管線時,小心注意以下幾點。

- 當接近有壓力的聚合物管線時一定要戴防護眼鏡。
- 熄滅附近所有的火焰。
- 不要使用已經被壓癟或嚴重彎曲管線。
- 不要在非金屬管線中使用四氫呋喃或濃硝酸或濃硫酸。
- 要了解使用二氯甲烷及二甲基亞楓會導致非金屬管線膨脹,大大降低管線的耐壓能 力。
- **警告:** 当有压力的情况下使用管线时,小心注意以下几点:
	- 当接近有压力的聚合物管线时一定要戴防护眼镜。
	- 熄灭附近所有的火焰。
	- 不要使用已经被压瘪或严重弯曲的管线。
	- 不要在非金属管线中使用四氢呋喃或浓硝酸或浓硫酸。
	- 要了解使用二氯甲烷及二甲基亚枫会导致非金属管线膨胀,大大降低管线的耐压能 力。

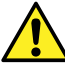

**경고:** 가압 폴리머 튜브로 작업할 경우에는 주의하십시오.

- 가압 폴리머 튜브 근처에서는 항상 보호 안경을 착용하십시오.
- 근처의 화기를 모두 끄십시오.
- 심하게 변형되거나 꼬인 튜브는 사용하지 마십시오.
- 비금속(Nonmetallic) 튜브를 테트라히드로푸란(Tetrahydrofuran:THF) 또는 농축 질 산 또는 황산과 함께 사용하지 마십시오.
- 염화 메틸렌(Methylene chloride) 및 디메틸술폭시드(Dimethyl sulfoxide)는 비금속 튜브를 부풀려 튜브의 파열 압력을 크게 감소시킬 수 있으므로 유의하십시오.

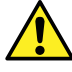

**警告:** 圧力のかかったポリマーチューブを扱うときは、注意してください。

- 加圧されたポリマーチューブの付近では、必ず保護メガネを着用してください。
- 近くにある火を消してください。
- 著しく変形した、または折れ曲がったチューブは使用しないでください。
- 非金属チューブには、テトラヒドロフラン (THF) や高濃度の硝酸または硫酸などを流さないでくだ さい。
- 塩化メチレンやジメチルスルホキシドは、非金属チューブの膨張を引き起こす場合があり、その場 合、チューブは極めて低い圧力で破裂します。

この警告は、非金属チューブが装備されている Waters 装置に適用されます。この警告は、可燃性溶媒を取り 扱う装置に適用されます。

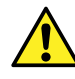

**Warning:** The user shall be made aware that if the equipment is used in a manner not specified by the manufacturer, the protection provided by the equipment may be impaired.

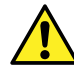

**Avertissement :** L'utilisateur doit être informé que si le matériel est utilisé d'une façon non spécifiée par le fabricant, la protection assurée par le matériel risque d'être défectueuses.

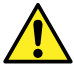

**Warnung:** Der Benutzer wird darauf aufmerksam gemacht, dass bei unsachgemäßer Verwendung des Gerätes die eingebauten Sicherheitseinrichtungen unter Umständen nicht ordnungsgemäß funktionieren.

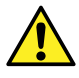

**Avvertenza:** Si rende noto all'utente che l'eventuale utilizzo dell'apparecchiatura secondo modalità non previste dal produttore può compromettere la protezione offerta dall'apparecchiatura.

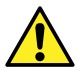

**Advertencia:** El usuario deberá saber que si el equipo se utiliza de forma distinta a la especificada por el fabricante, las medidas de protección del equipo podrían ser insuficientes.

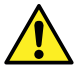

**警告:** 使用者必須非常清楚如果設備不是按照製造廠商指定的方式使用,那麼該設備所 提供的保護將被消弱。

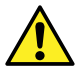

**警告:** 使用者必须非常清楚如果设备不是按照制造厂商指定的方式使用,那么该设备所 提供的保护将被削弱。

**경고:** 제조업체가 명시하지 않은 방식으로 장비를 사용할 경우 장비가 제공하는 보호 수단이 제대로 작동하지 않을 수 있다는 점을 사용자에게 반드시 인식시켜야 합니다.

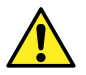

**警告:** ユーザーは、製造元により指定されていない方法で機器を使用すると、機器が提供している 保証が無効になる可能性があることに注意して下さい。

# **A.6 ヒューズ交換に関する警告**

以下の警告はユーザーが交換可能なヒューズを装着した装置およびデバイスに関係します。ヒューズの種類およ び定格を記載した情報が装置またはデバイスに表示されることがありますが、表示されない場合もあります。

## **装置またはデバイスに表示されている場合の、ヒューズの種類および定格情報の確認:**

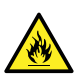

**Warning:** To protect against fire, replace fuses with those of the type and rating printed on panels adjacent to instrument fuse covers.

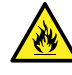

Avertissement : pour éviter tout risque d'incendie, remplacez toujours les fusibles par d'autres du type et de la puissance indiqués sur le panneau à proximité du couvercle de la boite à fusible de l'instrument.
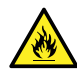

**Warnung:** Zum Schutz gegen Feuer die Sicherungen nur mit Sicherungen ersetzen, deren Typ und Nennwert auf den Tafeln neben den Sicherungsabdeckungen des Geräts gedruckt sind.

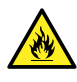

**Avvertenza:** per garantire protezione contro gli incendi, sostituire i fusibili con altri dello stesso tipo aventi le caratteristiche indicate sui pannelli adiacenti alla copertura fusibili dello strumento.

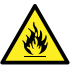

**Advertencia:** Para evitar incendios, sustituir los fusibles por aquellos del tipo y características impresos en los paneles adyacentes a las cubiertas de los fusibles del instrumento.

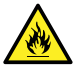

**警告:** 為了避免火災,更換保險絲時,請使用與儀器保險絲蓋旁面板上所印刷之相同類 型與規格的保險絲。

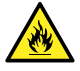

**警告:** 为了避免火灾,应更换与仪器保险丝盖旁边面板上印刷的类型和规格相同的保险 丝。

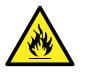

**경고:** 화재의 위험을 막으려면 기기 퓨즈 커버에 가까운 패널에 인쇄된 것과 동일한 타 입 및 정격의 제품으로 퓨즈를 교체하십시오.

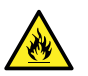

**警告:** 火災予防のために、ヒューズを交換する場合は、装置ヒューズカバーの隣のパネルに記載され ている種類および定格のヒューズをご使用ください。

### **装置またはデバイスに表示されていない場合の、ヒューズの種類および定格情報の確認:**

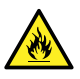

**Warning:** To protect against fire, replace fuses with those of the type and rating indicated in the "Replacing fuses" section of the Maintenance Procedures chapter.

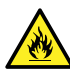

**Avertissement :** pour éviter tout risque d'incendie, remplacez toujours les fusibles par d'autres du type et de la puissance indiqués dans la rubrique "Remplacement des fusibles" du chapitre traitant des procédures de maintenance.

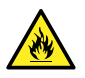

**Warnung:** Zum Schutz gegen Feuer die Sicherungen nur mit Sicherungen ersetzen, deren Typ und Nennwert im Abschnitt "Sicherungen ersetzen" des Kapitels "Wartungsverfahren" angegeben sind.

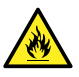

**Avvertenza:** per garantire protezione contro gli incendi, sostituire i fusibili con altri dello stesso tipo aventi le caratteristiche indicate nel paragrafo "Sostituzione dei fusibili" del capitolo "Procedure di manutenzione".

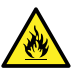

Advertencia: Para evitar incendios, sustituir los fusibles por aquellos del tipo y características indicados en la sección "Sustituir fusibles".

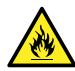

**警告:** 為了避免火災,更換保險絲時,應使用「維護步驟」章節中「更換保險絲」所指 定之相同類型與規格的保險絲。

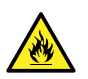

**警告:** 为了避免火灾,应更换"维护步骤" 一章的"更换保险丝" 一节中介绍的相同类 型和规格的保险丝。

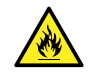

**경고:** 화재의 위험을 막으려면 유지관리 절차 단원의 "퓨즈 교체" 절에 설명된 것과 동 일한 타입 및 정격의 제품으로 퓨즈를 교체하십시오.

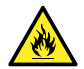

**警告:** 火災予防のために、ヒューズを交換する場合は、メンテナンス手順の章の「ヒューズの交換」に 記載されている種類および定格のヒューズをご使用ください。

## **A.7 電気および取り扱い関連の記号**

## **A.7.1 電気的記号**

以下の電気的記号および関連する説明が、装置のマニュアルや装置前面または背面のパネルに表示されていま す。

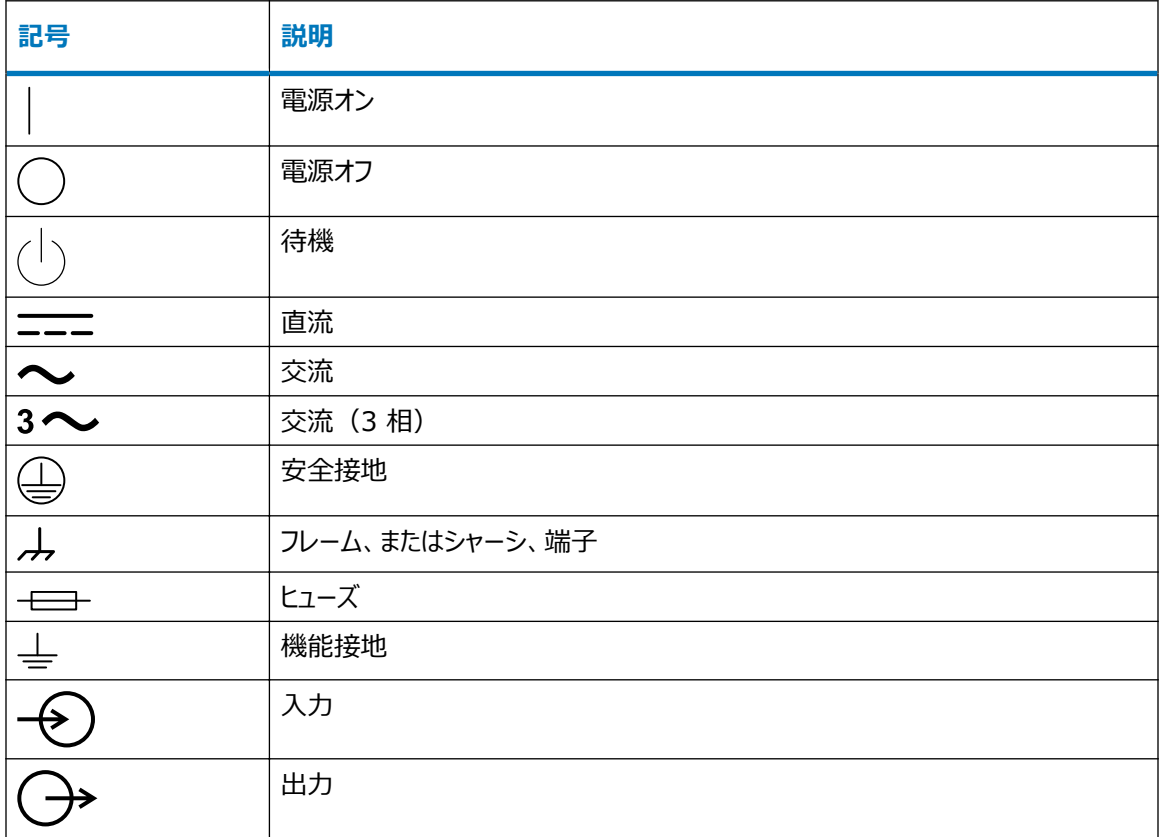

## **A.7.2 取り扱い記号**

以下の取り扱い記号および関連する説明が、出荷された装置、デバイス、コンポーネント部品の出荷梱包に貼 付されたラベルに表示されています。

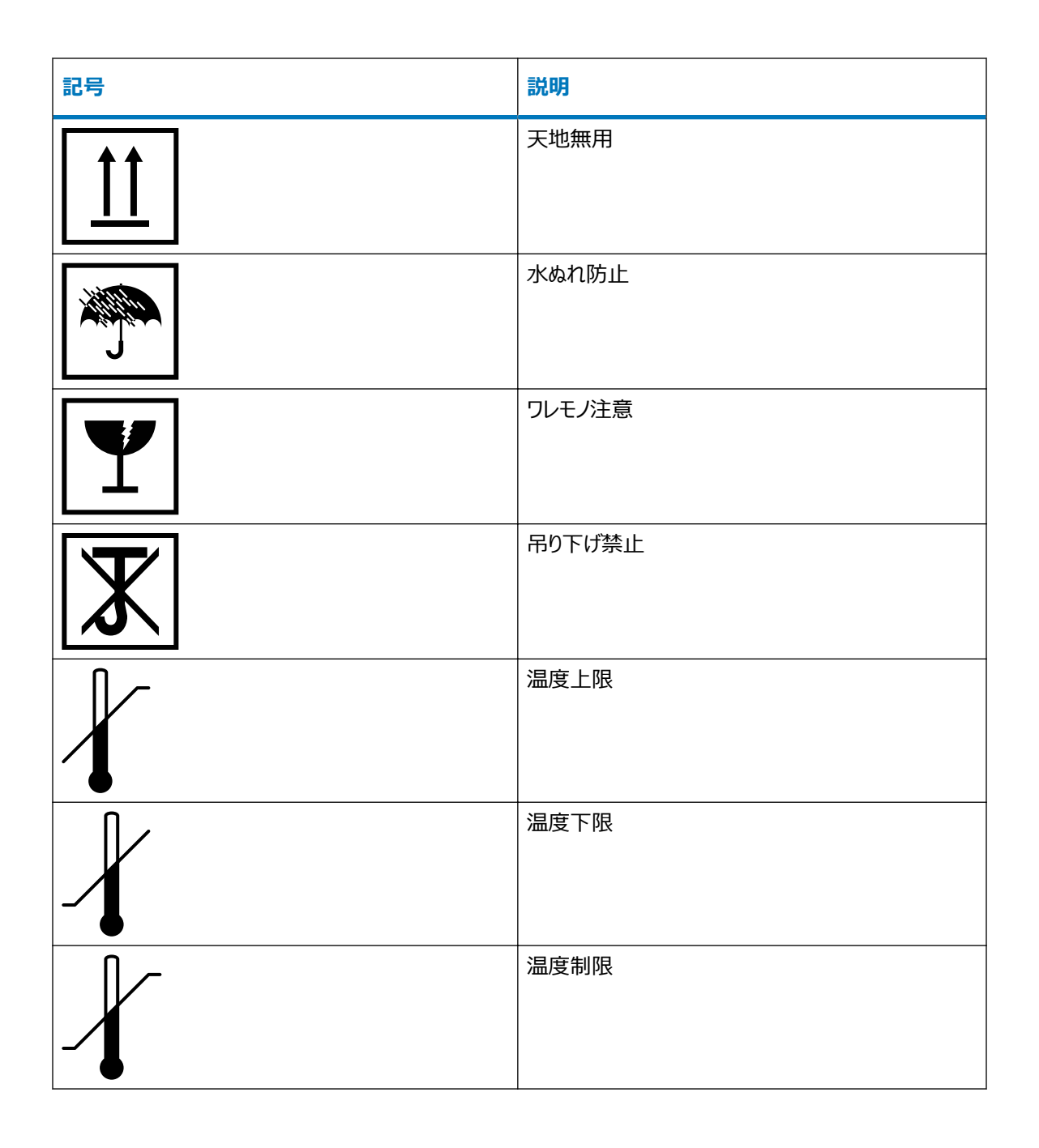

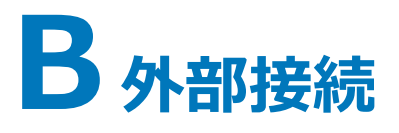

この付録では、質量分析計の外部接続について説明します。

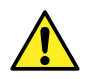

**警告:** 質量分析計は重量物です。事故防止のため、持ち運びの際には適切な機械と付属ハーネス を使用してください。

**注意:** 質量分析計の損傷を避けるため、以下の注意事項を順守してください。

- 装置を移動する前に、Waters テクニカルサービスにお問い合わせください。
- 装置を輸送する必要がある場合、または装置のサービスを停止する場合は、Waters テクニカル サービスに連絡して、推奨されるクリーニング、洗浄、および梱包手順を確認してください。

## **B.1 外部配線および真空接続**

背面パネルの接続を下図に示します。識別されていないコネクターおよびコントロールは、Waters エンジニアのみ が使用することに、注意してください。

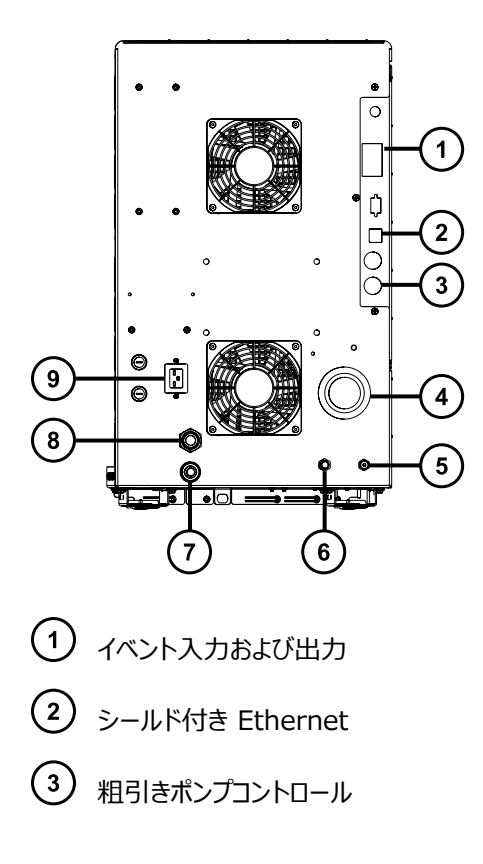

<span id="page-184-0"></span>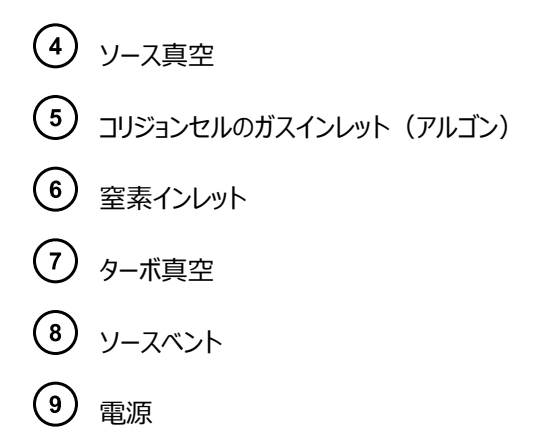

# **B.2 オイルを使用する粗引きポンプの接続**

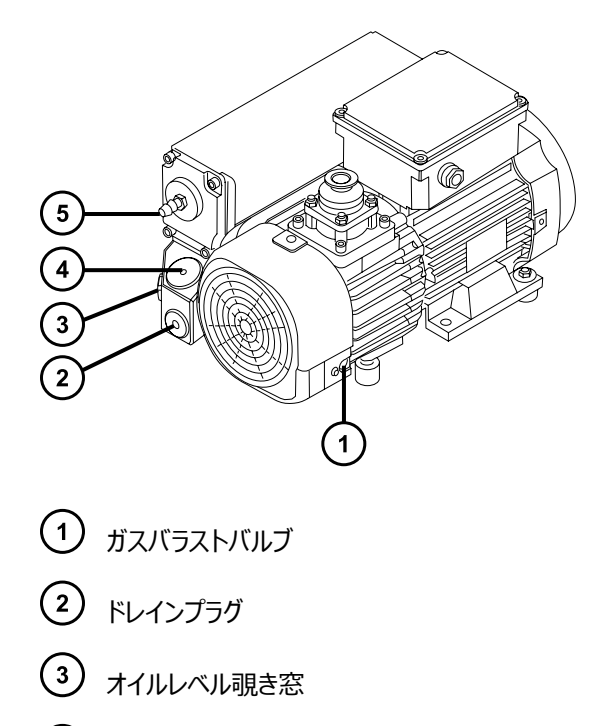

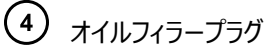

排気ポートフランジ

#### **必要な器材**

- 耐薬品性のパウダーフリー手袋
- 7 mm のナットドライバー
- 8 mm の六角レンチ
- 万能ナイフ
- NW25 ティー(取り付けキットに同梱)
- NW25 センターリング(取り付けキットに同梱)
- NW25 クランプ(取り付けキットに同梱)
- 10 mm のレデューサーフィッティング(取り付けキットに同梱)
- 内径 10 mm のナイロンチューブ(取り付けキットに同梱)
- PVC 排気チューブ(Waters 粗引きポンプ接続キットに同梱)
- PVC ホースクランプ(Waters 粗引きポンプ接続キットに同梱)
- 内径 1 インチの真空ホース(Waters 粗引きポンプ接続キットに同梱)

粗引きポンプを接続するとき、以下の必要条件に留意します。

- ポンプは、水平配置か水平方向から 1 度以内である必要があります。
- ポンプを配置する区域の周囲温度は、15~40 ºC である必要があります。
- ポンプは、ガスバラストバルブおよびオイルレベル覗き窓を日常的に手軽に確認できるような向きで、取り付け られている必要があります。

適切な換気をするために、ポンプに以下の最小間隔を確保する必要があります。

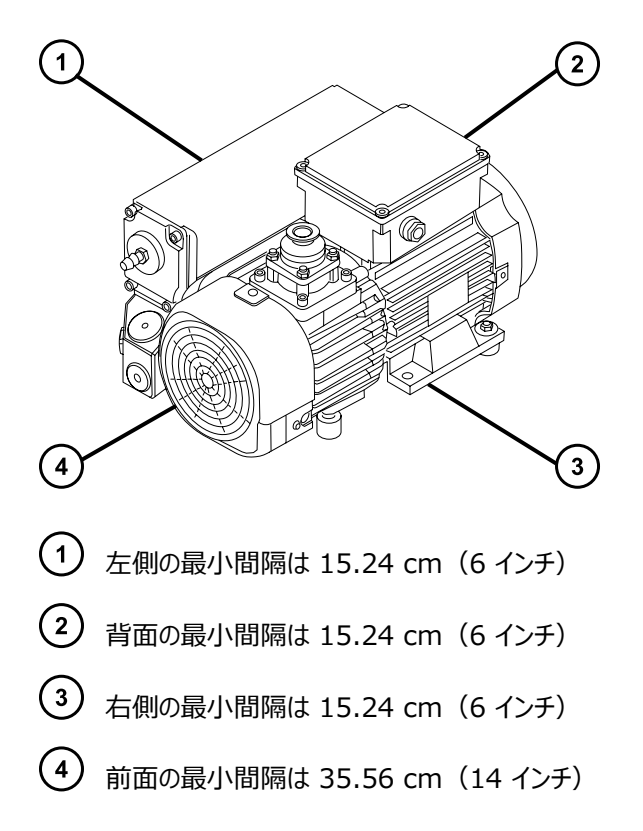

#### **粗引きポンプを接続する方法:**

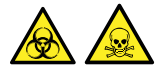

**警告:** 生物学的有害物質や有毒化合物による人体への汚染を防ぐため、本手順を実行する際には、清浄で 耐薬品性のあるパウダーフリーの手袋を必ず着用してください。

1. PTFE ドリップトレイは、装置から 5 フィート以内の床の上に設置します。

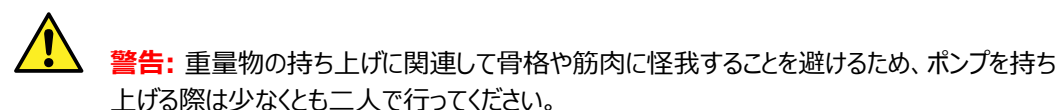

- 2. PTFE 廃液トレイの トにポンプを置きます。
- 3. NW25 センターリングを使用して、NW25 ティーをポンプのインレットに接続し、クランプでその接続部を 固定します。

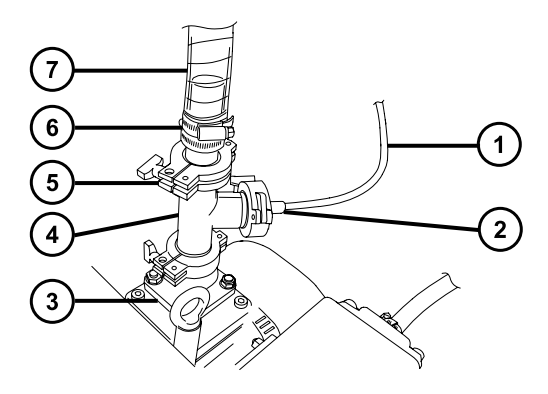

- $\bigodot$  10 mm のナイロンチューブ
- 10 mm のレデューサーフィッティング
- ポンプインレット
- $\bigodot$  NW25 ティー
- (5) フランジ
- (6) <sub>クランプ</sub>
- (7) 内径 1 インチの真空ホース
- 4. NW25 センターリングとクランプおよび 7 mm のナットドライバーを使用して、内径 1 インチの真空ホース のフランジ端を NW25 ティーの上部ポートに取り付け、10 mm のレデューサーフィッティングおよび内径 10 mm のナイロンチューブをティーの真ん中(垂直)のポートに取り付けます。
- 5. 2個のホースクランプを使用して、ステップ 4の 1 インチ真空ホースの反対の端を、装置の背面パネルに ある外径 1 インチの直線真空ポートに接続します。
- 6. 10 mm のナイロンチューブの反対側の端を、装置の背面パネルにある 10 mm のソースベントポートに 接続します。
	- **注意:** 装置への重度の損傷を防ぐために、2 つの別々の排気システム(つまり、窒素用と粗 引きポンプ用)が必要です。排気は、別々の排気ラインから大気中に排出してください。窒素 用の排気ラインが粗引きポンプ用の排気ラインとつながっていると、粗引きポンプの排気ラインか らのオイルミストによって装置が著しく損傷することがあります。排気ラインの誤った接続による損 傷は保証の範囲外です。
- 7. ホースクランプ 1 個を使用して、1 本の 12.7 mm の透明 PVC 排気チューブを粗引きポンプの排気 ポートの NW25 ノズルフィッティングに接続します。

**必要条件:** 鋭利なナイフを使用して、PVC 排気チューブを直角に切断します。

- 8. 排気チューブの開放端を適切な排気口に接続します。
- 9. ポンプのオイルレベルを点検します ([粗引きポンプのオイルレベルの確認、](#page-81-0)および必要に応じ[て粗引きポン](#page-81-0) [プへのオイルの追加を](#page-81-0)参照)。

**必要条件:** 粗引きポンプを正しく運転するために、オイルレベルが最高レベルの 30% を下回る場合は 運転しないでください。

10. 粗引きポンプに電気ケーブルを接続します(オイルを使用する粗引きポンプへの電気ケーブルの接続を参 照)。

## **B.2.1 オイルを使用する粗引きポンプへの電気ケーブルの接続**

#### **図 B–1: 粗引きポンプの電気接続**

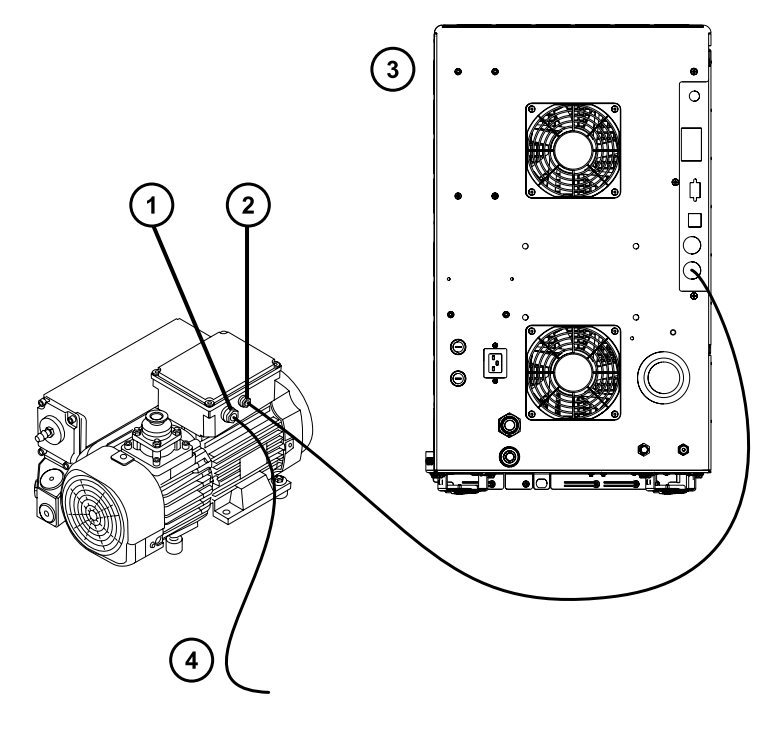

- 粗引きポンプの主電源コネクター
- 粗引きポンプ DC コネクター
- (3) 検出器の背面パネル
- $(4)$ 電源へ

#### **粗引きポンプを電源に接続するには:**

- 1. 粗引きポンプの DC コネクターのリレーケーブルを、装置の背面パネルのポンプコネクターに接続します。
- 2. 粗引きポンプの電源コードを主電源に接続します。

# **B.3 オイルを使用しない Edwards 粗引きポンプの接続**

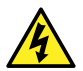

**警告:** 感電を防ぐため、ポンプのメンテナンス手順を実施する前に、必ず質量分析計の電源をオフに して、オイルを使用しない粗引きポンプからすべての電源ケーブルの接続を外してください。メンテナンス は、必ず粗引きポンプに付属のオペレーターズガイドに従って行ってください。

オイルを使用しない粗引きポンプは、オイルを使用する粗引きポンプの代替オプションです。オイルを使用する粗引 さポンプを接続するには[、オイルを使用する粗引きポンプの接続を](#page-184-0)参照してください。

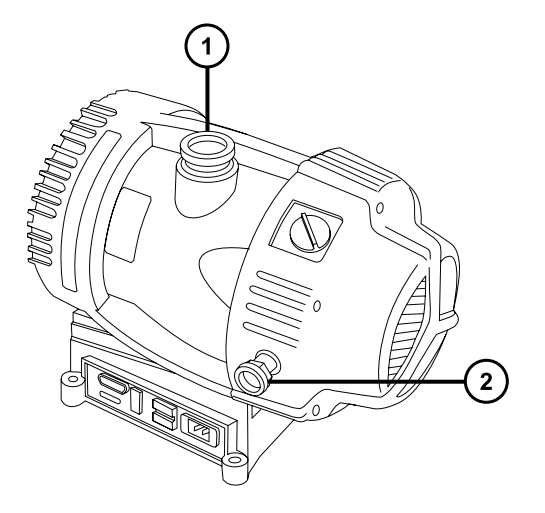

- $(1)$ インレットフランジ
- $\left( 2\right)$ 排気ポートフランジ

#### **必要な器材**

- 耐薬品性のパウダーフリー手袋
- 7 mm のナットドライバー
- 万能ナイフ
- NW25 ティー(取り付けキットに同梱)
- NW25 センターリング(取り付けキットに同梱)
- NW25 クランプ(取り付けキットに同梱)
- NW40 センターリング(取り付けキットに同梱)
- NW40 クランプ(取り付けキットに同梱)
- NW25/NW40 アダプター(取り付けキットに同梱)
- 10 mm のレデューサーフィッティング(取り付けキットに同梱)
- 内径 10 mm のナイロンチューブ (取り付けキットに同梱)
- 12.7 mm の透明 PVC 排気チューブ(Waters ロータリーポンプキットに同梱)
- PVC ホースクランプ (Waters ロータリーポンプキットに同梱)
- 内径 1 インチの真空ホース(Waters ロータリーポンプキットに同梱)

#### **必要条件**

粗引きポンプを接続するとき、以下の必要条件に留意します。

- ポンプは、水平配置か水平方向から 1 度以内である必要があります。
- ポンプを配置する区域の周囲温度は、15~40 ºC である必要があります。
- ポンプは、ガスバラストバルブを手軽に確認できるような向きで取り付けられている必要があります。

#### **適切な換気をするために、ポンプに以下の最小間隔を確保する必要があります。**

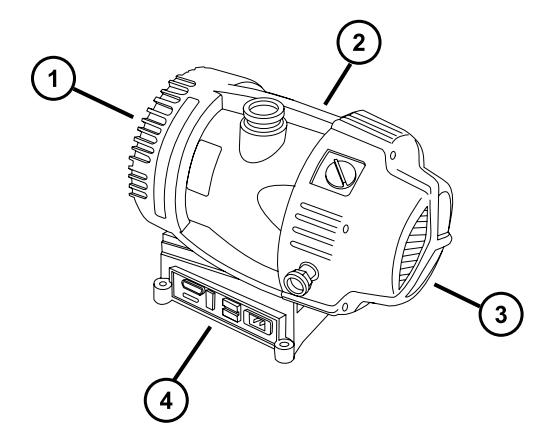

- $(1)$ 背面の最小間隔は 15.24 cm(6 インチ)
- $(2)$ 右側の最小間隔は 15.24 cm(6 インチ)

 $\left(3\right)$ 

前面の最小間隔は 35.56 cm(14 インチ)

左側の最小間隔は 15.24 cm(6 インチ)

#### **オイルを使用しない粗引きポンプを接続する方法:**

- 1. ポンプは、装置から 1.5 m (5 フィート) 以内の床の上に設置します。
- 2. NW40 センターリングを使用して NW25/NW40 アダプターを粗引きポンプのインレットフランジに接続 し、NW40 クランプで接続部を固定します。7 mm のナットドライバーで、クランプを取り付けます。
- 3. NW25 センターリングを使用して、NW25 ティーを NW25/NW40 アダプターに取り付けてから、7 mm のナットドライバーを使用してクランプを取り付け、接続部を NW25 クランプで固定します。
- 4. NW25 センターリングとクランプおよび 7 mm のナットドライバーを使用して、内径 1 インチの真空ホー スのフランジ端を NW25 ティーの上部ポートに取り付け、10 mm のレデューサーフィッティングおよび内 径 10 mm のナイロンチューブをティーの真ん中のポートに取り付けます。
- 5. 2 個のホースクランプを使用して、ステップ 4 の 1 インチ真空ホースの反対の端を、装置の背面パネルに ある外径 1 インチの直線真空ポートに接続します。
- 6. 10 mm のナイロンチューブの反対側の端を、装置の背面パネルにある 10 mm のソースベントポートに 接続します。

**注意:** 装置への重度の損傷を防ぐために、2 つの別々の排気システム(つまり、窒素用と粗 引きポンプ用)が必要です。排気は、別々の排気ラインから大気中に排出してください。窒素 用の排気ラインが粗引きポンプ用の排気ラインとつながっていると、粗引きポンプの排気ラインか らのオイルミストによって装置が著しく損傷することがあります。排気ラインの誤った接続による損 傷は保証の範囲外です。

7. ホースクランプ 1 個を使用して、1 本の 12.7 mm の透明 PVC 排気チューブを粗引きポンプの排気 ポートの NW25 ノズルフィッティングに接続します。

**必要条件:** 鋭利なナイフを使用して、PVC 排気チューブを直角に切断します。

- 8. 排気チューブの開放端を適切な排気口に接続します。
- 9. 電気ケーブルを粗引きポンプに接続します [\(オイルを使用しない Edwards 粗引きポンプへの電気ケーブ](#page-191-0) [ルの接続](#page-191-0)を参照)。

## <span id="page-191-0"></span>**B.3.1 オイルを使用しない Edwards 粗引きポンプへの電気ケーブルの接続**

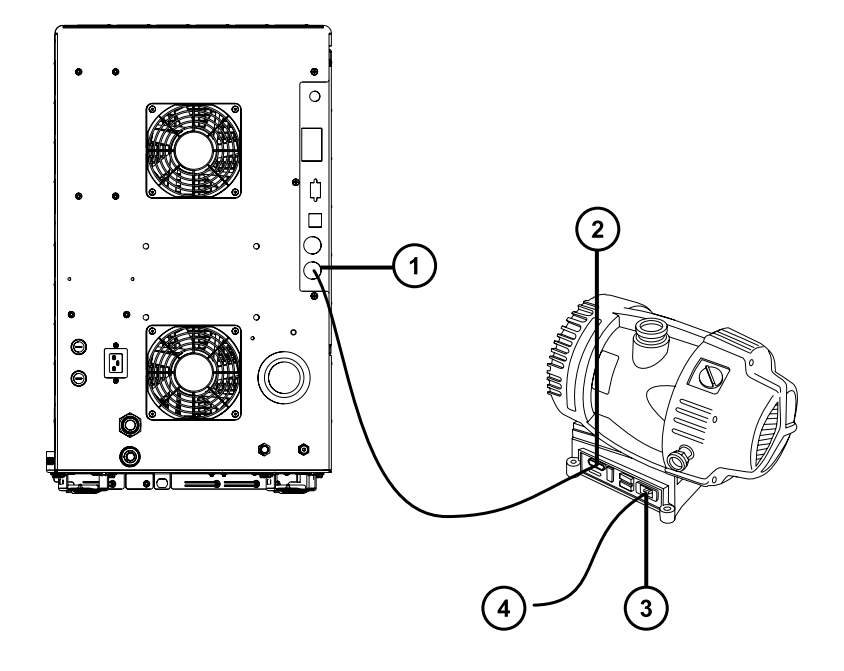

- 粗引きポンプコネクター
- 粗引きポンプ DC コネクター
- 3 粗引きポンプの主電源コネクター
- 電源へ

#### **ケーブルを接続するには:**

- 1. リレーケーブルを、粗引きポンプの DC コネクターから質量分析計の背面パネルのポンプコネクターに接続 します。
- 2. 粗引きポンプの電源コードを主電源に接続します。

## **B.4 窒素ガス供給への接続**

#### **必要な器材**

- 耐薬品性のパウダーフリー手袋
- 万能ナイフ
- 大型モンキーレンチ
- 6 mm PTFE チューブ(Waters 粗引きポンプ接続キットに同梱)
- 窒素レギュレーター

#### **窒素ガス供給に接続する方法:**

1. 万能ナイフを使用して、6 mm の PTFE チューブを 3.8 ~ 5.0 cm(1.5 ~ 2 インチ)の長さに切断 します。

**必要条件:** チューブを直角に切断します。

- 2. この 6 mm チューブの片端を、窒素供給インラインフィルターの一方の端に接続します。
- 3. フィルターの反対側の端に残りの 6 mm の PTFE チューブを接続します。
- 4. 短い方の 6 mm の PTFE チューブのもう一方の端を装置の背面にある窒素インレットポートに接続しま す。
	- **図 B–2: ガスと排気の接続**

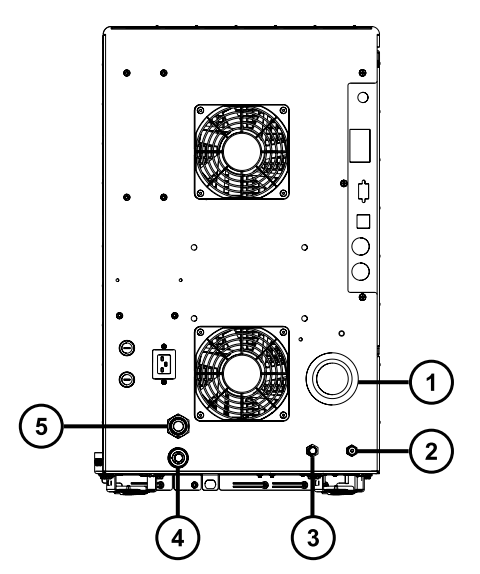

- ソース真空
- コリジョンセルのガスインレット(アルゴン)
- $\overline{\mathbf{3}}$ 窒素インレット
- $\overline{\mathbf{4}}$ ソースベント
- $(5)$ ターボ真空
- 5. 窒素レギュレーターを窒素供給側に接続します。
- 6. 6 mm のスタッドをレギュレーターのアウトレットに取り付けます。

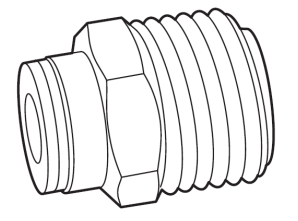

7. 長い 6 mm PTFE チューブのもう一方の端を 6 mm のスタッドに接続します。

## **B.5 窒素排気ラインの接続**

#### **必要な器材**

- 耐薬品性のパウダーフリー手袋
- 万能ナイフ
- 10 mm PTFE チューブ および 12 mm PTFE チューブ(Waters 粗引きポンプ接続キットに同梱)
- Snoop(または同等の)リーク検出液

#### **窒素の排気ラインを接続する方法:**

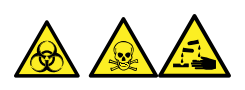

**警告:** 窒素排気に含まれる LC 溶媒により生物学的有害物質、有毒物質、または腐食性物質が送られるこ とのないように、窒素排気トラップボトルおよび実験室排気システムを必ず使用してください。試験室の排気シス テムを使用する場合は、大気圧を 0.20 kPA (2 mbar、0.03 psi) 下回る最低真空(負圧)で使用してく ださい。

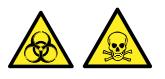

**警告:** 生物学的有害物質や有毒化合物による人体への汚染を防ぐため、本手順を実行する際には、清浄で 耐薬品性のあるパウダーフリーの手袋を必ず着用してください。

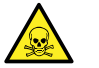

**警告:** 有害ガスの発生を防ぐために、窒素排気トラップボトルは密閉キャビネット内に配置しないでく ださい。

- **注意:** 装置への重度の損傷を防ぐために、2 つの別々の排気システム(つまり、窒素用と粗引きポン I プ用)が必要です。排気は、別々の排気ラインから大気中に排出してください。窒素用の排気ライン が粗引きポンプ用の排気ラインとつながっていると、粗引きポンプの排気ラインからのオイルミストによって 装置が著しく損傷することがあります。排気ラインの誤った接続による損傷は保証の範囲外です。
- 1. 排気トラップボトルを、装置の下のアクセス可能な場所に配置します(窒素排気ラインの接続の図を参 照)。
- 2. 1 本の 12 mm チューブを、装置を排気トラップボトルに接続するのに十分な長さに切断します。

**必要条件:** チューブを直角に切断します。

- 3. チューブの片端を背面パネルの排気ポートに接続し、他端を排気トラップボトルの 2 つのポートのいずれ かに接続します。
- 4. 1 本の 12 mm チューブを、排気トラップボトルを排気口に接続するために十分な長さに切断します。
- 5. チューブの片端を排気トラップボトルのもう 1 つのポートに差し込んで、他端を排気口へと配管します。

 $\sqrt{2}$ **警告:** ソース排気システムの漏れを防止するため、以下のリークテストを実施して、システムの 完全性を確認します。漏れがあると、生物学的有害物質や有毒物質が放出されることがあり ます。

**注意:** 装置の損傷を防ぐため、Snoop(または同等の)リーク検出液は、以下の手順で説 明する目的以外には使用しないでください。装置の他の部分には使用しないでください。

6. Snoop(または同等の)リーク検出液を使用して、装置の排気および実験室排気システムの配管の接 続に漏れがないことを確認します。

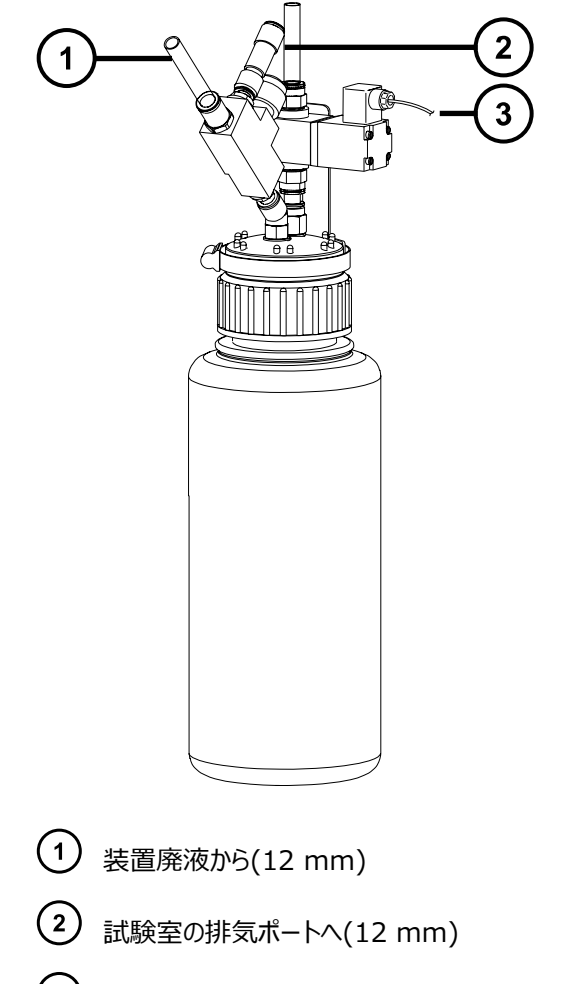

バルブコントロールケーブル(装置から)

## **B.6 廃液ラインの接続**

廃棄物質が、廃液容器に確実に排出されるように、ボトルトレイおよび質量分析計ドレインカップの両方を廃液 容器に接続します。

#### **必要な器材**

- 耐薬品性のパウダーフリー手袋
- 廃液容器

#### **廃液ラインを接続する方法:**

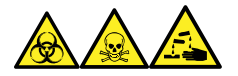

**警告:** 生物学的有害物質、有毒物質、腐食性物質による人体への汚染を防ぐため、この手順を実行するとき は、常に耐薬品性でパウダーフリーの手袋を着用してください。

- 1. 質量分析計の下に適切な廃液容器を配置します。
	- **注意:** 廃液トレイのゆがみやドレインカップの漏れを防ぐために、廃液ラインの接続または取り 外しを行う際にドレインカップを押さえてください。
- 2. 廃液ラインを(質量分析計の左下で、ボトルトレイの底にある)廃液のバーブドフィッティングにスライドさせ て装着します。

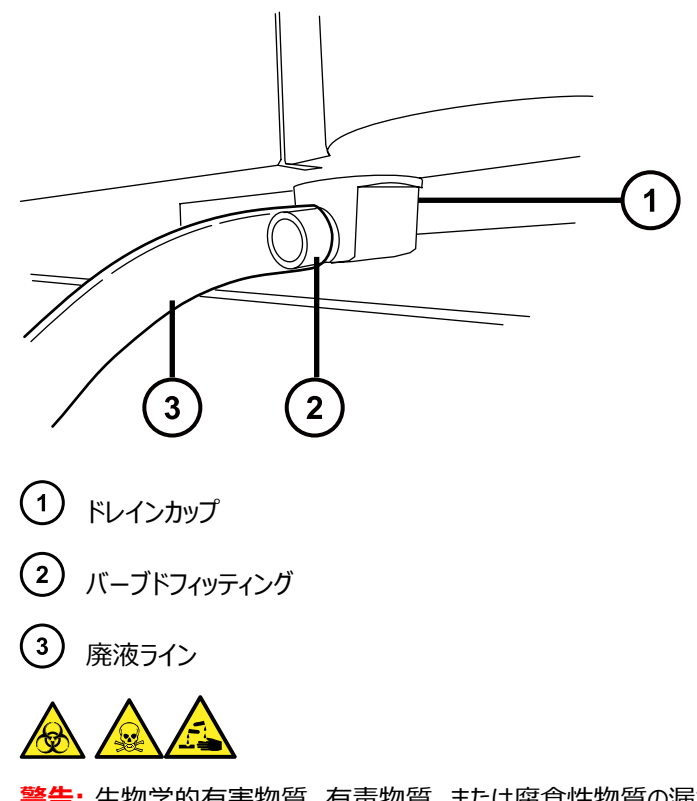

**警告:** 生物学的有害物質、有毒物質、または腐食性物質の漏れを防ぐ方法:

- 廃液ラインが折れたり、曲がったりしていないことを確認します。チューブが折れたり曲がったりしている と、廃液容器へ廃液が流れなくなります。
- 廃液チューブの下部端が溶媒廃液に浸かる前に、廃液容器を空にします。
- 3. 廃液ラインを廃液容器に接続します。必要に応じて、廃液チューブを短くし、先端が廃液溶媒の表面よ り上になるようにします。

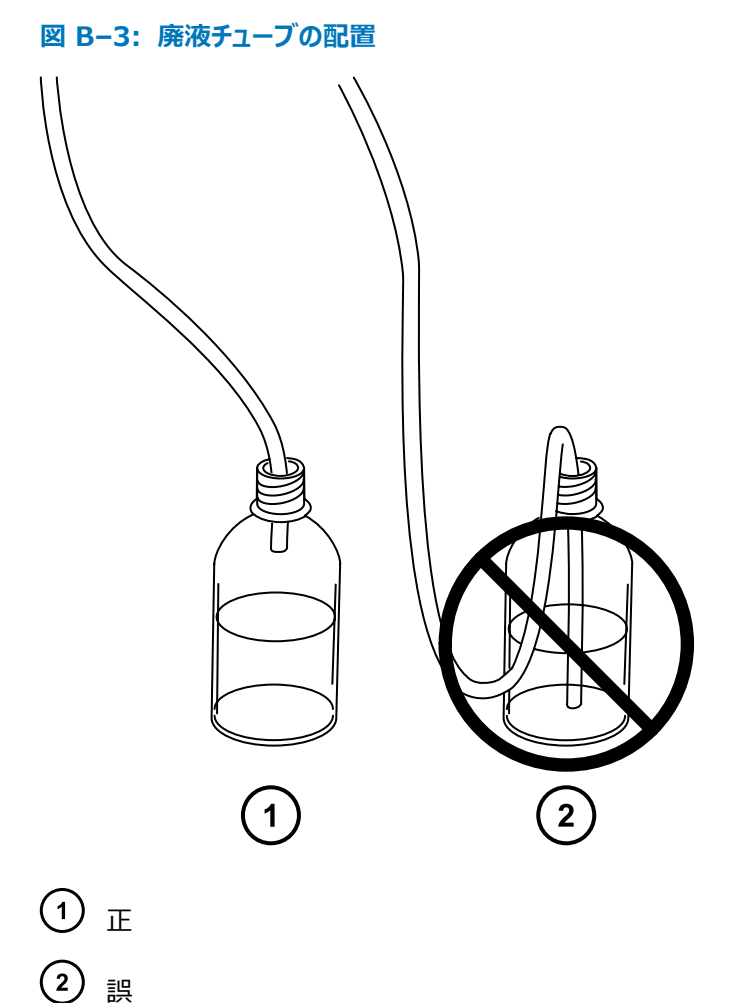

**B.7 ワークステーションへの接続**

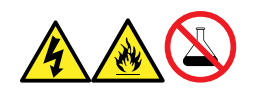

**警告:** 感電や火災による負傷、および装置の損傷を防止するため、以下のガイドラインに従ってください。

- ワークステーションや付属機器に、液体が垂れたり飛び散ったりしないようにしてください。
- 溶媒ボトルなどの液体が入った物体を、ワークステーションや付属機器の上に置かないでください。

装置にワークステーションを接続する前に、添付の説明書に従ってワークステーションをセットアップします。ワークス テーションは、装置から 5 メートル (16 フィート) 以内に配置します。

**必要条件:** シールド付きネットワークケーブルを装置とともに使用して、無線周波妨害および電気的周波数妨 害の影響の受けやすさを低減します。

#### **ワークステーションを接続する方法:**

- 1. モニターをワークステーション PC に接続します。
- 2. シールド付きクロスオーバーネットワークケーブルの一方の端を、ワークステーションの背面パネルにある装置 LAN とラベル表示されたポートに接続します。
- 3. シールドタイプ、クロスオーバーのネットワークケーブルのもう一方の端を、質量分析計の背面パネルの右 上の角にある Ethernet ポートに接続します。

## **B.8 Ethernet ケーブルの接続(ACQUITY LC が搭載されているシ ステム)**

**必要条件:** FCC の制限事項を順守するため、質量分析計には必ずシールド付きのネットワークケーブルを使用 してください。

#### **Ethernet 接続を行う方法:**

1. シールド付き Ethernet ケーブルの一方の端を ACQUITY 装置のネットワークスイッチに接続し、反対 側の端を設定済み ACQUITY ワークステーションの Ethernet カードに接続します。

**ヒント:** 設定済みのシステムでは、Ethernet カードは装置 LAN カードとして認識されます。

2. シールド付き Ethernet ケーブルの一方の端を質量分析計の背面パネルの右上の角にある Ethernet ポートに接続し、反対側の端を ACQUITY 装置のネットワークスイッチに接続します。

## **B.9 I/O シグナルコネクター**

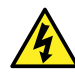

I

**警告:** 感電防止のため、背面パネルの電気接続はすべて二重絶縁または絶縁補強を行って、危険 な高電圧から隔離します。この種類の回路は、安全超低電圧 (SELV) に分類されています。一般 的な SELV 回路の例には、オートサンプラーの接点リレー入力および出力、LC/MS システムの UV、RI、および蛍光検出器のシグナル出力が含まれます。この質量分析計の背面パネルの電気接 続はすべて SELV です。

**注意:** 装置の損傷を防ぐため、下記の電圧を超えないでください。

- アナログ(出力)接続に対して ±30 Vdc。
- 送液停止(出力)、注入開始(入力)、スイッチ 2 (出力)、スイッチ 3 (出力)、およびスイッ チ 4 (出力)接続に対して 30V d.c。

装置の背面パネルには、I/O シグナル用のねじ端子を固定する取り外し可能なコネクターが付いています。これ らのコネクターはシグナルケーブルが一方向にしか挿入されない構造になっています。

#### **図 B–4: I/O シグナルコネクター I**

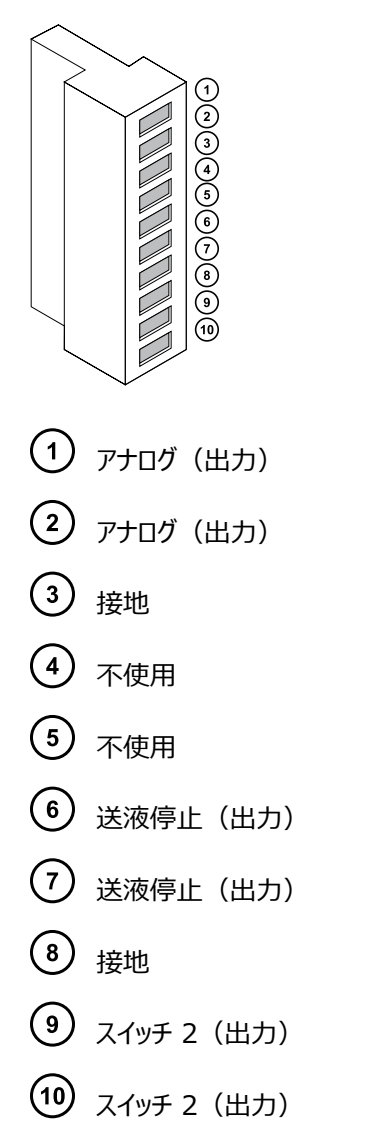

#### **図 B–5: I/O シグナルコネクター II**

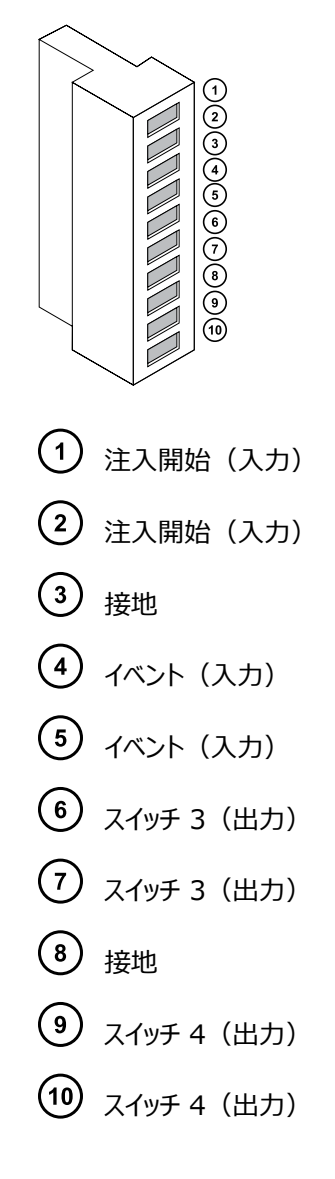

## **B.9.1 I/O シグナル接続**

#### **表 B–1: 装置のアナログ出力/イベント入力の接続**

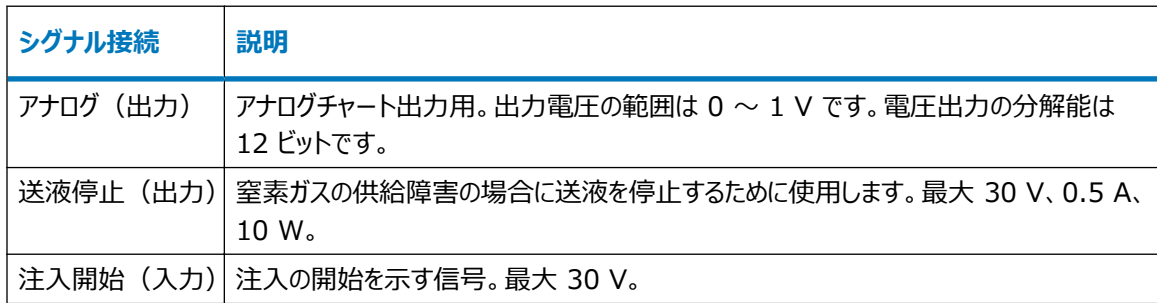

#### **表 B–1: 装置のアナログ出力/イベント入力の接続 (続き)**

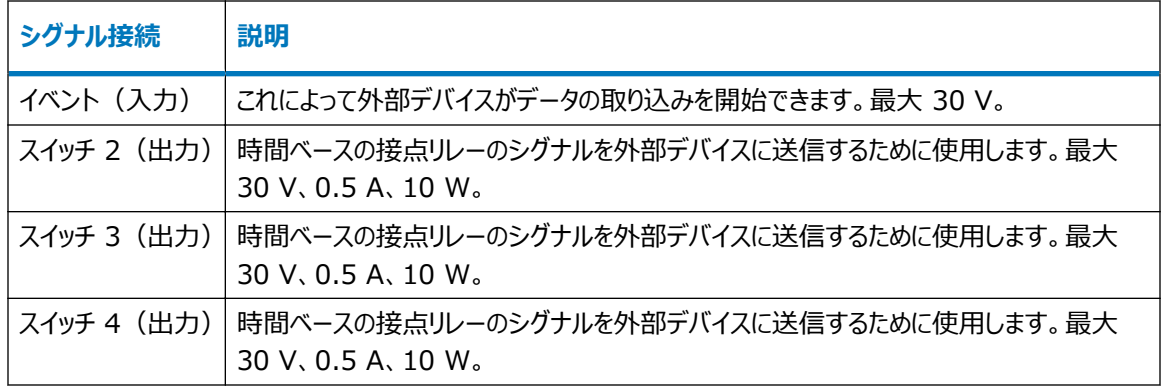

**必要条件:** 外部の電気的障害への耐性に関する法的な要求事項を満たすには、シグナルコネクターに接続カ バーを取り付ける必要があります。

#### **シグナル接続を行う方法:**

- 1. 注入開始や各装置の背面パネルのコネクター I または II から使用することを計画しているその他の入 力/出力接続を示すシルクスクリーンラベルから、シグナル接続の場所を参照します。
- 2. シグナル接続を行うには、シグナルケーブルのプラスおよびマイナスリード線をコネクターに接続します。

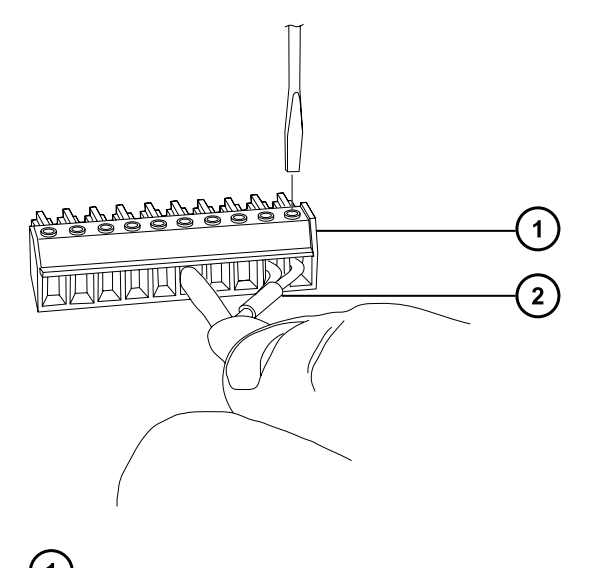

 $\bigodot$  コネクター シグナルケーブル

- 3. クランプ(曲がっている側を下向きにして)を保護シールドに滑り込ませます。
- 4. (曲がっている側を下向きにして)クランプとシールドを接続カバーに挿入し、1 本のセルフタッピングねじで 軽く締めます。

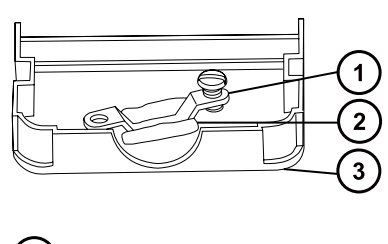

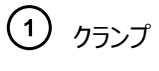

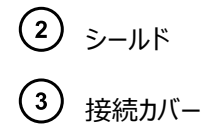

5. シグナルケーブルの付いたコネクターを接続カバーに挿入し、クランプをケーブルのリード線の上に配置しま す。2 本目のセルフタッピングねじでクランプを締めます。

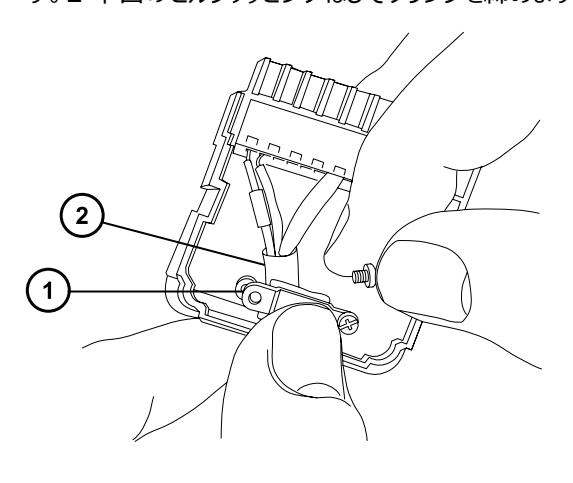

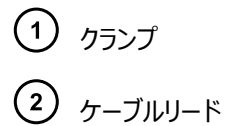

6. 2 つ目の接続カバーを最初のカバーの上に配置してはめ込みます。

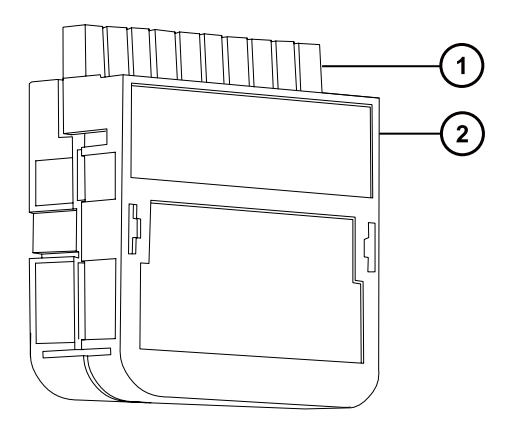

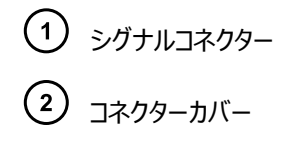

## **B.10 電源の接続**

装置には、独立した接地された電源が必要です。コンセントのアース接続を共通にして、システムの近くに接続す る必要があります。

#### **電源に接続するには:**

**推奨事項:** 最適な長期入力電圧を維持するため、安定化電源または無停電電源装置 (UPS) を使用してく ださい。

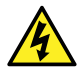

**警告:** 感電を防止するために、米国では SVT 型、ヨーロッパでは HAR 型(またはそれ以上)の電 源コードを使用してください。主電源コードは適切な定格のものと交換する必要があります。その他の 国で使用するコードについては、各国の Waters 代理店にお問い合わせください。

- 1. 電源コードのメス型端子を装置の背面パネルにある差し込み口に接続します。
- 2. 装置の電源コードのオス型端子を 200 ~ 240 V AC の壁コンセントに接続します。
- 3. 電源コードを、粗引きポンプのリレーボックスから 200 ~ 240 V AC の壁コンセントに接続します。 **ヒント:** システムソフトウェアは、ポンプへの電源をコントロールします。

# <span id="page-203-0"></span>**C 装置の材質および使用できる溶媒**

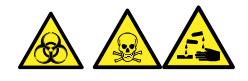

**警告:** 生物学的有害物質、有毒物質、または腐食性物質による人体への汚染を防ぐため、この付録の内容 で取り上げられている安全問題すべてに対処する必要があります。これにより、ソース排気システムの完全性が確 認されます。

## **C.1 溶媒に晒される部品**

下表に示す部品は、溶媒に晒される可能性があります。アプリケーションで使用する溶媒が、これらの部品で通 常使用される溶媒と異なる場合は、安全面の問題を評価する必要があります。移動相の調製に使用される最 も共通的な含有物の詳細については[、移動相の調製に使用される溶媒を](#page-204-0)参照してください。

#### **表 C–1: 溶媒に晒さらされる部品:**

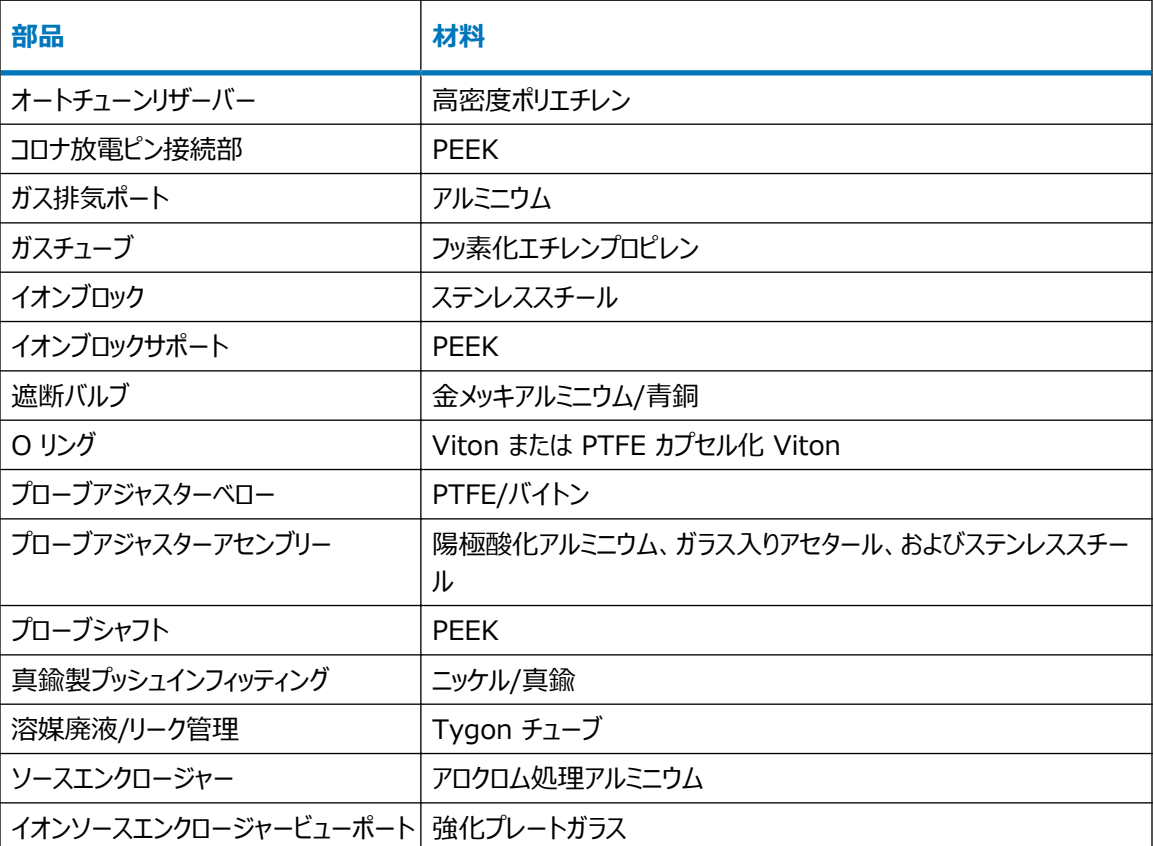

#### <span id="page-204-0"></span>**表 C–1: 溶媒に晒さらされる部品: (続き)**

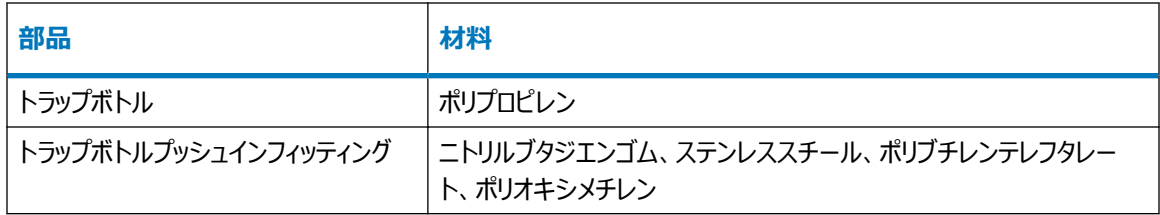

## **C.2 移動相の調製に使用される溶媒**

以下の溶媒は、逆相 LC/MS (API) の移動相の調製に使用される最も一般的な成分です。

- 水
- メタノール
- アセトニトリル
- ギ酸 (≤0.1%)
- 酢酸 (≤0.1%)
- トリフルオロ酢酸 (≤0.1%)
- 酢酸アンモニウム (≤10 mM)
- **ギ酸アンモニウム (≤10 mM)**

これらの溶媒は[、溶媒に晒される部品](#page-203-0)に示した化学物質と問題を引き起こさないと考えられています。

順相 LC/MS の移動相(たとえばヘキサンまたはテトラヒドロフラン (THF))を調製するために使用する強い溶 媒は、テーブル[溶媒に晒される部品に](#page-203-0)示されている物質のパフォーマンスに悪影響を与え、使用してはなりませ ん。これらの溶媒が低減された濃度で移動相への添加剤として、またはサンプル希釈罪として使用される場合、 安全面の問題を評価する必要があります。

# **DIntelliStart 送液システムの配管**

このセクションでは、IntelliStart 送液システムのチューブの交換に関する参考情報について説明します。

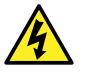

**警告:** 感電を防止するため、セレクターバルブのソースプローブへの接続に、ステンレススチールチューブ やステンレススチール手締めねじを使用しないでください。PEEK チューブおよび自然色(ベージュ)の PEEK 手締めねじを使用します。

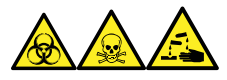

**警告:** 生物学的有害物質、有毒物質、腐食性物質による人体への汚染を防ぐため、この手順を実行するとき は、常に耐薬品性でパウダーフリーの手袋を着用してください。

# **D.1 汚染防止**

汚染防止の詳細については Controlling Contamination in LC/MS Systems Best Practices (『LC/ MS システムにおける汚染の管理のベストプラクティス』)(715001307) を参照してください。このドキュメントは [www.waters.com](http://www.waters.com/) にあります。**サービス & サポート** > **サポートライブラリー**をクリックしてください。

# **D.2 セレクターバルブ**

セレクターバルブは、装置の右側、バイザーの後ろにあります。バルブの前面に刻まれている文字は、関連するポ ートを接続する先のコンポーネントを示します。明るい背景に刻まれている文字は入力を示し、暗い背景に刻ま れている文字は出力を示します。次の表は、各ポートの接続先としてのコンポーネント、およびポートが溶液の入 力であるか出力であるかの概要を示しています。

#### **表 D–1: セレクターバルブの接続**

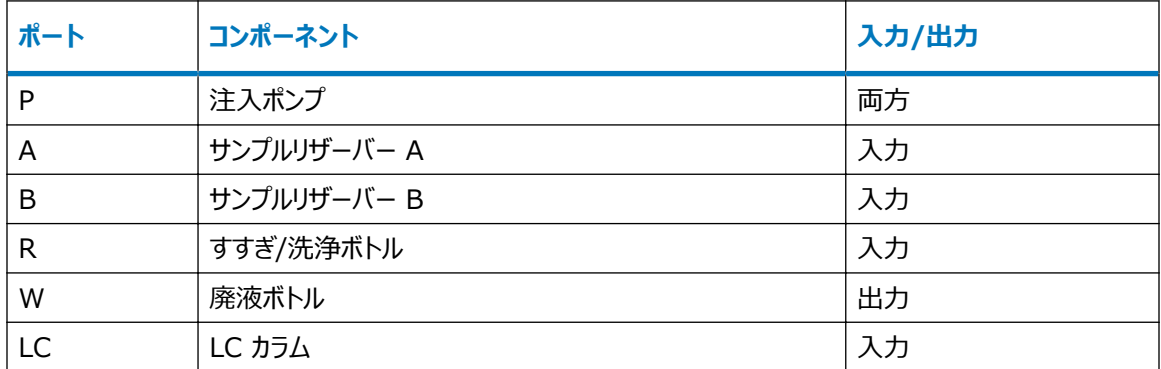

#### **表 D–1: セレクターバルブの接続 (続き)**

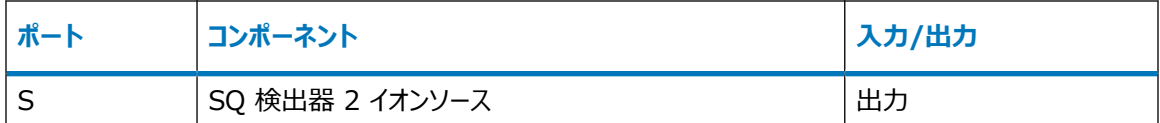

## **D.3 配管の略図**

**必要条件:** チューブの先端が洗浄液ボトルの溶媒の中に完全に浸かっていることを確認してください。

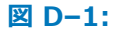

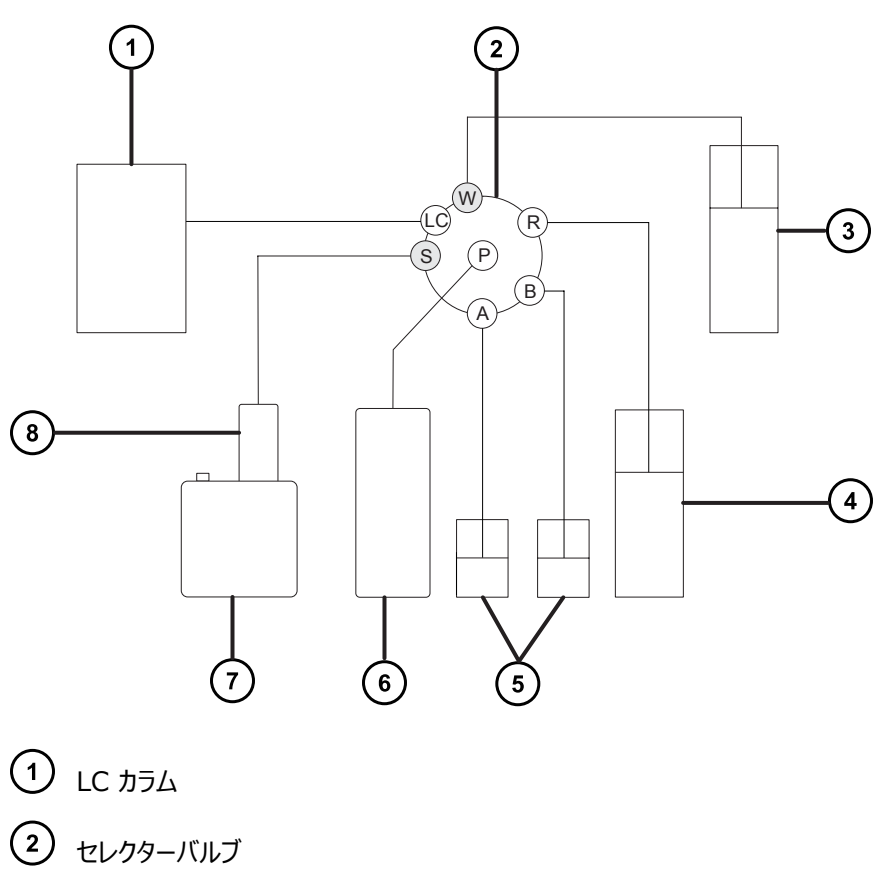

- 3 廃液
- 4 洗浄
- リザーバー B
- リザーバー A

ポンプ SQ 検出器 2 プローブ

## **D.4 チューブおよび接続部の仕様**

 $\mathbf{\mathbf{I}}$ **注意:** 漏れを防止するため、IntelliStart 送液システムを配管するとき、以下の表に示されているチ ューブ、ナット、フェラルのみを使用して、過大な圧力から確実に保護します。ここに推奨されている部 品以外を使用すると、内蔵リークセンサーによって検出されないリークの原因になることがあります。

チューブおよびコネクターを交換する際は、以下の表の正しい仕様を参照してください。

#### **表 D–2: 交換用チューブの仕様**

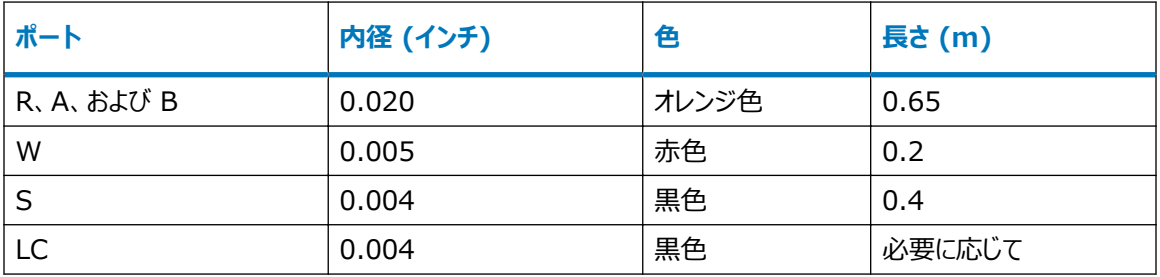

#### **表 D–3: 交換用ナットおよびフェラルの仕様**

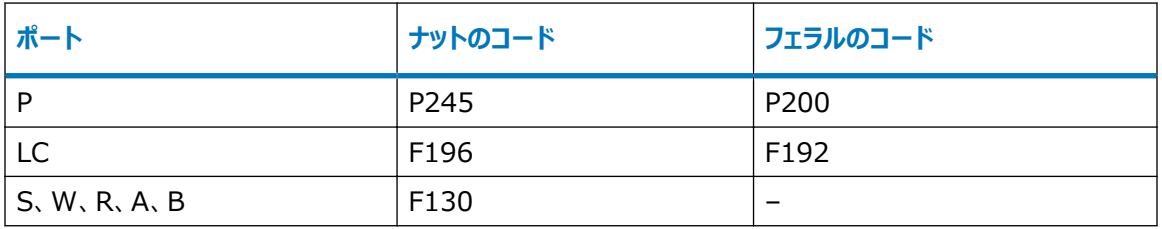

**重要: サンプルリザーバーのチューブ (ポート A および B) は、ユーザーがメンテナンスすることはできません。チュ** ーブを交換するには、Waters にエンジニアの訪問を要請してください。